# **SISTEMA INFORMATICO** DEL **ADOLESCENTE** Con Historia de **Salud Sexual y Reproductiva**

Centro Latinoamericano de Perinatología<br>y Desarrollo Humano (CLAP)

Programa de Salud Integral del Adolescente<br>Programa de Salud de la Familia y Población (HPF)<br>División de Promoción y Protección de la Salud (HPP) OPS/OMS

Organización Panamericana de la Salud Organización Mundial de la Salud

**Franco Simini** Silvia Franco Diana Pasqualini **Cristina Lammers** 

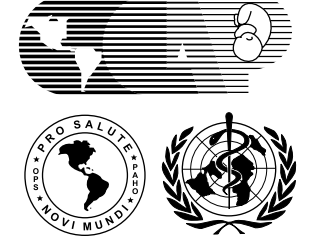

Publicación Científica CLAP Nº 1454

# **SISTEMA INFORMATICO DEL ADOLESCENTE**

# **SEGUNDA EDICION**

*El Sistema Informático del Adolescente (SIA) es parte de la propuesta de OPS/OMS para enfrentar el desafío de la salud integral de los adolescentes. Desde la primera impresión de este manual en 1995, fueron distribuídos en América Latina y en el Caribe 4 mil ejemplares en español, portugués e inglés.*

*La obra inicia con la descripción de los fundamentos que llevan a proponer el SIA como eje conductor de la atención integral del adolescente. Se presentan el formulario básico de Historia del Adolescente (HdA) y el formulario de llenado rápido para el registro de la evolución (HdAevolución). Estas hojas tienen espacio para documentar los antecedentes, la situación familiar y de hábitos, el entorno social y laboral, la problemática educativa y sexual así como el examen físico. Estos formularios son el punto de encuentro de profesionales diversos como el médico, el asistente social, la enfermera y el psicólogo. En situaciones de atención por un único profesional, el formulario sigue un amplio abanico de sugerencias para lograr una atención integral. Un mecanismo de alerta incluido en el formulario identifica los signos que pueden llevar a situaciones de riesgo y por lo tanto sugieren conductas del equipo de salud.*

*La obra contiene instrucciones detalladas para el llenado de la Historia del Adolescente y del formulario HdA-evolución, como expresión de normas de atención integral. El formulario de salud sexual y reproductiva (HdA-FSSR) se usa en forma opcional.*

*Un capítulo está dedicado al uso del programa en computadora personal o en red de computadoras para obtener ayudas en la actividad clínica: resumen de historia, planilla de producción o parte diario y listados selectivos de historias. También se presentan los procesamientos epidemiológicos y de gestión, orientados al enfoque de control de calidad de la atención.*

*Se presentan en un capítulo aparte los documentos estadísticos que permiten evaluar la atención y definir a la población: ESTADISTICAS BASI-CAS, ESTIMACION DE RIESGO, DESCRIPCION DE UNA VARIABLE, ANALISIS DE TEXTOS, entre otros.*

*Finalmente un capítulo contiene un ejemplo de problemática global de un adolescente para ser usado en un Taller de Adiestramiento para capacitar a todo el equipo de salud integral en el uso del SIA.*

CENTRO LATINOAMERICANO DE PERINATOLOGIA Y DESARROLLO HUMANO (CLAP OPS/OMS) Casilla de correo 627, 11000 Montevideo, URUGUAY Teléfono +598 2 487 2929, Fax +598 2 487 2593 postmaster@clap.ops-oms.org www.clap.hc.edu.uy

Publicación Científica del CLAP 1454 agosto 2000 **ISBN 9974-622-27-1**

# **SISTEMA INFORMATICO DEL ADOLESCENTE**

# Con Historia de Salud Sexual y Reproductiva

**Franco Simini** Ingeniero biomédico, CLAP **Silvia Franco** Psicólogo, consultor a corto plazo en CLAP **Diana Pasqualini** Médico, consultor a corto plazo en CLAP **Cristina Lammers** Médico gineco-obstetra, CLAP

Esta publicación fue posible gracias al aporte de expertos que brindaron su experiencia y conocimientos técnicos:

Robert Blum, General Pediatrics and Adolescent Health, Univ. of Minnesota Anita Colli, Instituto da Criança, Facultade de Medicina de SâoPaulo Angel Gonzalo Díaz, ex consultor en Perinatología CLAP (OPS/OMS) Liliana Guemberena, médico colaborador CLAP María Elena Laurnaga, sociólogo colaborador CLAP Matilde Maddaleno,Programa de Salud Integral del Adolescente OPS/OMS Ramiro Molina, médico gineco-obstetra, CEMERA, Facultad de Medicina, Universidad de Chile Alberto Morales, médico pediatra Caja Costarricense de Seguro Social Mabel Munist, ex consultora en Adolescencia OPS/OMS María Helena Ruzany, médico pediatra, Río de Janeiro Ricardo Schwarcz, consultor en Perinatología, ex director CLAP (OPS/OMS) Tamara Zubarew, médico pediatra Departamento de Salud Mental, Universidad de Chile

Centro Latinoamericano de Perinatología y Desarrollo Humano CLAP OPS/OMS Montevideo - URUGUAY Publicación Científica CLAP 1454 agosto 2000

#### **ISBN 9974-622-27-1**

Centro Latinoamericano de Perinatología y Desarrollo Humano CLAP (OPS/OMS) Casilla de correo 627 11100 Montevideo, URUGUAY Publicación Científica CLAP Número 1454

CLAP 1324 1era edición mayo 1995 1000 ejemplares CLAP 1324.01 - portugués agosto 1995 1000 ejemplares CLAP 1324.02 - inglés noviembre 1995 1000 ejemplares

CLAP 1324 reimpresión enero 1997 2000 ejemplares

CLAP 1454 2da edición revisada y con aspectos de salud sexual y reproductiva agosto 2000, 1000 ejemplares

Programación Clipper: Marcelo Rubino, Luis Alejandro Mainero Diseño de carátula e ilustraciones: Juan Carlos Iglesias

*El Sistema Informático del Adolescente (SIA) tiene por principal objetivo mejorar la calidad de la atención de los adolescentes en los servicios de salud, a partir de una visión integral. Pretende a su vez favorecer el conocimiento epidemiológico de la población usuaria, la evaluación y el desarrollo de programas acorde a las necesidades de salud del grupo, además de apoyar la docencia e investigación zonal, regional y multicéntrica. El SIA está constituido por la Historia del Adolescente (HdA), un instructivo para su aplicación (incluido en la presente publicación), formularios complementarios como el Formulario de Salud Sexual y Reproductiva (FSSR) y un programa de computación que facilita el procesamiento local de la información y permite realizar diagnósticos de situación de salud de este sector de la población, además de proveer las herramientas para asegurar la calidad de atención brindada. La Historia Clínica Perinatal (HCP) del SIP constituye el registro normalizado en caso de embarazo de la adolescente.*

*Después de 5 años de difusión del SIA en una gran variedad de instituciones que atienden adolescentes en los países de América Latina y el Caribe, el Programa de Atención Integral del Adolescente de OPS/OMS percibió la necesidad de completarlo con un formulario que guíe al equipo de salud especializado en los aspectos de salud sexual y reproductiva. Este nuevo formulario, que se anexa en forma opcional a la clásica Historia del Adolescente, normaliza la atención y la recolección de datos para la toma de decisiones. En esta edición fue añadido un capítulo cuyo contenido puede servir de material de trabajo para un Taller de un día de duración para que el equipo de salud se familiarice con la Historia del Adolescente, el formulario de Salud Reproductiva y los programas de computación para la captura y análisis de datos.*

*A lo largo de los años, los autores han recibido muchas sugerencias y críticas constructivas por parte de profesionales de varios países de América Latina y del Caribe, en su calidad de usuarios del SIA en español, inglés y portugués. A todos ellos se expresa un cálido agradecimiento. Se destacan los aportes decisivos del Dr. Carlos Serrano, del Dr. Joâo Yunes, de la Dra. Elsa Moreno y del Dr. José Antonio Solís. En esta nueva edición colaboraron los Dres. Robert Blum, Matilde Maddaleno, José Belizán y Ramiro Molina con su revisión y aporte técnicos.*

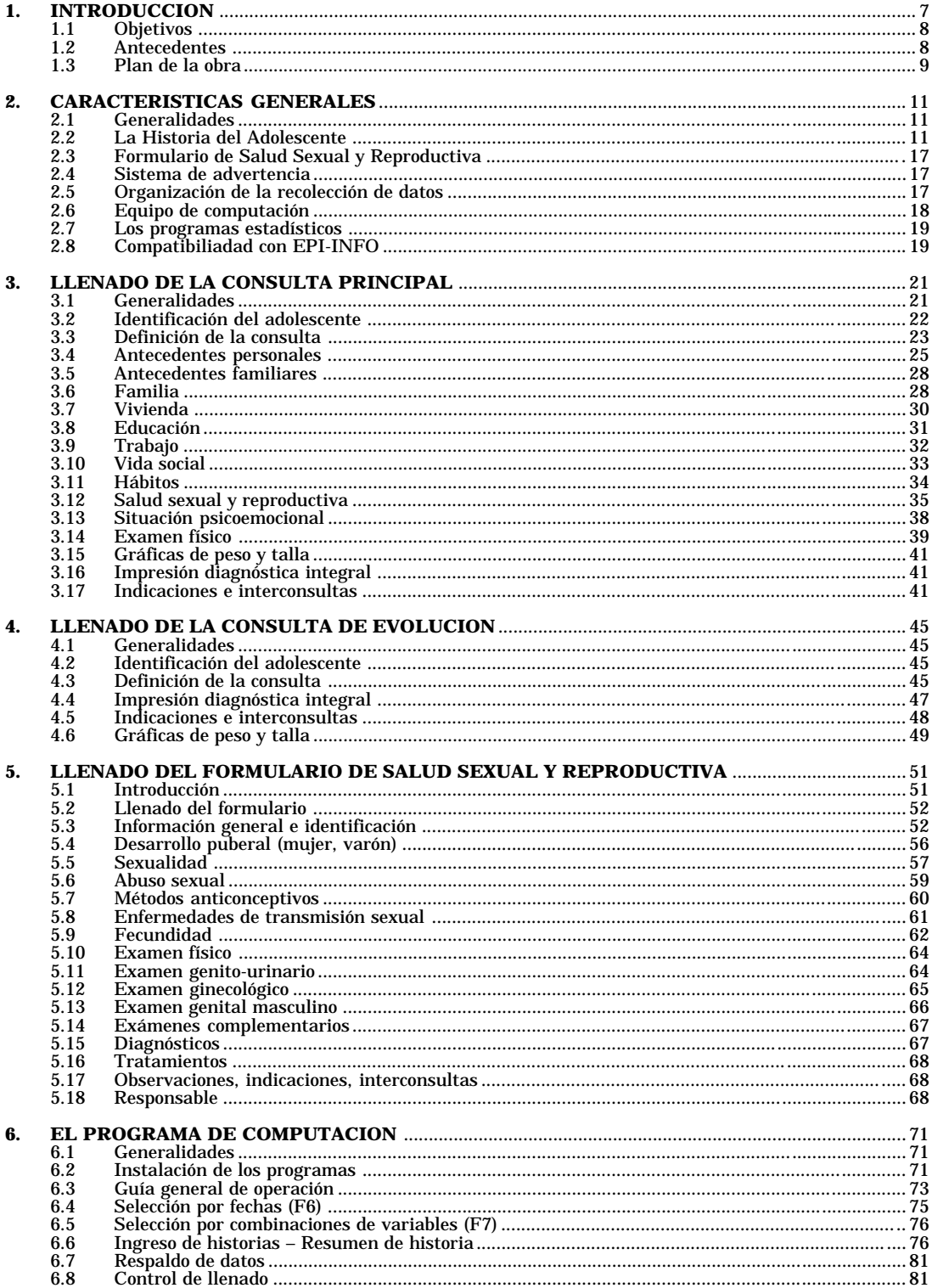

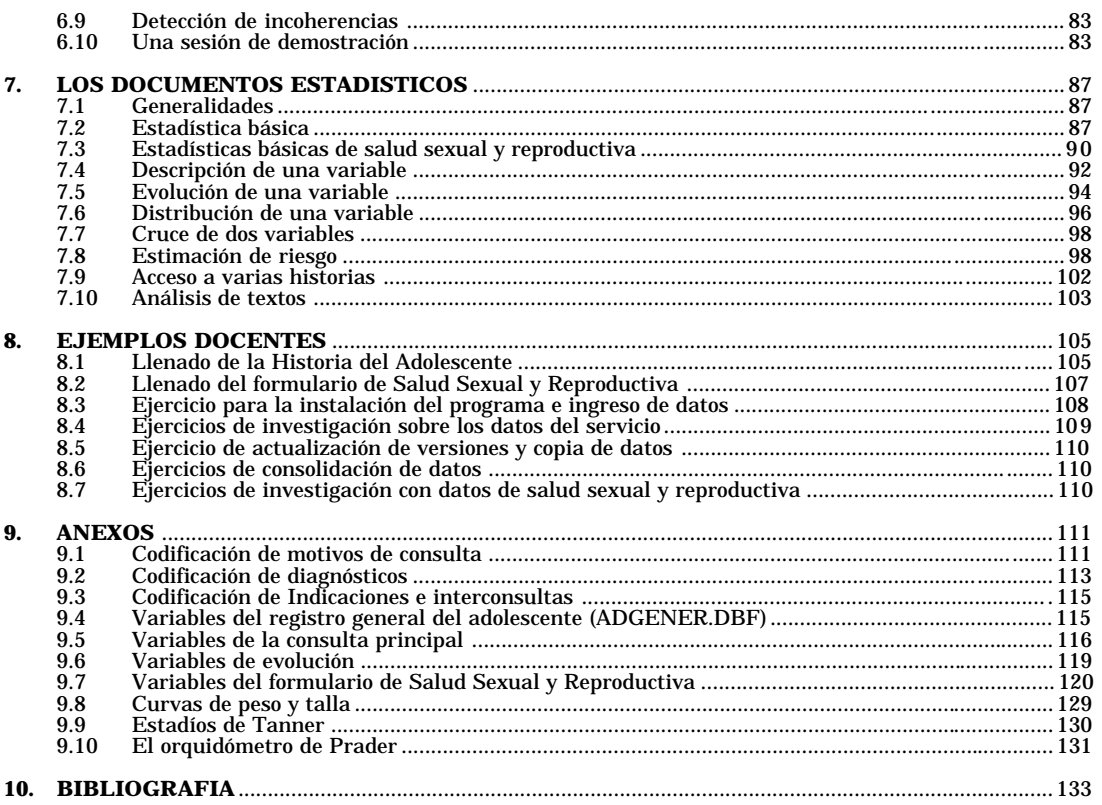

#### **INDICE DE FIGURAS**

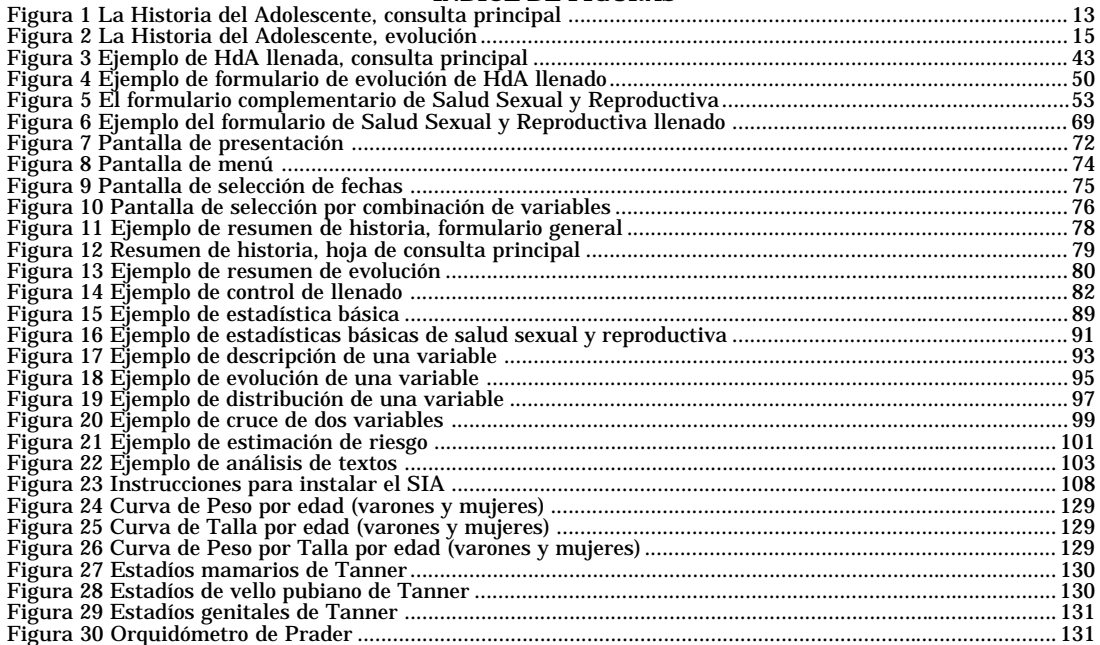

# 1. INTRODUCCION

La adolescencia es una etapa de la segunda década de la vida humana que se caracteriza por rápidos y múltiples cambios en los aspectos físicos, psicológicos, sociales y espirituales. Durante este período, las personas completan el crecimiento y desarrollo físico, alcanzando la capacidad de reproducción, adquieren el pensamiento abstracto y la autonomía emocional de las figuras paternas, desarrollando una nueva identidad; modifican las relaciones sociales y alcanzan la capacidad de intimar sexualmente; transforman la escala de valores por los que se evalúa a sí mismo y a los demás y se incorporan a la vida adulta a través de una inserción laboral que le facilita la autonomía económica y el logro de proyectos en la vida. En este proceso de búsqueda, el o la adolescente ensaya múltiples roles que por momentos son conflictivos, para alcanzar luego un nuevo equilibrio, sin que esto signifique siempre enfermedad o daño.

El diagnóstico diferencial entre salud y enfermedad no es fácil y requiere tiempo, formación y una visión integral del adolescente (varón o mujer) y su circunstancia. La atención de salud del adolescente debe promover su integración como persona y por eso no sólo deberá ser integral sino también integradora. Implica la formación de un vínculo que ayude al desarrollo de proyectos. Para esto es necesario empatía hacia el adolescente y una preparación científica que incluya el conocimiento de las etapas evolutivas normales del ser humano y de los recursos que brinda la sociedad. El tiempo de la consulta clínica es prolongado. En primer lugar porque es necesario lograr un clima de confianza y calidez en la relación del profesional con el adolescente, factor que favorece la puesta en práctica de estrategias adecuadas. A su vez, existe habitualmente una doble demanda: la del adolescente (varón o mujer) y la de su familia. Y en tercer lugar, los adolescentes requieren en múltiples ocasiones un espacio de reflexión y orientación en aspectos de su vida cotidiana.

El Sistema Informático del Adolescente (SIA) tiene por principal objetivo mejorar la calidad de la atención de los adolescentes en los servicios de salud, desde una visión integral. Pretende a su vez, favorecer el conocimiento epidemiológico de la población usuaria. El SIA está constituido por la Historia del Adolescente (HdA), un instructivo para su aplicación, formularios complementarios como el Formulario de Salud Sexual y Reproductiva (FSSR) y un programa de computación que facilita el procesamiento local de la información para asegurar la calidad de atención brindada. La Historia Clínica Perinatal (HCP) del SIP constituye el registro normalizado en caso de embarazo de la adolescente.

# 1.1 Objetivos

A través del desarrollo del Sistema Informático del Adolescente (SIA), el CLAP responde a una necesidad de mejorar la calidad de la atención de los/as adolescentes en los servicios de salud, mediante la búsqueda de la integralidad en la consulta y en el análisis de la información como base para la planificación de intervenciones preventivas. Las tecnologías aquí propuestas fueron pensadas también para constituir una ayuda a la capacitación de los profesionales de salud que atienden adolescentes.

El CLAP se propone con el SIA las siguientes metas específicas:

- Fortalecer la capacidad de autoevaluación de los equipos de salud, mediante el análisis de los datos asistenciales del servicio de salud y su población usuaria
- Promover la toma de conciencia a los equipos de salud sobre la importancia de la documentación completa de las intervenciones realizadas en el servicio.
- Proporcionar a los servicios de salud una herramienta de investigación y auditoría ágil y de fácil manejo.
- Incrementar los lazos de cooperación técnica entre el CLAP y los servicios de salud de América Latina y el Caribe.

El programa de computación fue diseñado para ser utilizado por profesionales del equipo interdisciplianario de salud o personal de archivo o secretaría, sin conocimientos previos de informática. El programa permite producir un conjunto de estadísticas sobre de la marcha asistencial del servicio, que pueden ser obtenidas en cualquier oportunidad, reflejando las historias clínicas ingresadas hasta ese momento.

La Historia del Adolescente (HdA) puede ser utilizada por uno o más profesionales de salud como parte de su tarea en el servicio de salud. El SIA pretende asegurar la documentación completa de las observaciones e intervenciones, partiendo de la toma de conciencia del equipo de salud sobre la necesidad de una consulta integral. Una vez terminada la consulta, el personal del equipo de salud ingresará los datos al programa de computación. La regularidad de la tarea de ingreso de datos es importante para evitar la acumulación de documentación sin procesar.

# 1.2 Antecedentes

La atención integral de la salud de los adolescentes registra múltiples antecedentes en las últimas décadas en el continente americano al reconocerle un papel preponderante en la salud de las poblaciones (Neinstein 1991, Paqualini 1992, PMI Córdoba 1992, Lammers 1998). El SIA se inspira de aquellos trabajos de investigación que privilegian el enfoque multidisciplinario integrado para lograr una mejor comprensión y seguimiento de la problemática de los adolescentes (Silber 1992).

El CLAP ha desarrollado en otros campos de la salud materno-infantil instrumentos similares a este sistema. El Sistema Informático Perinatal (SIP), que comprende la Historia Clínica Perinatal, el Carné Perinatal y los Programas de computación, es una herramienta de gran difusión en América Latina que se basa en los conceptos de modularización y normalización de las acciones de salud, de su registro y de análisis estadístico(Schwarcz 1983, Díaz 1987, Simini 1999). De la misma forma el CLAP ofrece a las instituciones el Sistema Informático del Niño (SIN) para seguir el proceso de crecimiento y desarrollo hasta los 5 años de edad (Díaz Rossello 1991).

#### 1.3 Plan de la obra

El Capítulo 2 comprende los aspectos generales del SIA al describir sus elementos principales: la Historia del Adolescente, la organización y los programas de computación con los documentos que genera. Este capítulo constituye una presentación de la dinámica del SIA y deberá ser evaluado antes de adoptar el instrumento en una institución.

El Capítulo 3 contiene las instrucciones detalladas para el llenado de la Historia del Adolescente en su formulario de Consulta Principal. En el Capítulo 4 se encuentran las instrucciones para el llenado del formulario de Evolución, más resumido que el anterior.

El Capítulo 5 contiene las instrucciones detalladas para el llenado del formulario de salud sexual y reproductiva.

El Capítulo 6 describe los programas de computación del SIA, desde su instalación en una computadora hasta las acciones de control de calidad de los datos. Se describen aquí todas las tareas que se realizan a diario para el mantenimiento de una base de datos confiable y al día con la consulta.

El Capítulo 7 enfoca los aspectos estadísticos del SIA. Se presentan diversos tipos de documentos que se pueden obtener sobre la población asistida o grupos de adolescentes. Estos resultados van desde la Estadística Básica de obtención inmediata, hasta programas más complejos como la Estimación de riesgo o Cruce de dos variables.

En el Capítulo 8 se presentan ejercicios docentes para realizar una práctica de taller con los profesionales de salud. Se presentan en forma discursiva el resultado de dos consultas con adolescentes (un varón y una mujer), para que pueda servir de material para el llenado de la Historia del Adolescente y el formulario de salud reproductiva respectivamente. En este capítulo también aparecen varios ejercicios para practicar el uso estadístico de los datos. Se realiza la instalación del programa, se proponen ejercicios de investigación sobre los datos del servicio, un ejercicio de actualización de versiones y copia de datos, ejercicios de consolidación de datos y ejercicios de investigación con los datos del formulario de salud sexual y reproductiva.

El Capítulo 9 corresponde a los Anexos. Aquí se proponen listas de motivos de consulta, de diagnósticos y de indicaciones para que puedan ser codificados al ingresar datos a la computadora. Los demás anexos reproducen las listas de variables de la Historia del Adolescente. También se encuentran las curvas de crecimiento como referencia para determinar el centil de peso y de talla del adolescente durante la consulta en caso de no disponer de una computadora con el SIA. Finalmente aparecen las figuras con los estadios de Tanner para varones y mujeres para tener una referencia visual al evaluar la madurez o desarrollo biológico del o la adolescente, y la figura con el orquidómetro de Prader, que se utiliza para evaluar el volumen testicular.

# 2. CARACTERISTICAS GENERALES

#### 2.1 Generalidades

La Historia del Adolescente (HdA-Principal y HdA-Evolución) y los Programas de computación constituyen el Sistema Informático del Adolescente (SIA). Para lograr plenamente su potencial, el SIA necesita que sean considerados varios elementos de diversa índole; desde aspectos logísticos y de organización hasta la formación del equipo multidisciplinario pasando por la computadora y la impresión de formularios.

La Historia del Adolescente fue diseñada para facilitar la atención de salud integral entre los 10 y los 20 años de edad. En ella se ha incluido un sistema de advertencia y la posibilidad de volcar su contenido a la computadora sin necesidad de formularios de codificación intermediarios.

#### 2.2 La historia del adolescente

La Historia del Adolescente (HdA) pertenece al/a la adolescente y facilitará el registro y evaluación integral de su salud mediante *la participación del/de la adolescente y de acuerdo a la percepción de vida que él/ella tenga*. Permite a su vez el registro de la percepción de los profesionales del equipo interdisciplinario de salud en los sectores destinados a *Observaciones.*

Los datos fundamentales para la atención y seguimiento de los/as adolescentes se han condensado en cuatro páginas de formato carta (27,5 cm. de altura por 21,5 cm. de ancho), que se proponen como el *registro institucional básico* de la atención del/de la adolescente. En aquellos casos en que se requiera investigar y registrar otros aspectos no contemplados, la HdA podrá completarse con los formularios complementarios: la Historia de Salud Sexual y Reproductiva (HSSR), la Historia Clínica Perinatal Base (HCPB) y los formularios de historia clínica de cada establecimiento: hoja de informe psicológico, psicopedagógico, social, quirúrgica, de interconsulta, de informes radiológicos, de laboratorio, etc.

Las dos primeras páginas (Figura 1A y 1B) corresponden a la **Consulta Principal** y se destinan al registro de datos sobre el motivo de la demanda del/de la adolescente y de su acompañante, ciertos antecedentes personales, antecedentes familiares, características de la familia, la vivienda, la educación, el trabajo, la vida social, los hábitos, salud sexual y

reproductiva, la situación psicoemocional, el examen físico, las curvas de peso y talla y los resultados de las evaluaciones del estado de salud, concluyendo con impresión diagnóstica e indicaciones e interconsultas.

Las dos últimas páginas corresponden a las **Consultas de Evolución** del/de la adolescente (Figura 2A y 2B).

El formulario se caracteriza por estar constituido por preguntas cuyas respuestas, en su mayoría cerradas, contribuyen al registro uniforme de los datos en diversas realidades locales. Contiene además espacios abiertos para registrar las observaciones, cambios relevantes, impresión diagnóstica, indicaciones e interconsultas.

**La Consulta Principal** se divide en 16 sectores: IDENTIFICACION DEL ADOLES-CENTE, DEFINICION DE LA CONSULTA, ANTECEDENTES PERSONALES, ANTECE-DENTES FAMILIARES, FAMILIA, VIVIENDA, EDUCACION, TRABAJO, VIDA SO-CIAL, HABITOS, SALUD SEXUAL Y REPRODUCTIVA, SITUACION PSICOEMOCIONAL, EXAMEN FISICO, CURVAS DE PESO Y TALLA, IMPRESION DIAGNOSTICA INTE-GRAL, INDICACIONES E INTERCONSULTAS.

El sector *Identificación* está destinado al registro de datos para reconocer al/a la adolescente, localizar a su familia y para recuperar la historia clínica del archivo.

Luego se incluye un sector dedicado a la *Consulta Principal* que habitualmente es la primera consulta. En ella se consignan los motivos de consulta, tanto del/de la adolescente como de su acompañante, registrando los datos que surgen al interrogatorio de signos y síntomas.

En el sector *Antecedentes Personales* se investigan datos perinatales, de la infancia, niñez, y la etapa adolescente transcurrida, que se presumen pueden tener alguna repercusión en su vida actual, tanto desde el punto de vista físico, como emocional y social.

En *Antecedentes Familiares* se solicitan antecedentes de enfermedades en la familia y otros problemas psicosociales que pueden incidir en las condiciones de salud y bienestar del/ de la adolescente.

El sector *Familia* registra datos concernientes a la constitución y funcionalidad de la misma. Incluye además datos sobre el trabajo y nivel de instrucción de los padres o de los que cumplen funciones parentales. Este sector es fundamental para la detección de factores de riesgo familiar.

Las características de la *Vivienda* permite valorar condiciones de higiene, e indirectamente socio-económicas, que inciden en el medio familiar que envuelve la vida del/de la adolescente.

Los sectores *Educación, Trabajo, Vida Social, Hábitos, Salud Sexual y Reproductiva y Situación Psicoemocional* detectan aspectos de la vida del/de la adolescente que ayudan a diagnosticar patologías o problemas que pueden o no ser motivo de consulta. Facilitan además, la identificación de factores de protección, que junto a los de riesgo contribuirán a planificar estrategias de tratamiento.

El sector *Examen Físico* permite la inclusión de hallazgos semiológicos que pueden o no tener relación con el motivo de consulta.

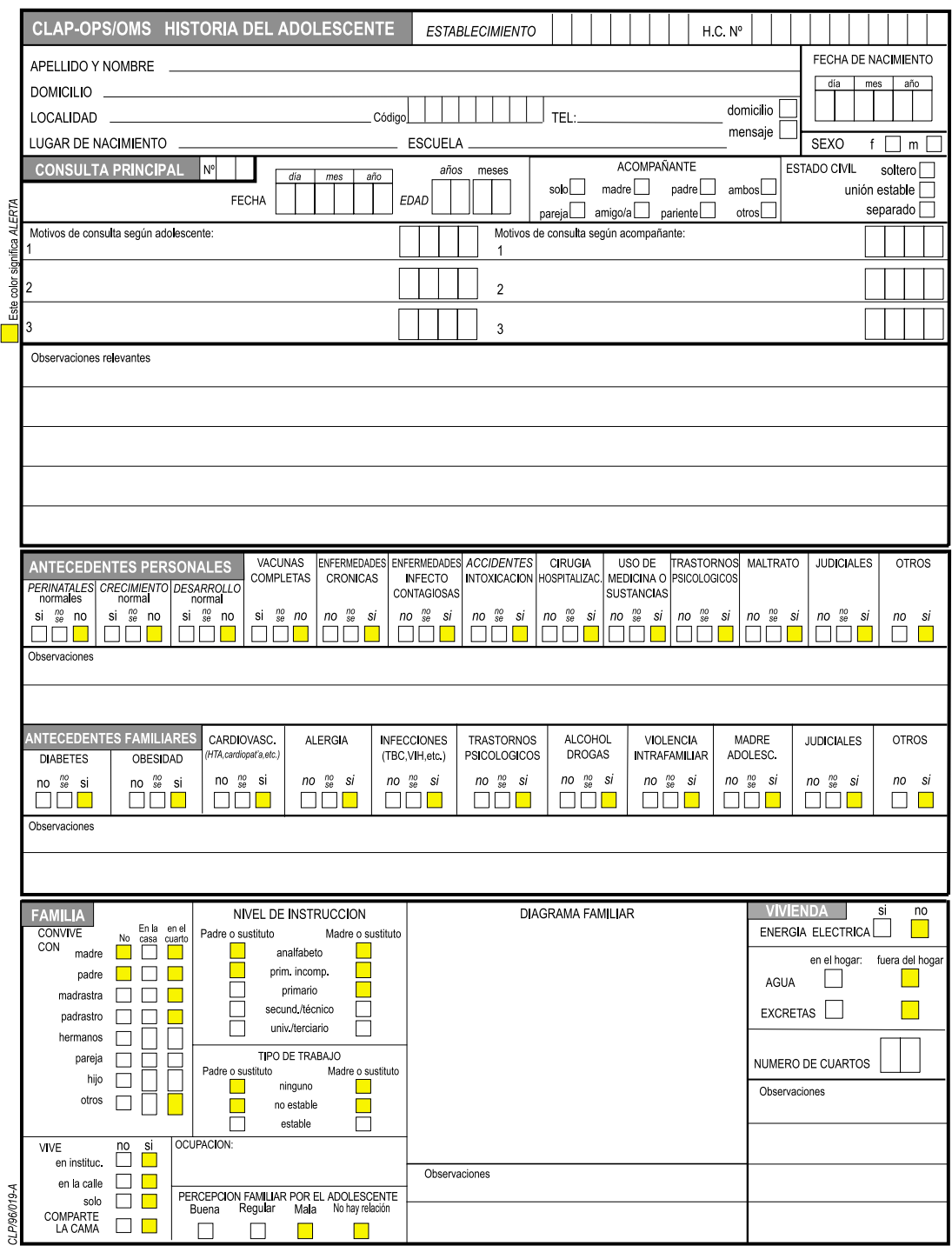

Figura 1a - Anverso de la Historia del Adolescente (HdA). Este formulario contiene datos invariantes del adolescente (nombre, fecha de nacimiento, etc.) y datos recabados durante una Consulta Principal.

# 14 CARACTERISTICAS GENERALES

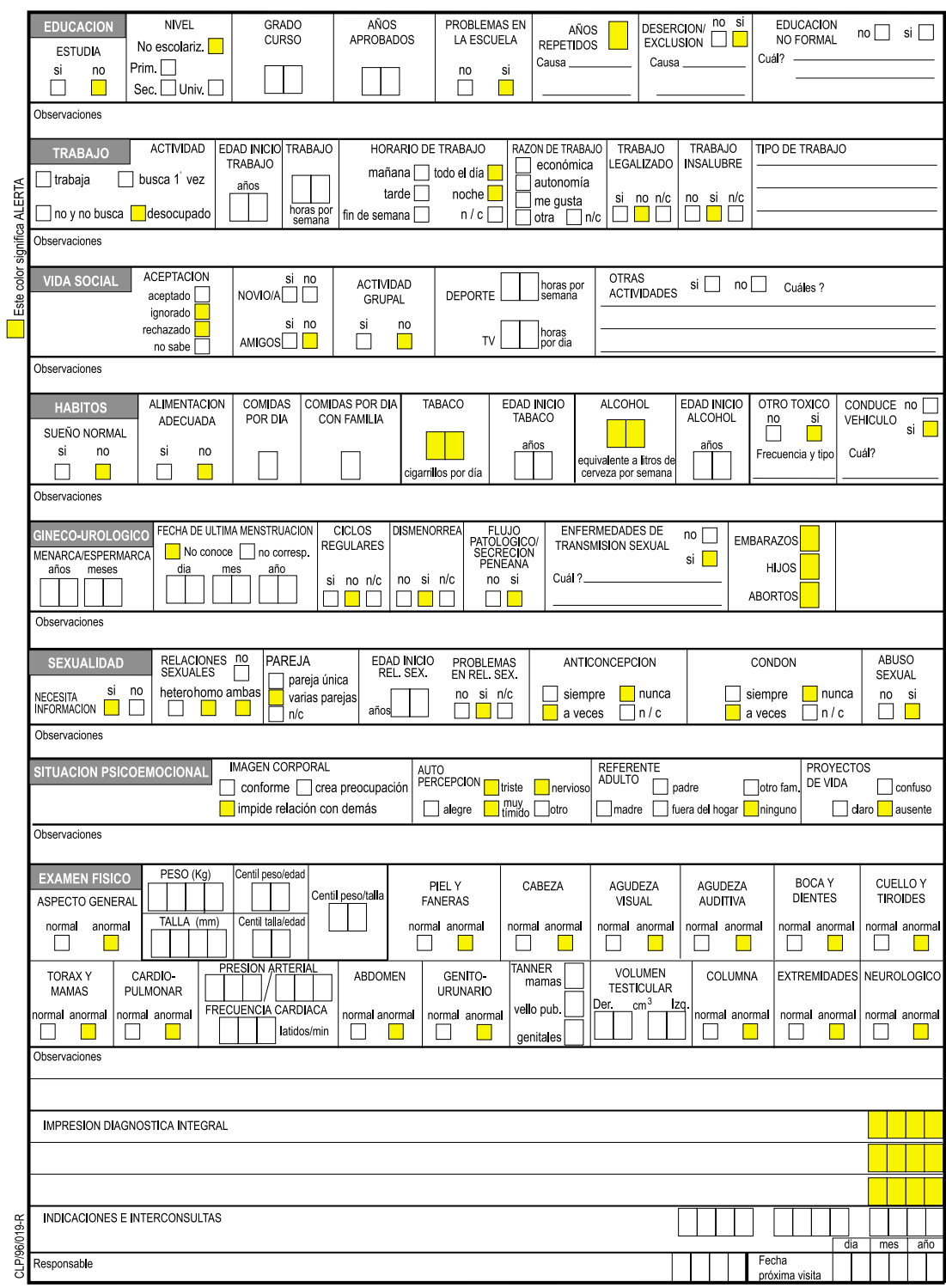

Figura 1b - Reverso de la Historia del Adolescente (HdA). Se completan aquí los datos de la Consulta Principal iniciada en el anverso. Notar los casilleros de color amarillo que indican posibles situaciones de riesgo aumentado.

#### SISTEMA INFORMATICO DEL ADOLESCENTE 15

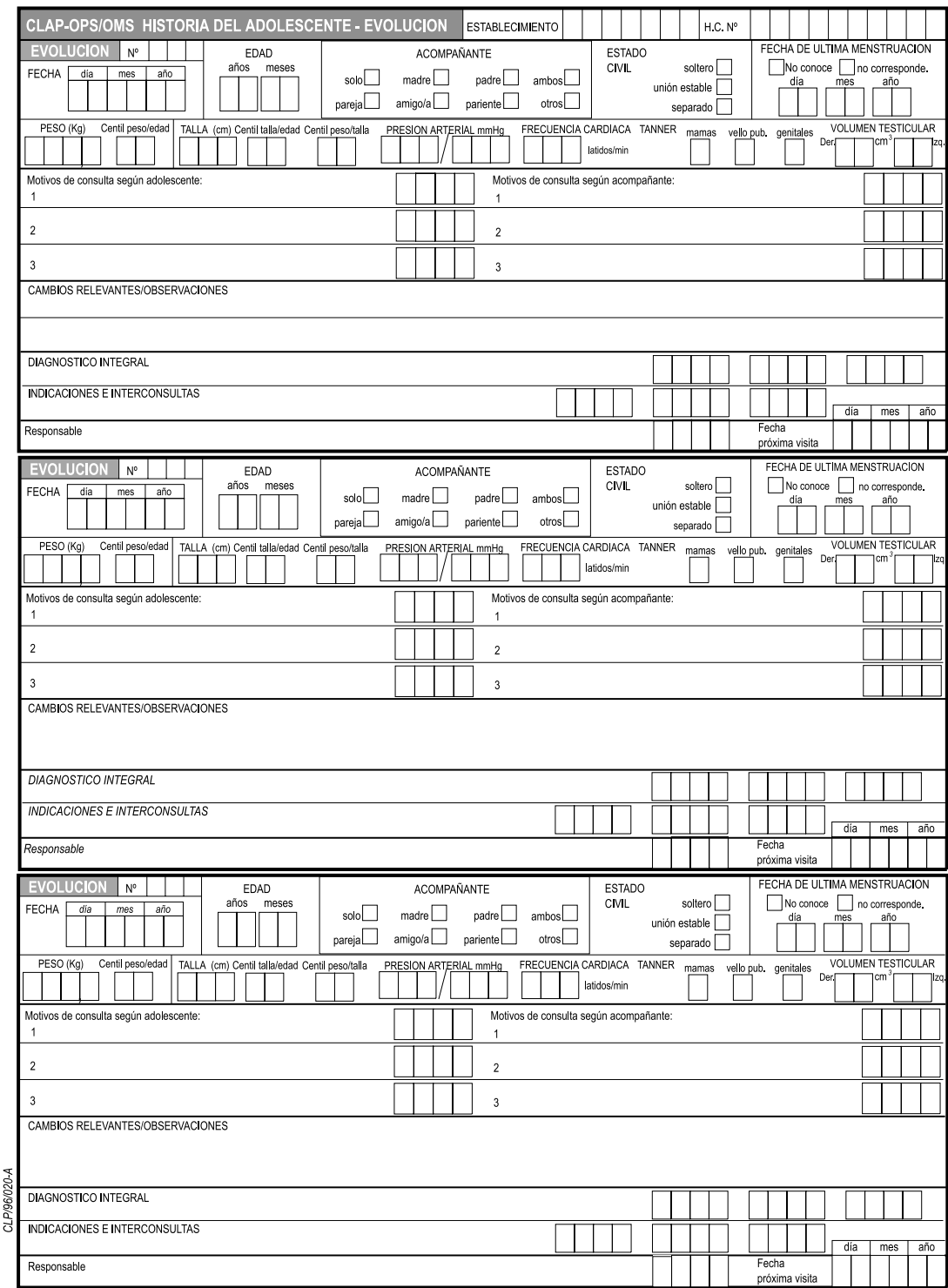

Figura 2a - Anverso del formulario de Evolución. Aquí el equipo de salud encuentra espacio para registrar los datos de 5 visitas o entrevistas breves (3 en el anverso y 2 en el reverso).

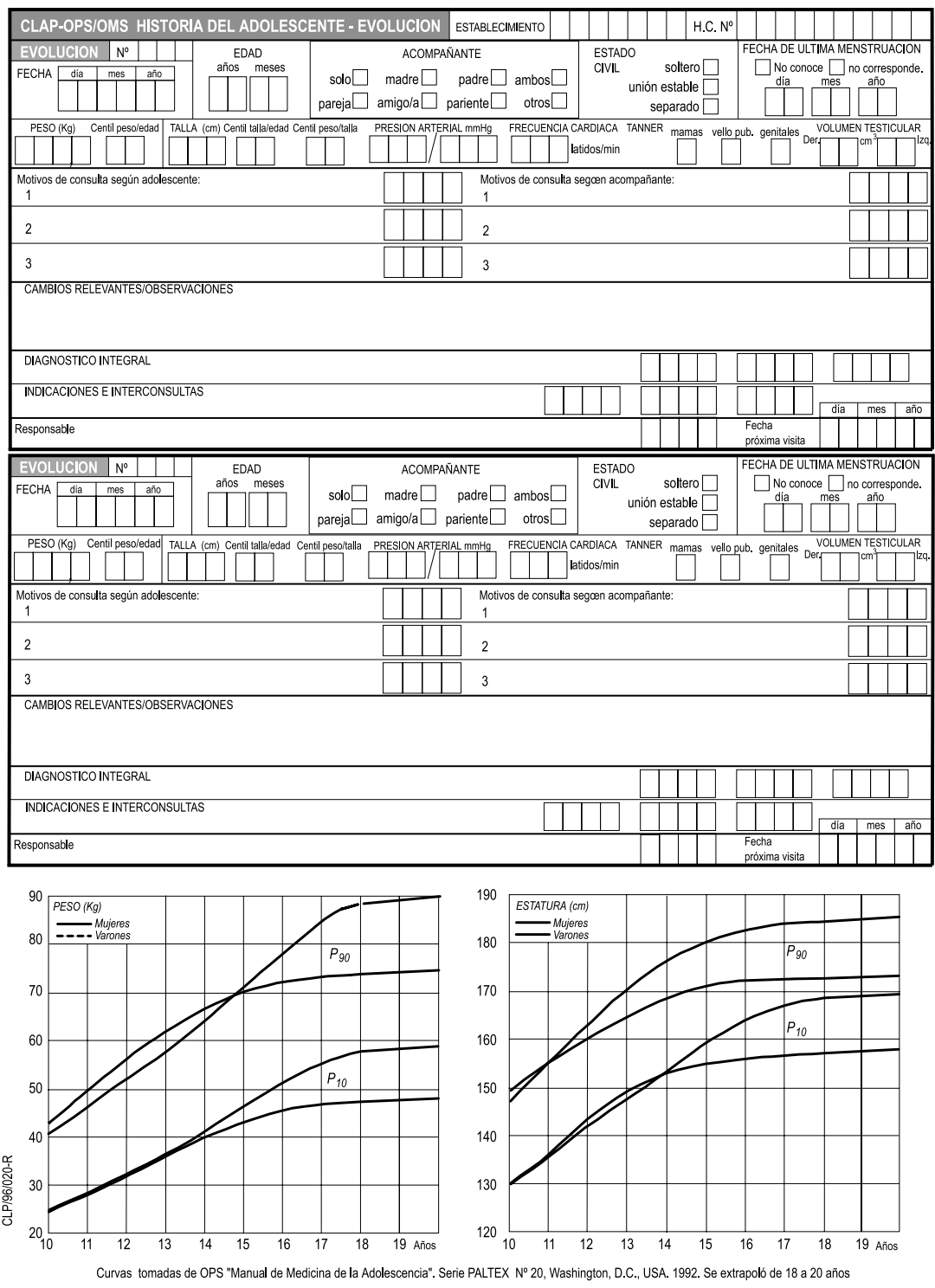

Figura 2b - Reverso del Formulario de Evolución. Notar las gráficas de peso y talla para marcar con puntos o cruces la evolución del adolescente.

Si bien no se encuentran en esta hoja por razones de espacio, las *Curvas de Peso y Talla* (impresas en HdA-evolución) permiten graficar la evolución del crecimiento. El programa permite generar con los datos ingresados, tablas y curvas actualizadas. *Las Curvas de Peso y Talla* han sido adaptadas del National Center for Health Statistics (NCHS 1992).

Por último en los sectores *Impresión Diagnóstica Integral, Indicaciones e Interconsultas* se consignan los resultados de la evaluación del estado de salud y los pasos a seguir para la resolución de patologías o problemas hallados.

*Al final del Capítulo 3 se encuentra un ejemplo de la Consulta Principal de la Historia del Adolescente HdA, llenado con un caso ficticio.*

**La Consulta de Evolución** contiene 5 *sectores* que pueden utilizarse para describir la evolución de la enfermedad que motivó la primera consulta o para anotar hallazgos de ulteriores consultas. Su principal objetivo es proporcionar un resumen de información referente al crecimiento y desarrollo del/de la adolescente, actualizando los datos sobre condiciones físicas y psicosociales, para evaluar cambios relevantes con respecto a consultas anteriores. Facilita la detección de nuevas patologías o problemas y el seguimiento de los logros que el/la adolescente realizó. Proporciona además el registro de la frecuencia de contactos del/de la adolescente con el servicio de salud. El final del Capítulo 4 contiene un ejemplo de Formulario de Consulta de Evolución (HdA-Evolución) llenado con datos de un adolescente ficticio.

#### 2.3 Formulario de salud sexual y reproductiva

El Formulario de salud sexual y reproductiva (FSSR) es un formulario opcional que se añade a la historia del adolescente (HdA) cuando surge la necesidad de profundizar estos aspectos de la vida del adolescente. El llenado del FSSR aporta datos adicionales relacionados con la salud sexual y reproductiva, apoyando al profesional en el desarrollo de una serie de preguntas sobre temas muy íntimos que exigen una muy buena relación con el paciente. (Ver figura 5 y 6)

## 2.4 Sistema de advertencia

Con el fin de llamar la atención sobre factores o situaciones de alerta, algunos casilleros son amarillos (Díaz 1997). Si en ellos se consignara una cruz (x) se deberá especificar en *Observaciones*. La presencia de situaciones de alerta hará necesario evaluar estrategias de investigación, tratamiento o referencia acorde a las necesidades de salud del/de la adolescente y a las normas específicas del servicio.

#### 2.5 Organización de la recolección de datos

La recolección de datos se organiza estableciendo una rutina en el manejo de las historias en los locales de consulta integral del adolescente.

Una vez realizada la consulta y antes de archivar la historia en su estante de deposito, los datos recogidos deben ser ingresados a la computadora sin demoras. Lo ideal es que sean ingresados en el mismo día. De esta forma en cualquier momento que sea necesario informarse sobre el conjunto de la población asistida se tendrá información reciente y completa. El atraso en el ingreso de datos lleva a volcar información de valor cada vez menor al pasar el tiempo y se pierde la posibilidad de corregir errores e incoherencias.

Se recomienda adoptar la siguiente rutina para ingresar y verificar la calidad de datos:

- 1. Ingreso de datos en el mismo día de la consulta principal, por evolución o de SSR.
- 2. Al final de la sesión de ingreso de historias, ejecutar la DETECCION DE INCOHE-RENCIAS de las historias ingresadas. En base a los mensajes de incoherencia y a las advertencias, corregir la información ingresada o conseguir la información faltante. Imprimir los RESUMENES DE HISTORIA de los adolescentes vistos.
- 3. Después de corregir los datos, al final del día respaldar todo el archivo a un disquete. Se usan disquetes alternados: disquete A un día y disquete B el día siguiente.
- 4. Interesarse por los adolescentes no vistos desde mucho tiempo mediante la variable FECHA PROXIMA VISITA.
- 5. Ejecutar mensualmente el CONTROL DE LLENADO y la ESTADISTICA BASICA para su distribución entre el personal clínico. Estos documentos pueden ser complementados por otras salidas de interés del personal según decisión local.

La tarea de organización y supervisión del llenado de las historias y de la recolección e ingreso de datos puede ser encomendada a un «comité de revisión de historias clínicas». Del punto de vista del procesamiento de datos el comité de revisión se debe encargar de examinar las HdA, una por una, antes de ser ingresadas a la computadora y luego archivadas. El comité tiene que, mediante su compenetración con los objetivos del SIA, verificar que las historias están llenadas en forma completa y que reflejan la realidad de atención de los adolescentes. Ante la falta de llenado de los items capitales (fechas, EDAD, patologías, PESO, TALLA, entre otros) el comité debe tomar contacto con el o la responsable para que corrija su omisión. El comité de revisión de historias debe analizar los documentos de CONTROL DE LLENA-DO y de DETECCION DE INCOHERENCIAS para verificar la calidad de la información que se va recogiendo. En caso de fallas en la documentación, el comité promueve reuniones con el equipo de salud, en sus diversos turnos y especialidades, en las cuales se recalca la necesidad de contar con toda la información, si se pretenden obtener estadísticas locales veraces.

En el nivel de acumulación de datos provenientes de varias instituciones de una región (Ministerio de Salud, Dirección Materno Infantil, etc.), el personal que opera el SIA deberá contar con conocimientos de estadística, epidemiología, planificación de salud y manejo de computadoras.

En síntesis, la adopción del SIA no implica en general, en el nivel local, la contratación de personal adicional: se unifica la normal tarea de documentación de las acciones del equipo de salud mediante la introducción de formularios y de computadoras.

# 2.6 Equipo de Computación

Para instalar los programas del SIA se pueden utilizar todas las computadoras de la línea PC (Personal Computer) y los equipos que pueden emular los sistemas operativos D.O.S. y Windows. El SIA se instala en los sistemas operativos D.O.S. desde la versión 3.30 y en Windows 95, Windows 98, Windows 2000 y en las estaciones de trabajo Windows NT. Los usuarios de computadoras MacIntosh pueden instalar un emulador de Windows (Virtual PC por ejemplo) e instalar los programas del SIA.

Los resultados de los procesamientos son presentados en formato apto para ser impreso, por lo cual es buena norma incorporar una buena impresora al lado de la computadora para documentar la atención integral del adolescente, para los informes de producción diaria y para obtener los resultados de consultas y de investigaciones. Las versiones próximas de los programas del SIA incorporarán nuevos paradigmas de presentación de resultados en pantalla en modo interactivo, acordes a la modalidad telemática actual.

En caso de disponer de una red local, el SIA puede ser instalado en cada computadora de la red con las bases de datos en el servidor para que se tenga acceso a ellas desde todos los terminales de la institución.

#### 2.7 Los programas estadísticos

 Los programas del SIA son procedimientos de análisis estadístico accesibles desde el menú. Mediante el desplazamiento del cursor el operador invoca un programa en particular, como el CONTROL DE LLENADO o la ESTADISTICA BASICA. Cada programa realiza un tipo de procesamiento especial de complejidad creciente para responder a un abanico de necesidades que van desde la administración del servicio de salud hasta investigaciones de factores de riesgo y asociaciones entre variables (Simini 1996). La figura 8 presenta el menú del SIA.

Todos los programas contienen explicaciones en la pantalla para guiar al operador. Además, la tecla F1 presenta explicaciones sobre el programa en particular o sobre el documento estadístico obtenido cuando éste está a la vista.

Los resultados de los programas pueden ser identificados con el nombre de la institución usuaria: el operador puede modificarlo fácilmente. El archivo CENTRO.DAT contiene esta identificación bajo la forma de una línea de hasta 70 caracteres. Un archivo CENTRO.DAT sería por ejemplo:

#### "Nombre Institución usuaria - Ciudad - PAIS"

Los programas del SIA pueden ser obtenidos por toda institución de salud de América Latina que haga el pedido a las autoridades sanitarias nacionales o a la Representación de OPS/OMS. Están disponibles también en la página web del CLAP.

#### 2.8 Compatibilidad con EPI-INFO

Este sistema incluye la posibilidad de procesar los datos mediante EPI-INFO, un programa de cálculos estadísticos de uso general. El EPI-INFO fue desarrollado y es distribuido por CDC, un centro colaborador de OMS en Atlanta, Georgia, U.S.A. Para utilizar el EPI-INFO se necesita cierto entrenamiento específico en su uso y en los procedimientos estadísticos que son de responsabilidad del usuario.

En el menú de operaciones poco frecuentes (Figura 23) existe la opción de traducir las bases de datos a archivos en el formato EPI-INFO. En estos archivos se encuentran los nombres de las variables en el idioma del SIA (español, inglés o portugués), sus tipos y

sus valores límites para que los programas del EPI-INFO puedan operar. La traducción de las bases de datos, que son de tipo \*.DBF, a archivos de EPI-INFO desde los programas del propio EPI-INFO es también posible, pero en este caso las variables asumen nombres genéricos (VAR001, VAR002, etc) y no se aprovecha la información sobre el tipo de las variables del SIA (si son fechas, textos o números).

Antes de proceder a la conversión de datos del SIA al EPIINFO, se recomienda explorar a fondo las posibilidades de los diferentes programas del SIA que fueron diseñados para permitir un análisis completo e inmediato de la consulta de adolescentes.

La próxima aparición de Epi Info 2000, para Windows, permitirá actualizar las presentaciones y las interfases con el usuario, al igual que para el Sistema Informático Perinatal en su versión para Windows, conocida como SIP2000.

# 3. LLENADO DE LA CONSULTA PRINCIPAL

#### 3.1 Generalidades

El formulario de *Consulta Principal* deberá iniciarse en el momento en que el/la adolescente es atendido/a por primera vez en un servicio de salud, tanto en consulta externa como en internación. No se utilizará para atención en los servicios de urgencias (guardia). Requiere para su correcta aplicación entre 30 y 45 minutos.

La Historia del Adolescente (HdA) es un instrumento que facilita la participación del/ de la adolescente. Pone el acento en los logros que el/la adolescente ha realizado y en su estilo de vida *de acuerdo a su propia percepción*. Es un *instrumento confidencial* entre el/la adolescente y el equipo de salud, que arbitrará los medios para *asegurar la privacidad de los datos*. Ha sido elaborada para ser utilizada en los distintos niveles de atención, tanto por el médico generalista y el enfermero en servicios de primer nivel, como por los otros integrantes de un equipo de mayor complejidad. En este caso será utilizada por todos los profesionales que participen de la atención: médicos, psicólogos, psicopedagogos, nutricionistas, trabajadores sociales, educadores, enfermeros, coordinando las distintas intervenciones según las normas del servicio de salud.

La HdA no es un cuestionario para ser aplicado en forma autoadministrada. Para que sirva adecuadamente a la consulta clínica, el profesional deberá elaborar preguntas de exploración dentro de una entrevista cordial, que respete el relato espontáneo del/de la adolescente y sus tiempos. Muchos items se registrarán con una cruz (x) en casilleros cuadrados, o con números arábigos en casilleros rectangulares, debiendo anotar un número por cada casillero. Existen también espacios en blanco para registrar datos cualitativos y *Observaciones*.

*No es aconsejable completar el formulario de HdA en una única consulta*. En todo momento se deberá priorizar la calidad de la relación que se establece con el/la adolescente,

y la resolución de su demanda, verbalizada o latente, respetando la privacidad y evaluando la oportunidad para requerir la información.

La *Consulta Principal* habitualmente coincide con la primera que el/la adolescente realiza en el servicio; siempre que no haya asistido previamente por una emergencia. Si el tiempo transcurrido con respecto a la primera consulta fuera prolongado, o se observaran cambios importantes en la vida familiar o personal del/de la joven, o la aparición de un problema o patología nueva lo justificara, se deberá iniciar un nuevo formulario de *Consulta Principal* (Consulta Principal Nº 2) manteniendo el mismo número de historia clínica. Se recomienda reabrir un formulario de *Consulta Principal al menos cada dos años*, ya que es esperable que en la vida de los/as adolescentes existan cambios significativos con el transcurrir del tiempo.

El formulario de *Consulta Principal* contiene los siguientes sectores:

IDENTIFICACIÓN DEL/DE LA ADOLESCENTE VIDA SOCIAL DEFINICIÓN DEL TIPO DE CONSULTA HÁBITOS ANTECEDENTES PERSONALES SALUD SEXUAL Y REPRODUCTIVA ANTECEDENTES FAMILIARES SITUACIÓN PSICOEMOCIONAL FAMILIA EXAMEN FÍSICO VIVIENDA CURVAS DE PESO Y TALLA EDUCACIÓN IMPRESIÓN DIAGNÓSTICA INTEGRAL TRABAJO INDICACIONES E INTERCONSULTAS

# 3.2 Identificación del/de la adolescente

Los datos de este sector son importantes para localizar al/a la adolescente y recuperar su historia del archivo. Los nombres y apellidos deben reproducirse fielmente en letra de imprenta, perfectamente legible: cualquier alteración puede dificultar la ubicación de la HdA cuando se la requiera.

**Establecimiento:** Anotar el código asignado al establecimiento para su identificación. Admite hasta siete dígitos. El objetivo de este casillero es identificar la institución a la que corresponde la historia clínica cuando su contenido se integra a un banco de datos regional o nacional.

**H.C.Nº (número de historia clínica):** El número de historia clínica asignado al/a la adolescente por el establecimiento donde es atendido/a. Admite hasta diez dígitos. Se recomienda que este número corresponda con el número de documento del/de la adolescente. Si al implementarse la HdA ya tuviera iniciada una historia clínica en la institución, anotar el número que le fue asignado anteriormente.

**Apellido y nombre:** El/los apellido/s y nombre/s completo/s según el/la adolescente ha sido inscripto/a en el Registro Civil, anotados en letra de imprenta.

**Domicilio:** El de residencia habitual del/de la adolescente. Consignar la calle, el número y el barrio. Si no se pudiera identificar el domicilio con estos datos, anotar cualquier otra referencia que facilite su localización. Por ejemplo Km 10 de la Ruta 8.

**Localidad:** Nombre de la ciudad, pueblo o paraje, donde se encuentre el domicilio. A su lado se puede registrar el código geográfico, si se ha establecido alguno, de lo contrario dejar en blanco. Posteriormente podrá codificarse si el establecimiento requiere procesar estos datos. Admite hasta siete dígitos.

**Teléfono:** El del domicilio. Si no existiera teléfono en el domicilio, anotar un número de teléfono donde el establecimiento pueda comunicarse con el/la adolescente o su familia. Marcar en el casillero si corresponde a su domicilio o a un lugar donde pueden recibir el mensaje.

**Escuela:** Consignar el nombre y dirección de la escuela a la que asiste el/la adolescente.

**Lugar de nacimiento:** Nombre de la ciudad, pueblo o paraje, donde haya nacido, sin olvidar registrar país de nacimiento, si no coincide con el del lugar donde es atendido.

**Fecha de nacimiento:** Día, mes y los dos últimos dígitos del año de nacimiento del/de la adolescente. El programa de computación permite calcular la edad del/de la adolescente en años y meses a partir de la carga de datos en la computadora.

**Sexo:** El que corresponda, de acuerdo con el sexo del/de la adolescente.

*Ejemplo para el llenado de la sección Identificación:*

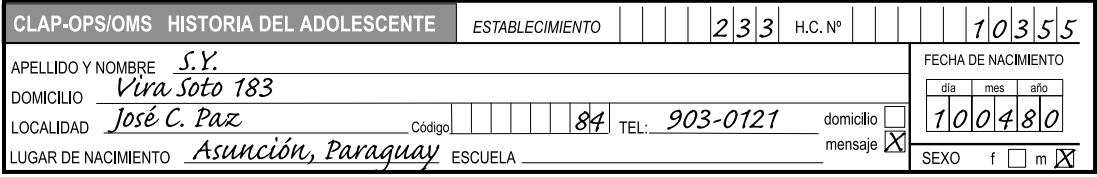

# 3.3 Definición de la consulta

**Consulta Principal Nº:** Se consignará el número de *Consulta Principal* que corresponda, de acuerdo a la cantidad de formularios de consulta principal abiertos para ese/a adolescente.

**Estado civil:** Marcar con una cruz el casillero correspondiente según que al momento de la consulta el/la adolescente sea «soltero/a», «en unión estable», o «separado/a». La opción «unión estable» incluye al matrimonio.

**Fecha:** Consignar el día, mes y los dos dígitos del año en que se realiza la consulta.

**Edad:** Anotar la edad del/de la adolescente en años y meses cumplidos, correspondiente al momento de la atención.

**Acompañante:** Consignar el/los casillero/s que correspondan según asista a la consulta solo/a, con la madre, con el padre, con ambos, con su pareja, con un amigo/a, con un pariente, o con otros. Marcar una sola alternativa. En caso necesario especificar en *Observaciones.*

**Motivos de consulta según adolescente:** Anotar los problemas verbalizados por el/la adolescente en el primer momento de la consulta, en el orden correlativo según la trascendencia que él/ella mismo/a refiera. Al final del renglón existen casilleros para su codificación, que permiten códigos de hasta cuatro dígitos. Para procesar estos datos en el programa de computación, se deberá consignar un código por cada motivo de consulta. En ANEXOS se incluyó un listado orientador de MOTIVOS DE CONSULTA frecuentes en la adolescencia.

Los dos primeros dígitos corresponden a una clasificación resumida de motivos de consulta, los dos siguientes una clasificación detallada. Para codificar se deberá consignar los dos primeros dígitos y si se desea mayor precisión, agregar los dos dígitos siguientes sin interponer puntos ni signos. Por ejemplo a consulta por «dolor» le corresponde el código 0400, pero si fuera «dolor precordial» será 0406.

**Motivos de consulta según acompañante:** Anotar los problemas verbalizados por el/la acompañante en el primer momento de la consulta, en orden correlativo según la trascendencia que el/la mismo/a refiera. En ocasiones coincidirán con los motivos de consulta del/ de la adolescente, pero en muchos otros casos no será así. Este dato es importante para el diagnóstico. Consignar en los casilleros el código correspondiente a cada MOTIVO DE CONSULTA según figura en ANEXOS, para facilitar el procesamiento de los datos. Cada código admite un número de hasta cuatro cifras. Los dos primeros dígitos corresponden a una clasificación resumida de motivos de consulta. Si se necesitara mayor especificación, agregar los siguientes dos dígitos, sin interponer puntos ni signos. Por ejemplo a «signos o síntomas digestivos» le corresponde el código 1900, pero si se desea aclarar que la consulta es por «vómitos», se deberá colocar 1902.

**Observaciones relevantes:** Describir en pocas palabras lo que el/la adolescente y/o su acompañante refieren con respecto al problema y/o patología que motiva la demanda de atención. Hacerlo en forma ordenada y secuencial consignando el momento de inicio de la sintomatología, su asociación con otros disturbios corporales y psíquicos, la evolución de estos disturbios, las consultas efectuadas, los tratamientos realizados y su respuesta.

Registrar también *los aspectos emocionales y sociales, individuales o familiares,* que acaecieron en forma concomitante con el problema referido por el/la adolescente y/o su acompañante. En algunas oportunidades estas situaciones son relatadas en forma espontánea; en otras, es necesario investigarlas especialmente. A veces se detectan como motivo de consulta latente y como la causa de mayor preocupación consciente o inconsciente.

Consignar además los datos que surgen del *interrogatorio por aparatos y sistemas* que serán luego contrastados con el examen físico. Pueden o no tener que ver con el/los motivo/ s de consulta. Se propone, a modo de ejemplo, una guía para la anamnesis por aparatos y sistemas.

#### *Ejemplo Guía para el Interrogatorio de Aparatos y Sistemas:*

- *Aspecto general*: Investigar sobre apetito, ganancia y/o pérdida de peso, opinión sobre la evolución de peso y estatura, preocupación estética, fiebre, cansancio, desánimo, dolores, adenomegalia, alergia.
- *Piel y anexos*: Acné, tratamientos, alergia.
- *Ojos*: Alteraciones de la visión, uso de anteojos.
- *Nariz*: Secreciones y otras alteraciones.
- *Oído*: Alteraciones de la audición, infecciones.
- *Boca y garganta*: Infecciones, otras alteraciones.
- *Dentición:* Dolor, caries, obturaciones, pérdidas de dientes, consultas odontológicas.
- *Cardiopulmonar*: Tos, disnea, palpitaciones, silbido.
- *Gastrointestinal:* Alteraciones del ritmo intestinal, dolor, sangrado, catarsis y sus características.
- *Genitourinario*: Disuria, otras características de la diuresis, enuresis, flujo y/o prurito genital, dismenorrea, dispareunia.
- *Extremidades y columna*: Deformidades, dolor, trastorno de la marcha, otros.
- *Sistema nervioso*: Mareos, desmayo, lipotimias, convulsiones, trastornos de conducta y/o aprendizaje, otros.

Si recibió alguna medicación especificar tipo, frecuencia y dosis.

El programa de computación permite el procesamiento de palabras para estos datos no codificados.

*Ejemplo para el llenado de la sección Observaciones Relevantes:*

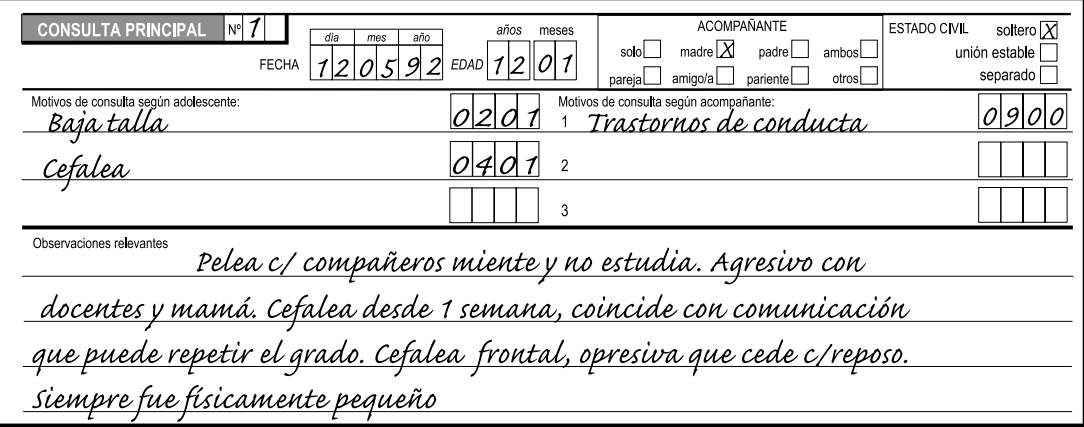

# 3.4 Antecedentes personales

Algunos de los sectores que siguen a continuación se completan con datos que surgen de la entrevista al/a la adolescente. En los casilleros se deben registrar sólo los datos aportados por el/la adolescente. Debajo de cada uno de ellos hay un espacio para *Observaciones*. Es importante especificar allí los problemas referidos al sector y *la repercusión psicoemocional o social* que los antecedentes relatados tuvieron para el/la joven y *la percepción que el profesional logre sobre el problema que relata el/la adolescente, particularmente si existen contradicciones*.

*Los Antecedentes Personales* se refieren a aquellos hechos importantes de la vida del/de la adolescente que pueden tener influencia en su vida actual, y que pueden ser asociados con factores de riesgo. Al identificar factores de riesgo se hace necesario investigar factores o situaciones de protección para elaborar estrategias de tratamiento o referencia específicas en el servicio o red intersectorial. Estos factores de riesgo podrán consignarse en el espacio de *Observaciones.* Existe también una opción «no sé» para cuando el/la adolescente desconozca el dato y ningún familiar pueda aportar elementos precisos. En tal caso, si fuera indispensable para comprender el motivo de consulta, es conveniente solicitar al/a la adolescente que los investigue en su familia para una próxima consulta.

Es importante el cuidado de la privacidad de los datos. Particularmente los datos que guarden relación con la vida íntima del/de la adolescente, como la sexualidad o los consumos, deberán ser requeridos al/a la adolescente a solas, o podrán ser investigados en posteriores entrevistas si se prefiere lograr un clima de mayor confianza, siempre que no estén relacionados con la demanda de atención actual.

**Condiciones perinatales:** Se refiere a condiciones que rodearon el embarazo y parto del/ de la adolescente, no sólo físicas sino también psicosociales. Es conveniente requerirlo a los

padres, si están presentes en la consulta. Si fueran anormales, especificar en *Observaciones.* Si el/la adolescente concurre solo/a a la consulta y desconoce el dato marcar la opción «no sé», y solicitarle que lo investigue para una próxima consulta, si fuera indispensable para la comprensión del motivo de consulta.

**Crecimiento:** Se refiere a aumento de masa corporal, generalmente medido en peso y talla. Si fuera anormal, especificar en *Observaciones.* Si el/la adolescente o los familiares desconocieran el dato marcar «no sé» y solicitar su investigación para una próxima consulta si fuera indispensable para el diagnóstico.

**Desarrollo:** Se refiere a la diferenciación de funciones, que se presentan generalmente como logros del comportamiento en cuatro áreas: motora, de coordinación, social y del lenguaje. Si fuera anormal, especificar en *Observaciones.* Si el/la adolescente o los acompañantes desconocieran el dato señalar «no sé», solicitando sea investigado en la familia para una próxima consulta si fuera indispensable para el diagnóstico.

**Vacunas:** Registrar si el esquema de vacunación del/de la adolescente está completo de acuerdo a las normas nacionales de inmunización. De lo contrario marcar el casillero «no» y aclarar en *Observaciones.* Si el/la adolescente no trajera su carnet de vacunación, marcar la opción «no sé» y solicitarlo en una próxima consulta. Se sugiere consultar las recomendaciones vigentes para conocer las normas de vacunación*.* En algunos países está normalizada la vacunación en la segunda década de la vida con las vacunas doble adultos, antisarampionosa y BCG. Se recomienda también la vacunación antihepatitis B.

**Enfermedades crónicas:** Enfermedades orgánicas incluidas las neurológicas, de curso prolongado, permanente o residual, muchas veces no reversible, que hayan requerido o requieran un largo período de vigilancia médica. Se excluyen las alteraciones mentales que deberán marcarse en *Trastornos Psicólogicos.* Especificar en *Observaciones* en caso de detectarse. Si el/la adolescente o los familiares que lo acompañan desconocen el dato, marcar «no sé» y solicitar se investigue en la familia para una próxima consulta si fuera indispensable para el diagnóstico.

**Enfermedades infectocontagiosas:** Se refiere a enfermedades transmisibles causadas por agentes microbianos, de evolución aguda, y adquiridas por contacto directo con el enfermo o portador, o indirecto. Muchas de ellas son prevenibles a través de la vacunación y/o medidas higiénicas adecuadas. Si padeció alguna, especificar en *Observaciones.* Si el/la adolescente o los familiares que lo acompañan ignoraran el dato, marcar la opción «no sé» y solicitar se requiera en la familia para la próxima consulta si fuera indispensable para el diagnóstico.

**Accidentes/ intoxicación:** Sucesos o acciones involuntarias, que produjeron lesiones o intoxicaciones no intencionales, sufridas por el/la adolescente en su infancia o en la etapa adolescente transcurrida. Si la respuesta es positiva, especificar en *Observaciones.* Si el/la adolescente o los familiares que lo acompañan desconocen el dato señalar «no sé» y requerir se investigue en la familia para la próxima consulta si fuera indispensable para el diagnóstico.

**Cirugía/ hospitalización:** Cualquier acción quirúrgica y/o internación del/de la adolescente en su infancia o en el período transcurrido. Si la respuesta es positiva, especificar en *Observaciones.* Si el dato fuera desconocido, señalar la opción «no sé» y solicitar se investigue en la familia, para la próxima consulta si fuera indispensable para el diagnóstico.

**Uso de medicina o sustancias:** Se refiere al uso no accidental, habitual o prolongado de cualquier sustancia, medicamentosa o no, con o sin indicación médica, incluyendo hierbas, fibras y/o drogas. Si la respuesta es positiva, especificar en *Observaciones.* Si se desconociera el dato señalar «no sé» y solicitar al/a la adolescente lo investigue en su familia para una próxima consulta si fuera indispensable para el diagnóstico.

**Trastornos psicológicos:** Síndromes psicológicos o conductuales, que se encuentran asociados al deterioro de áreas de la actividad social y del pensamiento, produciendo algún grado de incapacidad. Se incluye en este item intentos de suicidio, es decir, conductas autoagresivas con intención de quitarse la vida durante la infancia o la adolescencia transcurrida. Este dato surge a veces espontáneamente en la consulta cuando se pregunta por problemas psicológicos o de conducta; de no ser así deberá investigarse en el momento oportuno, preguntando directamente «¿Has deseado o planeado alguna vez quitarte la vida?». Las ideas de muerte tales como «desearía morirme» o «me gustaría tener una gran enfermedad» no serán consideradas como intentos de suicidio, debiendo registrarse, si fueran reiteradas, en *Observaciones.* Los demás trastornos psicológicos relatados también deberán especificarse en *Observaciones.* Si el/la adolescente o sus familiares desconocieran el dato, señalar la opción «no sé» y solicitarle se investigue en la familia para una próxima consulta si fuera indispensable para el diagnóstico.

**Maltrato:** Se registrará cualquier acción perjudicial o agresión voluntaria física o emocional, excluyendo el abuso sexual que en este caso se consignará en el sector *Salud Sexual y Reproductiva*. Se deberá incluir en este item el abandono, entendiendo por tal, situaciones en las que alguno o ambos progenitores dejaron voluntariamente al/a la niño/a sin protección, alimentos o abrigo, incluyendo el abandono afectivo. Si la respuesta fuera positiva especificar en *Observaciones.* La opción «no sé» se señalará cuando el/la adolescente o sus familiares desconozcan el dato. En ese caso se solicitará se investigue en la familia para una próxima consulta.

En algunas ocasiones los datos de *Antecedentes de Maltrato* serán un hallazgo del interrogatorio general o sospechado ante un examen físico compatible. Otras veces será una inferencia diagnóstica que puede surgir en las primeras consultas. En este último caso deberá registrarse en *Observaciones* e incluirse en la *Impresión Diagnóstica Integral.*

**Judiciales:** Se refiere a antecedentes de infracciones a leyes o normas instituidas que hicieron necesaria una acción legal o sanción durante la infancia o la adolescencia transcurrida. En caso positivo, especificar en *Observaciones.* Es conveniente que el dato de *Antecedentes Judiciales* no sea requerido en la primera consulta a no ser que la anamnesis haga sospechar su existencia. La opción «no sé» se utilizará para cuando el/la adolescente o su familia desconozcan el dato. En ese caso se solicitará se investigue para una próxima consulta si fuera indispensable para el diagnóstico.

**Otro/s:** Si a juicio del que efectúa la HdA, hay otro/s antecedente/s personal/es que merezca mención marcar «si» y especificar en *Observaciones.*

**VACUNAS ENFERMEDADES ENFERMEDADES ACCIDENTES CIRUGIA** USO DE TRASTORNOS **MALTRATO JUDICIALES OTROS ANTECEDENTES PERSONALES** COMPLETAS MEDICINA O PSICOLOGICOS CRONICAS **INFECTO INTOXICACION** HOSPITALIZAC PERINATALES CRECIMIENTO DESARROLLO **SUSTANCIAS** CONTAGIOSAS  $\sin \frac{n\sigma}{se}$  no  $\sin \frac{100}{50}$  no  $Si$   $^{100}_{56}$  no  $\frac{100}{56}$  no  $n_0$   $\frac{no}{se}$  $\frac{no}{se}$  $no$   $\frac{no}{se}$  $no$   $\frac{no}{se}$  $no$   $\frac{no}{se}$  $no$   $\frac{no}{se}$  $n_0$   $^{no}_{se}$ si  $\mathcal{S}$  $n<sub>0</sub>$ si si si si si si  $n<sub>o</sub>$ si  $n<sub>0</sub>$  $\mathbf{s}$  $\Box \Box$  $\Box \Box x$  $\Box \Box$  $X\Box$  $X \Box$  $\Box \Box x$  $X \Box$  $\boxtimes \square \blacksquare \boxtimes \square \blacksquare$  $\Box \Box X$  $\Box\Box\mathbf{X}\mathbf{|}\mathbf{X}\Box\mathbf{\Box}$  $\Box$   $\mathsf{X}$ Observaciones Parto en pelviana. Peso al nacer 2.900 kg. Varicela. Siempre inquieto, distraído agresivo. Entre 5 y 8 años vivió c/abuela pat.

*Ejemplo del llenado de la sección Antecedentes Personales:*

# 3.5 Antecedentes familiares

Este sector puede completarse por anamnesis del/de la adolescente y/o al acompañante. Si el/la adolescente concurre solo/a y desconoce el dato, se señalará la opción «no sé» y se solicitará al/a la adolescente lo investigue en la familia para una próxima consulta. Se interrogará sobre antecedentes patológicos (de padres, abuelos, hermanos, tíos, primos e hijos) de:

- **Diabetes**
- Obesidad
- Enfermedades cardiovasculares, incluyendo hipertensión arterial
- Alergia
- Infecciones, entre ellas tuberculosis e infección por VIH
- Consumo excesivo de alcohol o uso de drogas
- Trastornos psicológicos
- Violencia intrafamiliar
- Hijo de madre adolescente
- Antecedentes judiciales

Si a criterio del profesional que asiste al/a la adolescente existen otros antecedentes de importancia marcar una cruz (x) en *Otros.* El espacio de *Observaciones* servirá para especificar lo señalado y para consignar *la repercusión psicosocial* que estos antecedentes familiares tuvieron en el/la adolescente que consulta.

*Ejemplo del llenado de la sección Antecedentes Familiares:*

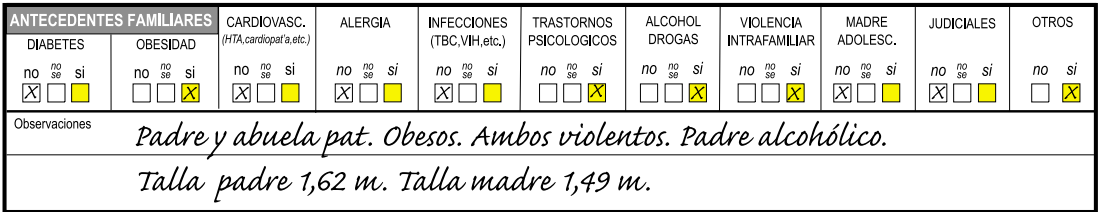

# 3.6 Familia

Los datos correspondientes a este sector pueden ser investigados por interrogatorio al/ a la adolescente y/o a su acompañante. De no coincidir las respuestas, se optará por la que brinde el/la adolescente.

**Convive con:** Marcar una cruz (x) los casilleros correspondientes según viva «en la casa» o «en el cuarto» con la madre, padre, madrastra, padrastro, hermanos, pareja del/de la adolescente, hijos, u otras personas no pertenecientes a su familia biológica. En los casilleros para hermanos, hijos y otros, que son de mayor tamaño, se consignará en dígitos el número de estos familiares que conviven con el/la adolescente. Otras opciones son que «comparta la cama» o «no conviva» con familiares. En este último caso se deberá marcar una cruz (x) el casillero que corresponda «no» y señalar si «vive en una institución», «en la calle» o «solo», especificando en *Observaciones.* Si el/la adolescente compartiera la cama en el espacio de *Observaciones* especificar con quién.

**Nivel de instrucción de padres:** Máximo nivel de instrucción alcanzado por el padre y la madre o aquellos que cumplan actualmente funciones paterna o materna. Marcar con una cruz (x) el casillero correspondiente según fuera cada uno de ellos «analfabeto» (incapaz de leer y escribir), tenga «primario incompleto», «primario completo», «secundario completo», «terciario o universitario completo». Se considerará «secundario» los estudios de nivel medio, incluidos los de modalidad técnica. Debe señalarse sólo una alternativa para cada familiar. De no haber completado el nivel secundario o terciario, se marcará el nivel anterior.

**Tipo de trabajo de padres:** Se refiere al trabajo del padre, la madre o de aquellos que cumplan al momento de la consulta funciones paterna o materna y contribuyan al sostén del/ de la adolescente. Las opciones planteadas son «ningún trabajo», «trabajo estable», «trabajo no estable». Se considerará «trabajo estable» cuando exista contrato de trabajo y/o cierta permanencia. «Trabajo no estable» hace referencia a trabajo a destajo, trabajo no legalizado por contrato, o cambios permanentes de ocupación. Debe consignarse sólo una alternativa para cada familiar.

**Ocupación de padres:** Describir el *Tipo de ocupación* desarrollada por el padre y la madre o sustitutos. Sólo se consignará en este espacio la profesión o título universitario o terciario, si coincidiera con la ocupación actual; en caso contrario se especificará en *Observaciones.*

**Diagrama familiar:** Permite visualizar fácilmente la estructura de la familia, ya sea una familia nuclear, o cualquier otro grupo conviviente que fuera reconocido por el/la adolescente como su familia. Deberá ser graficado por el entrevistador en el espacio en blanco. Se recomienda investigar tres o cuatro generaciones, incluyendo los abuelos e hijos de los/as adolescentes.

En forma convencional se han elegido los siguientes signos: *un cuadrado* para representar a los varones y *un círculo* para las mujeres, remarcando con *línea doble* el signo que corresponda al/a la adolescente que consulta. Si es una relación presente, los integrantes de la familia estarán unidos entre sí por *una línea continua*, utilizando *una línea cortada* si es una relación que ha terminado, como en el caso de divorcio o separación y *línea de puntos* para indicar noviazgo o unión consensual. Dentro de cada signo se podrá anotar en dígitos la edad en años de cada integrante familiar. Si la persona estuviera muerta se sombreará el signo correspondiente. No se anotarán los abortos, que podrán figurar en *Observaciones.*

*Ejemplo del llenado del Diagrama Familiar:*

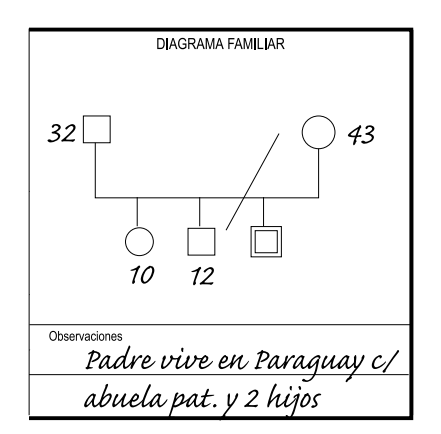

**Percepción familiar por el/la adolescente:** Corresponde a la caracterización que realiza el/la adolescente de los vínculos y el funcionamiento familiar. Se preguntará al/a la adolescente cómo siente que son, la mayor parte del tiempo, las relaciones dentro de su familia, considerando como tal a cualquier grupo conviviente que sea interpretado por el/la adolescente como familia. El profesional deberá transcribir en los casilleros *sólo la opinión del/de la adolescente*, al considerar las relaciones familiares en forma global y no por un suceso aislado. Marcar sólo una alternativa, la preferencial, con una cruz (x) según el/la adolescente considere que las relaciones de su familia son mayormente «buenas», «regulares» o «malas». La opción «no hay relación» se señalará cuando se trate de una familia que no mantienen vínculos entre sí, por distancia física o emocional, o cuando no exista ningún núcleo que el/la adolescente reconozca como su familia. Las divergencias entre la percepción del/de la adolescente y el criterio profesional, se deberán registrar en *Observaciones* e incluirse en la *Impresión Diagnóstica Integral.*

Para que el profesional pueda evaluar el funcionamiento familiar es importante analizar *el grado de cohesión*, esto es el vínculo emocional entre los miembros de la familia*; la adaptabilidad* o capacidad de la familia de cambiar sus reglas de funcionamiento, roles y estructuras de poder en respuesta a situaciones de stress; *la capacidad de solucionar problemas; la comunicación tanto afectiva como instrumental.*

*Ejemplo para el llenado del sector Familia:*

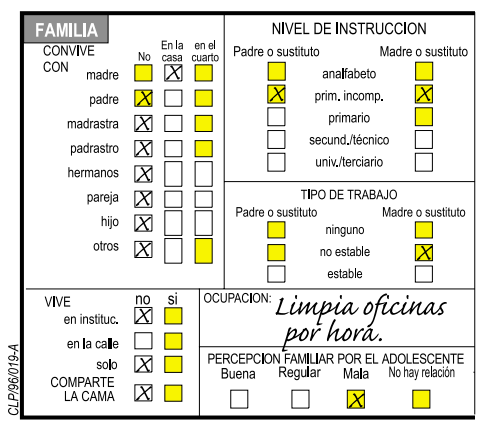

# 3.7 Vivienda

Los datos de la vivienda junto con los de trabajo y escolaridad de los padres pueden servir de indicador de las condiciones socio-económicas de la familia. La vivienda debería tener servicios sanitarios y agua potable, luz eléctrica, lugar fresco donde conservar los alimentos, y en ella no debieran habitar más de dos personas por habitación (incluyendo cuartos, comedor y estar). Debería existir, además un lugar donde el/la adolescente pudiera refugiarse a solas si lo necesitara. Sin embargo existe una variada gama de situaciones que no responden a este patrón. En estos casos se deberá precisar en el espacio de *Observaciones.*

**Energía eléctrica:** Marcar el casillero que corresponda con una cruz (x).

**Agua y excretas:** Si en el domicilio hay instalaciones para la provisión de agua corriente y/o eliminación de excretas, marcar la casilla «en el hogar» y en caso contrario «fuera del hogar».

**Número de cuartos:** Escribir el número de cuartos (dormitorios, comedor y estar) de la vivienda excluyendo cocina y baños. A fin de evaluar si existe hacinamiento, deberá estimarse la necesidad de un cuarto (excluyendo cocina y baños) por cada dos personas del hogar.

*Ejemplo para el llenado de la sección Vivienda:*

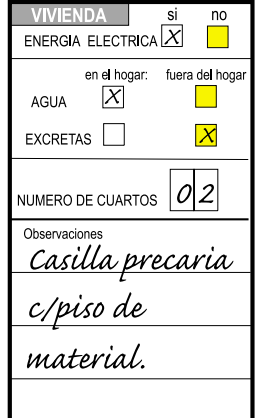

# 3.8 Educación

Muchos de los aspectos referidos a este sector, así como los de *Trabajo, Vida Social y Hábitos* del/de la adolescente surgen espontáneamente si se le solicita que refiera cómo es un día de semana en su vida y cómo es un día de fin de semana.

**Estudia:** Si el/la adolescente concurre en el momento de la consulta a alguna institución para completar estudios, marcar la casilla «si».

**Nivel:** Nivel de estudios alcanzado por el/la adolescente hasta ese momento, aunque no haya completado el nivel y no asista en el momento de la consulta a ninguna institución escolar. Marcar una cruz (x) sólo un casillero, según «no haya estado escolarizado nunca», concurra o haya concurrido al «nivel primario», concurra actualmente o haya concurrido al «secundario» o tenga estudios «universitarios». Se considerará «secundario» el nivel de enseñanza media incluidos los estudios de modalidad técnica. «Universitario» incluirá cualquier estudio de nivel terciario.

**Grado o curso:** Al que asiste el/la adolescente en el momento de la consulta, de acuerdo a la denominación del país donde reside. Se colocará una cifra en números arábigos sin el agregado de signo o letra. Por ejemplo evitar registrar 5º ó 3ro. Si no asiste a ninguna institución escolar al momento de la consulta se colocará 0 (cero) aunque haya concurrido anteriormente.

**Años aprobados:** Anotar el número de años aprobados según el sistema de educación formal. No se incluirán los años repetidos.

**Problemas en la escuela:** Se señalarán aquí las dificultades de adaptación al sistema escolar que empobrezcan el rendimiento, o le impidan mantener un nivel de instrucción similar al promedio de sus compañeros/as. Se incluirán las dificultades que refieran a

*problemas psicológicos o de conducta*, *trastornos de la atención, problemas económicos o laborales, problemas de comunicación o de relación con sus compañeros/as o docentes*. Marcar con una cruz (x) el casillero correspondiente y especificar en *Observaciones*, aclarando si al momento de la consulta se está en la etapa del problema. Si fuera una indicación que surge de la consulta, se registrará en el sector *Indicaciones e Interconsultas.*

**Años repetidos:** Anotar el número de veces que el/la adolescente repitió el mismo o diferentes niveles, describiendo, si se conoce, la causa o las materias que ofrecieron dificultad. Si no repitió ningún nivel registrar 0 (cero) en el casillero correspondiente.

**Abandono:** Marcar una cruz (x) si abandonó los estudios antes de completar el nivel secundario y describir, si se conoce, la causa o las materias que ofrecieron mayor dificultad. Si el/la adolescente retomó luego la educación formal marcar "si" y especificarlo en *Observaciones.*

**Educación no formal:** Cualquier otro aprendizaje o curso extracurricular que el/la adolescente realice o haya realizado, fuera de la institución escolar, sea o no reconocido por el Ministerio de Educación. Por ejemplo cursos de peluquería, taller de costura, curso de computación, idiomas, curso de guitarra o piano u otros. Marcar el casillero que corresponda y señalar a qué tipo de curso asiste o asistió.

*Ejemplo de llenado de la sección Educación:*

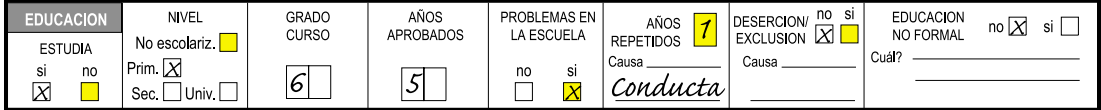

# 3.9 Trabajo

**Actividad:** Este sector se refiere al trabajo del/de la adolescente, entendiendo por tal cualquier actividad remunerada o no, que mantenga el/la adolescente al momento de la consulta y que implique relación laboral. Si está trabajando marcar el casillero «sí». En caso contrario existen tres opciones:

- a) que el/la adolescente no esté buscando trabajo y nunca haya trabajado, esto es que sea *inactivo/a,*
- b) que no trabaje y esté *buscando trabajo por primera vez,*
- c) que deseando trabajar, se encuentre *desocupado/a* al momento de la consulta. Esta opción es sólo para aquellos que trabajaron previamente.

Consignar sólo una de estas alternativas en el casillero correspondiente.

**Edad inicio trabajo:** Anotar la edad en años del comienzo de cualquier actividad laboral, que haya tenido el/la adolescente en su infancia o adolescencia transcurrida, aunque no exista al momento de la consulta. Si no ha trabajado nunca registrar 0 (cero).

**Trabajo horas por semana:** Registrar el número de horas semanales de trabajo. Si el/la adolescente no trabaja al momento de la consulta marcar 0 (cero).

**Horario de trabajo:** Marcar con una cruz (x) el casillero correspondiente según trabaje de «mañana», de «tarde», «fin de semana», «todo el día» o «de noche». Si el/la adolescente no trabaja señalar la opción «no corresponde» (n/c). Se deberá registra sólo una alternativa.

**Razón del trabajo:** Consignar los motivos por los cuales el/la adolescente expresa su necesidad de trabajar. Se transcribirá en los casilleros sólo la opinión del/de la adolescente. Las divergencias con el criterio profesional se consignarán en *Observaciones*, integrándose a la *Impresión Diagnóstica.* Deberá registrarse sólo una opción, la de mayor peso, pudiendo especificar en *Observaciones.* Pueden ser razones «económicas», de «autonomía», porque encuentra placer en el trabajo, «me gusta» o existir otro motivo. Si el/la adolescente no trabaja, se marcará el casillero «no corresponde» (n/c).

**Trabajo legalizado:** Registrar si existe contrato de trabajo de acuerdo a las normas legales vigentes. Si el/la adolescente no trabaja en el momento de la consulta, señalar «no corresponde» (n/c).

**Trabajo insalubre:** Señalar si, a criterio del profesional y de acuerdo a las normas legales vigentes, la salud física y/o psicosocial del/de la adolescente esté en riesgo debido a su trabajo. Precisar el tipo de riesgo en *Observaciones.* Si el/la adolescente no trabaja en el momento de la consulta se marcará el casillero «no corresponde» (n/c).

**Tipo de trabajo:** Describir el tipo de trabajo que realiza el/la adolescente, siempre que exista en el momento de la consulta. Referir profesión u oficio.

*Ejemplo del llenado de la sección Trabajo:*

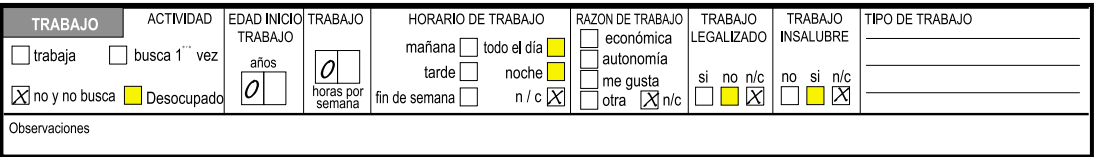

# 3.10 Vida social

Este sector investiga la relación con otros jóvenes, actividades realizadas habitualmente fuera del hogar y a veces fuera de la escuela y normalmente en su tiempo libre.

**Aceptación:** El objetivo de esta variable es investigar globalmente la integración al medio. Se preguntará al/a la adolescente si siente que el medio social en el cual se vive (escuela, trabajo, amigos/as) «lo acepta», «lo ignora», «lo rechaza». Solicitar una evaluación integral evitando considerar un suceso aislado. Si el/la adolescente no cree poder contestarlo, se marcará la opción «no sabe». En *Observaciones* se precisará si fuera necesario. Los datos sobre su relación en la familia serán incluidos en el sector *Familia.*

**Novio/a:** Marcar con una cruz (x) si tiene en el momento de la consulta novio/a (pareja) aunque no sea pareja sexual. Si fuera necesario, especificar en *Observaciones.*

**Amigos/as:** Se trata de amigos/as íntimos y no meramente compañeros/as de escuela o trabajo. Señalar si el/la adolescente tiene, al momento de la consulta, personas principalmente de su edad, con las puede hablar de sus problemas y aspectos íntimos y con las que siente que mantiene una relación de aceptación y afecto mutuo. Si fuera necesario, especificar en *Observaciones.*

**Actividad grupal:** Se refiere a cualquier actividad social con grupos de jóvenes, sin incluir las de la escuela ni las de educación no formal. Precisar en el espacio de *Observaciones.*

**Deporte (horas por semana):** Anotar el número de horas dedicadas al deporte y/o gimnasia semanalmente, incluyendo las practicadas en la escuela.

**TV (horas por día):** Se considerarán en promedio las horas dedicadas a ver televisión los días hábiles.

**Otras actividades:** Señalar si el/la adolescente realiza otras actividades a las mencionadas anteriormente, sin incluir las escolares ni las de educación no formal, especificando el tipo de actividad. Por ejemplo juegos de video y/o computación, internet, etc.

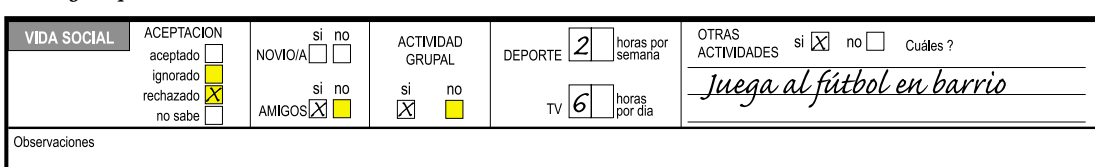

*Ejemplo del llenado de la sección Vida Social:*

# 3.11 Hábitos

En este sector se deberán consignar ciertos aspectos de la vida cotidiana que tienen relación con el cuidado personal y con el estilo de vida del/de la adolescente.

**Sueño normal:** El sueño es normal si duerme en forma continua, no surge patología del sueño y el/la adolescente refiere que se despierta descansado/a. Marcar el casillero que corresponda y especificar en *Observaciones.*

**Alimentación adecuada:** La alimentación será adecuada si come entre cuatro y seis veces por día, en intervalos horarios según costumbre del lugar donde vive o de su familia; si además es variada e incluye las cantidades recomendables de proteínas, hidratos de carbono, grasas, vitaminas y minerales. Es importante no sólo tener en cuenta la calidad y cantidad de las comidas, sino también el lugar, la modalidad, en qué compañía se desarrollan, así como el grado de satisfacción que expresa el/la adolescente. Marcar con una cruz (x) el casillero correspondiente y especificar en *Observaciones.*

**Comidas por día:** Especificar el número de comidas en un día hábil que ingiere el/la adolescente incluyendo entrecomidas, colaciones y golosinas. Para esto es interesante preguntarle cuál fue su comida del día anterior o del mismo día en que realiza la consulta.

**Comidas por día con familia:** Anotar el número de comidas que comparte con la mayor parte de los miembros de la familia conviviente y especificar en *Observaciones.* Si no existiera ninguna registrar cero (0). Un indicador de interacción familiar es la posibilidad de compartir al menos una comida por día con la familia.

**Tabaco (cigarrillos por día):** Consignar el número de cigarrillos de tabaco que consume por día. Si no fuma en el momento de la consulta registrar 0 (cero).

**Edad inicio tabaco:** Anotar la edad en años de la primera vez que consumió tabaco, aunque no lo haga al momento de la consulta. Interrogar al/a la adolescente a solas, en el momento oportuno, de ésta o ulteriores consultas. Si el/la adolescente nunca consumió tabaco registrar 0 (cero).

**Alcohol (en litros de cerveza por semana):** Consignar la cantidad de alcohol que consume por semana en su equivalente a litros de cerveza. La graduación alcohólica de la cerveza es aproximadamente 4%; del vino 12%; de las bebidas destiladas 40%. Si no consume alcohol al momento de la consulta registrar 0 (cero).

**Edad inicio alcohol:** Anotar la edad en años de la primera vez que consumió alguna bebida alcohólica. Interrogar al/a la adolescente a solas, en el momento oportuno de ésta o ulteriores consultas. Si nunca consumió alcohol, se consignará 0 (cero) en el casillero correspondiente.

**Otra droga:** Preguntar si el/la adolescente utiliza otra droga, medicamento o sustancia no indicado por un profesional, capaz de provocar dependencia. Señalar el tipo de droga y la frecuencia del consumo. Consignar en *Observaciones* todo dato de trascendencia sobre su historia de consumo. Si el/la adolescente no consume droga en el momento de la consulta pero lo ha hecho con anterioridad, registrar «no» y especificar en *Observaciones*. Para que este dato sea fidedigno deberá requerirse en el momento oportuno de la consulta, con el/la adolescente a solas o en posteriores entrevistas.

**Normas de seguridad en vehículo:** Interrogar sobre medidas de seguridad al conducir, casco en motos o bicicletas, cinturón de seguridad, carnet de conductor, conducción nocturna o con consumo de alcohol, etc. Consignar en *Observaciones* las conductas de riesgo o infracciones al conducir y si el/la adolescente conduce habitualmente algún vehículo, y de qué tipo (automóvil, bicicleta, motocicleta, otro)

*Ejemplo para el llenado de la sección Hábitos:*

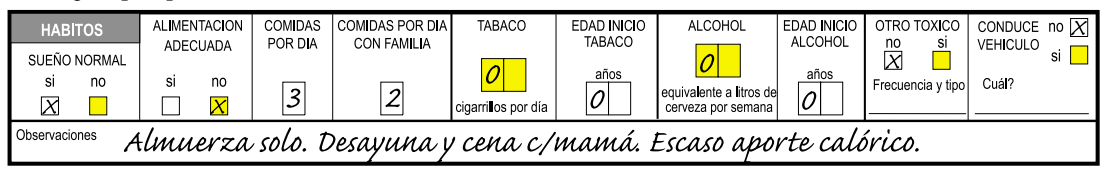

# 3.12 Salud sexual y reproductiva

En la HdA se encuentran dos sectores «GINECO-UROLOGICO» y «SEXUALIDAD» cuyos contenidos pueden ser tratados en forma conjunta como aspectos de salud sexual y reproductiva. El llenado de estas variables puede seguir un orden diferente a criterio del profesional que atiende a los adolescentes de ambos sexos. Es importante recordar que el interrogatorio sobre aspectos de salud sexual y reproductiva debe realizarse con prudencia, en privado y en el momento oportuno de la consulta. En ocasiones estos datos no pueden ser completados en el primer día, si no se dan las condiciones para hacerlo. En ese caso se llenará este sector de la *Consulta Principal* en ulteriores consultas, siempre que no se trate del motivo de consulta.

**Necesidad de información sexual:** Preguntar al/a la adolescente si existen temas relativos a la sexualidad de los que desea conversar o tener una consejería. Marcar con una cruz (x) el casillero que corresponda. En caso de existir discordancias con la apreciación del profesional, se deberá registrar en *Observaciones* e incluir este dato en la *Impresión Diagnóstica Integral*.

**Menarca/ espermarca:** Anotar la edad en años y meses de la primera menstruación, si es mujer; y de la primera eyaculación, o sueño húmedo si es varón. Este último dato deberá ser requerido al varón a solas.

**Fecha de última menstruación:** Si es mujer, interrogar sobre el día, el mes, los dos últimos dígitos del año en que tuvo su última menstruación. Por ejemplo 04/05/01 para el 4 de mayo de 2001. Si la adolescente no recordara su fecha de última menstruación, marcar una cruz (x) en la opción «no conoce». En este caso es conveniente reforzar las acciones sobre educación sexual. Si no tuvo aún la menarca, o es un varón, marcar con una cruz en el casillero «no corresponde»(n/c).

**Ciclos regulares:** Se consideran como ciclos regulares, aquellos en los que el intervalo entre las menstruaciones es más o menos similar, no menor a 21 días ni mayor a 35. Si es mujer que ya tuvo la menarca, marcar una cruz (x) en el casillero correspondiente. Si es varón o una mujer que aún no tuvo la menarca, marcar una cruz (x) en el casillero «no corresponde» (n/c).

**Dismenorrea:** Se considera dismenorrea el dolor menstrual que limita en cierta forma las actividades diarias de la adolescente. Marcar una cruz (x) si existe dolor en una adolescente con menarca. En adolescentes varones o en mujeres que aún no tuvieron la menarca, marcar una cruz (x) en «no corresponde (n/c).

**Flujo patológico/ secreción peneana:** En la mujer indicar la presencia de secreción o descarga vaginal que se asocia en ocasiones a prurito, ardor, olor desagradable y coloración no compatible con la leucorrea fisiológica. En el varón registrar cualquier secreción peneana no fisiológica. Marcar el casillero que corresponda con una cruz (x).

**Enfermedades de transmisión sexual (ETS):** Para ambos sexos. Se refiere a enfermedades infecciosas adquiridas, habitualmente, por contacto sexual. Se incluirá la infección por el Virus de Inmunodeficiencia Humana, aunque no haya sido adquirido por transmisión sexual. Marcar con una cruz (x) el casillero que corresponda y consignar en el espacio en blanco tipo/os de ETS y ocasión/es del/de los contagio/s.

**Relaciones sexuales:** Si no ha tenido relaciones sexuales marcar una cruz (x) en el casillero «no». Si las ha tenido consignar si son o han sido con parejas «heterosexuales», «homosexuales», o «ambas». Se señalará sólo una opción. Si fuera necesario, especificar en *Observaciones.*

**Edad inicio relaciones sexuales:** Anotar en años la edad de la primera relación sexual, aunque al momento de la consulta no mantenga relaciones sexuales. Es conveniente interrogar al/a la adolescente a solas, en el momento oportuno de la consulta. Si no ha tenido relaciones sexuales, se registrará 0 (cero).

**Pareja:** Se consignará en esta variable si el/la adolescente ha tenido sólo una pareja sexual o varias. Si el/la adolescente no ha tenido relaciones sexuales, se señalará «no corresponde» (n/c). Se deberá marcar sólo una alternativa. En casos necesarios, especificar en *Observaciones.*

**Problemas en las relaciones sexuales:** Este dato debe ser investigado en un clima de confianza, por lo que se deberá tener en cuenta la ocasión en la cual requerirlo. Marcar el casillero que corresponda, de acuerdo a si el/la adolescente relata que tiene o ha tenido dificultades para obtener satisfacción en las relaciones sexuales. Si surgieran contradicciones entre este dato y el criterio del profesional, se registrará en *Observaciones* y se incluirá en la *Impresión Diagnóstica Integral.* Si no tuvo relaciones sexuales marcar el casillero «no corresponde»(n/c).

**Anticoncepción:** Consignar el uso de métodos anticonceptivos, incluidos los folklóricos y el condón que también se señala en la siguiente variable. Si el/la adolescente ha tenido
relaciones sexuales marcar con una cruz (x) si «siempre» utilizó métodos anticonceptivos, si los utiliza «a veces» o «nunca». Se deberá consignar sólo una alternativa. En *Observaciones* se podrá aclarar cuál o cuáles fueron los métodos utilizados. Si no ha tenido relaciones sexuales marcar el casillero «no corresponde» (n/c).

**Condón:** Se ha separado del resto de métodos anticonceptivos, ya que a su vez refiere al uso de elementos protectores en las relaciones sexuales con el fin de evitar enfermedades de transmisión sexual. Si el/la adolescente tuvo relaciones sexuales con protección de condón, marcar en el casillero si lo utiliza «siempre» o «a veces» o «nunca». Se deberá consignar sólo una alternativa. Si no ha tenido relaciones sexuales marcar el casillero «no corresponde»(n/ c).

**Embarazos (del/ de la adolescente):** Para ambos sexos. Anotar el número, en dígitos, de embarazos de la adolescente mujer, o de la/s pareja/s del adolescente varón en que él fue el padre. Especificar en *Observaciones.* Si no hubo embarazos anotar 0 (cero) en el casillero correspondiente.

**Hijos (del/ de la adolescente):** Para ambos sexos. Registrar el número en dígitos, de hijos del/ de la adolescente. Especificar en *Observaciones.* Si no tuvo hijos marcar 0(cero) en el casillero correspondiente.

**Abortos (del/ de la adolescente):** Para ambos sexos. Anotar el número, en dígitos, de abortos de la adolescente o de la/s pareja/s del adolescente varón de embarazos en que él fue el padre. Especificar en *Observaciones.* Si no hubo abortos, anotar 0 (cero) en el correspondiente casillero.

**Abuso sexual:** Se refiere a cualquier contacto sexual entre una persona que no ha completado su desarrollo madurativo, emocional y cognitivo y otra, que la obliga o coerce, moral o afectivamente, a una actividad sexual de cualquier tipo, con o sin penetración, incluyendo caricias; entre una persona que habiendo completado su desarrollo es obligada a participar en una actividad sexual no deseada. Preguntar al/a la adolescente si alguna vez tuvo relaciones sexuales sin desearlas y bajo presión u obligó a alguien a tenerlas. También puede ser un recurso preguntar cómo y con quién fueron sus primeros acercamientos sexuales, sus primeras relaciones sexuales. Marcar el casillero que corresponda y especificar en *Observaciones.*

*Ejemplo del llenado de la sección Salud Sexual y Reproductiva:*

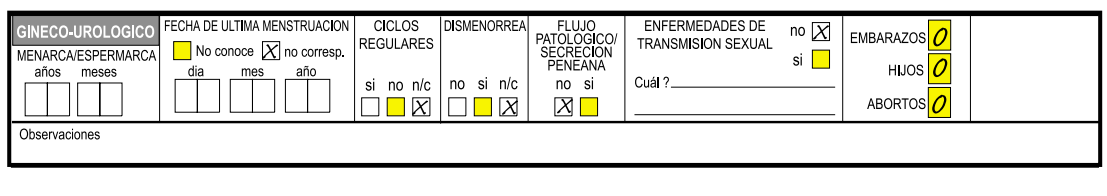

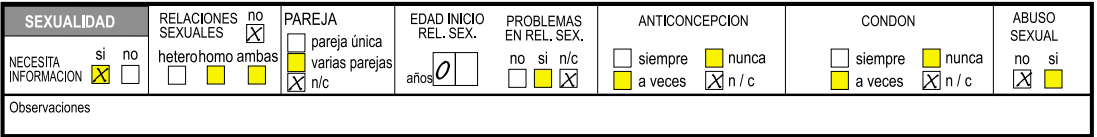

### 3.13 Situación psicoemocional

Este sector utiliza cuatro indicadores para evaluar de modo cualitativo el desarrollo de la identidad y el estado emocional del/de la adolescente, según su propia percepción. Para completar esta parte de la *Consulta Principal,* el profesional pedirá al/a la adolescente su opinión sobre algunos aspectos de su vida e identidad. La discordancia entre lo expresado por el/la adolescente y el criterio profesional, deberá registrarse en *Observaciones* e incluirse en *Impresión Diagnóstica Integral.*

**Imagen corporal:** Corresponde a la percepción mental que el/la adolescente tiene de su apariencia física y sus cambios corporales. Deberá sólo registrarse lo expresado por el/la adolescente ante la pregunta ¿Qué opinas sobre tu apariencia física y tu cuerpo? ¿Estás conforme con los cambios en tu cuerpo? Se deberá marcar sólo una alternativa, la de mayor peso en la opinión del/de la adolescente. Si el criterio del profesional fuera diferente a lo expresado por el/la adolescente, registrar el dato en *Observaciones* e incluirlo en *Impresión Diagnóstica Integral.*

**Autopercepción:** Refiere al resultado del proceso integrador que se origina en la capacidad de abstracción, la introspección y el análisis de las respuestas que recibe del medio, conformando la identidad, el modo en que se percibe a sí mismo como único, diferente a los demás. Investigarlo permite evaluar la autoestima, importante factor de protección. Se interrogará al/a la adolescente ¿Cómo te definirías a ti mismo/a? o bien ¿Cómo piensas que eres? tratando de registrar sólo su opinión. Se consignará una sola alternativa, la de mayor peso en la opinión del/de la adolescente. Si existieran discrepancias con el criterio profesional, anotar en *Observaciones* e incluirlo en *Impresión Diagnóstica Integral.*

**Existencia de referente adulto:** Permite evaluar el grado de integración social con figuras adultas significativas. Esto ha sido descrito como un importante factor de protección. Se interrogará al/ a la adolescente ¿Hay algún adulto con quien converses sobre tus problemas, con el que tengan más confianza? y se transcribirá sólo su opinión, señalando una sola alternativa. Puede ser «el padre», «la madre», «otro familiar», «alguien de fuera del hogar», como docente o religioso, o bien «ninguno». Las discrepancias con el criterio profesional se registrarán en *Observaciones* e Integrarán en *Impresión Diagnóstica Integral.*

**Proyectos:** Se refiere a la imagen que el/la adolescente construye sobre sus objetivos de futuro y que sintetiza autopercepción y relación con el medio, a partir de una cosmovisión integradora. Se interrogará respecto a la existencia de planes y proyectos, su claridad y su factilibidad, y se registrará sólo la opinión del/de la adolescente. Las diferencias respecto al criterio profesional se deberán anotar en *Observaciones* e integrarlas en *Impresión Diagnóstica Integral.* Una pregunta orientadora podría ser «¿Cómo te imaginas a ti mismo/a dentro de unos años?¿Qué planes y proyectos tienes? ¿Qué tan claros y posibles son?". Se registrará sólo una opción, integrando los proyectos respecto a estudios, trabajo, matrimonio y paternidad. En *Observaciones* podrá especificarse cuáles son.

*Ejemplo del llenado de la sección Situación Psicoemocional:*

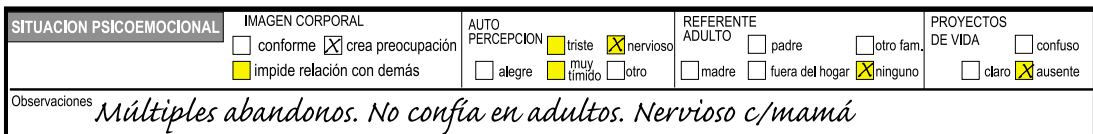

### 3.14 Examen físico

Consignar en este sector las apreciaciones profesionales sobre el *aspecto general* del/de la adolescente, incluyendo el aspecto de higiene personal en el momento de la consulta. Marcar una cruz (x) según lo que corresponda en examen físico de *piel y faneras, cabeza, agudeza visual, agudeza auditiva, boca y dientes, cuello y tiroides, tórax y mamas, cardiopulmonar, abdomen, genitourinario, columna, extremidades, neurológico.* Especificar en *Observaciones* los hallazgos patológicos.

**Peso/ talla:** Anotar el peso en kilogramos con un decimal, registrado preferentemente en balanza de pesas, con el paciente descalzo y vestido con la menor cantidad de ropa posible. Consignar la *talla en centímetros con un decimal*, medida con el/la adolescente descalzo/a, sobre superficie nivelada, apoyado sobre superficie lisa (pared o pediómetro) y con centímetro fijo. Evaluados ambos en la fecha de la atención. Estos datos deberán ser graficados en *las curvas de peso y talla* registrando los centiles correspondientes en los espacios asignados.

**Centiles de peso para la edad y talla para la edad:** Transcribir en el casillero los centiles de peso para la edad y talla para la edad del/de la adolescente al momento de la consulta, encontrados al graficar los valores hallados en *las curvas de peso y talla*. Sólo se han señalado como referencia los centiles 10 y 90 como valores de riesgo. De existir curvas de peso y talla locales, se recomienda su utilización.

**Centil peso para la talla:** Registrar en el casillero el centil peso para la talla de acuerdo a las curvas adoptadas. Pueden ser consultadas las tablas publicadas por OPS/OMS (Silber 1992) que se encuentran simplificadas en el Anexo de esta publicación. Si existieran curvas locales se recomienda su uso.

**Presión arterial/ frecuencia cardiaca:** Anotar la presión arterial máxima y mínima en milímetros de mercurio, y la frecuencia cardíaca en latidos por minuto, registrados en la fecha de la atención.

Para la toma de la presión arterial el/la adolescente debe estar sentado/a, su brazo derecho descansando sobre la mesa, el ángulo del codo a nivel del corazón. Tomar el pulso para controlar si hay irregularidades. El manguito seleccionado, cuyo ancho debe cubrir el 75% de la longitud del brazo, debe estar desinflado y el manómetro marcar el punto cero. Envolver el brazo suave y firmemente, pero no muy ajustado; el borde inferior debe estar a 2,5 a 3 cm por encima del pliegue del codo. Palpar la arteria braquial; colocar allí la campana del estetoscopio, inflar el manguito hasta 150 mm de mercurio y luego desinflar lentamente. La aparición del primer ruido representa la presión sistólica. El punto donde el sonido desaparece es la presión diastólica. Si la primera toma es de 140/85 mm de mercurio o más, esperar un minuto y volver a tomar. El promedio de estas dos lecturas es considerado como la presión arterial de esa consulta.

**Tanner:** Registrar en números arábigos el estadío de Tanner, de mamas y vello pubiano de ser mujer; y de vello pubiano y genitales de ser varón; valorados en la fecha de la atención. Recordar que el examen de mamas y genitales requiere privacidad y ser efectuado en el momento oportuno de la/s consulta/s. Tanner dividió el proceso puberal en cinco estadíos, según desarrollo de las mamas, y aparición y aumento del vello pubiano en la mujer (Marshall 1969); y desarrollo de genitales, y aparición y el aumento del vello pubiano en el varón (Marshall 1970). Ver las figuras 27 a 29.

Grados de Desarrollo de Mamas:

- *Grado 1:* Prepuberal: Solamente hay elevación del pezón.
- *Grado 2:* La areola y el pezón se elevan en forma de un pequeño botón.
- *Grado 3:* La mama se agranda y eleva junto con la areola, sin separación de sus contornos.
- *Grado 4:* La areola y el pezón se proyectan por encima de la piel de la mama que siguió creciendo.
- *Grado 5*: Mama de aspecto adulto con proyección del pezón.

Grados de Desarrollo de Genitales:

- *Grado 1:* Prepuberal: Testículos, escroto y pene sin modificaciones con respecto a la infancia.
- El volumen testicular es menor de 1,5 cm<sup>3</sup>.
- *Grado 2:* Testículos y escroto se agrandan. La piel del escroto se congestiona y cambia de textura. El pene no ha crecido todavía. El volumen testicular aumenta de 1,6 a 6 cm3 .
- *Grado 3:* El pene crece en longitud. Los testículos y el escroto siguen desarrollándose. El volumen oscila entre 6 y 12cm3.
- *Grado 4:* El pene aumenta de diámetro y se desarrolla el glande. Los testículos y escroto siguen aumentando de tamaño y la piel del escroto se oscurece. El volumen aumenta de 12 a 20 cm3.
- *Grado 5:* Genitales adultos, en tamaño y forma. Volumen mayor de 20 cm3 .
- El volumen deberá medirse con el orquidómetro de Prader (Figura 30), serie de cuentas huecas de madera u otro material que se utiliza para tal fin y registrarse en el espacio correspondiente.

Grados de Desarrollo del Vello Pubiano:

- *Grado 1:* No hay vello pubiano.
- *Grado 2:* Crecimiento de vellos largos, lacios, suaves, ligeramente pigmentados.
- *Grado 3:* El vello aumenta, es más oscuro, áspero y rizado. Se extiende en forma rala sobre el pubis.
- *Grado 4*: El vello es de tipo adulto pero la superficie cubierta es menor.
- *Grado 5:* Vello adulto en cantidad y calidad, con límite superior horizontal en la mujer; y extensión hasta la superficie medial de los muslos, en el hombre.
- *Grado 6:* Extensión del vello hasta la línea alba.

**Volumen testicular:** Si fuera necesario evaluar el volumen testicular, se registrarán sus valores en el casillero correspondiente, según sea testículo derecho o izquierdo. Se utilizará el orquidómetro de Prader que permite comparar el volumen en centímetros cúbicos, con un modelo de madera u otro material (Figura 30 en el parágrafo 9.10).

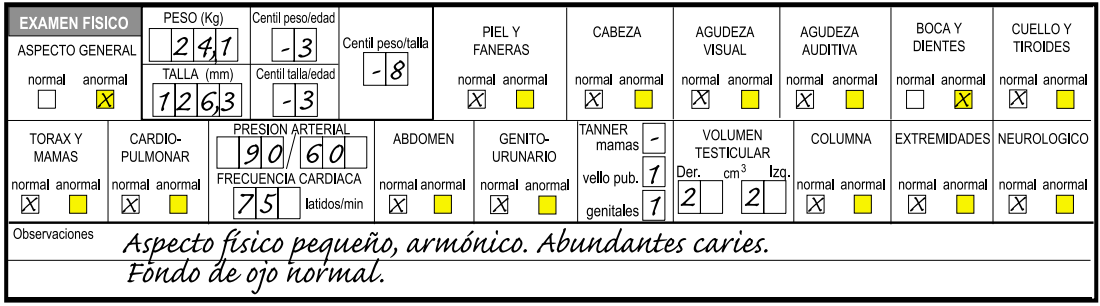

*Ejemplo para el llenado de la sección Examen Físico:*

### 3.15 Curvas de peso y talla

Al final del formulario de evolución (ver capítulo 4) se incluyen dos curvas: una para el registro del peso en kilogramos con respecto a la edad en años de varones y mujeres. Otra para el registro de estatura en centímetros con respecto a la edad en años de varones y mujeres.

Es importante registrar allí los datos correspondientes y mostrar al adolescente si su crecimiento resulta similar a lo esperable y al promedio de otros adolescentes. En las curvas que figuran en la HdA-evolución sólo se han señalado los centiles 10 y 90 como valores de riesgo. Si existen curvas de peso y talla locales, pueden ser utilizadas. El programa tiene capacidad para generar sobre la base de los datos recabados, tablas y curvas deducidas de los adolescentes atendidos.

### 3.16 Impresión diagnostica integral

 Este sector deberá ser completado al finalizar la consulta. Anotar todos los diagnósticos presuntivos más pertinentes. Recordar consignar no sólo las enfermedades físicas sino también los problemas más serios hallados en el área psíquica, social, sin olvidar los trastornos de aprendizaje. Para el procesamiento de este sector se requiere agregar a cada diagnóstico los códigos correspondientes de acuerdo al LISTADO DE DIAGNÓSTICOS frecuentes en la adolescencia que figura en ANEXOS (9.2) que fue confeccionado en base a la Décima Revisión de la Clasificación Internacional de Enfermedades (CIE 10) y el Manual Diagnóstico y Estadístico de los Trastornos Mentales (DSM IV).

El programa de computación permite codificar hasta tres diagnósticos de cuatro dígitos cada uno. Los dos primeros dígitos del código corresponden a una clasificación resumida. Si se necesitara mayor precisión, agregar al código los siguientes dos dígitos sin interponer puntos o signos. Por ejemplo a «signos y síntomas mórbidos mal definidos» le corresponderá el código 1800, pero si se prefiere especificar «sindrome febril prolongado», se deberá colocar 1801.

*Ejemplo para el llenado de la sección Impresión Diagnóstica Integral:*

IMPRESION DIAGNOSTICA INTEGRAL Cefalea tensional. Baja talla (familiar, madurador lento, Desnutrición. Incontinencia fliar. Trastornos aprendizaje. Caries.

### 3.17 Indicaciones e interconsultas

En este sector se deberá consignar las indicaciones brindadas al/a la adolescente y/o acompañante, los análisis complementarios e interconsultas sugeridas. El tratamiento en ocasiones consiste en una medicación específica o sintomática. Pero en muchas otras en orientaciones de aspectos relacionados con la alimentación, la actividad física, el tiempo libre, la sexualidad, la escolaridad, la vocación, las relaciones familiares, vacunas y otros temas. Es importante anotar las pautas señaladas y de ser posible agregar el código correspondiente según lo referido en ANEXOS en LISTADO DE INDICACIONES E INTERCONSULTAS (ver 9.3).

El programa de computación permite codificar hasta tres indicaciones con dos dígitos cada una.

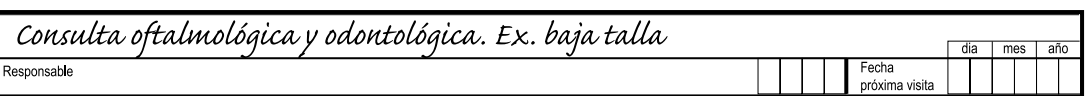

*Ejemplo para el llenado de las secciones Indicaciones e Interconsultas:*

**Responsable:** Escribir el/los nombre/s del/de los profesional/es que entrevistó/aron al/ a la adolescente y acompañante. Además de la firma y sello se podrá registrar su/s código/s, si existieran o matrícula/s correspondiente/s. Si no fuera así resultará ágil que el servicio coloque un número de código a cada profesional, para facilitar luego las auditorías en la atención.

**Fecha de próxima visita:** Consignar día y mes de la próxima citación. Este dato facilitará el seguimiento de los/as adolescentes que faltan a las citas y su posterior recaptación.

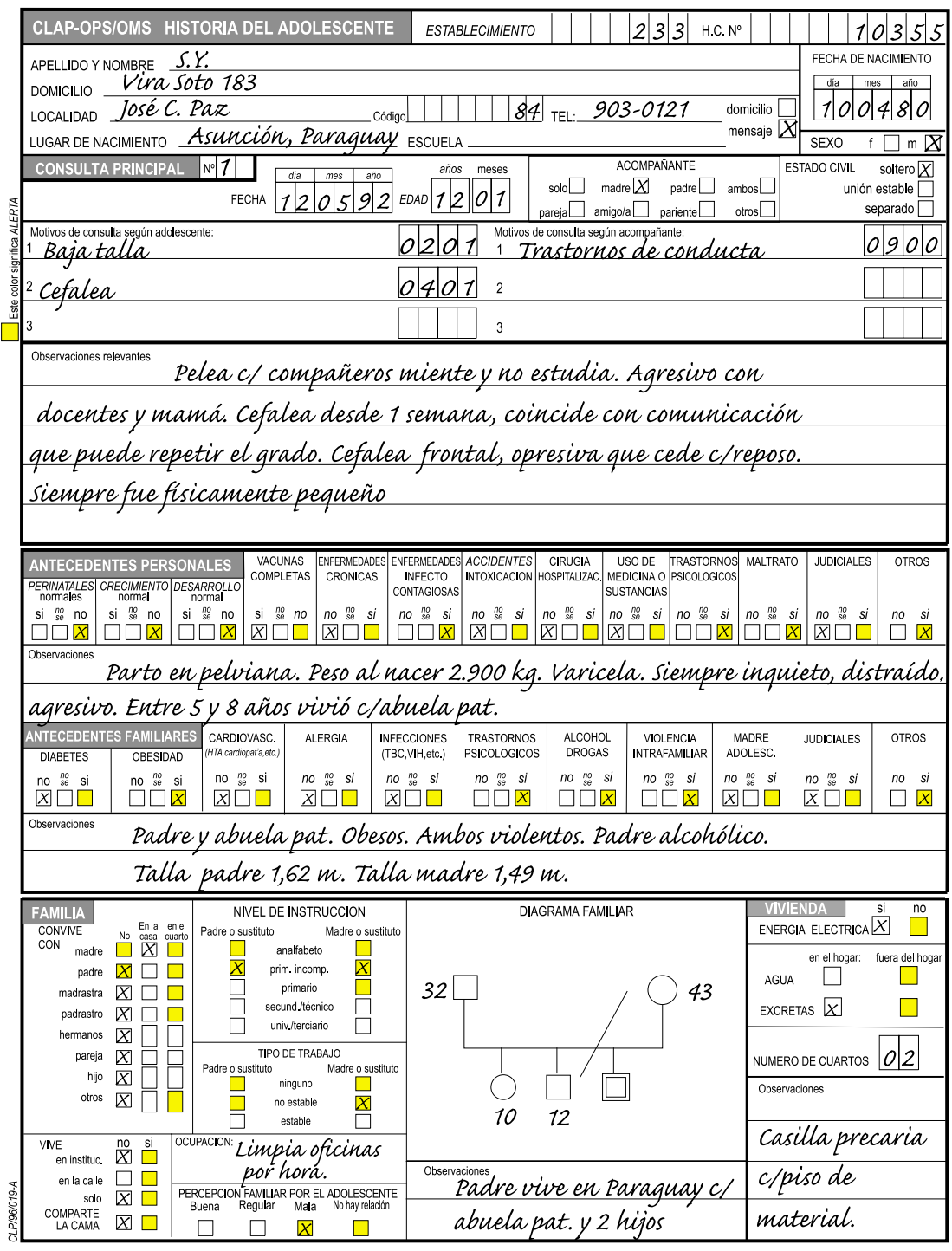

Figura 3a- Ejemplo de formulario HdA llenado. Notar los elementos de alerta en los casillero amarillos marcados.

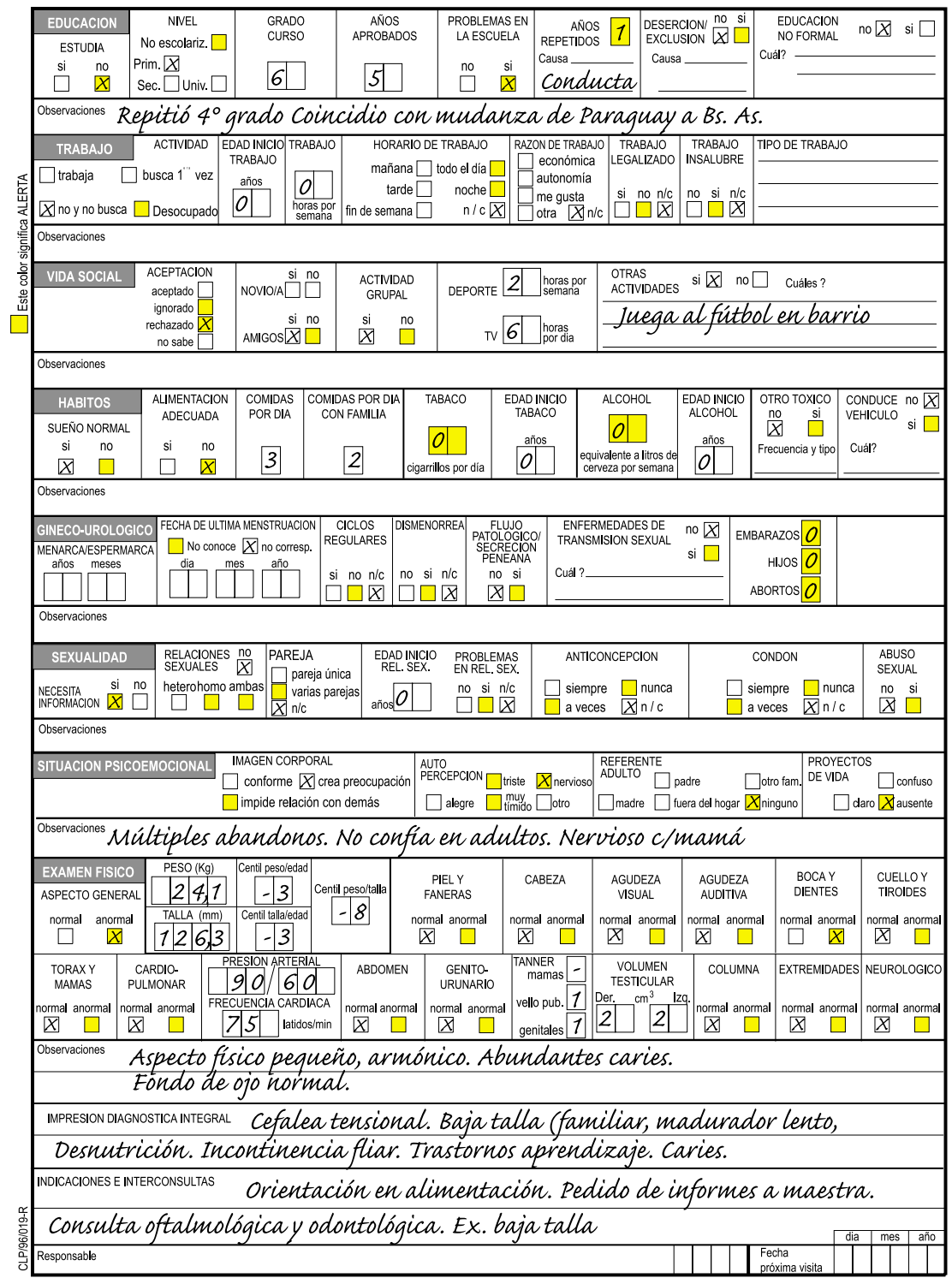

Figura 3b- Ejemplo de HdA llenada, reverso.

# 4. LLENADO DE LA CONSULTA DE EVOLUCION

### 4.1 Generalidades

El formulario de *Consulta de Evolución* permite registrar los datos de hasta cinco consultas: tres en el anverso y dos en el reverso. Se utiliza este formulario para registrar todos los contactos breves del adolescente con la institución que sigue la Salud Integral del Adolescente, ya sea como seguimiento o como control de promoción de salud. Es recomendable que se utilice este formulario siempre y cuando se haya llenado en otra oportunidad la HdA que contiene información completa sobre la circunstancia vital del adolescente. El formulario de evolución incluye las gráficas de peso y talla cuyo primer valor deberá ser marcado aquí en ocasión de la Consulta Principal (HdA) y los valores siguientes durante los controles de evolución posteriores.

### 4.2 Identificación del adolescente

**Establecimiento:** Anotar el código asignado al establecimiento para su identificación. Admite hasta siete dígitos. Tiene por objetivo identificar la institución en la cual se llena esta HdA, cuando su contenido se integra a un banco de datos regional o nacional.

**H.C.Nº (número de historia clínica):** Consignar el número de HdA asignado al/a la adolescente en consultas anteriores, con la finalidad de identificar este formulario y poder unirlo a otros del mismo/a adolescente. Admite hasta diez dígitos y generalmnete se usa el número de documento de identidad.

### 4.3 Definición de la consulta

**Evolución Nº:** Consignar el número de Consulta de Evolución que corresponda en forma correlativa con otras Consultas de Evolución del/de la mismo/a adolescente.

**Fecha:** Anotar día, mes y los dos últimos dígitos del año en que se realiza la consulta.

**Edad:** Consignar la edad del/de la adolescente en años y meses cumplidos, correspondiente a la fecha de atención.

**Acompañante:** Marcar el/los casillero/s que correspondan según asista a la consulta solo/ a, con la madre, con el padre, con ambos, con su pareja, con un amigo/a, con un pariente, o con otros. Señalar sólo una alternativa.

**Estado civil:** Marcar con una cruz el casillero que corresponda según que al momento de la consulta sea «soltero/a», «en unión estable», o «separado/a». La opción «unión estable» incluye al matrimonio.

**Fecha de última menstruación:** Si es mujer, interrogar sobre el día, el mes, los dos últimos dígitos del año en que tuvo su última menstruación. Por ejemplo 04/05/01 para el 4 de mayo de 2001. Si la adolescente no recordara su fecha de última menstruación, marcar una cruz (x) en la opción «no conoce», y reforzar las acciones sobre educación sexual. Si no tuvo aún la menarca o si es un varón, marcar con una cruz en el casillero «no corresponde»(n/c).

**Peso/ talla:** Anotar el peso en kilogramos con un decimal, registrado preferentemente en balanza con pesas, con el/la adolescente descalzo/a y vestido/a con la menor cantidad de ropa posible. Consignar la talla en centímetros con un decimal, medida con el/la adolescentes descalzo/a, sobre superficie nivelada, apoyado sobre superficie lisa (pared o pediómetro) y con centímetro fijo. Evaluados ambos en la fecha de la atención. Estos datos deberán ser graficados en las curvas de peso y talla que se hallan en el formulario de Consulta Principal, registrando los centiles correspondientes en los casilleros asignados.

**Centiles de peso para la edad y talla para la edad:** Transcribir en los casilleros los centiles de peso para la edad y talla para la edad del/de la adolescente al momento de la consulta, encontrados al graficar los valores hallados en las *Curvas de Peso y Talla* del formulario de *Consulta Principal*. Sólo se han señalado los centiles 10 y 90 como valores de riesgo. De existir curvas de peso y talla locales, se recomienda su utilización.

**Centil peso para la talla:** Registrar en el casillero el centil peso para la talla de acuerdo a las curvas adoptadas. Pueden ser consultadas las tablas publicadas por OPS/OMS (Silber 1992) que se encuentran simplificadas en el Anexo de esta publicación. Si existieran curvas locales se recomienda su uso.

**Presión arterial/ frecuencia cardiaca:** Anotar la presión arterial máxima y mínima en milímetros de mercurio, y la frecuencia cardiaca en latidos por minuto, registrados en la fecha de la atención.

Para la toma de la presión arterial el/la adolescente debe estar sentado/a, su brazo derecho descansando sobre la mesa, el ángulo del codo a nivel del corazón. Chequear el pulso para controlar si hay irregularidades. El manguito seleccionado, cuyo ancho debe cubrir el 75% de la longitud del brazo, debe estar desinflado y el manómetro marcar el punto cero. Envolver el brazo suave y firmemente, pero no muy ajustado; el borde inferior debe estar a 2,5 a 3 cm por encima del pliegue del codo. Palpar la arteria braquial; colocar allí la campana del estetoscopio, inflar el manguito hasta 150 mm de mercurio y luego desinflar lentamente. La aparición del primer ruido representa la presión sistólica. El punto donde el sonido desaparece es la presión diastólica. Si la primera toma es de 140/85 mm de mercurio o más, esperar un minuto y volver a tomar. El promedio de estas dos lecturas es considerado como la presión arterial de esa consulta.

**Tanner:** Registrar en números arábigos el estadío de Tanner, de mamas y vello pubiano de ser mujer; y de vello pubiano y genitales de ser varón; valorados en la fecha de la atención. Recordar que el examen de mamas y genitales requiere privacidad y ser efectuado en el momento oportuno de la/s consulta/s. Ver figuras 27 a 29.

**Volumen testicular:** Si fuera necesario evaluar el volumen testicular, se registrarán sus valores en el casillero correspondiente, según sea testículo derecho o izquierdo. Se utilizará el orquidómetro de Prader (Figura 30) que permite comparar el volumen en centímetros cúbicos, con un modelo de madera u otro material. No es necesario realizar la evaluación del volumen testicular en cada consulta.

**Motivos de consulta según adolescente:** Anotar los problemas verbalizados por el adolescente en el primer momento de la consulta, según la trascendencia que el propio adolescente refiera. Al final del renglón existen casilleros a fin de codificar los datos para su procesamiento. El programa de computación permite el ingreso de hasta cuatro dígitos.

En ANEXOS se incluye un LISTADO DE MOTIVOS DE CONSULTA, (9.1) orientador para clasificar los motivos de consulta más frecuentes en la adolescencia. Para procesar estos datos en el programa de computación se deberá codificar de acuerdo al listado. Consignar los dos primeros dígitos para una clasificación resumida. Si se requiere una mayor especificación, se deberá agregar los dos dígitos siguientes sin interponer puntos ni signos. Por ejemplo a consulta por "dolor" le corresponde el código 0400, pero si fuera "dolor precordial" será 0406.

**Motivos de consulta según acompañante:** Anotar los problemas verbalizados por el acompañante en el primer momento de la consulta, según la trascendencia que el propio acompañante refiera. En ocasiones coinciden con los motivos de consulta del/de la adolescente, pero en muchos otros casos no ser así.

Para procesar los datos en el programa de computación se deberá consignar al final de cada item el código de acuerdo al LISTADO DE MOTIVOS DE CONSULTA que figura en ANEXOS (9.1). Cada código admite un número de hasta cuatro cifras. Los dos primeros dígitos corresponden a una clasificación resumida de motivos de consulta. Si se desea mayor especificación, será necesario agregar los siguientes dos dígitos, sin interponer puntos ni signos. Por ejemplo a Signos o Síntomas Digestivos le corresponde el código 1900, pero si se desea aclarar que la consulta es por Vómitos, se deberá colocar 1902.

**Cambios/ observaciones relevantes:** Describir en pocas palabras lo que el/la adolescente y/o su acompañante refieren con respecto al problema y/o patología que motivó la anterior consulta o nuevos problemas actuales. Consignar en este espacio los cambios que se hayan producido en la vida del/de la adolescente, tanto desde el aspecto corporal como emocional y social, en materia educativa, de sexualidad o de familia.

#### 4.4 Impresión diagnostica integral

 Este sector deberá ser completado al finalizar la consulta. Anotar todos los diagnósticos presuntivos más pertinentes. Recordar consignar no sólo las enfermedades físicas sino también los problemas más serios hallados en el área psíquica, social, sin olvidar los trastornos de aprendizaje. Para el procesamiento de este sector se requiere agregar a cada diagnóstico los códigos correspondientes de acuerdo al LISTADO DE DIAGNÓSTICOS frecuentes en la adolescencia que figura en ANEXOS (9.2) que fue confeccionado sobre la base de la Décima Revisión de la Clasificación Internacional de Enfermedades (OPS/OMS 1992) y el Manual Diagnóstico y Estadístico de los Trastornos Mentales (American Psychiatric Association 1988).

El programa de computación permite codificar hasta tres diagnósticos de cuatro dígitos cada uno. Los dos primeros dígitos del código corresponden a una clasificación resumida. Si

se necesitara mayor precisión, agregar los siguientes dos dígitos sin interponer puntos o signos. Por ejemplo a «signos y síntomas mórbidos mal definidos» le corresponderá el código 1800, pero si se prefiere especificar «sindrome febril prolongado», se deberá colocar 1801.

### 4.5 Indicaciones e interconsultas

En este sector se deberá consignar las indicaciones dadas al/a la adolescente y/o acompañante, los análisis complementarios e interconsultas sugeridas. El tratamiento en ocasiones consiste en una medicación específica o sintomática. Pero en muchas otras en orientaciones de aspectos relacionados con la alimentación, la actividad física, el tiempo libre, la sexualidad, la escolaridad, la vocación, las relaciones familiares, vacunas, etc.Es importante anotar las pautas señaladas y de ser posible agregar el código correspondiente según lo referido en ANEXOS en LISTADO DE INDICACIONES E INTERCONSULTAS (9.3).

El programa de computación permite codificar hasta tres indicaciones con dos dígitos cada una.

**Responsable:** Escribir el/los nombre/s del/de los profesional/es que entrevistó/aron al/ a la adolescente y acompañante. Además de la firma y sello se podrá registrar su/s código/s, si existieran o matrícula/s correspondiente/s. Si no fuera así resultará ágil que el servicio coloque un número de código a cada profesional, para facilitar luego las auditorias en la atención.

**Fecha de próxima visita:** Consignar día y mes de la próxima citación. Consignar este dato facilitará el seguimiento de los/as adolescentes que faltan a las citas y su posterior recaptación.

*Ejemplo para el llenado del módulo de Evolución:*

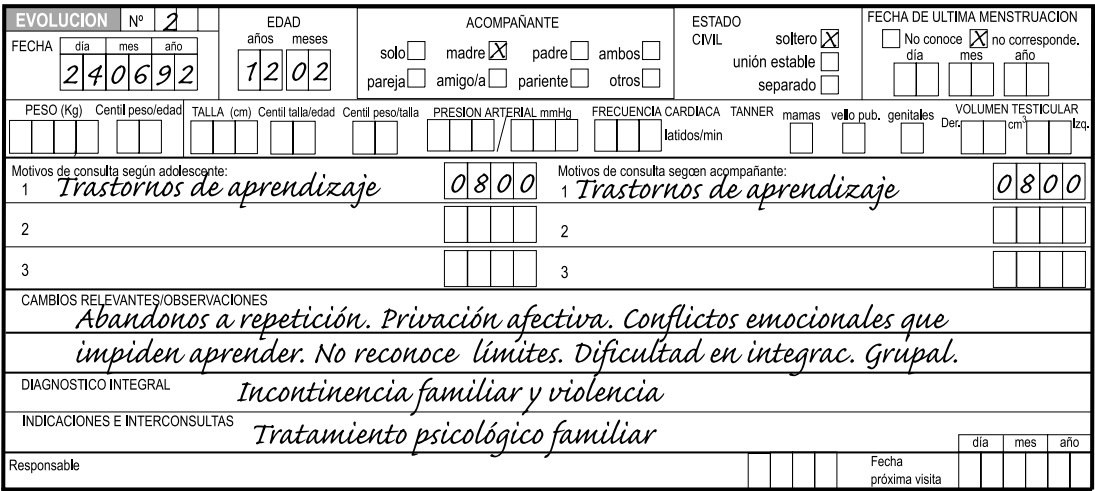

#### 4.6 Gráficas de peso y talla

Al final del formulario se incluyen dos curvas: una para el registro del peso en kilogramos con respecto a la edad en años de varones y mujeres. Otra para el registro de estatura en centímetros con respecto a la edad en años de varones y mujeres. Corresponden a las Curvas publicadas por OPS/OMS en el Manual de Medicina de la Adolescencia, (Silber 1992). La extrapolación fue hecha en base a Curvas de I. Marcondes (Marcondes 1982). De ambas Curvas surgen los centiles correspondientes de peso para la edad y talla para la edad, importantes no solamente para evaluar estado de nutrición y estatura actual, sino también, a través de su evolución para detectar problemas más precozmente.

Es importante registrar los datos correspondientes y mostrar al/a la adolescente si su crecimiento resulta similar a lo esperable y al promedio de otros/as adolescentes. En las curvas que figuran en la HdA sólo se han señalado los centiles 10 y 90 como valores de riesgo. De existir curvas de peso y talla locales, se recomienda su utilización. El programa tiene capacidad para generar sobre la base de los datos recabados, tablas y curvas actualizadas.

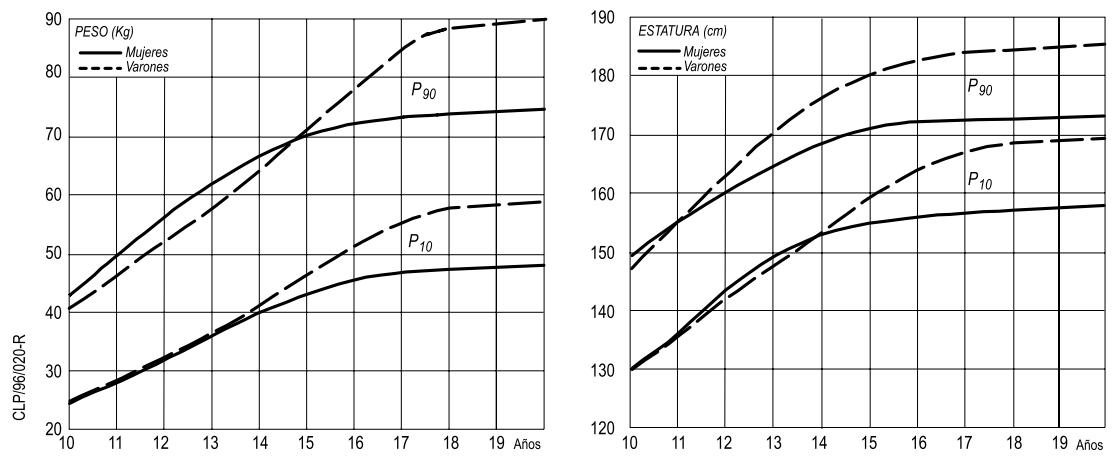

Curvas tomadas de OPS "Manual de Medicina de la Adolescencia". Serie PALTEX Nº 20, Washington, D.C., USA, 1992, Se extrapoló de 18 a 20 años

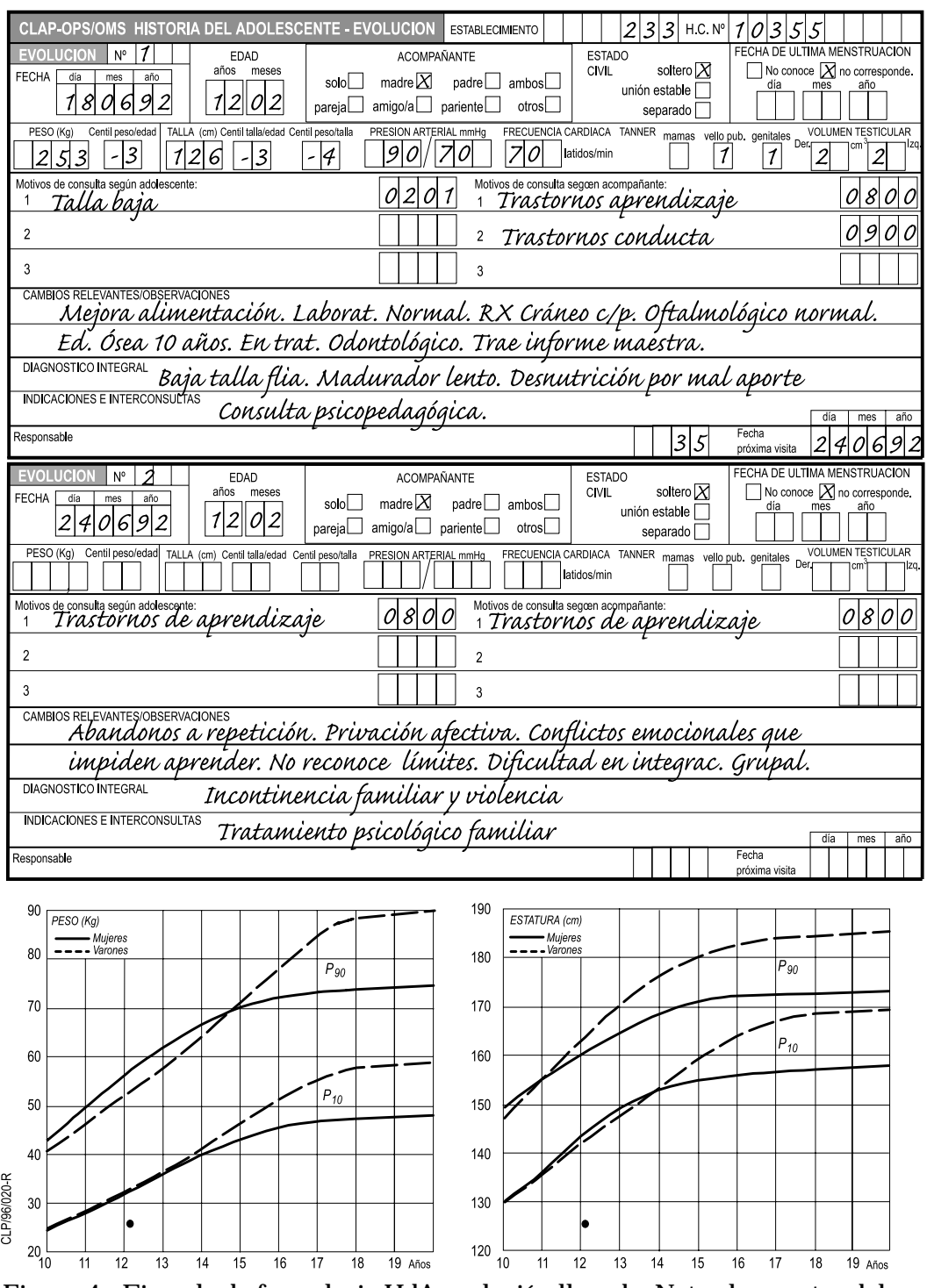

Figura 4 - Ejemplo de formulario HdA-evolución llenado. Notar los puntos del peso y talla graficados por debajo del centil 10.

## 5. LLENADO DEL FORMULARIO DE SALUD SEXUAL Y REPRODUCTIVA

#### 5.1 Introducción

Aunque tradicionalmente se ha considerado a los adolescentes como el grupo poblacional más saludable, quizás debido a la baja tasa de mortalidad que presentan y lo poco que visitan servicios de salud; hoy se reconoce que la realidad es otra. La salud de los adolescentes se ve afectada fundamentalmente por las condiciones socioeconómicas y culturales que los rodean, y por los comportamientos de riesgo que presentan. La morbilidad y mortalidad de los adolescentes son producto de conductas no saludables y de riesgo, las cuales se inician precisamente en este período de la vida.

Cada vez con mayor frecuencia la primera relación sexual ocurre durante la adolescencia, y los adolescentes se enfrentan a edades cada vez más tempranas con situaciones que muchas veces no están preparados para manejar. La sexualidad es un componente fundamental en la vida, y representa un hecho natural vinculado al ser humano. Por lo tanto, no es el hecho en sí lo que motiva preocupación, sino la oportunidad y las circunstancias en las que se inician las relaciones sexuales, lo que nos obliga a repensar los servicios de salud preventiva que los adolescentes necesitan. Es justamente en la adolescencia que la identidad sexual y el conocimiento y la práctica de una sexualidad responsable y sin riesgos debe promoverse y apoyarse.

Adicionalmente, los datos que existen sobre morbilidad en lo que se refiere a salud sexual y reproductiva de los adolescentes son muy variables según los países. En muchos casos no se cuenta con datos e información confiable, porque no existen recomendaciones o normas sobre prevención, diagnóstico, tratamiento y seguimiento, y porque no se cuenta con un buen sistema de vigilancia y registro sobre enfermedades de transmisión sexual, uso de anticonceptivos, fertilidad, abortos, trastornos del ciclo sexual, y otras enfermedades y condiciones vinculadas con la esfera sexual y reproductiva de este grupo etario.

Las visitas anuales preventivas al servicio de salud brindan la oportunidad de identificar a los adolescentes que ya han comenzado su actividad sexual o están cercanos a comenzarla, y de realizar intervenciones preventivas para su salud sexual y reproductiva.

Por otro lado debemos recordar que existen motivos de consulta de los adolescentes que tienen que ver con la maduración, disfunciones del ciclo sexual y percepción de su propio cuerpo que pueden llegar a ser factores importantes de preocupación. En este aspecto recordemos que la identificación y tratamiento oportuno y adecuado de las disfunciones o las alteraciones anatómicas puede colaborar en la prevención de algunos trastornos sexuales y reproductivos de la edad adulta.

#### 5.2 Llenado del formulario

El formulario complementario sobre salud sexual y reproductiva (FSSR) constituye un instrumento clínico para el profesional de la salud que ve al adolescente en forma integral. Es el complemento de la historia del adolescente (HdA) descripta en el capítulo 2, pero no la substituye.

Una vez que se haya llenado la HdA, completar el formulario de salud sexual y reproductiva (FSSR) lleva un tiempo adicional, y sin duda se requerirá más de una visita para lograrlo. Esto es una ventaja ya que permite ir construyendo un ambiente amigable en el que el adolescente y el profesional trabajan mejor y con mejores resultados. El FSSR aporta datos adicionales relacionados con la salud sexual y reproductiva, apoyando al profesional en el desarrollo de una serie de preguntas sobre temas muy íntimos que exigen una muy buena relación con el paciente, y un entorno de confianza en el cual se garantice la confidencialidad. La confianza y la confidencialidad son dos elementos muy importantes en la entrevista con el adolescente, teniendo en cuenta que para muchos es su primera experiencia con un examen genital. Esto se ve facilitado cuando el que completa el formulario es el profesional que ve al adolescente. La primera experiencia en esta área puede marcar la diferencia entre que el/la adolescente cumpla con las indicaciones y vuelva o no a la consulta. La percepción que tenga de la importancia y los objetivos del cuidado de su salud sexual y reproductiva dependen en gran medida de esa primera experiencia.

Se recomienda usar este formulario en los / las adolescentes en quienes se han identificado factores de riesgo en la sección ginecológica / urológica y en la de sexualidad en la HdA. Así como en las/los pacientes que presentan un motivo de consulta específicamente vinculado a la esfera sexual y reproductiva.

Se utilizará una nueva hoja para cada nueva consulta por diferente o igual motivo de consulta, si han pasado 12 meses o más desde la última consulta, por la tendencia cambiante de los adolescentes. Y se utilizará la HdA-Evolución para nuevas consultas en los meses subsiguientes, anotando los cambios que hayan ocurrido en la situación del o la adolescente, y para registrar la evolución y respuesta al tratamiento, si estuvo indicado. Como en la HdA, para que el registro y procesamiento de datos aporte información útil, se recomienda ingresar los datos diariamente al final del día de trabajo. El Sistema Informático del Adolescente –SIA incluye un programa específico para el ingreso de datos al computador.

### 5.3 Información general e identificación

*Establecimiento:* Anotar el código asignado al establecimiento, según se indica en el capítulo 3.

*H. C. N*° *(Número de Historia Clínica):* Corresponde al número de historia que se asignó al adolescente en el establecimiento y debe coincidir con el número asignado en la HdA.

*Apellido y nombre:* Es importante identificar al adolescente correctamente para su futuro seguimiento y para poder vincular la información del FSSR con la consulta integral de la HdA. Si bien el domicilio y el teléfono aparecen en la HdA, por la alta movilidad de muchos adolescentes y porque los temas que recoge el formulario son muy íntimos (muchas veces el adolescente prefiere que los mensajes de la clínica no lleguen a sus padres), es conveniente volver a registrar un teléfono seguro (junto al nombre del adolescente) donde poder contactarlo/la en caso necesario, manteniendo la confidencialidad.

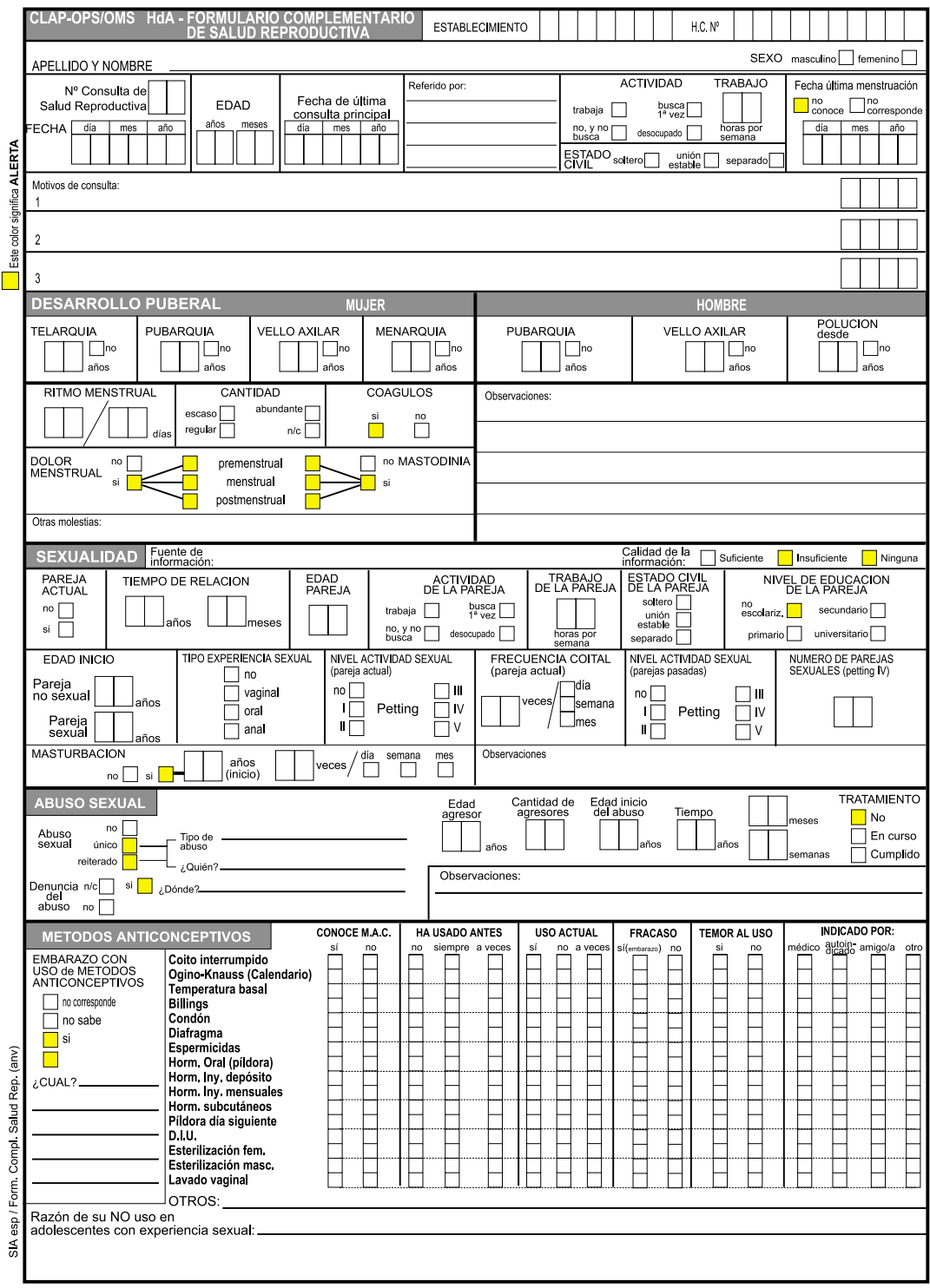

Figura 5a- Formulario complementario de Salud Sexual y Reproductiva, anverso.

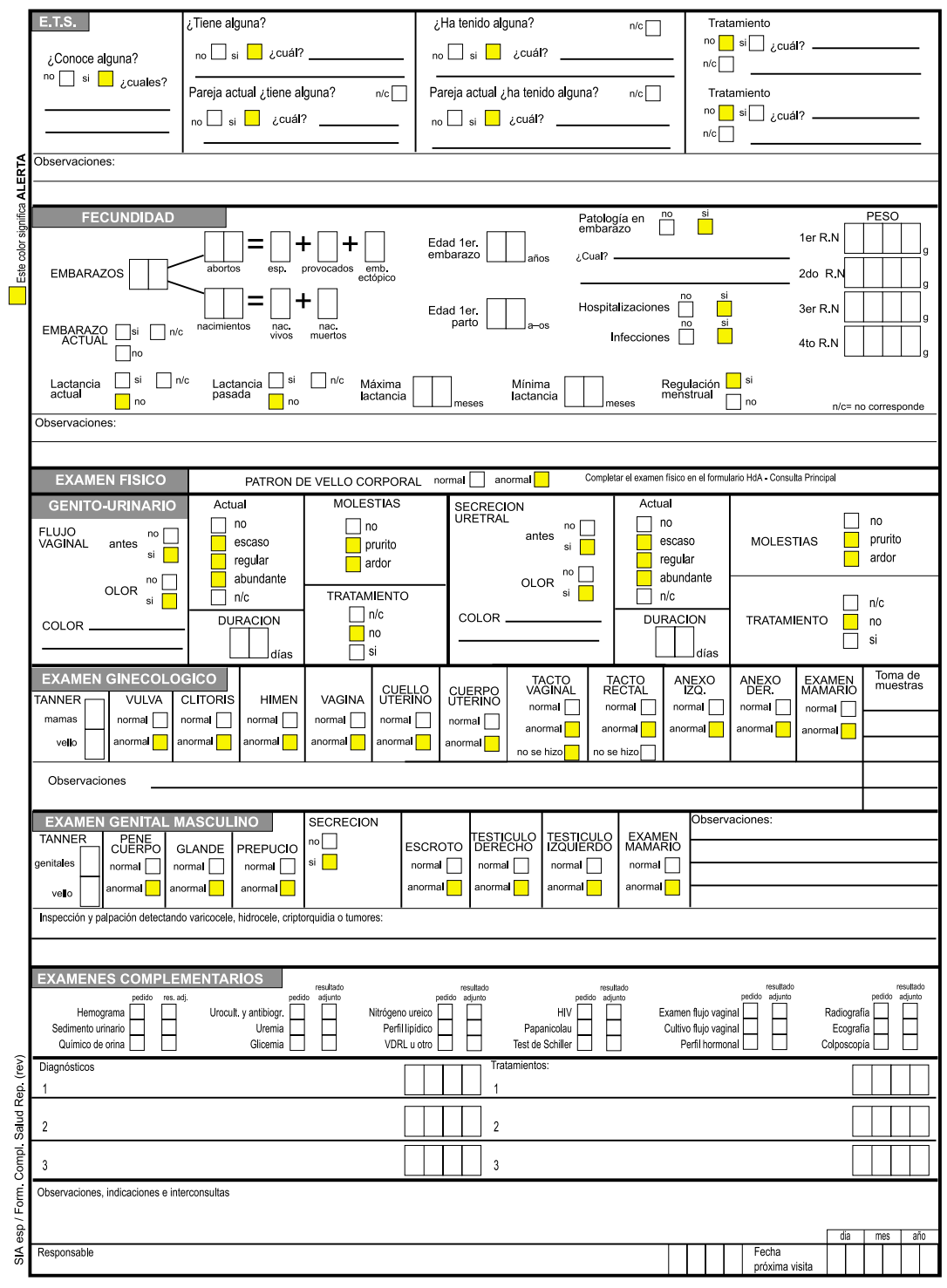

Figura 5b- El formulario complementario de Salud Sexual y Reproductiva (FSSR), reverso.

*Sexo:* Marcar masculino o femenino según corresponda.

*N*° *de consulta:* Establece el número ordinal de la consulta (o serie de consultas) por un motivo vinculado a la esfera sexual y reproductiva.

*Fecha actual:* Anotar día, mes y año, en que se realiza la consulta. Usar siempre 2 dígitos, completando con un 0 cuando sea necesario (por ejemplo: 07/08/01, para el 7 de agosto del 2001).

*Edad:* Especificar años y meses cumplidos. Esto es de mucho valor para evaluar algunos aspectos como por ejemplo etapas del desarrollo, crecimiento y madurez.

*Fecha última consulta principal:* Anotar día, mes y año, en que se realizó la consulta de salud integral más reciente, llenando una HdA. Usar siempre 2 dígitos, completando con un 0 cuando sea necesario (por ejemplo: 07/08/01).

*Referido por:* Registrar el nombre de la persona que refiere al adolescente a la consulta. Conocer quién le ha indicado concurrir al servicio es muy importante cuando se desea trabajar en equipo y lograr la integralidad en el servicio que se brinda al adolescente.

*Actividad:* Se refiere a una actividad remunerada o no que el adolescente realiza. Si trabaja se marca la opción trabaja, si no trabaja hay 3 opciones:

- 1) si no busca y nunca ha buscado trabajo no y no busca
- 2) si no trabaja ni ha trabajado, pero está buscando busca por primera vez
- 3) si ha trabajado y actualmente no tiene trabajo y desea trabajar desocupado

*Trabajo Horas por semana:* Indicar con números de 2 dígitos las horas que trabaja por semana. Si no trabaja al momento de la consulta indicar (00).

*Estado civil:* Marcar con una cruz la opción más apropiada según que al momento de la consulta el adolescente sea soltero, tenga una unión estable o esté separado. La opción *unión estable* incluye, pero no está limitada al matrimonio; basta con que el adolescente mantenga en el momento de la consulta una pareja estable durante por lo menos un año.

*Fecha de la última menstruación:* **(***Solamente para las adolescentes)* Marcar con una cruz la opción *No conoce* si la adolescente no recuerda la fecha de su última menstruación. La opción *No corresponde* debe marcarse en casos de varones o en el caso que se trate de una adolescente que aún no ha tenido su menarquia o menarca. Si recuerda la fecha, anotar el día, mes y año. Usar siempre 2 dígitos, completando con un 0 cuando sea necesario (por ejemplo: 07/08/01).

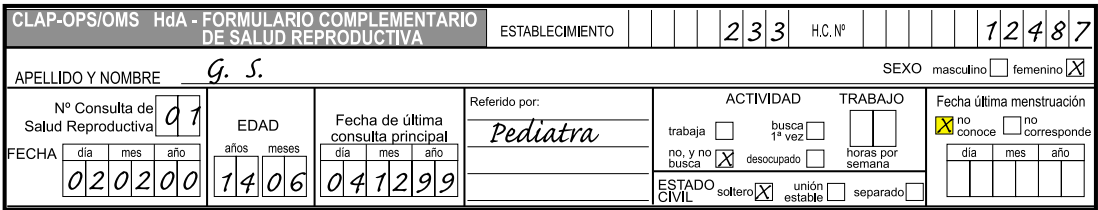

*Motivos de consulta:* En el espacio correspondiente, escribir el/los motivos de consulta según las propias palabras del adolescente. Usar el espacio adicional que sea necesario en el casillero de motivo de consulta o en el de observaciones. En los casilleros que aparecen a continuación debe escribir el número de código correspondiente al motivo de consulta, según aparece en el ANEXO 9.1, en la lista de motivos de consulta más frecuentes. Ejemplo: Orientación y preocupación por el retraso del desarrollo puberal = 2405.

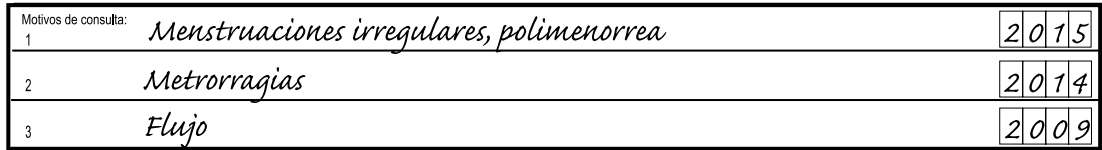

## 5.4 Desarrollo puberal

### **MUJER**

*Telarquia, pubarquia, vello axilar, menarquia:* Si ya las presentó interesa que la adolescente recuerde la edad aproximada en que notó el aumento de tamaño de las mamas *(telarquia*); la aparición del vello pubiano *(pubarquia*); el *vello axilar*; y qué edad tenía cuando tuvo su primer sangrado menstrual *(menarquia o menarca)*. La edad se expresará en años siempre con 2 dígitos, agregando un 0 cuando sea necesario. (Por ejemplo: 09; 13)

*Ritmo menstrual:* Se expresa en días. En los dos primeros casilleros escribir los días de duración del sangrado menstrual y en los otros dos a continuación de la barra, el intervalo en días entre el inicio de 2 menstruaciones consecutivas, en promedio. (Por ejemplo: si dura 5 días y ocurre cada 29 días = 05/29) Si aún no ha tenido la menarquia, anotar (00/00).

*Cantidad:* Corresponde al volumen del sangrado. El sangrado normal es entre 30 y 80 ml por ciclo. Para ayudar a la adolescente a describir la cantidad y poder determinar el volumen de sangrado se puede preguntar sobre el número de toallas higiénicas o tampones que usa por día o cada cuánto tiempo debe cambiarlos porque están muy mojados (cambiar un tampón mediano o una toalla higiénica empapados cada 2 horas corresponde a una menstruación abundante). Si expulsa muchos coágulos, o la taza del inodoro queda llena de sangre, o se ha sentido mareada y muy cansada durante ese período nos está indicando que el sangrado es abundante. Marcar con una cruz una de las 4 opciones. Si aún no ha tenido la menarquia, marcar n/c (no corresponde).

*Coágulos:* Marcar con una cruz si ha tenido o no ha tenido coágulos con el sangrado menstrual. Esto puede estar indicando un trastorno menstrual disfuncional, con un sangrado aumentado.

*Dolor menstrual (dismenorrea) y Mastodinia (dolor en las mamas):* Si no ha tenido dolor en el abdomen inferior ni en las mamas con relación al ciclo menstrual, marcar *no*. Si ha tenido algún tipo de dolor abdominal bajo o mastodinia debe marcar *sí.* Además, es importante determinar su relación con el ciclo menstrual. Debe preguntarse si el dolor es Premenstrual (antes de sangrar), menstrual (durante la menstruación), postmenstrual (luego de la menstruación). Marcar todas las opciones que correspondan.

*Otras molestias:* Señalar y describir cualquier otro síntoma o molestia que la adolescente relacione con el ciclo menstrual. Como por ejemplo: cefaleas, edemas, nauseas, vómitos, cambios del humor etc.

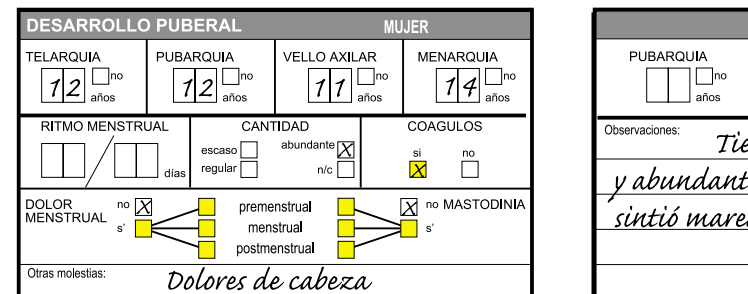

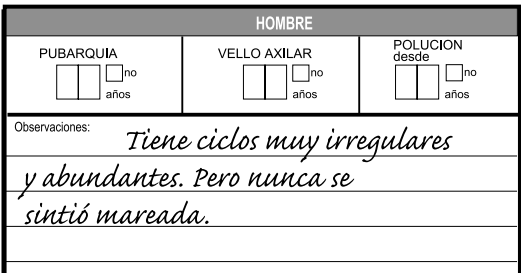

### **VARON**

*Pubarquia, vello axilar y polución:* Si ya las presentó, interesa que el adolescente recuerde aproximadamente a qué edad le apareció el vello pubiano (pubarquia), qué edad tenía cuando apareció el vello axilar, y a qué edad tuvo su primera eyaculación (polución) (notó que mojaba su ropa interior y/o las sábanas durante la noche). La edad se expresará en años siempre con 2 dígitos, agregando un 0 si es necesario. (Por ejemplo: 09; 13)

*Observaciones:*En esta sección se podrán registrar las observaciones o los comentarios más relevantes sobre el motivo de consulta y el desarrollo puberal tanto sea para las mujeres como para los varones.

### 5.5 Sexualidad

*Fuente de información y calidad de la información:* Esta primera sección es importante. Debemos interesarnos y consignar si el adolescente cuenta con alguna fuente de información, cuál o cuáles son esas fuentes de información sobre todos los aspectos de la sexualidad, y si dicha información es suficiente o adecuada. Si no cuenta con una fuente de información sobre sexualidad, marcar ninguna, si su fuente de información es exclusivamente sus amigos y/o sus padres, marcar insuficiente; si ha tenido talleres en la escuela, charlas con profesionales, o con consejeros marcar suficiente.

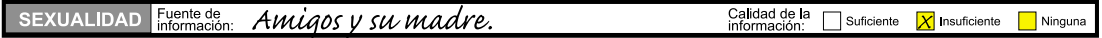

*Pareja actual:* En esta primera sección se recoge información sobre la pareja actual del adolescente. Se entiende por pareja actual, una pareja con quien tiene o no relaciones sexuales (pareja sexual o no sexual), no importando cuánto hace que es su pareja o cuántas veces la ve. Marcar con una cruz si tiene pareja actual o no. Si no tiene pareja actualmente, marcar *no* y dejar sin completar el resto de los casilleros. Si tiene pareja actual marcar *sí* , y completar el resto de los casilleros con la información sobre las características de la relación y las características de la pareja.

*Tiempo de relación:* Registrar en años y meses el tiempo que hace que conoce a la actual pareja. Expresar el tiempo en 2 dígitos, agregando un 0 cuando sea necesario. (Por ejemplo: 03;10)

*Edad pareja:* Registrar la edad de la pareja en años.

*Actividad de la pareja:* Describir si trabaja o no, marcando el casillero que corresponda: si no busca y nunca ha buscado trabajo – marcar no y no busca; si no trabaja ni ha trabajado,

pero está buscando -marcar busca por primera vez; si ha trabajado y ahora no tiene trabajomarcar desocupado.

*Trabajo de la pareja (Horas por semana):* Indicar con números de 2 dígitos las horas que trabaja por semana. Si no trabaja indicar (00).

*Estado civil de la pareja:* Marcar con una cruz la opción más apropiada según que al momento de la consulta la pareja sea soltera, tenga una unión estable o esté separada. La opción *unión estable* incluye, pero no está limitada al matrimonio; alcanza con que mantenga en el momento de la consulta una pareja estable durante por lo menos un año.

*Nivel de educación de la pareja:* Si no recibió ninguna educación formal marcar no escolarizado; si completó la escuela marcar primaria; si completó liceo marcar secundaria; y si completó o está en la universidad, marcar universitario.

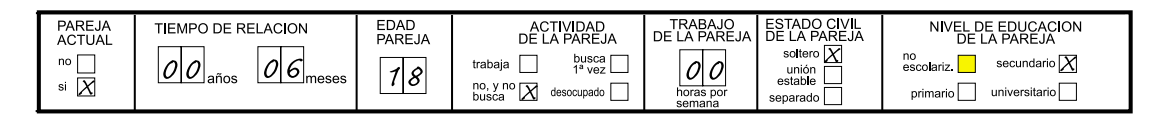

En esta segunda sección, se desea recoger información sobre el inicio de las relaciones sexuales y sus características generales, con parejas anteriores o actual si la tiene. También se desea investigar sobre otra conducta sexual, la masturbación, sobre la cual existe mucha mística y tabúes.

*Edad de inicio:* Se debe consignar por un lado a qué edad tuvo una pareja no sexual por primera vez, con la cual tuvo una relación más íntima sin llegar a completar una relación sexual (solamente besarse y caricias); y qué edad tenía cuando tuvo su primera relación sexual completa (vaginal, oral, anal) con una pareja sexual.

*Tipo de experiencia sexual:* Marcar *no*, si no ha tenido relaciones sexuales todavía. Si ha tenido relaciones sexuales, marcar si ha sido *vaginal, oral, o anal*. Marcar todo lo que corresponda. Este es un aspecto importante de registrar debido a los diferentes factores de riesgo que involucra cada tipo de relación sexual, y para poder orientar al adolescente sobre sus riesgos y cómo protegerse.

*Nivel de actividad sexual (pareja actual):* Marcar *no*, si no tiene pareja actual o no ha tenido relaciones íntimas ni relaciones sexuales. Si tiene pareja actual y tiene relaciones íntimas y/o relaciones sexuales, marcar lo que corresponda, considerando que I – V se refiere a diferentes grados de ¨Petting¨ medida de la progresión del acercamiento físico (Rodgers 1998), donde IV y V corresponden a una relación sexual completa. Besarse, tomarse de las manos y salir juntos, constituyen habitualmente las primeras actividades sexuales no coitales, en las que también se incluye el ¨petting¨ y el sexo oral. Si vemos la sexualidad como una serie de actividades escalonadas que van incrementándose hasta llegar a la relación sexual coital, el petting sería el paso intermedio entre el besarse y tomarse de las manos y la relación sexual coital. Hay diferentes grados de petting: I= abrazarse y acariciarse (no los genitales externos) ; II= caricias en los órganos genitales externos (mamas o pene) a través de la ropa; III= caricias de los genitales externos (mamas o pene) directamente; IV y V relación sexual coital. Si bien no todos los y las adolescentes siguen exactamente esta secuencia en la evolución de sus actividades sexuales, importa considerar estos comportamientos como indicadores. Estos indicadores, en combinación con otros aspectos del comportamiento del adolescente nos indica en qué etapa del desarrollo de actividades sexuales está ubicado este adolescente, y cuál puede ser su nivel de riesgo desde el punto de vista sexual y reproductivo.

*Frecuencia coital (pareja actual):* Marcar 00, si no tiene pareja actual, o si no ha tenido relaciones sexuales. Si ha tenido relaciones sexuales, escribir el número de veces que tiene relaciones sexuales con su pareja actual, e indicar si es por día, semana o mes. Escribir cifras con 2 dígitos, agregar un 0 de ser necesario (por ejemplo: 03).

*Nivel de actividad sexual (parejas pasadas):* Marcar *n*o, si nunca tuvo pareja sexual ni tampoco ha tenido pareja no sexual. Si tuvo pareja y tuvo relaciones íntimas y/o relaciones sexuales, marcar lo que corresponda, considerando que I – V se refiere a diferentes grados de ¨Petting¨ (caricias íntimas) y IV y V corresponden a una relación sexual completa.

*Número de parejas sexuales (petting IV-V):* Escribir cuántas parejas sexuales (parejas con las que ha tenido una relación sexual completa, de cualquier tipo) ha tenido hasta el momento de la consulta. Usar siempre cifras con 2 dígitos, agregar un 0 de ser necesario (por ejemplo: 02).

*En la sección siguiente se trata de investigar sobre otra conducta sexual, la masturbación, sobre la cual existe mucha mística y tabúes.*

Puede ser que los adolescentes no comprendan bien esta palabra, y además es un tema muy íntimo, por lo cual se deberá emplear cierto tiempo y preguntarlo con palabras sencillas de comprender, y que a la vez no hagan que los adolescentes se sientan incómodos. Sobre todo hay que sentirse cómodo preguntándolo, y no expresar sentimientos u opiniones personales al respecto, evitando juzgar la conducta del adolescente. Aclarar que este comportamiento es normal en los jóvenes.

*Masturbación:* Se puede preguntar si se autoestimula o autoexita sexualmente. Marcar *no* cuando el adolescente así lo expresa. Si se marca *sí*, registrar qué edad tenía cuando comenzó a hacerlo y cuántas veces lo practica al día, a la semana o al mes. Usar siempre cifras con 2 dígitos, agregar un 0 de ser necesario. Si contestó no, completar los casilleros con 00.

*Observaciones:* En esta sección, registrar cualquier observación relevante sobre sexualidad.

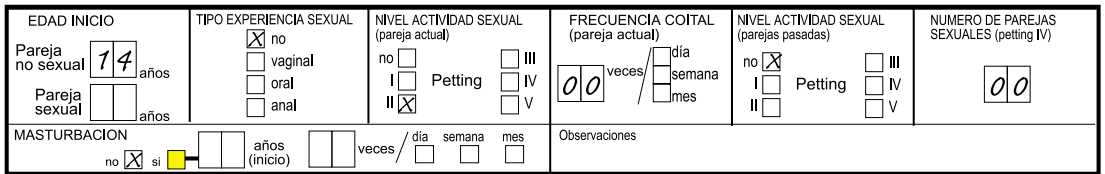

## 5.6 Abuso Sexual

Quizás éste sea uno de los temas más difíciles de abordar para el profesional y para el adolescente. Habitualmente, es difícil obtener respuestas verdaderas o confiables, y en general existe un subregistro. Esto puede deberse a temor, falta de confianza y /o vergüenza, o se deba a que para el adolescente la situación no representa un abuso sexual y lo ha asumido como algo ¨normal¨ en su vida. Es importante qué preguntar y cómo preguntarlo. Se deben hacer preguntas directas, describiendo las diferentes formas o situaciones que pueden constituir un abuso sexual o una violación. Desde caricias o contactos en zonas íntimas, hasta la penetración, destacando la característica de haber sido no consentido o forzado.

Si la respuesta a esta pregunta es no, pasar directamente al capítulo de anticoncepción.

*Abuso sexual:* Marcar *no* si nunca hubo abuso. Si ocurrió una sola vez, marcar *único*; si ocurrió u ocurre en forma reiterada, marcar *reiterado*. Si se marcó único o reiterado, especificar tipo de abuso y quién fue el agresor, registrando toda la información en los espacios correspondientes.

*Denuncia del abuso:* Se refiere a si hubo una denuncia del abuso a la justicia. Marcar n/c si no hubo abuso sexual, y si no se denunció marcar *no* con una cruz. Si existió denuncia marcar *sí*, y especificar a dónde se realizó la denuncia.

*Edad del agresor (años):* Registrar la edad del agresor en años.

*Cantidad de agresores:* Se refiere a si hubo un solo agresor o varios, tanto sea en una oportunidad o si el abuso fue reiterado. Registrar cuántos han sido los agresores, usando cifras de 2 dígitos, agregar un 0 de ser necesario.

*Edad de inicio del abuso (en años):* Escribir qué edad tenía cuando ocurrió el primer episodio de abuso sexual. Usar siempre cifras con 2 dígitos, agregar un 0 de ser necesario.

*Tiempo:* Se refiere al tiempo en años, meses o semanas que hace que ocurrió o está ocurriendo el abuso sexual.

*Tratamiento:* Se refiere a si el adolescente recibió o está recibiendo algún tipo de tratamiento por esta situación. Marcar *no* si nunca hubo abuso o no ha recibido tratamiento de ningún tipo. Marcar *en curso*, si está recibiendo tratamiento profesional, o cumplido cuando ya recibió tratamiento.

*Observaciones:* Escribir todas las observaciones que considere relevantes en esta sección.

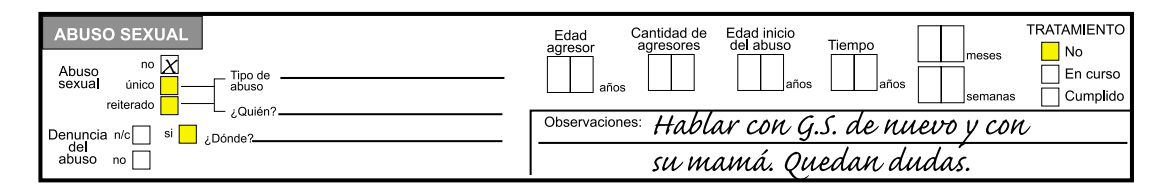

## 5.7 Métodos Anticonceptivos

Esta sección explora el conocimiento que tienen los adolescentes, varones y mujeres, sobre los diferentes métodos anticonceptivos disponibles, qué información manejan, cómo usan los métodos que conocen y cuáles son las posibles razones por las cuales los adolescentes no usan métodos anticonceptivos. Se debe completar esta sección aún cuando el adolescente no haya iniciado las relaciones sexuales, en cuyo caso se hará especial énfasis en investigar qué métodos conoce, y si existe algún temor relacionado con el uso de alguno de ellos.

*Embarazo con uso de métodos anticonceptivos:* Marcar la opción que corresponda, según la adolescente haya quedado embarazada o un adolescente haya embarazado a su pareja actualmente o alguna vez, a pesar de estar usando un método anticonceptivo. Si marcó *sí*, describa cuál método estaba usando en el momento que se embarazó, en el espacio correspondiente. Utilizar en lo posible las propias palabras del adolescente.

A continuación aparece un listado de los diferentes métodos anticonceptivos disponibles (Hatcher 1999) y se desea investigar si el adolescente los conoce; los ha usado antes; los usa ahora; ha dejado de usarlos porque ocurrió un embarazo a pesar de usarlos; tiene temor de usar el método; y quién fue la persona que indicó el método. Esta sección puede tomar un poco más de tiempo, pero es muy importante para evaluar el nivel de conocimiento del adolescente, la necesidad de información correcta, la actitud del adolescente frente al riesgo de embarazo, y el nivel de riesgo de embarazarse o de adquirir una enfermedad de transmisión sexual. A su vez, es una buena oportunidad para informar y educar.

Es conveniente preguntar directamente primero cuáles métodos anticonceptivos conoce, dejar que el adolescente mencione espontáneamente los métodos que conoce y marcar todos los que el adolescente conozca. Luego preguntar, sobre cada uno de ellos, si lo ha usado y lo sigue usando actualmente, si lo dejó por qué lo abandonó, y quién se lo indicó. Finalmente se puede conversar sobre los métodos que no conoce, brindar información y escuchar preguntas.

*Otros:* En este espacio escribir cualquier otro método que el adolescente refiera, usando en lo posible sus propias palabras.

*Razón de NO uso en adolescentes con experiencia sexual:* Explorar los posibles motivos por los cuales el/la adolescente sexualmente activo/a no utiliza métodos anticonceptivos. Registrar las razones que el adolescente expresa usando en lo posible sus propias palabras.

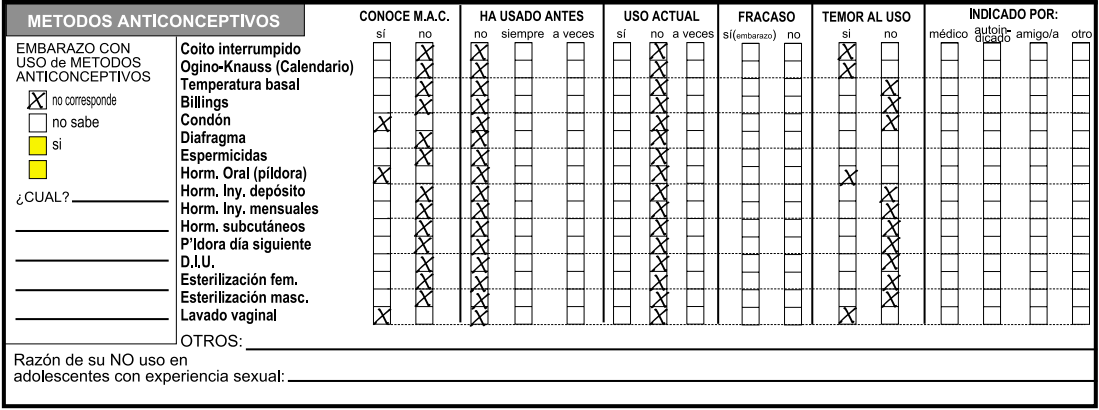

### 5.8 E.T.S (Enfermedades de transmisión sexual)

Esta sección explora si el adolescente conoce qué es una enfermedad de transmisión sexual (Rosenfeld 1998), cuáles conoce, y si él/ella o su pareja tienen o han tenido una ETS alguna vez. Conviene usar la misma estrategia que con los anticonceptivos, explicar qué es una ETS y dejar que el adolescente las nombre primero. Al igual que con los anticonceptivos, es recomendable conversar con el adolescente y completar esta sección a pesar que el adolescente no haya tenido aún su debut sexual, como una oportunidad más para brindar información.

*¿Conoce alguna?:* Marcar con una cruz *sí* o *no*. Si marcó sí, escribir cuáles en el espacio que está debajo.

*¿Tiene alguna?; ¿Ha tenido alguna?:* Si no tiene y nunca tuvo relaciones sexuales marcar *n/c*. Si ha iniciado relaciones sexuales, marcar con una cruz *sí* o *no*. Si marcó sí, escribir cuál en el espacio que está debajo.

*Tratamiento:* En el caso que el adolescente haya tenido una ETS o tenga una ETS, marcar si ha recibido tratamiento, y qué tipo de tratamiento recibió o está recibiendo. En el caso que nunca haya tenido una ETS, o no haya iniciado relaciones sexuales marcar *n/c*.

*Pareja actual ¿tiene alguna?; ¿Ha tenido alguna?:* Si no tiene pareja sexual o no sexual en este momento, o no ha iniciado relaciones sexuales marcar *n/c*. Si tiene pareja marcar con una cruz *sí* o *no*. Si marcó sí, escribir cuál en el espacio que está debajo.

*Tratamiento:* En el caso que la pareja haya tenido una ETS o tenga una ETS, marcar si ha recibido tratamiento, y qué tipo de tratamiento recibió o está recibiendo. En el caso que nunca haya tenido una ETS, o no haya iniciado relaciones sexuales marcar *n/c*.

*Observaciones:* Escribir en el siguiente espacio cualquier observación o comentario que crea relevante sobre este aspecto de riesgo para el adolescente.

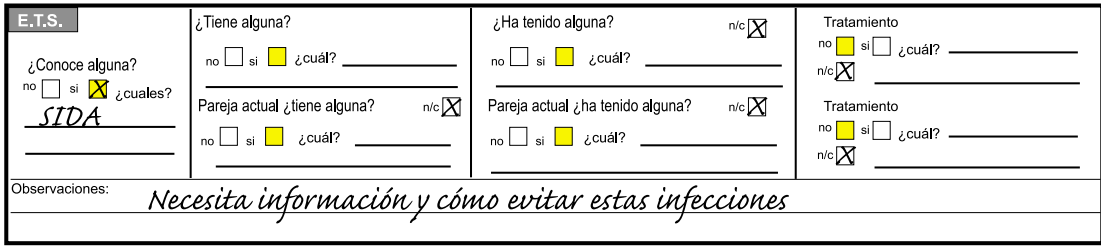

### 5.9 Fecundidad

Si la adolescente nunca estuvo embarazada y no está embarazada en este momento, o se trata de un varón, pasar directamente al examen físico. En el caso de los adolescentes varones, en el espacio de observaciones, se debe anotar si el adolescente ha hecho que su pareja se embarace alguna vez, y cuál ha sido la evolución del embarazo.

Esta sección se refiere a los antecedentes obstétricos de la adolescente. Si en el momento de esta consulta se diagnostica un embarazo, se deberá adjuntar al formulario de salud sexual y reproductiva, una hoja de historia clínica prenatal (HCP) de Sistema Informático Perinatal (SIP) para continuar con el control del embarazo actual.

El SIP, desarrollado por el CLAP, está constituido por la historia clínica perinatal (HCP) que incluye un formulario para la historia del servicio y el carné perinatal de la embarazada, el partograma y el informe ecográfico, y los programas de computación correspondiente para la entrada de los datos en el computador PC (Simini 1987, Díaz 1997). La HCP es una hoja sencilla que recoge datos para planificar la atención de la embarazada y su hijo, identificar poblaciones de riesgo, evaluar la asistencia perinatal, realizar investigaciones y comparar resultados. Es una herramienta clínica cuyo objetivo principal es contribuir a mejorar la salud perinatal. El SIP puede solicitarse al Ministerio de Salud de su país, y en el caso que el Ministerio no cuente con él, puede solicitarlo al CLAP, a la dirección, teléfono o fax que figuran en esta publicación.

*Embarazos:* Escribir el número de embarazos que la adolescente ha tenido. Y de ellos cuántos han sido abortos (cuántos espontáneos, cuántos provocados ) y cuántos han sido embarazos ectópicos. Cuántos embarazos han culminado en nacimientos (incluye partos vaginales y cesáreas), y de éstos cuántos nacieron vivos y cuántos muertos. Estos datos permitirán calcular cuántos hijos vivos tiene actualmente la adolescente. Si nunca tuvo un embarazo escribir 00 y pasar a la siguiente sección.

*Viven:* Cuántos hijos vivos tiene en el momento actual. Usar números de 2 dígitos, de ser necesario agregar un 0 (por ejemplo: 02).

*Edad 1er embarazo:* Corresponde a la edad que tenía (en años) cuando tuvo su primer embarazo, sin importar cómo terminó dicho embarazo. Escribir la cifra con 2 dígitos (ej. 09, 13).

*Edad 1er parto:* Corresponde a la edad que tenía (en años) cuando tuvo su primer parto o cesárea, sin importar las características del parto o sus resultados. Escribir la cifra con 2 dígitos (ej. 09,  $\overline{1}3$ ).

*Patología en embarazo:* Marcar con una cruz si tuvo alguna complicación o enfermedad en alguno de los embarazos. En el caso que marque *sí*, escribir cuál en el espacio que aparece debajo.

*Hospitalizaciones:* Marcar con una cruz si estuvo hospitalizada alguna vez durante el embarazo.

*Infecciones:* Marcar con una cruz si tuvo infecciones durante el embarazo o infecciones puerperales.

*Peso de RN (recién nacidos):* Escribir los pesos de los recién nacidos por orden de nacimiento, en gramos.

*Embarazo actual:* Marcar con una cruz si cursa o no un embarazo actualmente. Si no mantiene relaciones sexuales, marcar la opción no corresponde (n/c); si está embarazada en el momento de la consulta marcar *sí* e iniciar una hoja de cuidado prenatal (SIP).

*Lactancia actual:* Marcar con una cruz si está amamantando en el momento actual. Si no mantiene relaciones sexuales o nunca ha tenido un embarazo, marcar la opción no corresponde (n/c); si está embarazada en el momento de la consulta marcar *sí* e iniciar una hoja de cuidado prenatal.

*Lactancia pasada:* Marcar con una cruz si ha amamantando antes o nunca le ha dado de mamar a un hijo. Si no mantiene relaciones sexuales o nunca ha tenido un embarazo, o está cursando su primer embarazo, marcar la opción no corresponde (n/c). En el caso que sí haya amamantado antes, escribir cuál fue la Máxima Lactancia y la Mínima Lactancia, en meses y con cifras de 2 dígitos en los casilleros correspondientes (ej. 02,13).

*Regulación menstrual:* Marcar con una cruz si alguna vez se realizó un legrado o curetaje para regular la menstruación.

*Observaciones:* Anotar en este espacio cualquier observación que considere relevante.

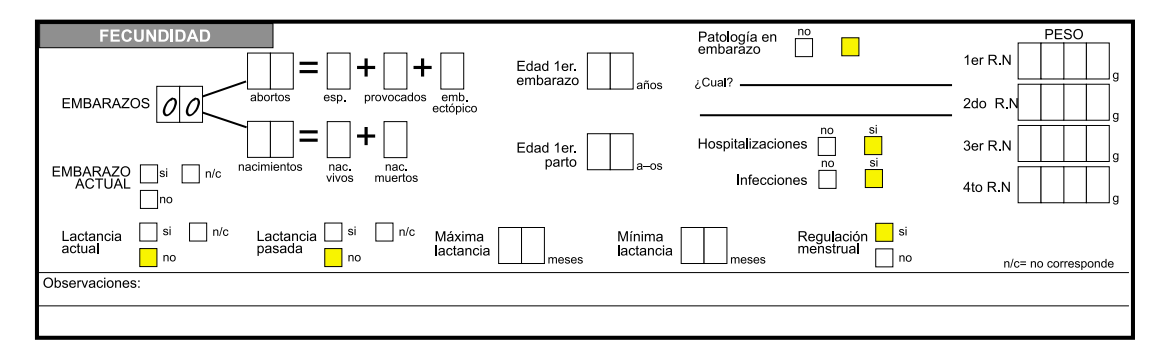

## 5.10 Examen Físico

El examen físico completo aparece en el formulario de consulta principal de la Historia del Adolescente (HdA). (Capítulo 3)

*Patrón de vello corporal:* Marcar con una cruz si la distribución y las características del vello corporal son normales, es decir si se corresponden al sexo, la edad, y la madurez del adolescente. Si bien el estadio de Tanner se especifica más abajo, en esta sección se desea describir en forma más general la distribución del vello corporal. Recordemos que algunas patologías endrócrino-ginecológicas se asocian con anormalidades en la distribución y las características del vello corporal.

**EXAMEN FISICO** PATRON DE VELLO CORPORAL normal  $\overline{X}$  anormal  $\overline{\phantom{1}}$ Completar el examen físico en el formulario HdA - Consulta Principal

## 5.11 Examen genito-urinario

En las adolescentes mujeres: FLUJO VAGINAL

Se explorará la presencia actual de un aumento de las secreciones a nivel genital, que llamamos flujo. Esta sección se completa mediante el interrogatorio y la observación del flujo y sus características en el examen genitorurinario.

**Antes:** Si ha tenido flujo antes marcar con una cruz *sí.*

*Actual:* Si no tiene flujo actualmente marcar con una cruz no. Si tiene flujo, indicar la cantidad marcando la opción que corresponda: *escaso, regular* o *abundante*.

Si no tiene flujo pasar directamente al examen ginecológico.

Si tiene flujo anotar sus características, que pueden orientar hacia la probable etiología.

*Olor:* Marcar con una cruz si notó que tuviera algún tipo de olor.

*Color:* Describir el color del flujo actual y anotarlo en el espacio que aparece debajo.

*Molestias:* Indicar si el flujo se ha acompañado de otras molestias como *prurito* (picazón), *ardor* (o quemazón). Marcar con una cruz todo lo que corresponda.

*Duración:* Especificar el número de días durante los cuales ha tenido flujo, usando números de 2 dígitos (ej. 05; 14).

*Tratamiento:* Si nunca tuvo flujo ni tiene actualmente marcar *n/c*. Si tiene flujo actualmente o lo ha tenido antes, marcar con una cruz si recibió tratamiento alguna vez.

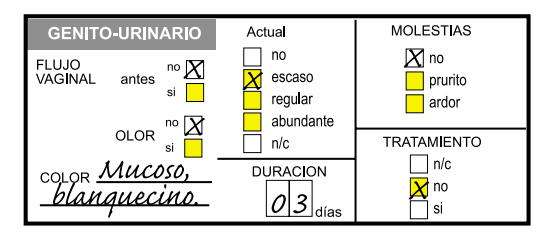

En los adolescentes varones: SECRECIÓN O CORRIMIENTO URETRAL

Se explorará la presencia actual de secreción o corrimiento uretral. Esta sección se completa mediante el interrogatorio y la observación del flujo y sus característica en el examen genitorurinario.

**Antes:** Si ha tenido corrimiento uretral antes marcar con una cruz *sí.*

*Actual:* Si no tiene corrimiento uretral actualmente marcar con una cruz *no*. Si tiene corrimiento, indicar la cantidad marcando la opción que corresponda.

Si no tiene corrimiento uretral pasar directamente al examen genital masculino.

Si tiene corrimiento actual anotar sus características, que pueden orientar hacia la probable etiología).

*Olor:* Marcar con una cruz si notó que tuviera algún tipo de olor.

*Color:* Describir el color del corrimiento actual y anotarlo en el espacio que aparece debajo.

*Molestias:* Indicar si el corrimiento se ha acompañado de otras molestias como *prurito* (picazón), **ardor** (o quemazón). Marcar con una cruz todo lo que corresponda.

*Duración:* Especificar el número de días durante los cuales ha tenido dicho corrimiento, usando números de 2 dígitos (ej. 05; 14).

*Tratamiento:* Si nunca tuvo corrimiento uretral ni tiene actualmente marcar *n/c*. Si tiene corrimiento uretral actualmente o lo ha tenido antes, marcar con una cruz si recibió tratamiento alguna vez.

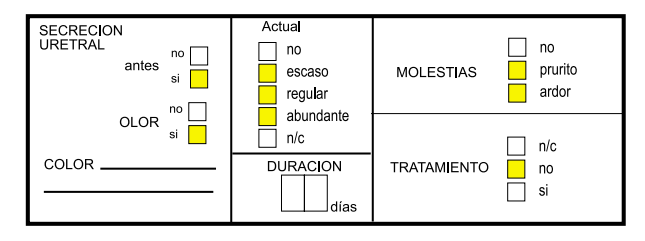

### 5.12 Examen ginecológico

*Tanner:* Marcar el estadio de Tanner para mamas y vello en cada casillero, según la descripción que aparece en el numeral 3.15 del examen físico de la HdA- consulta principal. (Ver Anexos  $9.9$  y  $9.10$ ) Esto ya brinda una idea sobre el grado de maduración biológica de la adolescente.

Se realizará un examen ginecológico que incluye la inspección y la palpación de los genitales externos, *vulva, clítoris, himen,* e internos **cuello uterino, vagina, cuerpo uterino, anexos (trompas y ovarios** *izquierdos y derechos*). La inspección se realiza directamente y con un espéculo; y la palpación se hará mediante el *tacto vaginal* bimanual. En las adolescentes con himen conservado, que no han iniciado relaciones sexuales, se puede prescindir de la inspección con espéculo y del tacto vaginal según sea el caso (Beach 1998). De ser necesario realizarlos, se debe hablar con la paciente y usar el espéculo virginal y el tacto unidigital; en casos muy especiales puede ser necesario realizar un *tacto rectal*. Se recomienda no hacerlo como examen de rutina.

Sin embargo podemos recurrir a la ecografía ginecológica abdominal para completar el examen del útero y los anexos, como un método menos agresivo que muchas veces aporta más datos que una inspección o tacto vaginal muy laboriosos. El examen incluye además el examen de las *mamas* (inspección y palpación).

Para muchas adolescentes ésta puede ser la primera vez en que se enfrentan con este tipo de examen, por lo cual se le debe explicar muy bien cómo será el examen, qué haremos, qué buscamos al hacerlo y para qué sirve el examen ginecológico. Para esto hay que disponer de tiempo para explicar en qué consiste el examen, mostrar los instrumentos (espéculo) que usaremos y hablar sobre la importancia que tiene realizar el examen ginecológico. De ser necesario se puede usar el tiempo de la primera visita en conversar sobre el tema y preparar a la adolescente para realizarlo en una consulta subsecuente en algunos días. Mientras tanto se le puede dar material informativo para leer.

El examen debe hacerse en un lugar privado, sin interrupciones, donde no haya más de una o dos personas, y debe hacerlo un examinador con el cual la paciente se sienta cómoda. Si la paciente así lo desea, deberá hacerlo un profesional de su mismo sexo. Si el médico que está viendo a la adolescente es hombre, se recomienda que otro profesional de sexo femenino (enfermera, asistente, residente) esté presente durante el examen. Se debe ir explicando cada paso del examen, y si se va a hacer la inspección profunda con un espéculo, es preciso contar con uno de tamaño adecuado y que esté a la temperatura adecuada. Si el espéculo está a la temperatura corporal mejora la tolerancia y la colaboración de la paciente. De ser posible no debemos usar lubricantes, ya que aunque facilitan la colocación del espéculo, perjudican la obtención de muestras bacteriológicas o citológicas. Si las condiciones son favorables (ausencia de flujo, no-utilización de óvulos ni duchas vaginales y no relaciones sexuales en las últimas 72 horas) se recomienda obtener las muestras para Papanicolaou (PAP) o estudios bacteriológicos específicos en el momento de hacer el primer examen. Esto evita que la paciente tenga que volver a ser examinada por el mismo u otro profesional que no conoce. Si el funcionamiento del servicio no lo permite, se anotará que se solicita el PAP, el exudado o los estudios bacteriológicos específicos, en el extremo derecho de esta sección donde dice *Toma de muestras*.

Debemos recordar que toda adolescente que ha tenido su debut sexual, no importa su edad, y todas aquellas con 18 años de edad o más deben realizarse un PAP de control y reiterarlo anualmente.

Si existe alguna anormalidad marcarla como hallazgo anormal en los casilleros correspondientes y describir la/las anormalidades con más detalle en *Observaciones*.

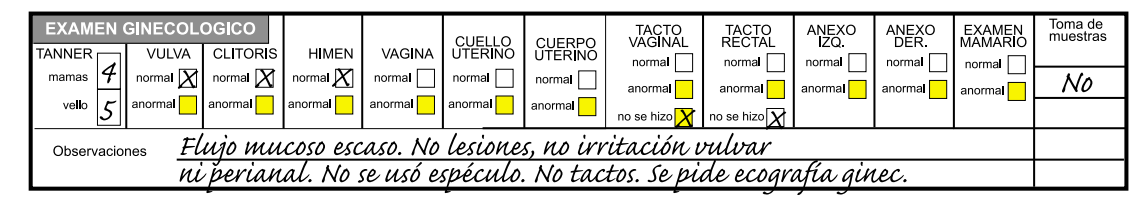

Cuando no se realiza el tacto genital o rectal marcar no se hizo.

### 5.13 Examen genital masculino

*Tanner:* Marcar el estadio de Tanner para los genitales y el vello en cada casillero, según la descripción que aparece en el numeral 3.15 del examen físico de la HdA- consulta principal. (Ver Anexos 9.9 y 9.10) Esto ya brinda una idea sobre el grado de maduración biológica del adolescente.

También para el varón ésta puede ser la primera vez que se realiza este tipo de examen. Al igual que con la adolescente mujer, se debe respetar el pudor y la desconfianza inicial del varón y explicar en qué consiste el examen y por qué y para qué se realiza. En lo posible respetar el deseo que el examen sea realizado por alguien de su mismo sexo. Se hará la inspección y la palpación del *pene, el glande, el prepucio, el escroto, y de ambos testículos que ya se han medido con el orquidómetro* (Figura 30)*.* El examen debe completarse con la inspección y palpación de las *mamas*. Se registrará si hubo algún hallazgo anormal en el casillero correspondiente y se usará el espacio en *Observaciones* para describir los hallazgos anormales más detalladamente.

*Inspección y palpación detectando varicocele, hidrocele, criptorquidia o tumores:* En esta sección especificar si se ha detectado o no cualquiera de estas anormalidades que pueden ser causa de esterilidad futura o corresponder a procesos tumorales malignos.

El examen de los genitales masculinos en la búsqueda de estas anormalidades es tan importante como el examen genital de la adolescente mujer, y se debe realizar periódicamente. Del mismo modo, al igual que se recomienda comenzar con el autoexamen de mamas a las adolescentes mayores, también se recomienda el autoexamen de testículos para el adolescente varón.

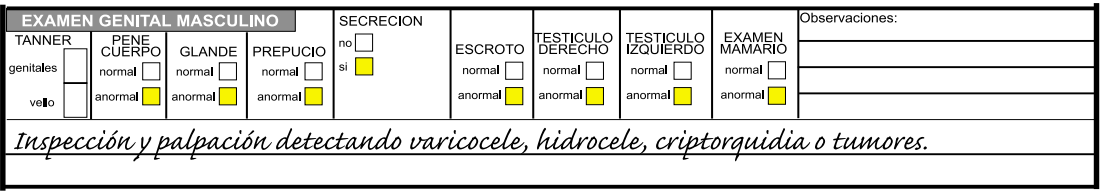

### 5.14 Examénes complementarios

En esta sección se deben marcar los exámenes paraclínicos que se han solicitado, y si se han obtenido los resultados, los cuales se deben adjuntar a la historia clínica. En el listado de exámenes aparece una serie de análisis de evaluación de patologías y órganos diferentes, lo cual no excluye que se pidan otros análisis o estudios adicionales que se consideren necesarios.

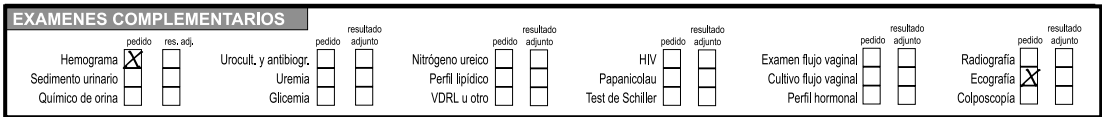

## 5.15 Diagnósticos

El sector Diagnósticos se debe completar al finalizar la consulta. Anotar todos los diagnósticos presuntivos más importantes. Se deben agregar los códigos correspondientes, de acuerdo al Listado de Diagnósticos frecuentes en la adolescencia, que figura en el ANEXO 9.2. El programa permite codificar hasta tres diagnósticos de cuatro dígitos cada uno, donde los dos primeros dígitos corresponden a una clasificación resumida. Si se necesita mayor precisión, agregar al código los siguientes dos dígitos sin usar puntos ni signos. Por ejemplo:

a enfermedades de órganos genitales femeninos le corresponde 1400, si además se tiene el diagnóstico clínico de dismenorrea se debe anotar 1403. El formulario permite codificar hasta tres diagnósticos, pero pueden anotarse todos lo que se consideren necesarios.

Ver *Llenado de la consulta Inicial en el capítulo 3 (numeral 3.16).*

| Diagnósticos | Transtornos menstruales |  |
|--------------|-------------------------|--|
|              |                         |  |
|              |                         |  |

### 5.16 Tratamientos

En el sector Tratamientos anotar todos los tratamientos y las recomendaciones que se hacen al adolescente. Agregar los códigos correspondientes según aparece en el ANEXO 9.3. El formulario permite codificar hasta tres tratamientos, pero pueden anotarse todos lo que se consideren necesarios.

Ver *Llenado de la consulta Inicial en el capítulo 3 (numeral 3.17)*

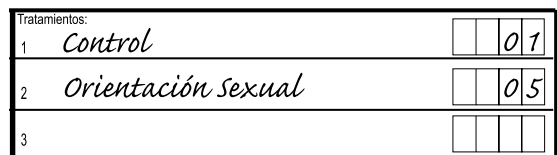

#### 5.17 Observaciones, indicaciones, interconsultas

En este sector describir en forma más detallada el tratamiento y las indicaciones sugeridas al adolescente y/o su acompañante, y las interconsultas que se solicitaron.

Ver *Llenado de la consulta Inicial en el capítulo 3 (numeral 3.17).*

### 5.18 Responsable

Escribir con letra clara el nombre de la persona que vio al adolescente y completó el formulario, y firmar el formulario, agregando el código del profesional que corresponda.

*Fecha próxima visita:* Anotar la fecha de la próxima consulta sugerida por el profesional. Escribir el día, mes y año en que el adolescente debe volver a la consulta para su seguimiento o evolución. Esta fecha no se refiere a las consultas cercanas en el tiempo necesarias para completar el FSSR, si no que refleja la situación de menor o mayor riesgo que hace necesario que el adolescente sea citado para evaluar su situación en el tiempo.

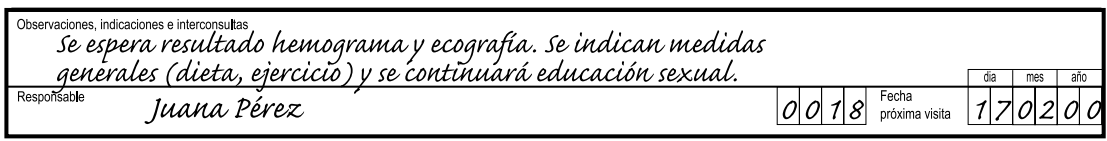

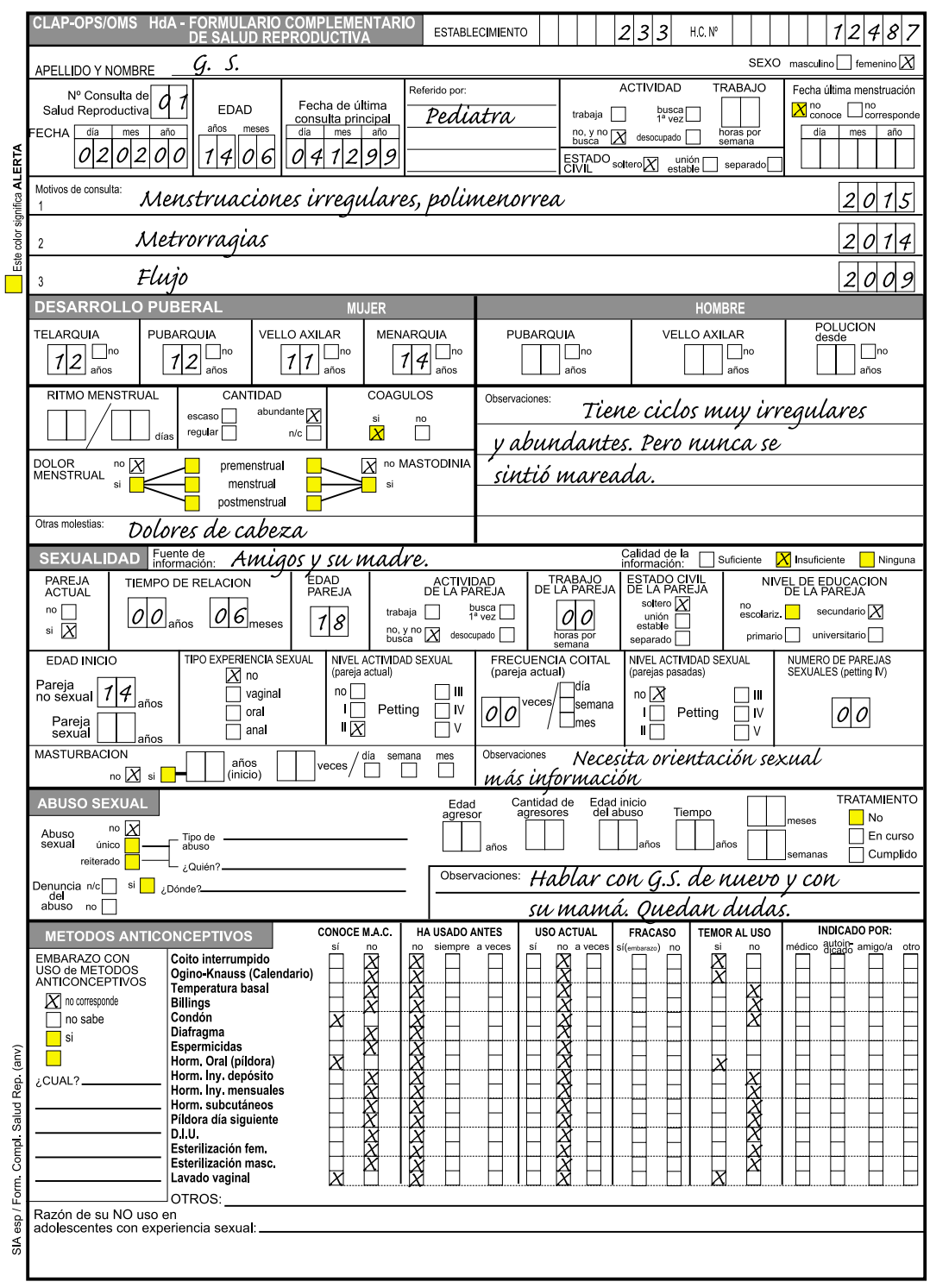

Figura 6a- Ejemplo del formulario de Salud Sexual Reproductiva (FSSR) llenado, anverso. Notar los elementos de alerta en los casilleros amarillos marcados.

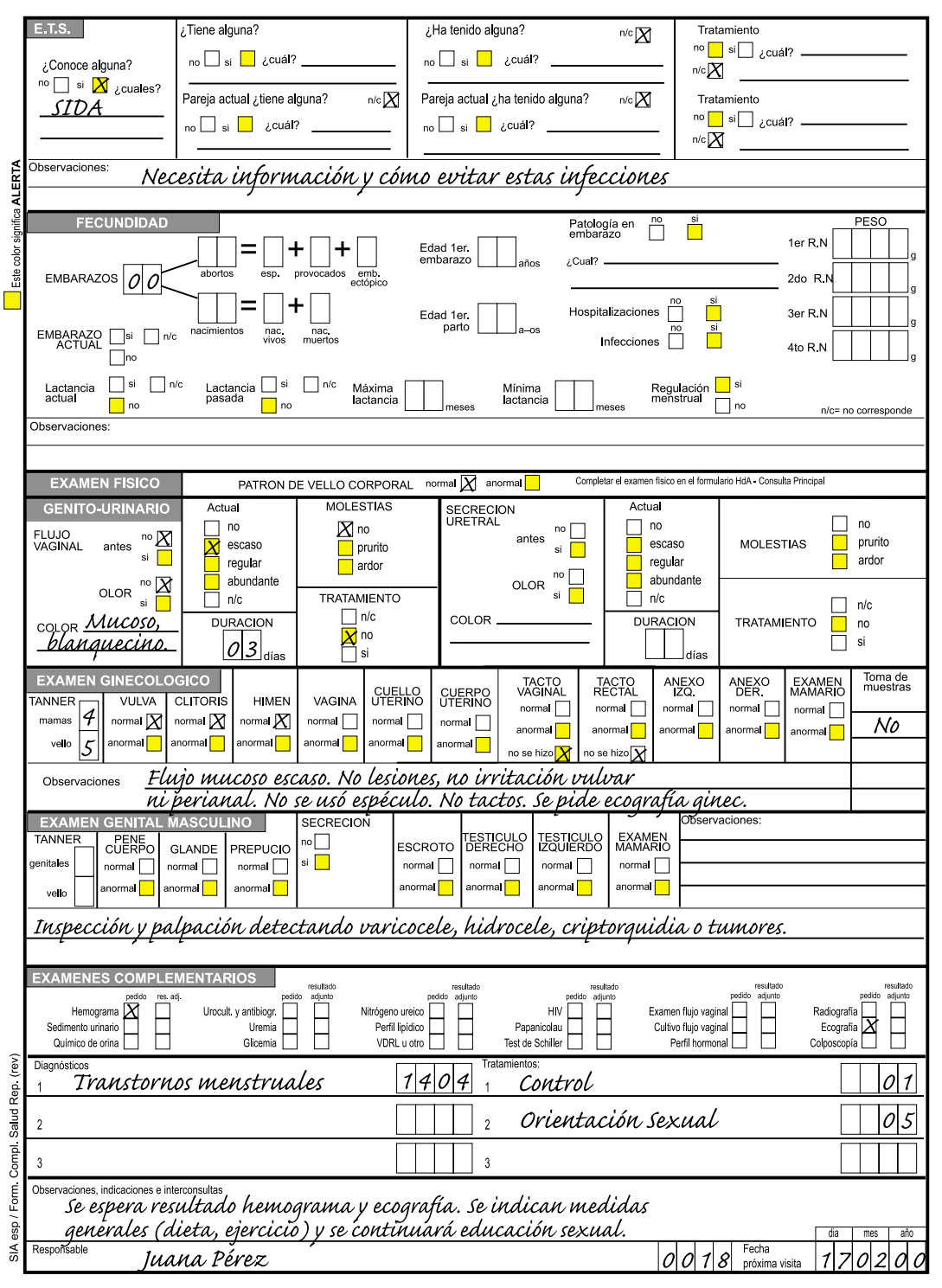

Figura 6b- Ejemplo del formulario de Salud Sexual y Reproductiva (FSSR) llenado, reverso.

## 6. EL PROGRAMA DE COMPUTACION

#### 6.1 Generalidades

Uno de los cometidos básicos del Sistema Informático del Adolescente es el de obtener datos completos y fidedignos sobre la población de adolescentes vistos. Para lograr este objetivo el CLAP propone un programa de computación que será instalado y utilizado por el propio personal clínico (o por quien dependa directamente de él). En este capítulo se indica cómo instalar el programa, cómo se ingresan los datos y se verifican. Se obtienen resumenes individuales de historia del adolescente impresos por la computadora.

#### 6.2 Instalación de los programas

Se distribuye el SIA en un disquete compatible con cualquier computadora PC. También puede obtenerse en internet en el sitio web del CLAP. La versión compatible con el año 2000 ocupa 1.4 Mbytes, lo que la vuelve de fácil difusión con los medios telemáticos modernos.

Para instalar el SIA en Windows se ejecuta el comando «Setup» ubicado en el propio disquete distribuido por el CLAP (OPS/OMS). No hay ningún requerimiento, ya que todas las computadoras que tienen Windows tienen la capacidad suficiente para operar el SIA.

Para instalar el SIA en D.O.S. versión 3.30 o posterior se deben seguir los pasos siguientes:

A: para acceder a la unidad del disquete (puede ser B:)<br>INSTALE C: para indicar que se instala en el disco C  $\overline{p}$ ara indicar que se instala en el disco  $\overline{C}$ C: para acceder al disco C nuevamente

Durante la instalación se podrá elegir si se desea instalar el SIA solamente o el SIA – FSSR que incluye la posibilidad de ingresar datos del FSSR.

A partir de ahora el SIA está instalado y se debe volver al disco (C: o D:):

A:\>C: <ENTER> y luego, desde el disco C:, arrancar con:

 $C\cdot\setminus SIA$   $\lt$   $\vdash$   $\triangleright$   $\vdash$   $\vdash$ 

En la primera ejecución después de la instalación, el SIA debe crear algunas bases de datos y preparar el disco para el trabajo futuro; de ahí que haya una espera de medio minuto aproximadamente. En las ejecuciones siguientes, el arranque es inmediato.

Desde Windows se inicia el SIA desde <<Inicio>> y <<Ejecutar>> o desde el ícono que se habrá instalado en el <<escritorio>> de Windows.

El sistema responde con una pantalla de presentación como la de la figura 7.

Centro Latinoamericano de Perinatología y Desarrollo Humano CLAP OPS/OMS  $I \cdot A$ s **Versión 1.44** CLAP OPS/OMS Casilla de correo 627 **postmaster@clap.ops-oms.org**11000 Montevideo **URUGUAY** Digite cualquier tecla

Figura 7 - Pantalla de presentación del sistema. Notar el número de versión y la dirección del CLAP.

El usuario puede decidir instalar el Sistema en un índice o sub índice cualquiera. Para ello el comando INSTALE debe ser seguido del nombre del índice donde se desea instalar el SIA. Este subíndice debe haber sido creado previamente con:

C:\>MD HOSPITAL <ENTER>

Para la instalación en el subíndice C:\HOSPITAL el comando es:
#### C:\>A:INSTALE C:\HOSPITAL

Para la ejecución del SIA instalado en el subíndice HOSPITAL el comando es:

#### C:\>SIA C:\HOSPITAL

En caso de actualizar una versión del SIA, se procede de la misma forma que para una instalación por primera vez, tomando la precaución de respaldar cuidadosamente los datos antes. Durante la instalación, la pantalla avisa que el sistema ya fue instalado y pregunta si se desea copiar solamente los Programas, respetando los datos, o bien copiar programas y datos en blanco. El mensaje de advertencia es el siguiente:

El Directorio C\SIA ya existe. Conteste «P» para copiar los programas, «T» inicializa datos y programas o «C» para cancelar la instalación. La situación de copiar datos y programas («T») se da únicamente después de un período de prueba al final del cual no se quieren retener los datos y se va a iniciar el ingreso de datos verdaderos al disco.

Para instalar el SIA en red local se instala un programa SIA en cada uno de los terminales en los cuales se piensan ingresar y procesar datos. Se modifican luego los archivos "CONFIGUR.DAT" para que de todos los terminales se acceda a las mismas bases de datos. Por ejemplo si el disco común es el disco H:, en todos los CONFIGUR.DAT, las líneas de definición de las bases de datos deberán ser

H:\ADGENER.DBF H:\ADPRINC.DBF H:\ADVOLU.DBF

El programa asegura la mutua exclusión a nivel de cada registro para modificar datos y permite el análisis simultáneo desde diferentes terminales.

#### 6.3 Guía general de operación

La operación de los programas se basa en conceptos simples y coherentes para navegar por las diferentes pantallas y niveles. La tecla <ESC> es la tecla que indica retroceso o vuelta para atrás. La tecla <ENTER>, <INTRO> o <RETURN> es la tecla que valida los valores desplegados o los comandos; luego de seleccionar un programa con las teclas de flechas, es la tecla <ENTER> que ejecuta el programa. Después de ingresar un valor numérico con las teclas correspondientes, es la tecla <ENTER> que lo valida. Las teclas de función F1 hasta F8 tienen un efecto inmediato cuya descripción está dada en la línea inferior de la pantalla cuando están habilitadas.

Existen 5 instancias en el diálogo operador-máquina: el operador comanda el pasaje de una a la siguiente. Las instancias de preparación, ejecución y presentación de resultados son similares en todos los programas. Se detallan a continuación los 5 niveles de diálogo:

**6.3.1 Pantalla inicial de presentación.** Esta pantalla fue descrita en la figura 6. Con cualquier tecla se accede al siguiente nivel.

**6.3.2 Menú principal,** con despliegue del nombre de la institución usuaria y resumen de las bases de datos accedidas. El menú se encuentra en la figura 8. Desde el menú se tiene acceso a las siguientes teclas especiales:

**<ESC>** para volver al sistema operativo.

F2 Base datos: permite elegir la base de datos.<br>F3 Hospital: permite elegir el nombre de la institución. Se selecciona uno de los<br>archivos tipo CENTRO.DAT y se puede editar un archivo nuevo. Presenta el

contenido de los «CENTRO.DAT» a medida que se recorren los nombres de los posibles centros.<br>**F4 Ver datos:** permite mostrar en la pantalla los registros de la base de datos

elegida. Con las 4 flechas, PgUp, PgDw y Home se navega a través de los datos. Tiene las mismas teclas de función que la inspección de los documentos del SIA. Con la tecla **F8** se obtiene un resumen de la historia.

**F5 Novedades:** muestra los últimos cambios de la versión actual del programa.

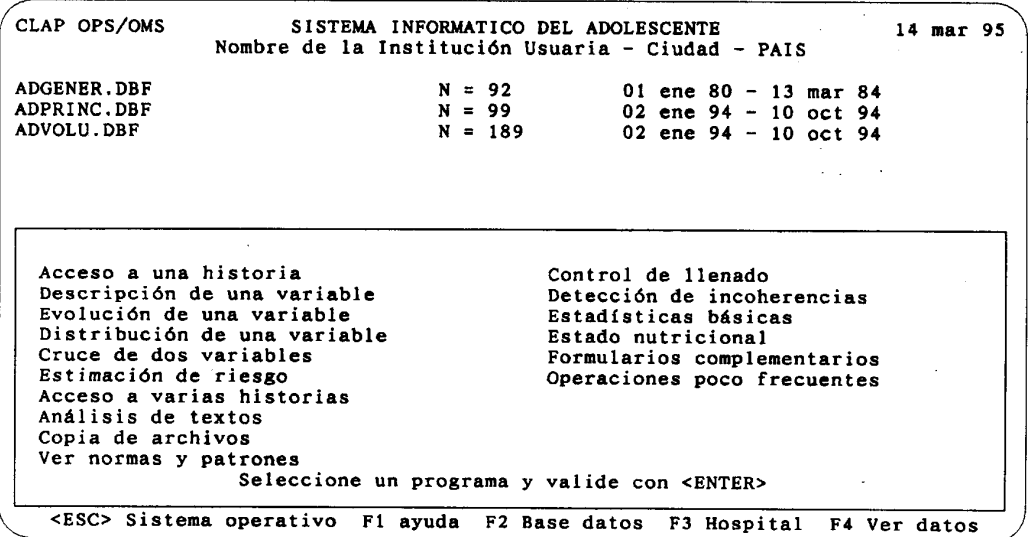

Figura 8- Menú del SIA. Desde aquí se selecciona un programa como por ejemplo el ACCESO A UNA HISTORIA para ingresar o consultar datos.

**6.3.3 Preparación de programa;** se despliegan todas las preguntas específicas del programa. Se navega entre campos a definir y se arranca el programa después de la confirmación con la tecla <ENTER>. Desde la pantalla de preparación se tiene acceso a las siguientes teclas especiales:

**<ESC>** para volver al menú<br> **F1 Ayuda:** accede al texto de ayuda específico del programa.<br> **F2 Base datos:** igual que en la pantalla de menú.<br> **F3 Hospital:** igual que en la pantalla de menú.<br> **F3 Hospital:** igual que en **F5 Códigos:** presenta los códigos de la variable elegida o su rango de validez en<br>una ventana. Si es solamente una ventana informativa se sale con <ESC>.<br>**F6 Período:** presenta una ventana con los mensajes de pedido de pe

tiempo. Se sale con la S del mensaje de confirmación (Confirma ? (S/N)).

**F7 Selección:** presenta una ventana con los mensajes de pedido de selección de historias. Quedan habilitadas las ventanas F4 y F5 para elegir variables y para recordar códigos. Se sale con la S del mensaje de confirmación (Confirma? (S/N)).

**6.3.4 Ejecución de programa;** luego de terminada la etapa de "Preparación del programa" se larga su ejecución con la tecla <ENTER>; se despliega entonces el mensaje «espere un momento por favor» y el contador de historias, además de los parámetros elegidos en «preparación». En todo momento se puede comparar el contador con la cantidad a procesar. Durante la ejecución se despliega el mensaje **«<ESC>** Interrumpir» para dar al operador la opción de ver los resultados procesados hasta<br>ese momento o de volver a la pantalla de preparación.

**6.3.5 Presentación de resultados;** despliega el documento con los resultados de los cálculos. Si el documento tiene muchas páginas entonces indica su tamaño y pide el nombre del archivo en el que se ha de guardar para luego mirarlo o imprimirlo. Desde la pantalla de presentación se tiene acceso a las siguientes teclas especiales:

**<ESC> Menú**

**F2 Graba en disco:** para grabar en disco el documento generado.<br>**F3 Imprime:** para imprimir el documento generado.<br>**F4 Otra ejecución:** va a la pantalla de preparación con todos los parámetros de la<br>presente ejecución des Los valores definidos en la ejecución anterior quedan sugeridos por defecto.

Desde todos los programas, en la etapa de preparación, es posible seleccionar los datos a someter al procedimiento elegido. Por ejemplo una ESTADISTICA BASICA puede ser referida a un período de tiempo dado o a una sub-población como la fumadora.  ${\rm La}$  selección por fecha se desencadena con la tecla F6 y la selección por cualquier conjunto de características se invoca con la tecla F7. Se detallan estas dos modalidades de selección en los próximos dos parágrafos.

# 6.4 Selección por fechas (F6)

La selección por fecha se refiere a la fecha de consulta de consultas principales o de evolución. Los valores que sugiere el sistema son la fecha más antigua y la fecha más reciente (Figura 9). Las fechas por las cuales se pueden seleccionar las historias son:

ADGENER.DBFpor fecha de nacimiento ADPRINC. DBF por fecha de consulta principal ADVOLU. DBF por fecha de consulta por evolución

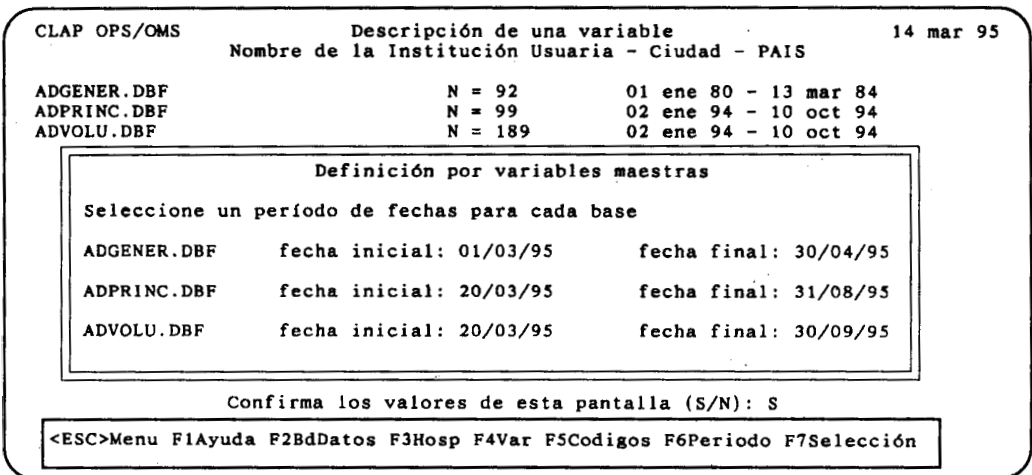

Figura 9- Pantalla de selección por fechas. Para la base de adolescentes (ADGENER) la fecha es la fecha de nacimiento, para las bases de consulta (ADPRINC y ADVOLU) es la fecha en que se hizo. También fecha de consulta de SSR (ADSREP), si está instalada.

## 6.5 Selección por combinaciones de variables (F7)

La selección por características de las historias es opcional y se invoca con la tecla F7. La figura 10 es un ejemplo de pantalla en la cual se especificaron condiciones de inclusión de historias. La pantalla presenta 3 columnas de 5 condiciones cada una. Dentro de una columna, las condiciones deben cumplirse simultáneamente para que la historia sea seleccionada (es el operador AND). Por ejemplo una columna puede tener la condición de consumo de alcohol Y (AND) conducción de vehículo Y (AND) tabaquismo. En cambio las columnas se combinan con el operador OR: alcanza con que la historia cumpla con la condición de una columna para ser incluída en la selección. Por ejemplo la primer columna podría exigir una edad comprendida entre 10 y 12 años y la segunda columna que la edad sea mayor de 15 años: con esta combinación se estudiarían los adolescentes de todas las edades excluyendo los de 13 y 14 años.

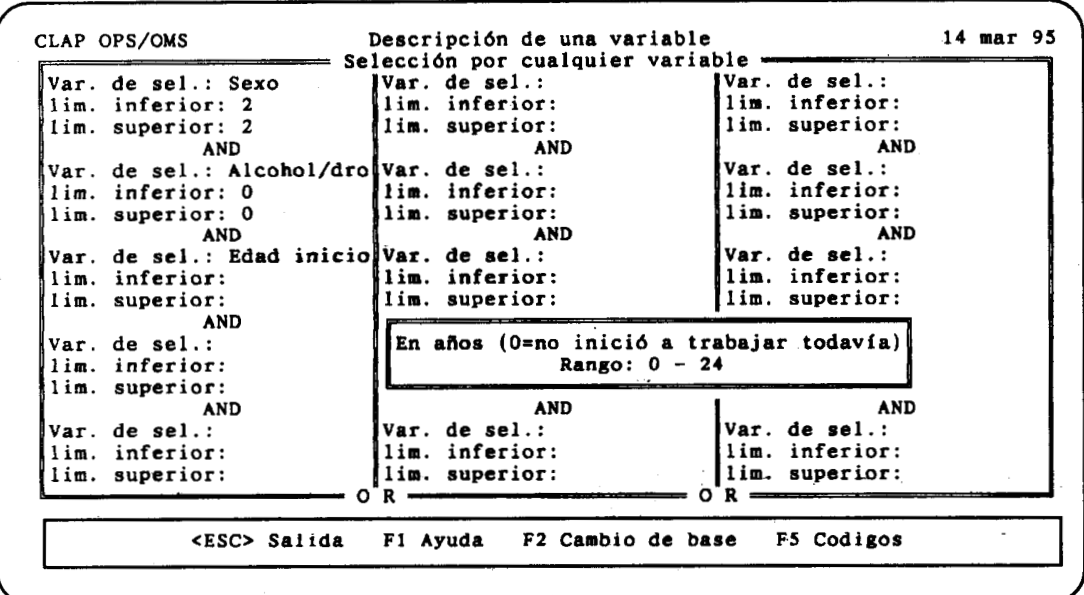

Figura 10- Pantalla de selección por características: las columnas se combinan en OR y dentro de una columna las líneas están vinculadas entre sí por el operador AND. En este ejemplo se seleccionan los adolescentes varones que no tienen antecedentes de consumo de alcohol o drogras y se está por elegir el rango de edades en las que iniciaron a trabajar.

#### 6.6 Ingreso de historias - Resumen de historia

El ingreso de datos a la computadora debe realizarse en un local muy próximo a los consultorios o policlínicos. La cercanía del instrumento de procesamiento de datos es fundamental para lograr que la información sea completa. Esto permite también que los resultados de los procesamientos sean fácilmente accesibles a los profesionales de la salud. La persona ideal para realizar la tarea de ingreso de datos a la computadora es algún integrante del equipo de salud integral de los adolescentes. Esta tarea puede ser realizada sin embargo por personal de archivos médicos. El sentarse frente a la terminal de la computadora para contestar las preguntas del sistema sobre la consulta es un momento privilegiado para concentrarse en el caso y repasar todas las variables. En el curso de esta sesión se destacarán los datos que faltó registrar en el formulario.

Para ingresar historias se usa el programa de ACCESO A UNA HISTORIA, primero en la lista del menú, que permite transferir a la computadora los datos contenidos en los formularios agrupados según las secciones de la HdA. Para ingresar una historia el operador tiene bajo los ojos el formulario de HdA llenado previamente durante la atención del adolescente, sin necesidad de formularios de volcado u otro documento intermedio. Al esperar el ingreso de cada variable, el programa despliega una aclaración en el penúltimo renglón de la pantalla. Arriba a la derecha se ve el numero de historias ya ingresadas en el archivo. Este programa asegura que los datos ingresados están comprendidos dentro de los límites establecidos para cada variable. Al ingresar un valor que cae fuera del rango de la variable el programa despliega el mensaje de error y permite modificar el dato. En los anexos se presenta la lista de las variables de la HdA con sus valores máximos y mínimos aceptados por el sistema. Por ejemplo la edad del adolescente no puede ser inferior a 10 años ni superior a los 24 años.

Si faltara algún dato, el operador deber teclear solamente <ENTER>; este dato podrá ser agregado en otra oportunidad accediendo con el mismo programa a la historia. Si durante el ingreso de datos de una historia clínica fuera necesario saltar a otra variable, el operador puede dirigirse a ella con las teclas <PgUP> o <PgDw> (<AvPág> o <RePág>) o las teclas de flecha.

Al final del ingreso de datos de un formulario el operador debe grabar la historia mediante la tecla F6, e iniciar el ingreso de un nuevo caso del mismo formulario. Si no graba los datos, seguirá viendo los mismos datos recién digitados. Al final del ingreso de datos de un formulario, el operador puede obtener un resumen de historia del caso, para incluirlo en el expediente o carpeta clínica del paciente. Para ello digita la tecla F8 que cumple la doble función de grabar los datos digitados y preparar un documento. La figura 11 es un ejemplo de resumen de datos generales del adolescente, tomado de la base de datos invariantes (ADGENER.DBF).

Para ingresar los datos de una consulta principal se debe primero abandonar la pantalla de datos generales mediante <ESC> y luego elegir la base ADPRINC.DBF entre las que el programa de ingreso propone. Se ingresan los datos de la misma manera y aquí también se pueden obtener resumenes individuales de datos de consulta principal o de evolución. Las figuras 12 y 13 reproducen resúmenes de las otras dos bases de datos: la consulta principal y la consulta de evolución. Estos documentos pueden ser archivados en disco (tecla F2) dándoles un nombre alusivo al paciente o a su número para luego editarlos; más sencillamente pueden ser impresos digitando F3.

Una vez ingresados los datos de la consulta del día, se puede obtener una PLANILLA DE PRODUCCIÓN o parte diario, desde el menú principal.

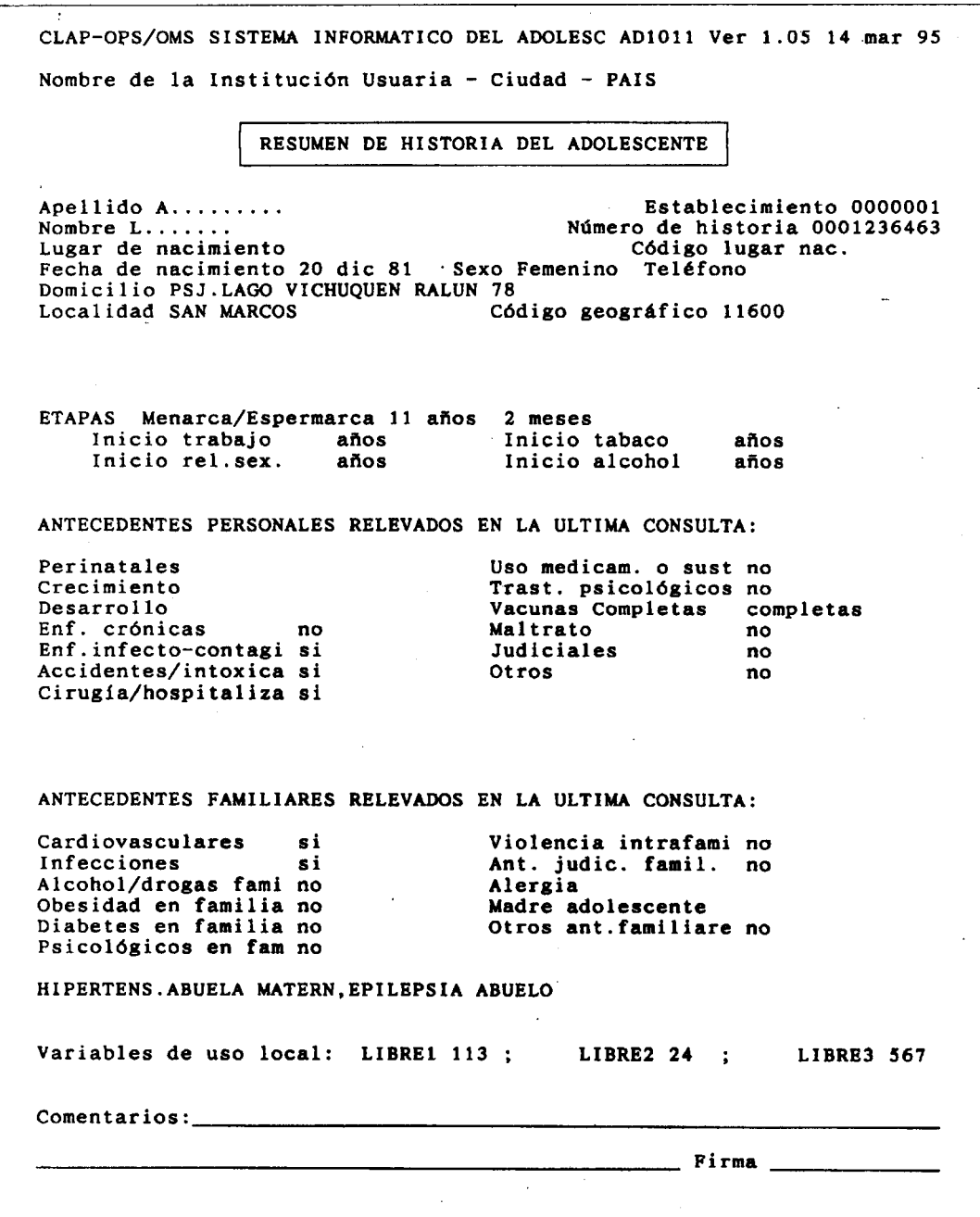

 Figura 11- Ejemplo de Resumen de Registro General de un adolescente. En esta hoja se incluyen los datos invariantes del paciente (base ADGENER.DBF) y los antecedentes familiares y personales, tal como fueron relevados en la Consulta Principal más reciente (base ADPRINC.DBF).

CLAP-OPS/OMS SISTEMA INFORMATICO DEL ADOLESC AD1012 Ver 1.05 14 mar 95 Nombre de la Institución Usuaria - Ciudad - PAIS RESUMEN DE HISTORIA DEL ADOLESCENTE Establecimiento 0000001 Apellido A......... Número de historia 0001236463 Nombre  $L......$  $\sim$  $\Gamma$  CONSULTA PRINCIPAL - Num 01 - Fecha 4 mar 95 - Edad 15a 06m -Acompañante amigo/a<br>Motivos de consulta: tumoración visible en cara o cuello (1401) Motivos cons. según el acompañante: FAMILIA Convive madre padre En el cuarto con nadie Comparte la cama no; nivel instr. madre primario ; padre secundario trabajo madre no estable; padre estable ; Familia VIVIENDA Electric.si; agua en el hogar ; excretas en el hogar; 03 cuartos EDUCACION Estudia si; nivel secundario gr.03; años 09; problemas no educación no formal ; años repetidos 0 ; deserción si; causas deserción TRABAJO. ; desde 15 años; 40 horas p/sem, todo el día TRABAJO trabaja Razón económica; Trab.legalizado no; Trab.insalubre no; Tipo Novio/a si; Amigos si; Actividad grupal si VIDA SOCIAL aceptado; 04 hs dep./sem; 04 hs TV/dia; Otras act. HABITOS Sueño normal si; Alimentación adecuada si; 2 comidas/día; 2 com.con fam.; 5 cigarr/día desde 14 años; 0 1 cerv/sem.desde años Otro tóxico no ; conduce vehículo. GINECO-UROL. ciclos regulares no; dismenorrea no; flujo patológico si ETS no; embarazos de la pareja 0 ; hijos d.l.par.0 ; abortos d.l.par.0 Sex: Necesita info. si; rel.sex. hetero ; desde 15a; pareja única probl.no;anticoncepción siempre ;usa condón siempre ;abuso sexual no PSI. Imagen crea pre; Autopercep. muy timi; Ref. adul. madre ; proy. confuso EXAMEN FISICO: Aspecto normal ; 80.0Kg (c99); 1.750m (c97); (P/Tc98)<br>Pr.art.085/110; Frec.card.050 lat/min; Tanner mamas 0; vello 2; gen. ; Vol.test.der cm3; izq. cm3. Hallazgos anormales: Impr. diagnóstica: Indicaciones: ; Próxima 6 jun 95 ; LIBRE1 361 ; LIBRE2 182 ; LIBRE3 14  $Proof.$ : Firma \_ Comentarios:

 Figura 12- Ejemplo de Resumen de Consulta Principal de un adolescente. Esta hoja contiene una gran cantidad de información, reflejo de la consulta pormenorizada (base ADPRINC.DBF).

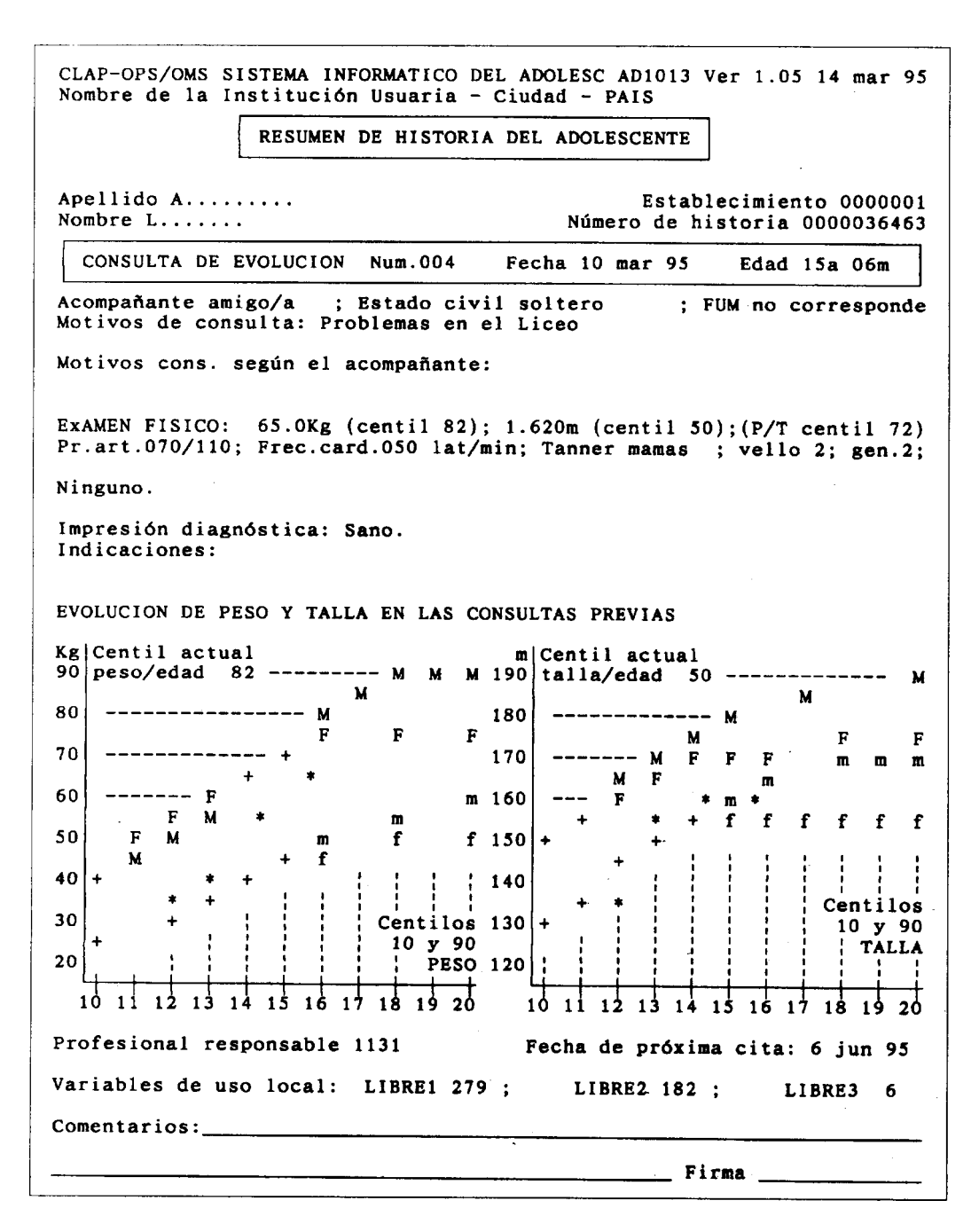

Figura 13- Ejemplo de Resumen de Evolución de un adolescente. Se indican los datos relevados en la consulta de evolución más reciente pero en las gráficas se incluyen todos los puntos de medidas de peso y talla de consultas anteriores (base ADVOLU.DBF). Esta es la cuarta consulta por evolución y se ven 4 asteriscos (\*) en cada gráfica. Las letras F y M indican centilos 90 para mujeres y varones; las letras f y m los centilos 10.

#### 6.7 Respaldo de los datos

Es buena norma respaldar periódicamente los datos ingresados a la computadora para poderlos recuperar en caso de falla de lectura del disco. El respaldo debería hacerse cada vez que se ingresan historias nuevas, copiando todo el archivo de datos a dos disquetes en forma alternativa. Se respalda un día en el disquete A y el día siguiente en el disquete B, para volver a respaldar sobre el disquete A al tercer día y así sucesivamente. Para el respaldo es necesario contar con disquetes previamente preparados («formateados») o los disquetes de respaldo existentes que deberán ser actualizados.

Se puede respaldar utilizando el programa del menú COPIA DE ARCHIVOS, que dá la opción de seleccionar las historias a respaldar. Por ejemplo puede ser necesario respaldar en disquetes separados los datos de dos instituciones que comparten el mismo computador. Las instrucciones para la copia son dadas en pantalla. El programa de respaldo desde el menú no borra eventuales archivos presentes en el disquete de respaldo, por lo que se deberá borrar su contenido antes de copiar allí datos nuevos. El programa también evalúa el espacio disponible en disquete y solicita la cantidad de disquetes necesarios para hacer la copia total. No olvidar de respaldar todas las bases de datos del sistema (en el SIA son ADGENER.DBF, ADPRINC.DBF y ADVOLU.DBF)

El respaldo puede también hacerse con el comando COPY del D.O.S.:

C:\SIA\>COPY ADGENER.DBF A: <ENTER> C:\SIA\>COPY ADPRINC.DBF A: <ENTER> C:\SIA\>COPY ADVOLU.DBF A: <ENTER> C:\SIA\>COPY ADSREP.DBF A: <ENTER> En Windows la copia de estos archivos puede hacerse desde el Explorador.

### 6.8 Control de llenado

La opción de CONTROL DE LLENADO tiene la función de poner en evidencia la falta de información en las historias. Es por lo tanto una herramienta de control de la disciplina del personal médico en su tarea de documentación de sus acciones y observaciones de salud. Para obtener un documento de Control de Llenado el operador selecciona la opción en el menú y luego especifica eventualmente el período de interés con la tecla F6 o selecciona los casos a analizar con la tecla F7.

Para verificar que las historias ingresadas tienen fecha se ejecuta el programa de Control de Llenado sin especificar el Límite inferior de fecha para que aparezcan también las historias que justamente no tienen fecha o no la tienen completa. La única estadística que presenta este programa es la relativa a la falta de información. En la figura 14 se presenta un ejemplo de CONTROL DE LLENADO, donde las variables están precedidas por la falta de información en cada uno de los grupos o secciones del formulario. Ya que el SIA trabaja con tres bases de datos se debe ejecutar este programa tres veces, una para cada una de ellas.

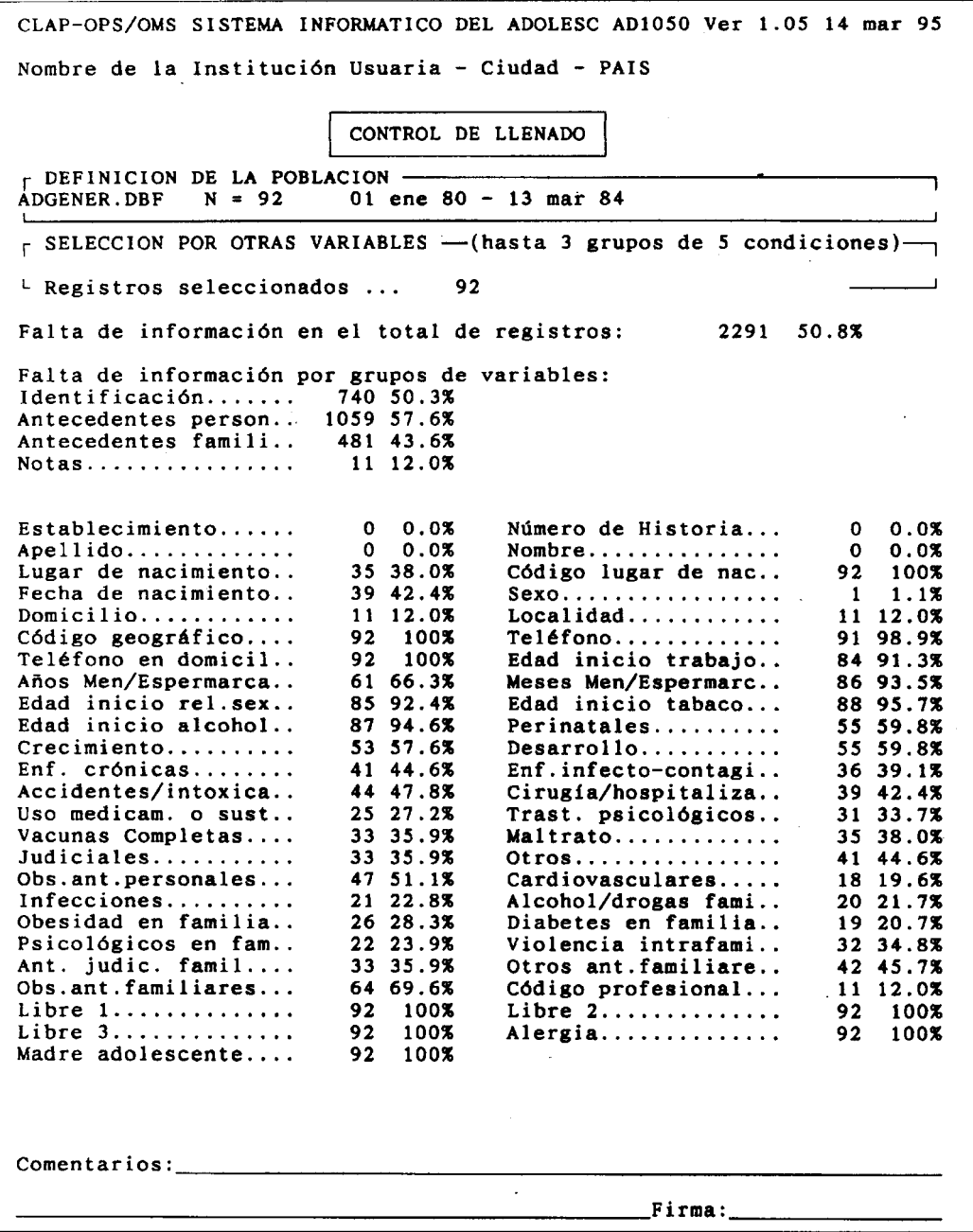

Figura 14- Ejemplo de CONTROL DE LLENADO de la base de datos generales ADGENER.DBF. Notar las fechas del período al cual se refiere el documento (tratándose de ADGENER se refiere a las fechas de nacimiento) y el porcentaje global de información no documentada. Notar que en el 42.4% de los casos no se registró la fecha de nacimiento.

En el primer renglón está la indicación del programa, la fecha del día y el período de estudio solicitado; luego el número de historias ingresadas cuya fecha está comprendida en el período indicado. Aparece a continuación el porcentaje global de información no documentada, tomando en cuenta todas las variables de todas las historias del período. Por ejemplo «Información no documentada ... 1.4%» indica que el 1.4% de la información no fue recogido.

Es necesario mantener esta cifra al mínimo mediante la conscientización del personal que llena los formularios. Por obvios que sean, los datos deben quedar registrados. Y en caso de datos no obvios, se deben averiguar. El concepto de «falta el dato» es radicalmente diferente del de «no» o «no se hizo». En efecto si el adolescente en cuestión no maneja, la pregunta sobre conducción de vehículos debe contener la respuesta «NO», que no es lo mismo que la ausencia del dato, que implica incertidumbre entre <<NO SE HIZO LA PREGUNTA>> y <<NO CONDUCE>>. Luego el documento detalla el numero y el porcentaje de datos no consignados para cada una de las variables. Por ejemplo: «PESO 3 0.3%» indica que en 3 casos no fue ingresado el PESO, lo que representa el 0.3% de los casos que debieran tener dato de PESO.

Para cada una de las secciones del formulario se especifica el porcentaje de datos no consignados. Esto permite evaluar en forma comparativa el desempeño de la tarea de documentación en las distintas fases (registro de antecedentes, familia, examen físico, etc.). El documento tiene algunas líneas para agregar a mano los comentarios del responsable; comentarios que luego firma y que quedan archivados junto con los datos.

## 6.9 Detección de Incoherencias

El programa de DETECCION DE INCOHERENCIAS indica combinaciones de valores sospechosas de ser erróneas al recorrer las historias. Puede ser digno de revisión una estatura que disminuye de una consulta a la siguiente, o un adolescente que por un lado figura como «no escolarizado» y que por otro lado tiene 8 años curriculares aprobados.

El programa puede ser ejecutado sobre un conjunto de historias que el operador define con F6 o F7 con el procedimiento acostumbrado. Es bueno realizar una DETECCION DE INCOHERENCIAS sobre los formularios recientemente ingresados, cuando aún están frescos en la memoria del equipo de salud los datos y es accesible la historia para corroborar o modificar datos.

Este programa indica el número de historia y a continuación el o los mensajes que sean pertinentes; los casos sin observaciones pueden ser listados sin mensajes u omitidos según decisión del operador. La lista completa con casos a rever y casos correctos puede servir de resumen de producción diaria si se define la fecha del día con F6. Se pueden obtener sin embargo, resúmenes de producción más ricos en datos mediante el programa de ACCESO A VARIAS HISTORIAS.

# 6.10 Una sesión de demostración

En los disquetes de distribución del CLAP el archivo de datos está creado y vacío, pronto para ingresar los primeros casos. Para realizar una sesión de demostración se deben copiar los datos de prueba al disco en el mismo sub índice en el que se encuentran los programas (C:\SIA generalmente). Esta copia puede ser hecha con el comando:

#### C>COPY A:ARCHIVO C:\HOSPITAL\SIA

donde ARCHIVO será sustituído sucesivamente por ADGENER.DBF, ADPRINC.DBF y ADVOLU.DBF para instalar las tres bases del Sistema Informático del Adolescente.

He aquí una secuencia de procedimientos para demostración:

ACCESO A UNA HISTORIA para ingresar datos: con un formulario HdA en la mano, eventualmente previamente llenado en forma simulada, ingresar los datos respondiendo a las preguntas del programa. Recordar el número de historia (por ejemplo 1234) y el establecimiento (por ejemplo 7) para poder luego consultarla. Alternativamente se puede ingresar toda o parte de la historia reproducida como ejemplo docente en el capítulo 8. Pasadas una media docena de variables, dar el comando de grabar la historia F8 para abreviar la sesión de demostración y ver el resumen de historia. Salir con <ESC> al menú.

ACCESO A UNA HISTORIA para consultar o modificar datos: se sugiere consultar y luego modificar la historia recién ingresada, en la cual, por ejemplo, faltan datos tan importantes como el hábito de fumar. Para acceder a esta historia, seleccionar primero la base (si ADGENER, ADPRINC o ADVOLU) y luego indicar lo que se recuerde de la historia. Si se especifica el ESTABLECIMIENTO y el NUMERO DE HISTORIA el sistema automaticamente la detecta. Si se especifica solamente el NUMERO DE HISTORIA o el apellido, para buscar la historia se debe digitar la tecla F3 rotulada «Busca» en la última línea de la pantalla.

CONTROL DE LLENADO: solicitar esta ejecución sobre los datos de prueba a los que se agrega la historia recién ingresada. Notar como el llenado de cada variable es analizado por separado.

DETECCION DE INCOHERENCIAS: ejecutar este programa para verificar la coherencia de los datos de la historia ingresada. Para ello alcanza con especificar en F7 el NUMERO DE HISTORIA como valor inicial y también como valor final.

ESTADISTICA BASICA: ejecutar este programa para todos los casos disponibles; sacar la condición de selección que hubiera quedado de un proceso anterior. De esta manera se obtendrá una ESTADISTICA BASICA de los datos de prueba. Comentar las principales características de la población asistida.

DESCRIPCION DE UNA VARIABLE: este programa elabora un histograma de la variable que le especifique el operador. Se sugiere pedir las dos variables que conformarán luego el ejemplo de ESTIMACION DE RIESGO para evaluar por separado las variables que luego se estudiarán juntas. Se puede seleccionar, por ejemplo, la variable EDAD INICIO TABACO en la consulta principal y el consumo de OTRO TOXICO. La variable EDAD será descrita con varias clases (10, 11, 12, etc. años), mientras que el consumo de OTRO TOXICO tendrá solamente las opciones SI, NO y falta de dato.

ESTIMACION DE RIESGO: como prueba de los programas, se sugiere cruzar las dos variables descritas mediante la DESCRIPCION DE UNA VARIABLE. Aquí se va a poner a prueba la hipótesis de que la edad de inicio de consumo de tabaco menor de 14 años es un factor de riesgo de consumo de OTRO TOXICO. Para ello se especifica:

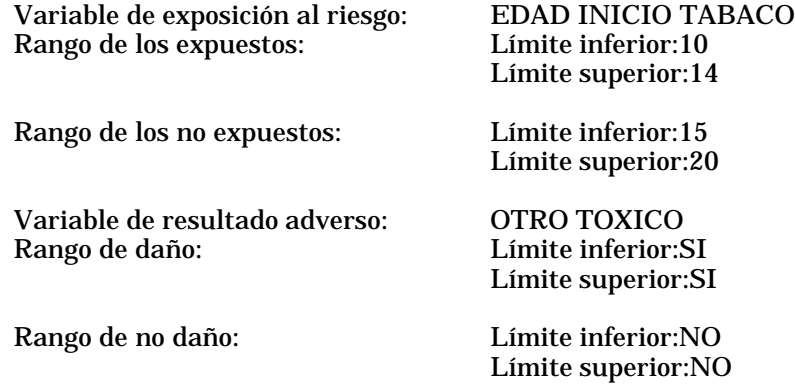

Las variables son definidas digitando la tecla F4. En caso de estimar riesgos relativos de variables codificadas se consulta el significado de las codificaciones mediante la tecla F5.

El documento de ESTIMACION DE RIESGO indica la asociación encontrada para los datos presentes en el archivo. Se sugiere comentar acerca de la significación de la asociación y consultar el capítulo sobre ESTIMACION DE RIESGO para interpretar los resultados.

Al final de la demostración, mediante la tecla <ESC> se vuelve al sistema operativo. Cuando termine la demostración, o el período de familiarización con los programas, se debe borrar el archivo que contiene los datos de prueba. Esto se puede hacer o bien volviendo a instalar todo el sistema mediante el comando INSTALE, con lo cual se volverá a copiar el archivo de datos vacío; o bien recurriendo a la opción del menú COPIA DE ARCHIVOS que contiene la opción de borrar historias del archivo. Si se borraran los archivos de datos (por ejemplo con el comando DEL ADGENER.DBF) el sistema luego no podría ejecutar por falta de la estructura de datos; le faltaría un archivo de datos vacío.

# 7. LOS DOCUMENTOS ESTADISTICOS

#### 7.1 Generalidades

En este capítulo se describen los procesamientos que aportan información estadística sobre conjuntos de casos registrados mediante el sistema. El primer tipo de resultado, la ESTADISTICA BASICA, es de obtención inmediata y resume la actividad de seguimiento de la población de adolescentes. Para obtenerla no se necesita más que seleccionar la opción correspondiente en el menú. Los resultados siguientes responden a planteos específicos del equipo de salud que pone a prueba determinadas hipótesis sobre los datos. Se estudian así las variables una por una (DESCRIPCION, DISTRIBUCION y EVOLUCION DE UNA VARIABLE) o se analizan asociaciones entre dos variables (CRUCE DE DOS VARIABLES o ESTIMACION DE RIESGO). En este capítulo se muestra como se puede obtener una lista de casos que cumplen determinadas condiciones en forma de columnas de datos o como historias completamente redactadas. Finalmente se indica como proceder para analizar los textos que en forma libre fueron ingresados: pueden aparecer así problemas que no pudieron ser codificados en las variables del formulario por tratarse de situaciones muy locales o no contempladas en ocasión del proceso de definición de variables.

### 7.2 Estadística básica

La opción ESTADISTICA BASICA permite obtener un conjunto de tasas que caracterizan a la población de adolescentes asistida. En este conjunto de indicadores se encuentran los antecedentes personales y familiares, las etapas y la presencia de algún factor de riesgo en cada capítulo de la Consulta Principal. La lectura de este documento permite tener rapidamente una visión de conjunto de la situación del grupo de adolescentes. Como en todos los demás programas, se puede seleccionar la población por cualquier combinación de variables y fechas. Por ejemplo se puede obtener la ESTADISTICA BASICA de los varones vistos durante un determinado período o de las mujeres nacidas entre tales años.

Para obtener la ESTADISTICA BASICA el operador selecciona la opción en el menú y luego eventualmente especifica el período de interés (F6) y una selección sobre la población (tecla F7). El programa comienza a calcular y despliega un mensaje de pedido de espera. El operador puede seguir el progreso de la tarea mediante el mensaje de la pantalla en el que aparece el número de historias procesadas. El resultado del programa es del tipo del que se reproduce en la figura 15.

La ESTADISTICA BASICA contiene la indicación del programa que lo generó y la fecha del día en el ángulo superior derecho. Luego aparece el período de estudio.

ANTECEDENTES PERSONALES: el programa cuenta los casos en los que fue consignado un antecedente personal adverso y calcula el porcentaje sobre el total de adolescentes. Se recuerda que estos antecedentes se refieren a situaciones previas a las consultas actuales de los adolescentes.

ANTECEDENTES FAMILIARES: el programa cuenta los casos en los que fue consignado un antecedente familiar adverso y calcula el porcentaje sobre el total de adolescentes. Se obtiene así un panorama del conjunto de la problemática de las familias de los adolescentes.

ETAPAS: fueron definidas 5 edades determinadas para cada adolescente en las cuales se inicia una práctica social (trabajo, alcohol, etc) o se cumple una etapa del desarrollo físico (menarca, espermarca). Para algunos adolescentes, algunas de estas etapas no se han dado; para los que tienen el dato registrado, esta sección de la ESTADISTICA BASICA los cuenta y pone su porcentaje. A continuación se muestra la mediana de las edades de cada mojón. La mediana es la edad a la cual la mitad de los individuos **que tienen el dato de la etapa** la han alcanzado.

CONSULTA PRINCIPAL: Los factores de riesgo detectados en la consulta principal están marcados con casilleros amarillos en el formulario. Cada vez que se marca una opción de riesgo en una de las variables del grupo, el programa asigna ese adolescente al conjunto de riesgo para dicho grupo. Por ejemplo si no hay agua en el hogar, se contabiliza un caso de riesgo en el grupo VIVIENDA. De esta manera la problemática del conjunto de adolescentes es estimada desde el punto de vista de la salud integral.

CLAP-OPS/OMS SISTEMA INFORMATICO DEL ADOLESC AD2040 Ver 1.05 14 mar 95 Nombre de la Institución Usuaria - Ciudad - PAIS ESTADISTICAS BASICAS T DEFINICION DE LA POBLACION -01 ene 80 - 13 mar 84 ADGENER.DBF  $N = 92$  $N = 99$ 02 ene 94 - 10 oct 94 ADPRINC.DBF  $N = 189$  $02$  ene  $94 - 10$  oct  $94$ ADVOLU.DBF  $\Gamma$  SELECCION POR OTRAS VARIABLES - (hasta 3 grupos de 5 condiciones) -89  $\mathbf 0$  $L$  Registros seleccionados ... 92 ANTECEDENTES PERSONALES 32 34.8% Perinatal anormal Cirugía/hospitaliz. 18 19.6%  $32$   $34.8\%$ <br>36 39.1%<br>35 38.0% Crecimiento anormal Uso medicam. o sust. 11 12.0% Desarrollo anormal 35 38.0%<br>Vacunas incompletas 6 6.5% Trastornos psicológ. 4 4.3%  $6\quad 6.5\%$ <br>7 7.6% Maltrato  $\mathbf{g}$ 8.7% Enferm, crónicas<br>Enf.infecto-contag.<br>Accidentes/intoxic. Judiciales  $3, 3, 3\%$  $30$   $32.6%$ <br>11 12.0% Otros  $\mathbf{1}$ 1.1% ANTECEDENTES FAMILIARES 3 3.3% Madre adol.<br>7 7.6% Judiciales Diabetes 10 10.9% Infecciones  $1 \quad 1.1\%$  $\bullet$ Obesidad Trast.psic.  $4, 4.3%$ Cardiov. 36 39.1% Alcohol/dr.<br>Alergia 0 Viol.intraf. 15 16.3% Otros  $1 \quad 1.1\%$ 5 5.4% **ETAPAS** 8 8.7% mediana de edad de inicio 11 años Trabajo: 1 meses 27 mediana 12 años 8 meses Menarca: Espermarca:  $\overline{4}$ mediana 13 años 2 meses 7.6% mediana de edad de inicio 16 años 3 meses Rel. sexuales:  $7^{\circ}$  $\overline{4}$ 4.3% mediana de edad de inicio 14 años Tabaco: 1 meses Alcohol:  $5<sub>5</sub>$ 5.4% mediana de edad de inicio 12 años 4 meses CONSULTA PRINCIPAL Algún factor de riesgo en:  $66\,74.2\%$ Familia Hábitos 37 41.6% 35 39.3% Vivienda Gineco-urológico 61 68.5% Educación 36 40.4% Sexualidad 35 39.3% 12 13.5% Trabajo Sit.psicoemocional 12 13.2% Vida social 55 61.8% Examen físico 67 75.3% Firma:

Figura 15- Ejemplo de Estadistícas Básicas de Salud integral de los adolescentes.

#### 7.3 Estadísticas Básicas de Salud Sexual y Reproductiva

La opción «Estadísticas Básicas de Salud Sexual y Reproductiva» permite obtener un conjunto de indicadores que caracterizan estos aspectos en la población asistida. El inicio del documento indica la cantidad de adolescentes que fueron seleccionados para esta salida (mediante una selección por alguna fecha F6 o con un criterio cualquiera). En caso de no seleccionar nada el documento se refiere a la totalidad de casos registrados hasta ese momento en las bases de datos.

En la figura 16 se muestra un ejemplo de estadísticas de SSR, donde se estudian algunas etapas de la vida de los adolescentes: menarquia, polución, pubarquia y otros. Para cada etapa se indica la cantidad que alcanzaron cada etapa y la mediana de edad en años y meses. Estas cifras describen la población atendida o un grupo especial de ella si se definió una selección de interés, como por ejemplo los «adolescentes repetidores» o «las adolescentes que tuvieron uno o más hijos».

Luego, cada sección del FSSR es estudiado en el conjunto de los adolescentes en la forma de indicadores de hechos relevantes o que pueden significar un riesgo para la salud de los adolescentes.

El capítulo de Sexualidad termina con los 5 métodos anticonceptivos más usados por el grupo de adolescentes.

En las ETS se destaca el conocimiento de ellas que tienen los adolescentes, los tratamientos en curso y su presencia en la eventual pareja.

Las medianas de edad en cuanto a estadíos de Tanner y los hallazgos anormales completan los aspectos de salud sexual y reproductiva.

Para la evaluación del servicio se resumen a continuación los exámenes complementarios solicitados y de ellos los que fueron informados y considerados en las consultas siguientes.

Finalmente se indican los 5 diagnósticos más frecuentes y los tratamientos indicados por el equipo de salud en el grupo de adolescentes atendido.

CLAP\_OPS/OMS SISTEMA INFORM. DEL ADOLESCENTE AD5010 Ver.1.43 14 mar 00 Población para demostracion de América Latina SALUD REPRODUCTIVA DE ADOLESCENTES + DEFINICION DE LA POBLACION C:\SIA\ADGENER.DBF C:\SIA\ADSREP.DBF + SELECCION POR OTRAS VARIABLES ))(hasta 3 grupos de 5 condiciones . Registros seleccionados ... 300 DESARROLLO<br>Pubarquia: Pubarquia: 94 mediana 13 años 10 m. 187 mediana 11 años 9 m. 100 mediana 13 años 9 m. Polución: 100 16 años 6 m. Menarquia: 145 12 años 7 m. 138 12 años 10 m. Mastodinia: 85 42.5%; Dolor menstrual: 132 66.0% SEXUALIDAD Sin pareja: 80 26.7% Tiempo relación: 2 años 1 m. Información insuficiente: Edad inicio pareja no sexual 13 años 4 m. pareja sexual 15 años 3 m. 5 METODOS ANTICONCEPTIVOS MAS USADOS Condón, Píldora, Espermicidas, Coitus interruptus, Ritmo ETS conoce alguna  $234$   $78.0\%$ ; tiene alguna  $114$   $38.0\%$ tratamientos en curso 56 49.1%; pareja en tratamiento 23 20.1% pareja ha tenido alguna 13 6.0%; pareja tiene alguna FECUNDIDAD Mujeres embarazadas 58 40.0%; edad 1er embarazo 16 años 3 meses Peso al nacer de hijos: p10 2350 ; mediana 3150; p90 3890 GINECO URINARIO Flujo vaginal 126 63.0%; secr. uretral 61 61.0%<br>Molestias 135 72.2%; sen tratamiento 56 29.9% Molestias 135 72.2%; en tratamiento EXAMEN GINECOLOGICO Tan. mamas:p10 1.3 p50 3.1 p90 5.0;vello p10 1.4 p50 3.8 p90 4.8 Algún hallazgo anormal (vulva,clitoris,himen,vag o utero) 26 13.0% Algún hallazgo anormal en tactos, anexos o mamas EXAMEN GENITAL MASCULINO Tan. gen.:p10 0.8 p50 2.9 p90 4.2; vello p10 0.9 p50 3.1 p90 4.1 Algún hallazgo anormal (pene, secreción o escroto) 18 18.0% Algún hallazgo anormal en testículos o mamas 11 11.0% EXAMENES COMPLEMENTARIOS por adolescente: 4.1 pedidos; 2.2 resultados 5 DIAGNOSTICOS MAS FRECUENTES Trastornos ciclo menstrual, Dismenorrea, Flujo, Falta descenso testicular, Corrimiento uretral. 5 TRATAMIENTOS MAS FRECUENTES Orientación en sexualidad, Antimicóticos Medidas generales, Control, Analgésicos antinflamaorios. Comentarios: \_\_\_\_\_\_\_\_\_\_\_\_\_\_\_\_\_\_\_\_\_\_\_\_\_\_\_\_\_\_\_\_\_\_\_\_\_\_\_\_\_\_\_\_\_\_\_Firma:\_\_\_\_\_\_\_\_\_\_\_\_\_\_\_\_\_

Figura 16- Ejemplo de Estadísticas Básicas de Salud Sexual y Reproductiva.

#### 7.4 Descripción de una variable

El programa de DESCRIPCION DE UNA VARIABLE permite estudiar las variables de la historia una por vez. El análisis estadístico incluye la representación gráfica de la distribución, la media y el desvío estándar, los centiles usuales y los valores máximos y mínimos. Para las variables codificadas no se calcula ni la media ni el desvío estándar ni el coeficiente de variación. Ejemplos de variables contínuas son la edad y el peso, mientras que el estado civil es una variable codificada. En el Anexo se presentan las características de todas las variables del sistema.

Para obtener una DESCRIPCION DE UNA VARIABLE se selecciona la opción en el menú y se especifica eventualmente el período de interés con F6 o la sub-población a considerar con F7. Luego se define qué variable se desea estudiar invocando con F4 la lista alfabética de las variables y seleccionando una de ellas moviendo el cursor con las teclas de flecha y fijando con la tecla <ENTER>. Para acceder rapidamente a una variable se puede digitar su letra inicial con lo cual la lista se desplaza hasta la primer variable que comienza con esa letra. Por ejemplo, luego de digitar F4, tocar la «T» ilumina la variable TALLA y facilita el acceso a la variable TORAX o TRABAJO sin necesidad de recorrer todas las variables de la A hasta la T. Luego el programa despliega un mensaje de pedido de espera mientras recorre las historias. El documento es del tipo de la figura 14: lleva en el primer renglón la identificación del sistema y la fecha . También se indica el período de estudio y se especifica la cantidad de historias cuya fecha está comprendida entre los límites dados. Se encuentra luego el nombre de la variable con un renglón de aclaración.

En el histograma se toma la división en clases de cada variable especificada en Anexo. Notar que el total de historias incluye también a aquellas historias que no tienen ningún valor consignado para la variable en estudio (renglón rotulado «sin dato»). Los porcentajes son calculados sobre el total de casos incluyendo los casos sin dato. El "número de casos para los cálculos" es el total de historias que tienen datos para la variable en estudio y el porcentaje indica cuan completo y representativo es el conjunto de datos analizados. Se especifica luego el primer máximo y el primer mínimo con sus números de historia correspondientes.

Si la variable en estudio es continua se calcula la media, el desvío estándar y el coeficiente de variación de la muestra presentada en el histograma, excluyendo los casos para los cuales no fue ingresado ningún dato. Se recuerda que el coeficiente de variación se obtiene dividiendo el desvío estándar por la media y expresando el resultado por ciento. En otro renglón se indican los centiles 10, 25, 50, 75 y 90 de la muestra en estudio. El centil 50 también se llama mediana de la muestra y tiene la misma cantidad de casos con valor menor que casos con valor mayor. Aun en caso de ser una variable continua, el programa no calcula los centiles si el total de casos es menor de 10.

El resultado de este procesamiento, en pantalla, puede ser impreso o grabado como archivo en disco: la tecla F3 imprime y la tecla F2 pide un nombre bajo el cual se graba el texto en disco. El documento es así archivable y distribuible al personal del equipo de salud para su evaluación, discusión y toma de decisiones. En caso de grabarlo en disco, puede ser incluido en informes elaborados con procesador de texto.

CLAP-OPS/OMS SISTEMA INFORMATICO DEL ADOLESC AD1060 Ver 1.05 14 mar 95 Nombre de la Institución Usuaria - Ciudad - PAIS DESCRIPCION DE UNA VARIABLE p DEFINICION DE LA POBLACION -ADPRINC.DBF  $N = 99$  02 ene 94 - 10 oct 94  $\frac{1}{x}$  SELECCION POR OTRAS VARIABLES -- (hasta 3 grupos de 5 condiciones)-Número de consulta: 1-1 L Registros seleccionados: VARIABLE: Edad Edad del adolescente en años Valores Casos Porcent.  $10<sub>1</sub>$  $-10$  $5^{\circ}$ 6.3% \*\*\*\*\*\*\*\*\*\*\*\*\*\*\*\*\*\*\*\*\*\*  $-11$  $8 \quad 10.1\%$  $11$  $-12$  $7.6\%$  \*\*\*\*\*\*\*\*\*\*\*\*\*\*\*\*\*\*\*\*\*\*\*\*\*  $12$  $6<sup>6</sup>$  $13$  $-13$  $8 - 10.1\%$  \*\*\*\*\*\*\*\*\*\*\*\*\*\*\*\*\*\*\*\*\*\*\*\*\*\*\*\*\*\*\*\*\*\* 14  $-14$  $15$  $-15$  $\overline{\phantom{a}}$  6 7.6% \*\*\*\*\*\*\*\*\*\*\*\*\*\*\*\*\*\*\*\*\*\*\*\*\*\* 16  $-16$  $8 - 10.1\%$  $17$  $-17$ 1.8  $-18$ 6 7.6% \*\*\*\*\*\*\*\*\*\*\*\*\*\*\*\*\*\*\*\*\*\*\*\*\*  $\frac{6}{7}$ 19  $-19$ 8.9% \*\*\*\*\*\*\*\*\*\*\*\*\*\*\*\*\*\*\*\*\*\*\*\*\*\*\*\*\*  $0 \t 0.0%$  $20 -24$ sin dato 5 6.3% \*\*\*\*\*\*\*\*\*\*\*\*\*\*\*\*\*\*\*\*\* Total 79 100.0% Escala: un asterisco corresponde a 0.24 registros Casos para cálculos: 74 93.7%  $1er.mfn:10$ en N.0000036273; ler.máx:19 en N.0000036353 Media: 14.7 Desvío estándar: 2.8 Coef. de variación: 18. %  $D10:$  $11.0 p25:$  $12.1$  p50:  $15.0 p75$ : 17.0 p90: 18.1 Comentarios Firma

Figura 17- Ejemplo de DESCRIPCION DE UNA VARIABLE. Se pidió aquí la descripción de la variable EDAD registrada en la primera consulta principal entre el 2 de enero y el 10 de octubre de 1994. Se trata por lo tanto de edades de captación de los adolescentes. La edad menor es 10 años y la mayor 19 años; el promedio es 14.7. Notar que en 5 casos no se registró la edad durante la consulta.

#### 7.5 Evolución de una variable

El programa de EVOLUCION DE UNA VARIABLE permite estudiar la evolución en el tiempo de una variable que se registra más de una vez para cada paciente. Estas variables se encuentran en los formularios que tienen un registro de tipo C (concurrencia o circunstancial) como son las consultas principales o por evolución. En oposición a estas variables existen las de tipo G (general) con un único valor por paciente, en cuyo caso no tiene sentido estudiar su evolución: piense el lector en la variable PESO AL NACER.

Para obtener un documento de EVOLUCION DE UNA VARIABLE el operador elige la opción del menú y define la variable a describir: esta variable tiene que ser de tipo C, de lo contrario el programa no permite seguir. Se define a continuación el rango a representar: por ejemplo la frecuencia cardíaca entre 50 y 100 latidos por minuto. Estos límites podrán ser elegidos en el rango de valores permitidos para cada variable: en este caso entre 35 y 220 latidos por minuto.

Luego se define la variable temporal, o sea una variable que acompaña la variable cuya evolución interesa. Por ejemplo si interesa el peso, la variable temporal podrá ser la edad. Se debe definir también el rango de interés de esta variable: para la edad puede ser de 10 a 18 años, siempre comprendido entre los márgenes máximos de 10 a 24 años para esta variable.

Las teclas F6 y F7 permiten seleccionar los casos a incluir en el análisis, en forma similar a los demás programas. La selección sobre el período (F6) se refiere a la fecha principal de cada formulario o historia. La selección sobre variables (F7) puede aplicarse sobre cualquier combinación de variables de la misma base a la cual pertenecen ambas variables en estudio.

El resultado del programa es una gráfica con la variable temporal en el eje horizontal y la variable a estudiar en el eje vertical (figura 18). El cálculo de escalas es automático en base al rango definido por el operador. Cada caso es representado por un símbolo, repetido tantas veces cuantos pares de valores de las variables en estudio y temporal haya. Por ejemplo si una paciente consulta 7 veces la gráfica tendrá para ella 7 puntos que indican la evolución de su peso.

El programa cuenta los casos que cumplen la condición especificada (en F6 y F7): si son más de 26, cada caso es representado por un punto (.). Si son menos de 26 cada caso tiene una letra minúscula de «a» hasta «z». En los puntos en los que coinciden dos o más casos, el programa indica la cifra correspondiente entre 2 y 9. Si coinciden 10 o más casos, el programa indica un asterisco (\*).

Si es una variable continua, calcula los centilos 10, 50 y 90 para cada intervalo de clase de la variable temporal. Retomando el ejemplo del peso, para cada edad se calculan los centilos de la variable PESO. El centilo 10 es el valor interpolado entre los limites de la clase que, al sumar sus casos a la suma de casos de las clases inferiores, pasa de un valor menor de 10% del total a un valor mayor del 10% del total de casos de la columna en estudio. En la gráfica se representan los centilos con los símbolos «-» para p50, «^» para p10 y «v» para p90.

CLAP-OPS/OMS SISTEMA INFORMATICO DEL ADOLESC AD2190 Ver 1.05 14 mar 95 Nombre de la Institución Usuaria - Ciudad - PAIS EVOLUCION DE UNA VARIABLE  $\Gamma$  DEFINICION DE LA POBLACION -**ADGENER.DBF**  $N = 92$  01 ene 80  $-13$  mar 84 ADPRINC.DBF  $N = 99$ 02 ene 94  $-10$  oct 94  $\Gamma$  SELECCION POR OTRAS VARIABLES -(hasta 3 grupos de 5 condiciones)- $L$  Registros seleccionados ... 92 89 Variable: Talla del adolesc. Variable temporal: Edad Talla del adolescente en mm. Edad del adolescente en años 1850 1804 1758 1712 1667  $\overline{z}$  $\dot{v}$ 1621  $\mathbf{v}$  $\overline{2}$  $1575$   $\sqrt{ }$ 1529 3  $\frac{2}{\pi}$ 1483  $\overline{\mathbf{c}}$  $\ddot{\cdot}$ 1438  $\mathbf 2$ 1392 1346 1300  $12$  $13$ 14 15 16  $17$ 18 19 20 Escala: 1 linea= 22.92 unidade Escala temporal: 1 unidad= 7.13 espacio v centilo 90 26 casos o menos: cada caso una letra centilo 50 Mas de 26 casos: cada caso un punto centilo 10 Casos coincidentes: 2, 3, ... 9, \* para 10 o mas<br>ple 19, var.temporal 11, total 35 Fuera de escala: variable 19 Comentarios: Firma:

Figura 18- Ejemplo de EVOLUCION DE UNA VARIABLE. El operador eligió aquí la talla de todos los adolescentes y su evolución con la edad. Ya que son más de 26 casos, no se usan letras para segurilos individualmente; las cifras «2» indican que hay dos medidas en esa coordenada, el punto indica una medida y «-» es el centil 50 de la distribución para cada edad. Notar que 35 casos están fuera de escala (19 por talla y 11 por edad) y por lo tanto no figuran en esta gráfica.

#### 7.6 Distribución de una variable

El programa de DISTRIBUCION DE UNA VARIABLE presenta todos los valores asumidos por una variable e indica cuantos casos se encuentran para cada valor. Este programa se parece al de DESCRIPCION DE UNA VARIABLE con la diferencia de que TODOS los valores son presentados aquí en lugar de agruparlos en clases. En este programa no hay representación gráfica del histograma ni estimación de estadísticos como la media y los centiles.

Para obtener una DISTRIBUCION DE UNA VARIABLE se selecciona la opción en el menú y se especifica eventualmente el período de interés con F6 o la sub-población a considerar con F7. Luego se define qué variable se desea estudiar invocando con F4 la lista alfabética de las variables y seleccionando una de ellas moviendo el cursor con las teclas de flecha y fijando con la tecla <ENTER>. Para acceder rapidamente a una variable se puede digitar su letra inicial con lo cual la lista se desplaza hasta la primer variable que comienza con esa letra.

Luego el programa da la opción de distinguir solamente parte de los dígitos de la variable con el mensaje « límites del rango (a analizar)» y propone desde el primer dígito hasta el dígito de orden más elevado de la variable elegida. En el caso de la variable EDAD sería:

#### Límite del rango: 1..2

Si el operador responde con <ENTER> se aceptan los límites sugeridos por el programa y se desplegarán todos los valores de EDAD; si se especificara solamente la posición 1, se agruparían las edades por decenas de años solamente.

Esta posibilidad es de gran utilidad cuando se quieren contar casos de acuerdo a la variable ESTABLECIMIENTO cuya codificación abarca provincias, comunas e instituciones en diferentes dígitos. Entonces puede ser de interés tener una lista de cantidad de casos de acuerdo a la subdivisión de mayor jerarquía (provincia) sin distinguir entre comunas, municipios e instituciones a los que pertenecen los pacientes. El resultado de este programa puede quedar ordenado por valor creciente de la variable o por cantidad creciente de número de casos. De ahí la pregunta: "¿ Desea obtener la salida ordenada por número de casos ?". Finalmente el programa pregunta si se admite la asimilación de valor equivalente como por ejemplo «03» y «3».

Luego de confirmar estos parámetros, el programa despliega un mensaje de pedido de espera mientras recorre las historias. El resultado es del tipo de la figura 19: lleva en el primer renglón la identificación del sistema y la fecha en que fue generado. También se indica el período de estudio y se especifica la cantidad de historias cuya fecha está comprendida entre los límites dados. Se encuentra luego el nombre de la variable con un renglón de aclaración.

El resultado del programa repite el parámetro elegido por el operador: los dígitos de la variable que fueron analizados. Luego indica la cantidad de valores diferentes encontrados y la media de casos por valor; por ejemplo si la variable fuera EDAD, sería cuantas edades diferentes se encontraron y cuantos individuos en promedio tienen la misma edad. El resto del resultado es la lista de valores con la cantidad de casos para cada valor: el orden puede ser o el del valor o el de la cantidad de individuos de cada valor.

Este resultado, después de haber sido examinado en pantalla, puede ser impreso o grabado como archivo en disco: F3 imprime y F2 pide un nombre bajo el cual se graba el texto en disco.

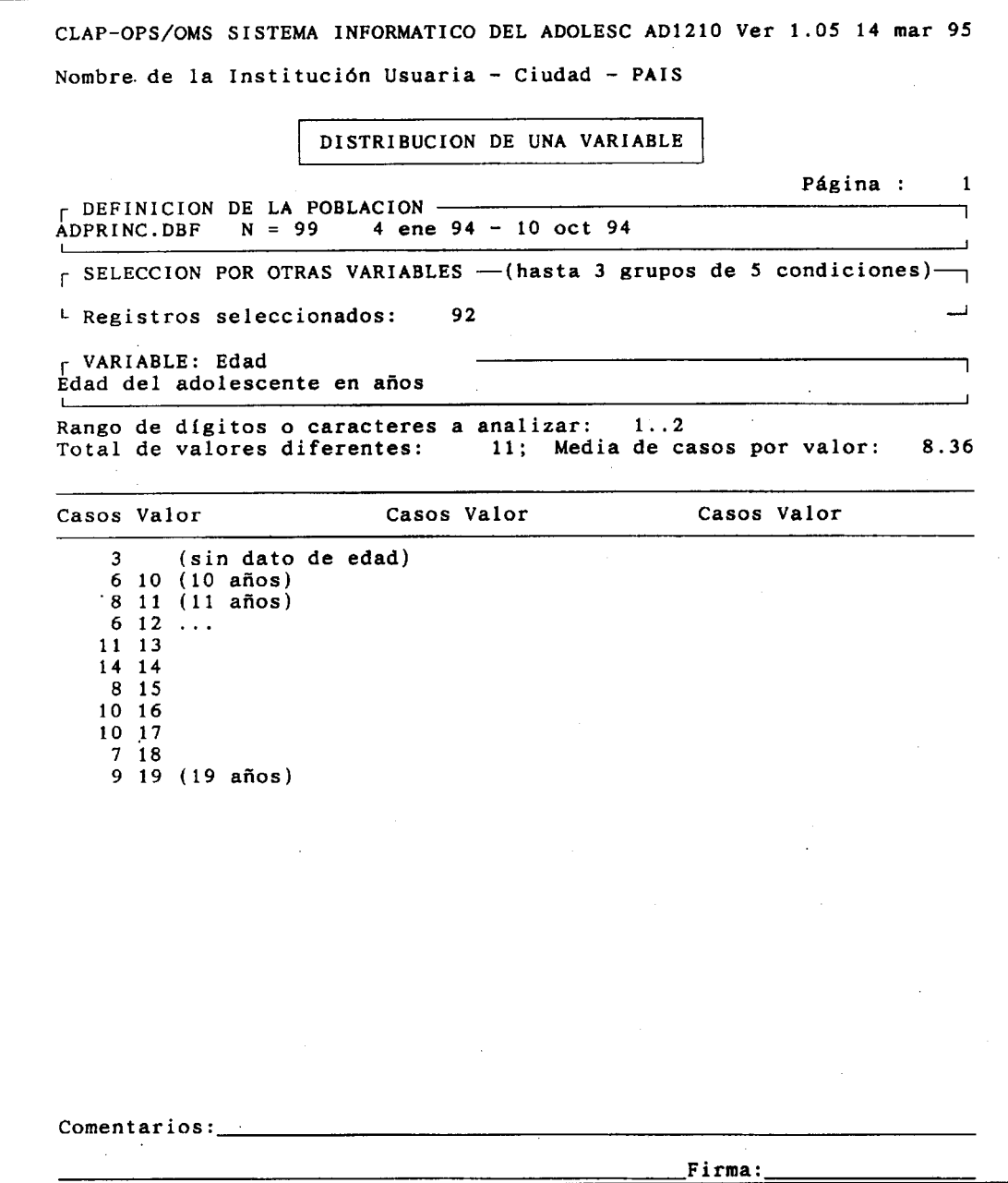

Figura 19- Ejemplo de DISTRIBUCION DE UNA VARIABLE. La variable es aquí la EDAD que fue ordenada. Se eligió analizar los 2 dígitos. En el total de 92 consultas hay 11 edades distintas.

#### 7.7 Cruce de dos variables

La opción CRUCE DE DOS VARIABLES permite analizar simultaneamente dos variables cualesquiera y presentar una tabla de doble entrada. El operador elige dos variables pertenecientes a cualquiera de las bases de datos definidas en el sistema. El programa construye la tabla sobre la base de la división en clases de cada variable. Estas divisiones en clases son las mismas que utiliza el programa de DESCRIPCION DE UNA VARIABLE para construir el histograma. Por ejemplo, cruzar la variable ESTADO CIVIL (4 clases) y la variable ALFABETIZACION (2 clases) produce una tabla de 15 casilleros (5 por 3) en los que se distribuyen los casos. Nótese que cada variable tiene una clase adicional en la que se indican los casos sin dato.El documento generado es del tipo de la figura 20. En él aparecen las variables elegidas con su codificación si se trata de variables codificadas. A continuación se presenta la tabla de dos entradas con la cantidad de casos en cada casilla. Se indica el valor del chi cuadrado, la cantidad de grados de libertad y el nivel de significación según las tablas del chi cuadrado. El documento se limita a 12 clases para la variable B (desplegada horizontalmente) por razones de espacio. En caso de más de 12 variables, se omite la presentación de columnas sin que pierda validez la columna de total ni los cálculos del chi cuadrado ni de la cantidad de grados de libertad ni tampoco el nivel de significación.

Este programa tiene por finalidad analizar la distribución conjunta de casos de acuerdo a dos variables. Esto puede ser de interés para investigar si hay una relación entre, por ejemplo el nivel de instrucción de ambos integrantes de la pareja o si las características de instalación de AGUA y de disposición de EXCRETAS siguen algún patrón no aleatorio. El resultado es a veces complejo de interpretar, lo que lleva frecuentemente a simplificar la hipótesis de asociación en términos de ESTIMACION DE RIESGO, que divide a la población en cuatro clases claramente definidas en base al riesgo y al daño resultante.

#### 7.8 Estimación de Riesgo

El programa ESTIMACION DE RIESGO pone a prueba una hipótesis de asociación entre un factor de riesgo y un daño que se presume vinculado a ese factor de riesgo. Por ejemplo, en la Historia del Adolescente el registro de AÑOS REPETIDOS diferente de cero puede ser un factor de riesgo de DESERCION escolar. Este programa permite cruzar dos variables cualesquiera para evaluar el riesgo relativo y su grado de significación.

Se divide la población en dos grupos: el grupo de riesgo y el grupo de referencia. Habiendo definido un daño, éste es generalmente más frecuente entre los expuestos que entre los no expuestos (o grupo de referencia). El riesgo relativo es el indicador de cuantas veces es más probable el daño en el grupo expuesto que en el grupo de referencia. Es así que un riesgo relativo de 2 indica que el daño es dos veces más frecuente en caso de exposición al factor de riesgo bajo estudio.

El operador elige el factor de riesgo definiendo una variable de exposición y elige otra variable que represente un resultado adverso o daño. La variable de exposición al riesgo tiene un rango de riesgo aumentado y valores de referencia. Por ejemplo la variable de exposición al riesgo podría ser la cantidad de cigarrillos fumados por día: el rango de riesgo sería un cigarrillo o más mientras ningún cigarrillo constituiría la situación de referencia o de riesgo NO aumentado. La variable de resultado podría ser por ejemplo el consumo de alcohol, para la cual se definiría como rango de daño la ingesta de más de un litro de cerveza o equivalente por semana. El NO daño o situación de referencia es el no consumo de alcohol. De esta manera se estudia la influencia del tabaquismo sobre el alcoholismo en la población definida.

CLAP-OPS/OMS SISTEMA INFORMATICO DEL ADOLESC AD1100 Ver 1.05 14 mar 95 Nombre de la Institución Usuaria - Ciudad - PAIS CRUCE DE DOS VARIABLES Definición de la población -ADPRINC.DBF  $N = 99$  02 ene 94 - 10 oct 94 r Selección por otras variables—(hasta 3 grupos de 5 condiciones)-L Registros seleccionados: r Variable A, 1 linea por clase: Variable B. 1 columna p.clase: $\longrightarrow$ Nivel instr.pad/sus Nivel instr.mad/sus 0 analfabeto 0 analfabeto 1 primario inco 1 primario inco 2 primario 2 primario 3 secundario 3 secundario 4 universitario 4 universitario sin  $R - 5$  $\overline{2}$ 3  $\Omega$  $\mathbf{1}$  $\Omega$  $2<sup>1</sup>$  $3<sup>1</sup>$ 4 dato A \_\_\_\_\_\_\_\_\_\_\_\_\_\_\_\_ ------ $\Omega$  $\Omega$  $\boldsymbol{\pi}$ :  $\mathbf{x}$  :  $\mathbf{x}$  $x$ !  $\mathbf{x}$  !  $\mathbf{x}$ !  $\mathbf{o}$  $---$ ---- $\overline{a} = \overline{a}$  $4!$  $\ddot{ }$  $-1$  $22$  $1<sup>1</sup>$  $8:$ - 61  $X|8.08X|6.06X|3.03X|1.01X|4.04X|$  $1$  ! \_\_\_\_\_\_\_\_\_\_\_\_\_\_\_\_\_\_\_\_\_\_\_\_\_\_\_\_\_\_\_\_\_\_  $\frac{1}{2}$  13 10  $5!$  2  $3<sup>1</sup>$ 33  $2<sub>1</sub>$  $2<sub>1</sub>$  $X: 13.1X: 10.1X: 5.05X: 2.02X: 3.03X$ \_\_\_\_\_\_\_\_\_\_\_\_\_\_\_\_\_\_\_\_\_\_\_\_\_\_\_\_\_\_\_\_\_\_\_\_\_  $27$  $13.3$  $5$ :  $5<sup>1</sup>$  $3!$  $1<sup>1</sup>$  $\mathbf{R}$  $x:13.1\overline{x}$ ; 5.05 $\overline{x}$ ; 5.05 $\overline{x}$ ; 3.03 $\overline{x}$ ; 1.01 $\overline{x}$ ;  $3:$  $5<sup>1</sup>$  $-1$   $-51$  $-1!$  $3!$  $\Delta$ !  $2!$ 16  $4<sup>1</sup>$  $\frac{1}{2}$  5.05% 5.05% 2.02% 1.01% 3.03% .\_\_\_\_\_\_\_\_\_\_\_\_\_\_\_\_\_\_\_  $\blacksquare$ 1 sin хj  $X;1.01X;$  $\mathbf{x}$ - %¦  $\mathbf{x}$ : dato; 99 39.  $27$ 1.5  $\mathbf{7}$  $11$ Chi cuadrado:  $chi2=4.3$ grados de libertad:  $l = 25$ ,  $p > 0.10$  $\overline{ }$ Comentarios: Firma:

Figura 20- Ejemplo de CRUCE DE DOS VARIABLES. El operador eligió aquí los niveles de instrucción de la madra y del padre del adolescente. Tomando las variables por separado, el primario incompleto es el nivel más frecuente entre las madres y el primario completo entre los padres. Las combinaciones más frecuentes son primario incompleto y primario (13.1%) y primario incompleto y secundario (13.1%). La asociación no es fuerte como indica un valor chi cuadrado bajo.

Para ejecutar el programa de ESTIMACION DE RIESGO se selecciona la opción en el menú; se puede operar sobre una sub población seleccionando los casos por fecha (tecla F6) o por alguna combinación de variables (tecla F7). Luego el programa le pide al operador los parámetros de la ejecución: la variable de factor de riesgo y la de daño y sus respectivos intervalos. La secuencia de definición de parámetros antes de la ejecución del programa de ESTIMACION DE RIESGO es la siguiente, tomando los valores del ejemplo de la figura 21.

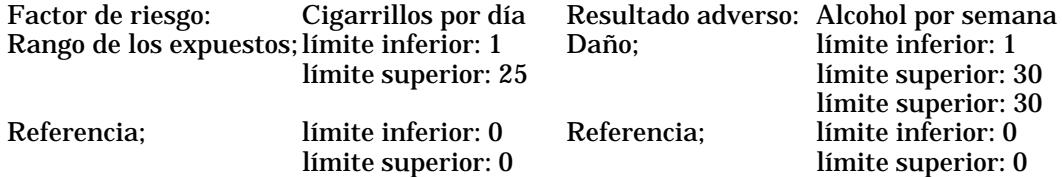

El resultado generado es del tipo de la figura 18. En él aparece la variable de exposición al riesgo y los rangos elegidos. La variable de resultado adverso también es indicada con los rangos de daño y de no daño. El cuadro de 2 por 2 indica la distribución de los casos estudiados en las cuatro categorías de acuerdo a la división en dos de ambas variables.

Se indica la frecuencia del factor de riesgo (f) y la frecuencia del daño (p) en la población seleccionada. Luego se calcula la frecuencia del daño en el grupo de riesgo (p1) y en el grupo de NO riesgo o de referencia (p2). Si estas dos frecuencias fueran iguales, el factor de riesgo no sería tal ya que el riesgo de presentar el daño no cambiaría en caso de exposición al supuesto riesgo. En este caso el RIESGO RELATIVO es igual a uno. Si las frecuencias de daño son diferentes, su cociente p1/p2 es el riesgo relativo (RR).

El riesgo relativo es un parámetro estadístico y como tal representa una estimación basada en una muestra: la estimación tiene por lo tanto un «intervalo de confianza» en el cual se encuentran todos los valores de riesgo relativo que se obtendrían con otras muestras del mismo tamaño. En realidad el 95% de las muestras de ese tamaño tomadas de una población universal tendrían riesgo relativo comprendido en el intervalo de confianza. El programa de ESTIMACION DE RIESGO calcula este intervalo cuya finalidad es determinar si la hipótesis de asociación entre riesgo y daño debe o no ser rechazada.

La representación gráfica del riesgo relativo permite ubicar el riesgo y su intervalo de confianza con respecto a la unidad (RR=1) para facilitar su interpretación. Si la unidad está incluida en el intervalo de confianza, en algunas de las muestras el RIESGO RELATIVO sería igual a uno, lo que es equivalente a la ausencia de asociación. Por lo tanto no existe asociación con un nivel de significación del 95%. Es el caso de un RR=2.3 con intervalo comprendido entre 0.7 y 4.2 en cuyo caso no se puede rechazar la hipótesis de que el riesgo sea el mismo con o sin factor de riesgo. Por el contrario si la unidad está afuera del intervalo de confianza, se rechaza la hipótesis de riesgo igual entre el grupo de expuestos y el grupo de no expuestos. Es el caso de un RR=1.9 con intervalo entre 1.2 y 3.9 y se dice que el riesgo relativo 1.9 es diferente de 1 con un nivel de significación estadística 95%. En el ejemplo de la figura 18 el intervalo de confianza no incluye la unidad. Se concluye que el grupo de expuestos tiene un riesgo de presentar el daño diferente del grupo de referencia.

Si el factor de riesgo tiene una frecuencia baja en la población estudiada, la razón de los productos cruzados («odds ratio» OR) se aproxima al riesgo relativo (RR) y es el que se calcula habitualmente. Se gráfica entonces el OR y su intervalo de confianza al 95% (OR025 y OR975) en lugar del RR. De la misma manera si el valor 1 está incluido en el intervalo de

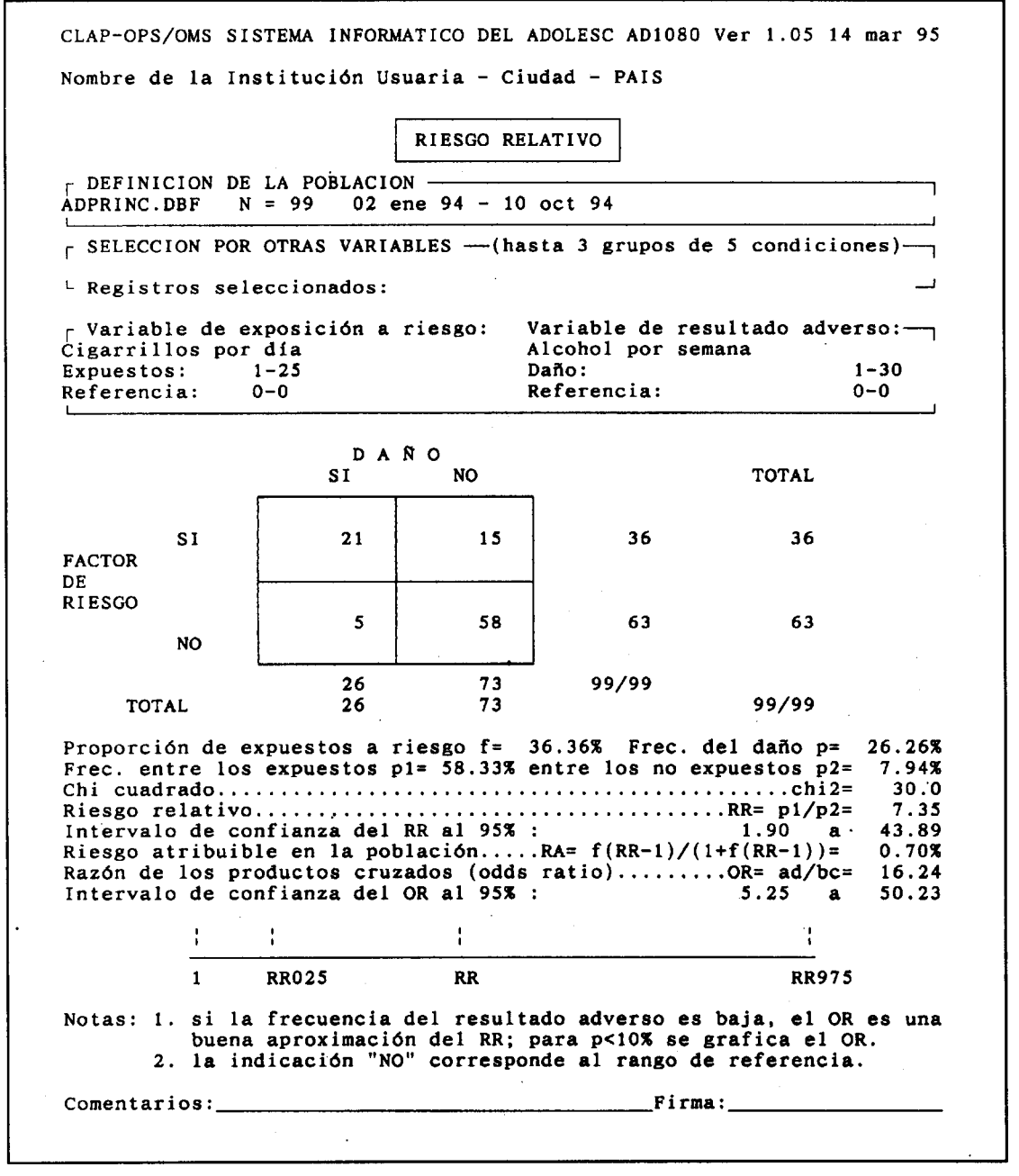

Figura 21- Ejemplo de ESTIMACION DE RIESGO. En estos 99 adolescentes vistos en consulta principal entre el 2 de enero y el 10 de octubre de 1994, el hecho de fumar se asocia al consumo de alcohol con un RIESGO RELATIVO de 7.35. Los que fuman tienen 7 veces más chance de ser bebedores que los que no fuman.

confianza, entonces no se puede descartar (con un nivel de confianza del 95%) que el grupo expuesto al riesgo y el grupo no expuesto sean un mismo grupo. En cambio si la unidad está fuera del intervalo, entonces se rechaza la hipótesis de que los expuestos y los no expuestos tengan el mismo riesgo de presentar el resultado adverso en estudio.

Al tener la posibilidad de definir el rango de referencia tanto para la variable de exposición al riesgo como para la variable de resultado adverso, el estudio de riesgo se hace por aproximaciones sucesivas buscando el corte que significa un riesgo aumentado para la población dada. Tomando como ilustración variables de la HdA se inicia con el riesgo puesto en más de 1 LITRO DE CERVEZA POR SEMANA como factor de riesgo y se observa el RR en cuanto al daño de PROYECTO DE VIDA inexistente; se investiga luego con el corte puesto en 2 litros, imaginando que 1 litro no es realmente un factor de riesgo y así sucesivamente hasta encontrar el límite por encima del cual en esta población el consumo de alcohol se asocia con el daño planteado. En todos los casos, el planteo de la hipótesis y la interpretación del resultado son de responsabilidad del investigador que puede invertir factor de riesgo y daño. En este último ejemplo puede considerar que la ausencia de proyecto de vida sea un factor de riesgo para la ingesta de alcohol.

Habiendo definido un rango de exposición al riesgo, si se desea tomar el complemento como referencia, se indica \* (asterisco) con lo cual el programa toma todos los casos que no están explícitamente expuestos. Por ejemplo si el grupo de riesgo son las pacientes de 16 a 19 años y se indica \* para el grupo no expuesto, en éste entran las pacientes de 10 a 15 años además de las mayores de 20 años.

#### 7.9 Acceso a varias historias

Este programa selecciona un conjunto de historias que responden a una condición simple o compleja. Estas historias pueden ser listadas íntegramente o quedar resumidas en una linea. En este caso el operador elige las variables que le interesa ver desplegadas.

El ACCESO A VARIAS HISTORIAS es una herramienta de búsqueda de uso inmediato: se pueden solicitar las historias de los casos de adolescentes, por ejemplo, que toman más de cierta cantidad de alcohol y cuya edad es menor de un dado límite. También se pueden listar todas las historias en las cuales el nombre es JUAN, o todas las historias de menores de 14 años que conducen vehículos, etc.

Para obtener un conjunto de historias se elige la opción en el menú y se selecciona la población mediante las teclas F6 y F7. Si se acepta la sugerencia del programa de listar las historias el programa prepara un texto de tantas páginas como casos seleccionados. En cada página se encuentra el RESUMEN DE HISTORIA de un paciente. Recordar que en las figuras 11, 12 y 13 se encuentran ejemplos de historias: con el programa de ACCESO A UNA HISTORIA se obtenían de a una, mientras que aquí pueden ser varias o ninguna si ningún paciente cumplió la condición impuesta. Si el texto generado por el programa cabe en la memoria de la computadora, será mostrado en la pantalla. Si el texto es muy largo (muchos casos y por ende muchas páginas), el programa solicita un nombre de archivo con el cual grabarlo en disco.

Si alcanza con tener una lista de pacientes con hasta 10 variables para cada uno, se rechaza la posibilidad de las historias completas propuestas por el programa. Se deben entonces especificar las variables deseadas, entre las cuales se recomienda incluir siempre el NUMERO DE HISTORIA. El programa recorre el archivo y lista una linea para cada paciente que cumple las condiciones puestas en F6 y F7.

# 7.10 Análisis de textos

Este programa permite analizar las palabras y grupos de palabras ingresados en las variables de tipo «texto». El programa presenta una lista de palabras ordenadas por frecuencia de aparición (Figura 22). De esta manera se pueden detectar problemas nuevos imposibles de codificar a priori. En el documento de ANALISIS DE TEXTO se listan: las palabras más usadas, las palabras menos usadas.

```
CLAP-OPS/OMS SISTEMA INFORMATICO DEL ADOLESC AD2070 Ver 1.05 14 mar 95
Nombre de la Institución Usuaria - Ciudad - PAIS
                                  ANALISIS DE TEXTOS
 DEFINICION DE LA POBLACION -
ADGENER.DBF
                  N = 9201 ene 80 - 13 mar 84
[ SELECCION POR OTRAS VARIABLES - (hasta 3 grupos de 5 condiciones)-
L Registros seleccionados ...
                                            92
  DICCIONARIO DE SINONIMOS CLAPPRI.DBF -
[ DICCIONAR
                 60 sinónimos principales
   VARIABLES EN LAS QUE SE ANALIZA TEXTO
   4 - Nombre
                                     (ADGENER.DBF)
Las palabras más usadas: carlos (5), jose (4), alejandro (3), andrea (3), andres (3), juan (3), maria (3), angelica (2), carolina (2), cristian (2), elizabeth (2), laura (2), luis (2),
rodrigo (2), silvana (2), solange (2), soledad (2), victor (2),
ximena (2), trinidad (1), albertina (1), alberto (1), alejandra (1),
ana (1), analia (1), angela (1), antonio (1), areero (1), alegandra (1)<br>ana (1), analia (1), angela (1), antonio (1), arturo (1),<br>bernarda (1), carmen (1), claudia (1), claudina (1), cristina (1).
Las palabras menos usadas: yonathan (1), yenny (1), wladimir (1),
viviana (1), veronica (1), valeska (1), valeria (1), tamara (1),
siboney (1), scarlet (1), roxana (1), rosario (1), romina (1),
romilio (1), scarter (1), foxana (1), fosario (1), romina (1)<br>romilio (1), raul (1), ramon (1), pincheira (1), paz (1),<br>paulina (1), paula (1), patricio (1), oriana (1), norma (1),
nelson (1), nadia (1), moises (1), mauricio (1), maritza (1)mario (1), mariela (1), marianela (1), marcia (1), manuel (1).
Nota: Si se detectan sinónimos en estas listas se debe actualizar el
diccionario de sinónimos y ejecutar el programa de nuevo.
Comentarios:
                                                              Firma:
```
Figura 22- Ejemplo de ANALISIS DE TEXTO. Se eligió aquí la variable NOMBRE en la base de datos ADGENER.DBF (base de datos general). Notar que las palabras más usadas son ordenadas en orden alfabético, mientras que las menos usadas tienen el orden inverso.

Las palabras más usadas indican la problemática usual en una forma más libre y amplia que en las variables codificadas. Las palabras menos usadas son las que aportan información de gran valor al revisar una casuística: aparecen las situaciones muy poco frecuentes que a veces son dignas de recordar y analizar en detalle.

Todo análisis de texto se enfrenta con el hecho de que diferentes palabras o grupos de palabras tienen el mismo significado. Si los sinónimos no son de alguna manera asimilados, el análisis de las palabras (o grupos de palabras) no seguirá la distribución de los significados. Palabras como «trabajo», «empleo» y «ocupación» pueden ser reunidos en un único concepto a los fines de estudiar la problemática de los adolescentes, aún cuando cada profesional del equipo de salud utilice diferentes términos para ello. Previo al análisis se ejecuta por lo tanto una simplificación en base a un léxico de sinónimos. El programa tiene un DICCIONARIO DE SINONIMOS que es entregado vacío y que debe ser actualizado por el usuario en base a la terminología usada localmente. Es también conveniente eliminar de la estadística de palabras aquellas que no tienen significado alguno tomadas por separado, como las preposiciones (de, a, por, etc.) y los artículos (el, la, los, etc): para ello se los declara sinónimos de la cadena de caracteres más simple que es el espacio en blanco.

Para obtener un análisis de textos, se elige la opción en el menú. El programa dá la opción de actualizar el diccionario de sinónimos sugiriendo el archivo CLAPPRI.DBF. En caso de actualizar el diccionario, el programa pide el nombre del SINONIMO PRINCIPAL y a continuación todos los SINONIMOS SECUNDARIOS que se quieren asimilar a dicho sinónimo. Siguiendo el mismo ejemplo el sinónimo principal sería «trabajo» y los secundarios «empleo» y «ocupación». El programa permite eliminar sinónimos secunadarios y finalmente da la posibilidad de listar todo el DICCIONARIO DE SINONIMOS con el formato usual de los documentos del sistema.

En caso de no acceder a la actualización del diccionario, el programa pide las variables en las cuales se desea hacer el análisis. El operador solicita la lista de variables con la tecla F4, como de costumbre, pero en este caso solamente las variables que contienen texto serán desplegadas. Las variables como NOMBRE u OBSERVACIONES son variables que contienen texto, mientras variables como EDAD o FECHA DE CONSULTA naturalmente no contienen textos y por lo tanto su análisis con este programa no es pertinente. Se pueden analizar en forma conjunta los textos de hasta 10 variables como por ejemplo OBSERVA-CIONES DE VIDA SOCIAL, OBSERVACIONES DE HABITOS y OBSERVACIONES DE TRABAJO de la Historia del Adolescente: al final de la lista de variables el operador deja una linea en blanco y el programa inicia su análisis.

El programa recorre las variables de los casos seleccionados y actualiza una lista de palabras y grupos de palabras indicando para cada uno la cantidad de veces que fue encontrado. En caso de encontrar un sinónimo secundario, aumenta la cuenta del sinónimo principal correspondiente. El sinónimo principal es el que se usa en sustitución de los demás en los resultados del análisis de texto. Una vez obtenido un documento de ANALISIS DE TEXTO como el de la figura 22, es buena norma enriquecer el diccionario de sinónimos antes de volver a ejecutar el programa. En efecto en la primera pasada se encontrarán muchas palabras y grupos de palabras de poca significación o palabras que quieren decir lo mismo. Al enriquecer el diccionario de sinónimos el usuario mejora la calidad de la información contenida en ANALISIS DE TEXTO. Las palabras que no interesan deben ser especificadas como sinónimos de la palabra vacía.

# 8. EJEMPLO DOCENTE

Este capítulo incluye ejercicios prácticos para el llenado de la HdA y del FSSR, y el ingreso de los datos en la computadora. Se propone un ejercicio práctico en parejas, con dramatización en la que uno representa al paciente y el otro completa el formulario. Luego del ejercicio de llenado de cada una de las historias se compararán dudas o dificultades y las estrategias usadas para resolver dichas dificultades. Finalmente ingresarán los datos la computadora trabajando en equipo. Esta sección incluye además la práctica de los procesos estadísticos que se pueden realizar con los datos ingresados. En primer lugar los procedimientos que se deben hacer para mejorar la calidad de los datos (control de llenado y detección de incoherencias), ejercicios de investigación, actualización de versiones y copias de datos y de consolidación de datos.

### 8.1 Ejercicio de llenado de la Historia del Adolescente (HdA)

Jorge S., domiciliado en Virsoro 183, en la localidad José C. Paz, concurre por primera vez el 12/5/92. Teléfono: 903-0121. Nació en Asunción del Paraguay, el 10/4/80. Jorge concurre a la consulta en compañía de su madre, la cual refiere trastornos de conducta. Cursa 6to grado. Repitió 4to grado; en coincidencia con la mudanza desde Paraguay. En la escuela pelea con sus compañeros, se enoja con sus docentes, miente y no estudia. En su casa es también agresivo con su madre, con quien convive. Es el mayor de tres hermanos. Su madre tiene 43 años; su padre tiene 32 años, ambos son paraguayos. Jorge vivió con sus padres, hermanos y abuela hasta los cinco años. A esa edad la familia perdió su vivienda; los chicos quedaron con la abuela y los padres se instalaron en un hotel cerca del lugar de trabajo. Hace dos años los padres se separaron, la madre buscó a Jorge y vino para Buenos Aires donde viven solos. Ella limpia oficinas, por hora. Su vivienda es precaria, tiene dos cuartos, energía eléctrica y agua de bomba dentro del hogar; el baño está afuera. El padre vive en Paraguay con su madre y sus otros dos hijos.

El embarazo de Jorge fue normal. El parto, en pelviana. El peso al nacer fue de 2900g y la talla 48 cm. Su crecimiento fue siempre lento, así como también su desarrollo madurativo. Tuvo varicela.

Jorge refiere preocupación por cefalea de una semana de evolución. Coincidió su comienzo con la notificación por parte de la escuela que probablemente repetirá el grado. La cefalea es frontal, tipo opresiva, y cede con reposo. Además pregunta si puede crecer; se ve físicamente pequeño. La madre mide 1,49m y el padre 1,62m.

Al examen físico se constata talla de 126,3cm, peso de 24,1kg, FC 75por minuto, TA 90/ 60 mm de mercurio, Tanner I. Tiene abundantes caries y aspecto físico pequeño, pero armónico. El resto del examen es normal.

Al reinterrogar a solas, surge que el padre y abuela paterna son obesos y violentos. El padre solía beber y a veces se emborrachaba. Jorge pasa mucho tiempo del día solo, mira TV seis horas por día, juega al fútbol con sus amigos del barrio por lo menos dos horas por día; pero en múltiples ocasiones termina peleándose; se siente rechazado. Comparte desayuno y cena con mamá, almuerza donde puede y el aporte calórico es bajo. Nunca tuvo novia, no fuma ni bebe, ni usa drogas. No le gusta estar con los adultos, no confía en nadie y no sabe qué vas a hacer en el futuro y dice no importarle.

Se solicitan estudios complementarios para baja talla: Hemograma, eritrosedimentación, urea, glicemia, colesterol, creatininemia, orina completa, urocultivo, Van de Kamer. Radiografías de cráneo perfil y centrada en silla turca y de mano y muñeca de frente para conocer edad ósea. Examen ocular completo. Además, se pide informe de la maestra para conocer su opinión con respecto al aprendizaje y conducta de Jorge. Se indica consulta con un odontólogo. Se dan pautas de alimentación normal.

Al mes de la primera consulta, el día 18/6/92, el paciente vuelve con algunos de los estudios solicitados. Presenta peso: 25,3kg, talla de 126,7cm, TA de 90/70 mm de mercurio y frecuencia cardíaca de 70 por minuto, Tanner I. Hemograma, eritrosedimentación urea, glicemia, colesterol, creatininemia, orina completa, urocultivo sin anormalidades. Radiografía de silla turca normal. Radiografía de mano y muñeca izquierda muestra edad ósea (EO) de 10 años para edad cronológica (EC) de 12 años 1 mes. Fondo de ojo normal. Prueba para la detección de grasas en materias fecales de Van de Kamer en marcha. Está en tratamiento odontológico.

El informe de su maestra refiere dificultad de Jorge para integrarse al grupo de pares, agresividad física y verbal hacia sus compañeros y docentes y desconocimiento de límites adecuados. Sus dificultades en el aprendizaje los relaciona con su problema de conducta. Se distrae ante temas que no son de su interés. En ciencias naturales, que le interesan, puede concentrarse y responder adecuadamente. Se solicita entrevista con la psicopedagoga del equipo.

El 24/6/92 concurre a la entrevista con la psicopedagoga. Informe psicopedagógico; Jorge, 12 años vive en la Argentina desde hace 2 años. El padre vive alternativamente en la Argentina en el Paraguay. La madre, 42 años, vive en la Argentina. Dos hermanos, un varón de 10 años y una mujer de 8 años, viven ambos en el Paraguay. Motivo de consulta: su trabajo en el aula es ¨malo¨, es agresivo, ¨lesiona la posibilidad de vínculos con sus pares¨.

La madre es internada cuando Jorge tiene 5 años y pierden la vivienda. La abuela se hace cargo de los tres hijos de Teresa. Después de dos años cede a Jorge a una señora que lo ocupa en la crianza de sus nietos. Cuando Teresa sale del hospital no puede recuperar a todos los hijos. Viene a la Argentina con Jorge.

Impresión diagnóstica: Jorge impresiona menor que su edad cronológica, es simpático, por momentos tiene un discurso que parece adulto, utilizando términos que no corresponden a su edad. Dice tener ¨temores a ciertas cosas, miedo al castigo¨. Está atento a ruidos y movimientos que provienen del exterior.

Presenta inmadurez en los gráficos, inseguridad y desorganización. Tiene indicadores que orientan a presumir la intervención de factores emocionales y baja tolerancia a la frustración. Su nivel de desempeño, inferior a lo esperado, está influenciado por abandonos a repetición, privaciones afectivas, ambiente poco estimulante y poco contenedor. Existe, pues, una conflictiva emocional importante que le impide desarrollar sus posibilidades congnitivas. Se indica tratamiento psicológico familiar que se iniciará con la madre.

#### 8.2 Ejercicio del llenado del formulario de salud sexual y reproductiva

R.G. consulta el 2 de febrero del 2000 por presentar menstruaciones muy dolorosas en los últimos 2 meses, que calman muy poco con los analgésicos habituales (Ibuprofeno y antiespasmódicos). Tiene 15 años y 2 meses cumplidos, y consultó por primera vez hace 6 meses en la policlínica de adolescentes por aumento de flujo genital. En esa oportunidad la refieren al ginecólogo pero no concurre.

R.G. estudia primer año de bachillerato (4 grado de secundaria) y hasta ahora había tenido buenas calificaciones. Está buscando trabajo para el verano ya que quiere tener su propio dinero, pero está preocupada pues piensa que bajó tres calificaciones y deberá rendir dichos exámenes. Es soltera, vive con su madre (separada) y con 2 hermanos, y tiene buena relación con todos ellos. Sin embargo no puede hablar con su madre sobre temas relativos a sexualidad y anticonceptivos; todo lo que conoce sobre estos temas lo sabe de charlar con sus amigas del colegio.

Durante los 2 últimos meses R. G. ha tenido menstruaciones muy dolorosas y ha tenido que permanecer en cama y faltar a clase. A los 12 años notó aumento de tamaños de sus mamas y aproximadamente a la misma edad notó que le apareció vello en el pubis y las axilas. Tuvo su primera menstruación a los 13 años y medio, y tiene ciclos regulares cada 30 días aproximadamente, con sangrados que duran 4 días. Nunca había tenido dolor menstrual hasta hace 2 meses, en que también nota por primera vez un aumento del sangrado con algunos coágulos medianos y pequeños. El dolor empieza el primer día de la menstruación y le dura 3 días aproximadamente, mejorando algo con analgésicos antinflamatorios. Nunca ha tomado hormonas para regular el ciclo o calmar el dolor, ni ha usado anticonceptivos orales. También ha notado tensión mamaria y dolor leve en algunas oportunidades. A veces sufre de cefaleas antes y durante la menstruación.

Está preocupada pues tiene novio desde hace 4 meses y no quiere que su mamá sepa. J.H tiene 18 años, es soltero, hizo hasta segundo año de secundaria y trabaja medio tiempo en un almacén. R.G y su novio han llegado a tener relaciones íntimas. A pesar que ella se siente muy segura con él, y han hablado de tener relaciones sexuales completas, ella tiene mucho temor que su madre se entere, no quiere quedar embarazada o contraer SIDA. Quiere terminar de estudiar para empezar la universidad.

No sabe lo que es masturbarse pero luego de explicarle contestó que no y que tampoco ha sufrido ni sufre ningún tipo de abuso físico ni sexual. Nunca tuvo relaciones sexuales completas, nunca estuvo embarazada y los únicos métodos anticonceptivos que conoce son los preservativos y las píldoras anticonceptivas, ya que algunas de sus amigas las han usado. Pero ella no está segura de querer usarlas por la posibilidad de aumentar de peso y el riesgo de cáncer. Tiene temor al SIDA pero no conoce otras enfermedades de transmisión sexual.

Refiere que efectivamente, ya hace mucho tiempo que tiene flujo, pero últimamente es más abundante, blanco amarillento, sin olor, y se acompaña de picazón moderada. Nos dice que su pareja no le ha dicho nunca que tuviera algún corrimiento uretral ni molestias. En el examen se comprueba un vello corporal de distribución acorde a su sexo y edad, de características normales, con Tanner 4, genitales externos normales, aunque congestivos y bañados en

flujo moderado blanco amarillento. El himen estaba conservado. El examen de mamas y el examen abdominal fueron normales. No se realizó tacto vaginal ni examen rectal. Se usó un espéculo virginal comprobándose una vagina y cuello uterino sin lesiones, ausencia de cuerpos extraños y se tomó una muestra para estudio directo y cultivo del flujo genital.

Debido a que sus menstruaciones son más abundantes y con coágulos y se encontró palidez mucosa se solicitó un hemograma de control. También se pidió el examen del flujo vaginal directo y cultivo y una ecografía ginecológica abdominal para valorar el útero y los ovarios.

R.G. presenta una dismenorrea moderada a severa, y una infección genital baja. Se indicó un analgésico más específico a las dosis adecuadas (Naproxeno) desde el primer día de la menstruación y se indicó Fluconazol vía oral para tratamiento inicial del flujo ya que el examen directo mostró una infección micótica candidiásica. También se recomendó una dieta abundante en frutas y líquidos para mejorar la constipación, usar jabones neutros para la higiene y abandonar el uso de desodorantes íntimos. Se recomendó a la paciente volver con el resultado del cultivo del exudado vaginal para ajustar el tratamiento. También se conversó sobre su temor de usar anticonceptivos hormonales, sobre cómo evitar las infecciones de transmisión sexual y evitar el embarazo. Volverá para seguir conversando sobre el tema dentro de tres días cuando venga con el resultado del exudado. Se propuso que invitara a su novio a venir con ella para conversar todos juntos.

# 8.3 Ejercicio para la instalación del programa e ingresos de datos

Se distribuye el SIA en un disquete compatible con cualquier computadora PC. Para instalar el SIA en Windows se ejecuta el comando «Setup» ubicado en el disquete distribuido por el CLAP (OPS/OMS), ver sección 6.2 y 6.3. Para instalar el SIA en D.O.S. se deben seguir los pasos siguientes: A: para acceder a la unidad del disquete (puede ser B:) INSTALE C: para indicar que se instala en el disco C C: para acceder al disco C nuevamente Durante la instalación se podrá elegir si se desea instalar el SIA solamente o el SIA-FSSR que incluye la posibilidad de ingresar datos del FSSR. Para iniciar el programa del SIA o el SIA-FSSR desde el D.O.S. escribir la palabra SIA al lado del símbolo C:\>. Desde Windows se inicia el SIA desde «Inicio» y «Ejecutar» o desde el ícono que se habrá instalado en el «escritorio» de Windows.

Figura 23- Instrucciones para instalar el SIA.

Ejercicio para ingresar datos a la computadora:

- a) Al instalarse el programa por primera vez queda un archivo de historias del adolescente vacío. Para realizar este ejercicio, se copia una base de datos desde el disquete, utilizando el programa COPIA DE ARCHIVOS. Se puede usar F4 para ver los datos.
- b) PARA CAMBIAR DE NOMBRE DEL SERVICIO. En el menú principal del SIA, use la techa F3 para cambiar el nombre de la institución que aparece en la parte superior de la pantalla y que aparecerá en todos los documentos estadísticos.
- c) INGRESO DE UNA HISTORIA. Los participantes tomarán turnos para ingresar los datos de la HdA y del FSSR con el programa ACCESO A UNA HISTORIA.
- d) RESUMEN DE LA HISTORIA. Presionando la tecla F8 luego de finalizar el ingreso de todas las variables. Cualquier información puede ser agregada o modificada en la

historia con el mismo programa de ACCESO A UNA HISTORIA, reingresando los mismos datos en Establecimiento e Historia del Adolescente. (Ver sección 6.6)

Ejercicio para el control de calidad del llenado e ingreso de datos (ver sección 6.8, 6.9)

- a) CONTROL DE LLENADO. Evalúa la cantidad de información no documentada en el último mes, o los últimos 6 meses, o según lo indiquemos al seleccionar las fechas con la tecla F6. (Ver sección 6.4) Es muy útil para identificar aquellas áreas donde hay que insistir en la capacitación del personal del servicio.
- b) DETECCION DE INCOHERENCIAS. Resalta las eventuales inconsistencias en las historias ingresadas entre dos fechas, según se seleccione con la tecla F6. Se deben observar las inconsistencias más frecuentes y el indicador de inconsistencias por historia.
- c) COBERTURA DEL SIA. Para evaluar la regularidad de la entrada de datos, realizar la descripción de alguna de la variable FECHA mediante el programa DESCRIPCION DE UNA VARIABLE para un período de tiempo delimitado. Para seleccionar la variable usar la tecla F4, y pulsando la letra F se pasa rápidamente a la primera variable que comienza con la letra F y se agiliza el procedimiento. Se obtiene mes a mes el número total de casos entrados.
- d) ESTADISTICAS BASICAS. Se puede obtener una estadística básica de las fechas seleccionadas con F6. En este documento se encuentran las tasas y porcentajes más relevantes de los adolescentes que consultaron en el servicio en la fecha seleccionada a los cuales se les completó una HdA o un FSSR.

# 8.4 Ejercicios de investigación sobre los datos del servicio

- a) AUDITORIA DE MALTRATO FISICO O DE ABUSO SEXUAL. Se puede realizar una investigación sobre todos los casos de maltrato o de abuso sexual en un período de tiempo. Se utiliza el ACCESO A VARIAS HISTORIAS. Se selecciona en F7 la variable maltrato o abuso sexual y se indica que se desean los resúmenes de historia para cada caso. Será muy útil comentar los resultados y verificar si existen algunos aspectos comunes en las historias seleccionadas.
- b) EDAD DE INICIO DE LAS RELACIONES SEXUALES. Mediante el programa DES-CRIPCION DE UNA VARIABLE, construir un histograma de la variable EDAD INICIO RELACIONES SEXUALES. ¿Cuál es la edad de inicio más frecuente en este grupo de adolescentes?
- c) CRUCE DE DOS VARIABLES. Utilice este comando para evaluar la relación entre dos variables: el uso de TABACO como primera variable y el uso de OTRO TOXICO como segunda variable. Exprese que desea los porcentajes en cada casilla por línea.
- d) ESTIMACION DE RIESGO. Verificar la hipótesis de que fumar es un factor de riesgo para el uso de otro tóxico (marihuana, inhalantes, drogas intravenosas). Definir la variable de exposición al riesgo (cigarrillos por día) y el rango de los expuestos. ¿Se puede concluir que los adolescentes que fuman tienen mayor riesgo de usar otras drogas?
- e) INFORMES ESPECIALES. En la segunda columna del menú, aparecen varios programas de informes especiales. Seleccionar PROBLEMAS Y ENFERMEDADES para investigar cuáles son los más relevantes de la población del servicio.
# 8.5 Ejercicio de actualización de versiones y copia de datos

- a) ACTUALIZACION DE VERSIONES. Instale una nueva versión del SIA desde el disquete, para observar cómo el programa instalador detecta que ya existe un SIA instalado y da opción de respetar los datos existentes en la computadora.
- b) RESPALDO DE DATOS. Copiar la base de datos (que ahora tiene la nueva historia) a un disquete formateado. Este disquete constituye un respaldo de datos y puede ser enviado a un centro regional para ser analizado con otros datos.

## 8.6 Ejercicios de consolidación de datos

- a) Usted se encuentra en el Departamento de Atención Integral del Adolescente, parte del Programa Nacional de Salud del Adolescente. A usted le llegan los disquetes de los servicios de Salud de Adolescentes de los diferentes municipios. En el comando COPIA DE ARCHIVOS, mediante la opción copia, sumar los datos de un disquete a las bases de datos activas.
- b) Utilizar el comando VERIFICACION DE REGISTROS DUPLICADOS para eliminar historias duplicadas debido a la consolidación de datos que se acaba de hacer.
- c) Ejecutar una ESTADISTICA BASICA sobre los datos consolidados.

## 8.7 Ejercicios de investigación con datos de salud sexual y reproductiva

- a) AUDITORIA SOBRE EMBARAZOS Y ABORTOS. Se puede realizar una investigación sobre todos los casos de EMBARAZO y ABORTO en un período de tiempo. Se utiliza el ACCESO A VARIAS HISTORIAS. Se selecciona en F7 la variable EMBARAZOS y ABORTOS y se indica que se desean los resúmenes de historia para cada caso. Será muy útil comentar los resultados y verificar si existen algunos aspectos comunes en las historias seleccionadas.
- b) EDAD DE LA PAREJA. Mediante el programa DESCRIPCION DE UNA VARIABLE, construir un histograma de la variable EDAD DE LA PAREJA. ¿Cuáles son las edades de las parejas sexuales de los adolescentes vistos en el servicio?
- c) CRUCE DE DOS VARIABLES. Utilice este comando para evaluar la relación entre dos variables: EDAD DEL ADOLESCENTE como primera variable y NUMERO DE PARE-JAS SEXUALES como segunda variable. Exprese que desea los porcentajes en cada casilla por línea.
- d) ESTIMACION DE RIESGO. Verificar la hipótesis de que el antecedente de abuso sexual es un factor de riesgo para que ocurra un embarazo temprano. Definir la variable de exposición al riesgo (abuso sexual) y el rango de exposición (única, reiterado) y el de referencia (no abuso). Definir el daño (uno o más embarazos en la adolescencia). ¿Se puede concluir que las adolescentes que han sufrido abuso sexual tienen mayor riesgo de embarazarse?
- e) INFORMES ESPECIALES. En la segunda columna del menú, aparecen varios programas de informes especiales. Seleccionar PROBLEMAS Y ENFERMEDADES para investigar cuáles son los problemas en la esfera sexual y reproductiva más relevantes de la población del servicio. ¿ Cuáles son los anticonceptivos más conocidos entre los adolescentes del servicio? y  $\chi$  cuáles han usado o están usando más ?; Determinar la prevalencia de las enfermedades de transmisión sexual; la prevalencia de flujo vaginal o corrimiento uretral, de varicoceles y de criptorquidia.

#### $9<sub>-</sub>$ **ANEXOS**

#### $9.1$ Listado para codificación de motivos de consulta

Los dos primeros dígitos corresponden a una clasificación resumida de motivos de consulta. Si la institución requiere mayor discriminación, deberán consignarse juntos los cuatro dígitos, sin interponer puntos o signos. Por ejemplo a "síntomas urinarios" le corresponderá el código 20; pero a "enuresis" será codificado como 2005.

#### **01 Control de salud**

0101 Puberal 0102 Escolar 0103 Por deporte 0104 Por contacto con enfermo 0105 Otro

#### **02 Preocupación por el aspecto corporal**

0201 Talla baja 0202 Talla alta 0203 Delgadez 0204 Exceso de peso 0205 Disconformidad con su desarrollo muscular 0206 Disconformidad con su distribución adiposa 0207 Disconformidad con alguna parte de su cuerpo 0208 Ginecomastia 0209 Botón mamario 0210 Asimetría del tamaño de las mamas 0211 Mamas pequeñas 0212 Pene pequeño 0213 Testículos pequeños 0214 Desarrollo puberal adelantado 0215 Desarrollo puberal retrasado 0216 Otro

#### **03 Síntomas generales**

0301 Debilidad, cansancio, desgano 0302 Mareos 0303 Falta de aire 0304 Flojedad, caída 0305 Palpitaciones 0306 Otro **04 Dolor** 0401 Cefalea 0402 Dolor en cara, cuello 0403 Otalgia 0404 Odinofagia 0405 Dolor ocular 0406 Dolor precordial, precordialgia 0407 Dolor de mamas, mastodinia 0408 Otro dolor toráxico 0409 Dolor de espalda 0410 Dolor abdominal 0411 Disuria 0412 Dismenorrea 0413 Dolor desarrollándose 0414 Otro dolor genital 0415 Dolor anal, rectal 0416 Dolor muscular, mialgia

0417 Dolor articular, artralgia 0418 Dolor óseo 0419 Otro dolor de miembros 0420 Dolor a nivel de piel 0421 Otro **05 Fiebre 06 Trastorno de la alimentación** 0601 Búsqueda de una dieta 0602 Pérdida del apetito 0603 Inapetencia de larga data 0604 Pérdida de peso 0605 Aumento del apetito 0606 Atracón 0607 Aumento de la sed 0608 Otro **07 Traumatismos, accidentes** 0601 Luxaciones, esguinces, desgarros 0602 Fractura 0603 Herida 0604 Quemadura 0605 Intoxicación 0606 Otro **08 Problemas de aprendizaje 09 Problemas de conducta 10 Problemas de dinámica familiar 11 Problemas emocionales / mentales** 1101 Ansiedad, angustia 1102 Otro problema emocional/mental **12 Problemas en el sueño** 1201 Insomnio 1202 Sonambulismo 1203 Somnolencia 1204 Otro **13 Abuso de drogas y alcohol 14 Tumoración visible** 1401 Cara, cuello 1402 Torax 1403 Mamas 1404 Abdomen 1405 Miembros 1406 Articular 1407 Genital 1408 Otro **15 Síntomas o signos circulatorios** 1501 Dilatación venosa de miembros inferiores 1502 Edema 1503 Cianosis 1504 Otro **16 Síntomas, signos oculares** 1601 Prurito 1602 Lagrimeo 1603 Secreción 1604 Congestión 1605 Disminución de la visión 1606 Diplopía 1607 Otro

#### **17 Síntomas, signos auditivos y trastornos del habla** 1701 Disminución de la audición

- 1702 Zumbido 1703 Tartamudeo
- 1704 Seseo
- 1705 Otro

## **18 Síntomas, signos respiratorios**

- 1801 CVAS
- 1802 Epistaxis
- 1803 Obstrucción nasal
- 1804 Disfonía
- 1805 Tos
- 1806 Disnea
- 1807 Otro

### **19 Síntomas, signos digestivos**

- 1901 Náuseas
- 1902 Vómitos
- 1903 Diarrea
- 1904 Constipación
- 1905 Distensión abdominal
- 1906 Prurito anal
- 1907 Parásitos en materia fecal
- 1908 Melena o sangre en materia fecal
- 1909 Incontinencia anal
- 1910 Encopresis
- 1911 Trastornos en labios y/o boca
- 1912 Otro

#### **20 Síntomas y signos urinarios y genitales** 2001 Poliuria

- 2002 Oliguria
- 2003 Hematuria
- 2004 Incontinencia urinaria
- 2005 Enuresis
- 2006 Secreción de pezones
- 2007 Prurito de pezones
- 2008 Ausencia de un/dos testículo/s
- 2009 Flujo
- 2010 Otra secreción genital
- 2011 Prurito genital
- 2012 Amenorrea primaria
- 2013 Amenorrea secundaria
- 2014 Metrorragia
- 2015 Polimenorrea
- 2016 Oligomenorrea
- 2017 Hipermenorrea
- 2018 Hipomenorrea
- 2019 Impotencia
- 2020 Frigidez
- 2021 Ausencia de eyaculación
- 2022 Esterilidad
- 2023 Aborto
- 2024 Embarazo
- 2025 Parto
- 2026 Abuso sexual
- 2027 Otro
- **21 Síntomas, signos relacionados con piel y faneras**
	- 2101 Prurito 2102 Exantema, «granitos» 2103 Lunares 2104 Palidez
	- 2105 Secreción
	- 2106 Sudoración
	- 2107 Alteración ungueal
	- 2108 Caída de cabello
	- 2109 Hipertricosis
	- 2110 Otro

### **22 Síntomas, signos osteoarticulares**

- 2201 Alteración de la postura
- 2202 Impotencia funcional
- 2203 Trastornos de la marcha
- 2204 Malformación 2205 Otro
- **23 Síntomas, signos neurológicos** 2301 Atraso madurativo

2302 Retardo mental 2303 Pérdida de conocimiento 2304 Convulsión 2305 Temblor 2306 Otro movimiento involuntario 2307 Manejo de medicación neurológica 2308 otro

#### **24 Búsqueda de orientación**

- 2401 Alimentación 2402 Actividad física 2403 Tiempo libre 2404 Vocación 2405 Desarrollo puberal 2406 Inicio de relaciones sexuales 2407 Anticoncepción 2408 Dudas sobre identidad sexual 2409 Vacunas 2410 Otro
- **25 Control por enfermedad previa**

anorexia, no bulimia, no atracones)

- **26 Motivo de consulta ignorado**
- **27 Otro**

# 9.2 Listado para Codificación de Diagnósticos

Los dos primeros dígitos corresponden a una clasificación resumida de motivos de consulta. Si la institución requiere mayor discriminación, deberán consignarse juntos los cuatro dígitos, sin interponer puntos o signos.

### **01 Enfermedades infecciosas y parasitarias**

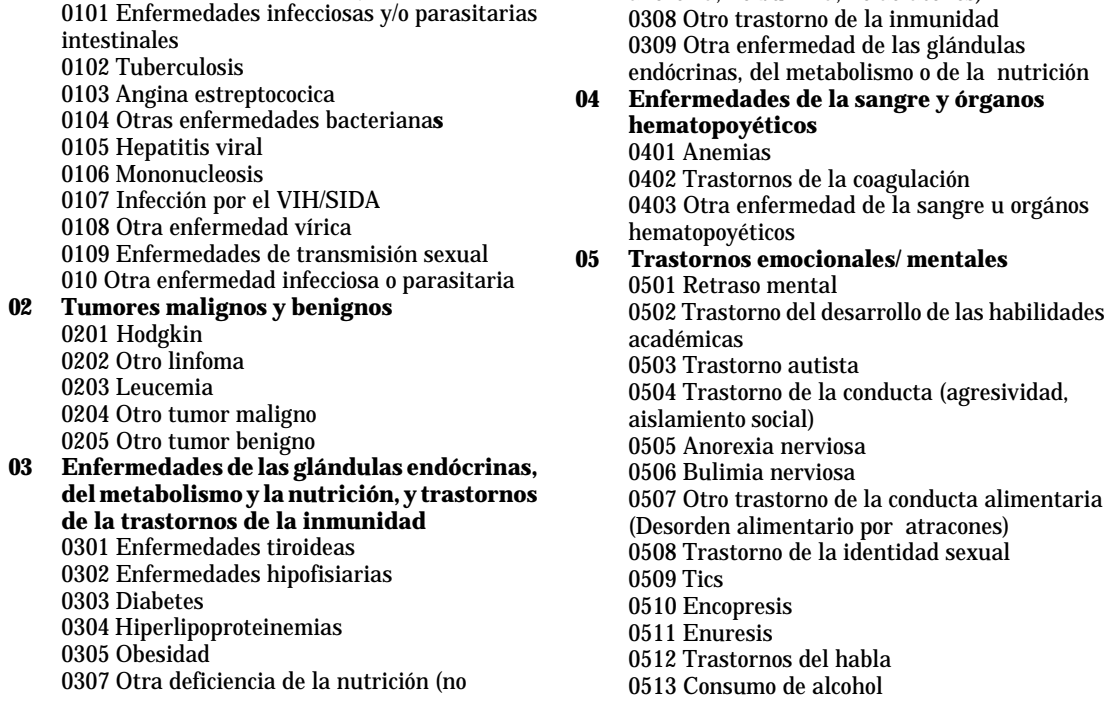

0514 Consumo de drogas y otras sustancias

- 0515 Psicosis
- 0516 Depresión
- 0517 Ansiedad, angustia
- 0518 Trastorno de conversión
- 0519 Disfunciones sexuales
- 0520 Trastorno del sueño
- 0521 Otro trastorno neurótico o de la personalidad
- 0522 Stress psicosocial por incontinencia familiar
- 0523 Otros problemas paterno filiales
- 0524 Stress psicosocial por problemas laborales o escolares
- 0525 Maltrato físico
- 0526 Abuso sexual
- 0527 Otro trastorno emocional/mental
- **06 Enfermedades del sistema nervioso** 0601 Meningitis 0602 Epilepsia 0604 Migraña
	- 0605 Otro trastorno neurológico
- **07 Enfermedades de los órganos de los sentidos** 0701 Trastornos del ojo y anexos 0702 Otitis
	- 0703 Sordera
	- 0704 Otro trastorno del oído o mastoides
- **08 Enfermedades del aparato circulatorio** 0801 Enfermedad hipertensiva 0802 Enfermedad cardíaca 0803 Enfermedad del aparato circulatorio periférico

0804 Otra enfermedad del aparato circulatorio

#### **09 Enfermedades del aparato respiratorio** 0901 Amigdalitis

- 0902 Infección de las vías respiratorias superiores 0903 Rinosinusitis alérgica 0904 Bronquitis
- 0905 Neumonía
- 0906 Influenza
- 
- 0907 Asma

0908 Otra enfermedad del aparato respiratorio

### **10 Enfermedades de la cavidad bucal y cara**

1001 Enfermedad de los dientes y sus estructuras de sostén 1002 Enfermedad de las glándulas salivales

1003 Enfermedad de los maxilares 1004 Otra enfermedad de la cavidad bucal y cara

- **11 Enfermedades del aparato digestivo**
	- 1101 Ulcera gástrica o duodenal
		- 1102 Apendicitis
		- 1103 Constipación
		- 1104 Otra enfermedad del aparato digestivo
- **12 Enfermedades del aparato urinario**
	- 1201 Infecciones renales
	- 1202 Cistitis

1203 Otra enfermedad del aparato urinario

**13 Enfermedades de órganos genitales**

#### **masculinos**

1301 Hidrocele 1302 Falta de descenso testicular 1303 Varicocele 1304 Fimosis

1305 Otra enfermedad de los órganos genitales masculinos

- **14 Enfermedades de órganos genitales femeninos** 1401 Enfermedades de las mamas 1402 Enfermedad inflamatoria del útero vagina, vulva 1403 Dismenorrea 1404 Trastornos menstruales 1405 Otra enfermedad de los órganos genitales femeninos **15 Embarazo y trastornos del embarazo, parto y puerperio** 1501 Parto normal
	- 1502 Embarazo múltiple
	- 1503 Embarazo terminado en aborto
	- 1504 Complicaciones del embarazo
	- 1505 Complicaciones del parto
	- 1506 Complicaciones del puerperio

#### **16 Enfermedades de la piel y tejido celular** 1601 Acné 1602 Infecciones de la piel y/o tejido celular

subcutáneo 1603 Otra enfermedad de la piel y/o del tejido

celular

- **17 Enfermedades del sistema osteoarticular y tejidos conjuntivos**
	- 1701 Escoliosis

1702 Asimetría en la longitud de miembros inferiores

- 1703 Otra anomalía de la columna
- 1704 Artritis no reumatoidea
- 1705 Fiebre reumática
- 1706 Artritis reumatoidea
- 1707 Lupus eritematoso diseminado
- 1708 Otra enfermedad del tejido conjuntivo

1709 Otra enfermedad del sistema osteoarticular

### **18 Anomalías congénitas** 1801 Malformaciones cardíacas

1802 Otra anomalía congénita

# **19 Signos y síntomas mórbidos mal definidos**

- 1901 Síndrome febril prolongado 1902 Lipotimia
	- 1903 Otro síntoma cardíaco
	- 1904 Cefalea tensional
	- 1905 Dolor abdominal
- 1906 Dolor torácico
- 1907 Dolor de espaldas
- 1908 Dolor de miembros
- 1909 Otro dolor sin sustento orgánico de enfermedad
- **20 Traumatismos**

2001 Fracturas

2002 Luxaciones, esguinces y desgarros

- 2003 Otras heridas o traumatismos
- **21 Quemaduras**
- **22 Envenenamientos no intencionales**
- **23 Intento de suicidio**
- **24 Trastorno de aprendizaje**
- **25 Madurador lento, retraso puberal familiar**
- **26 Talla baja familiar**
- **27 Adolescente sano**
- **28 Otro diagnóstico**

## 9.3 Listado para la codificación de indicaciones e interconsultas

- 00 Ninguna
- 01 Control
- 02 Medidas generales
- 03 Orientación en crecimiento y desarrollo
- 04 Orientación en alimentación
- 05 Orientación en sexualidad
- 06 Orientación en otras áreas
- 07 Antibióticos, antimicóticos, antiparasitarios
- 08 Antidepresivos, ansiolíticos, anticonvulsivantes
- 09 Analgésicos, antiinflamatorios
- 10 Otra medicación específica
- 11 Psicoterapia
- 12 Solicitud de exámenes
- 13 Solicitud de interconsulta
- 14 Consulta con Odontología
- 15 Solicitud de informes intersectoriales (escuela, justicia)

## 9.4 Variables del registro general del adolescente (ADGENER.DBF)

Las características de las variables generales del adolescente se encuentran en el archivo ADGDATOS.DAT, que se reproduce aquí en su versión en español. Los datos se encuentran en la base de datos ADGENER.DBF.

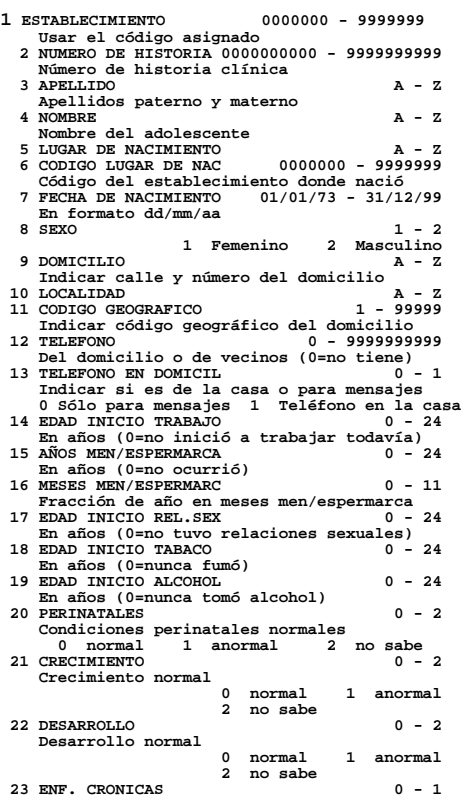

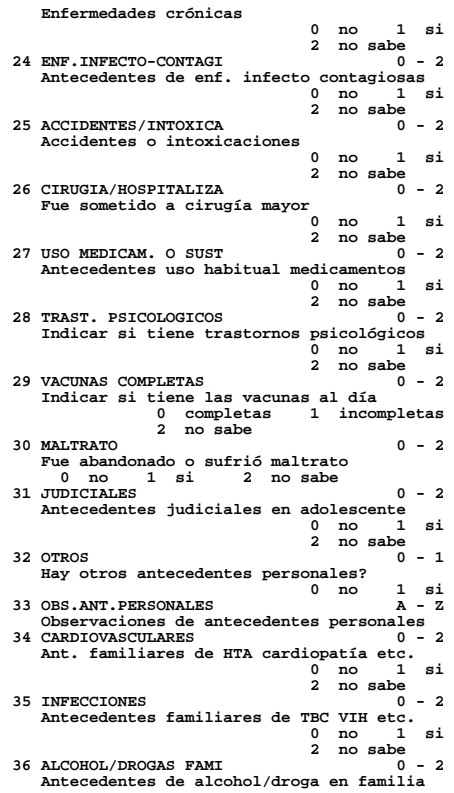

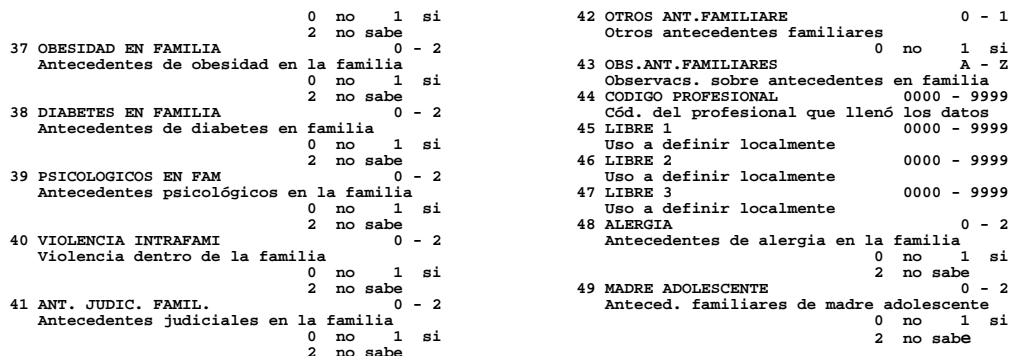

### 9.5 Variables de la consulta principal del adolescente (ADPRINC.DBF)

Las características de las variables de la consulta principal del adolescente se encuentran en el archivo ADPDATOS.DAT, que se reproduce aquí en su versión en español. Los datos se encuentran en la base de datos ADPRINC.DBF.

**1 ESTABLECIMIENTO 0000000 - 9999999 Usar código asignado al establecimiento 2 NUMERO DE HISTORIA 0000000000 - 9999999999 Número de historia del adolescente 3 NUMERO DE CONSULTA 1 - 99** Múmero de consulta principal<br>FECHA CONSULTA PRIN 01/01/92 - 31/12/13 4 FECHA CONSULTA PRIN **Fecha de consulta principal (dd/mm/aa)**<br>5 EDAD 10 - 24  **5 EDAD 10 - 24 Edad del adolescente en años 6 ESTADO CIVIL 1 - 3 Estado civil del adolescente** 2 unión estable 1 soltero<br>3 separado  **7 ACOMPAÑANTE 1 - 8 Quien acompaña al adolesc. en consulta 1 solo 2 madre 3 padre 4 ambos padres 5 pareja 6 amigo/a 7 pariente 8 otro 8 FECHA ULTIMA MENSTR 01/01/92 - 31/12/13 1er. día última menstruación (dd/mm/aa) 9 PESO DEL ADOLESC. 200 - 1200 Peso del adolescente en hg.(hectogramos) 10 TALLA DEL ADOLESC. 1200 - 1999 Talla del adolescente en mm. 11 PRESION SISTOLICA 70 - 220 Presión arterial sistólica en mm Hg** 12 PRESION DIASTOLICA  **Presión arterial diastólica en mm Hg** 13 FREC. CARDIACA Frecuencia cardíaca (latidos por minuto)<br>14 TANNER MAMAS **1996 14 TANNER MAMAS 0 - 5 Desarrollo mamario (0 para varones) 15 TANNER VELLO PUB. 1 - 5 Puntaje de Tanner para el vello púbico 16 TANNER GENITALES 0 - 5 Desarrollo de los genitales (0 para muje** 17 MOTIVO 1RO DE CONS.  **1er. razón de consulta según adolescente** 18 MOTIVO 2DO DE CONS.  **2da. razón de consulta según adolescente** 19 MOTIVO 3RO DE CONS.  **3er. razón de consulta según adolescente** 20 MOTIVO 1RO ACOMP.<br>1ra. razón de cons **1988** razón de consulta según acompañante<br>VO 2DO ACOMP **21 MOTIVO 2DO ACOMP. 2da. razón de consulta según acompañante** 22 MOTIVO 3RO ACOMP.  **3ra. razón de consulta según acompañante** 23 OBSERV. RELEVANTES1  **Observaciones relevantes de la consulta 24 RAZON DE TRABAJO 0 - 4 0 económica 1 autonomía 2 me gusta 3 otra 4 no corresponde 25 IMPRESION DIAGNOST1 A - Z Impresión diagnóstica de la consulta (1)** 26 INDICACIONES 1

 **Realizadas durante la consulta (1)** 27 COD. DEL PROFESIONAL Código del profesional responsable<br>28 PERCEPCION FAMILIAR 1 - 4  **Cómo ve el adolescente a su familia ?** 1 buena relación<br>3 mala relación **2 regular<br>4 no existe relación**<br>1 0 - 1  **29 NECESITA INFORMAC. 0 - 1 Necesita información sobre sexualidad 0 no 1 si 30 TRABAJO PADRE/SUSTI 0 - 2 Tipo de trabajo del padre o sustituto 0 ninguno 1 no estable 2 estable 31 TRABAJO MADRE/SUSTI 0 - 2 Tipo de trabajo de la madre o sustituta 0 ninguno 1 no estable 2 estable 32 NIVEL INSTR.PAD/SUS 0 - 4 Nivel de instrucción del padre/sustituto 0 analfabeto 1 primario incompleto 2 primario 3 secundario 4 universitario 33 TRABAJO LEGALIZADO 0 - 2 Cumple con ley laboral vigente ? 0 no 1 si 2 no corresponde 34 NIVEL INSTR.MAD/SUS 0 - 4 Nivel de instrucción de madre/sustituta 0 analfabeto 1 primario incompleto 2 primario 3 secundario 4 universitario 35 CONVIVE CON MADRE 0 - 2 El adolescente convive con su madre ? 0 no 1 en la casa 2 en el cuarto 36 CONVIVE CON PADRE 0 - 2 El adolescente convive con su padre ?** 0 no 1 en la casa<br><sup>2</sup> en el cuarto<br>0 - 2  **El adolescente convive con su madrastra? 0 no 1 en la casa 2 en el cuarto** 38 CONVIVE C.PADRASTRO 0 - 2  **El adolescente convive con su padrastro? 0 no 1 en la casa 2 en el cuarto 39 CONVIVE C. HERMANOS 0 - 2 El adolescente convive con sus hermanos? 0 no 1 en la casa 2 en el cuarto 40 CONVIVE CON PAREJA 0 - 2 El adolescente convive con su pareja ? 0 no 1 en la casa 2 en el cuarto 41 CONVIVE CON HIJO 0 - 2 El adolescente convive con sus hijos ?** 1 en la casa

 **2 en el cuarto**  $\frac{1}{42}$  CONVITUE C. PARIENTES **0** - 2  **El adolescente convive con parientes ? 0 no 1 en la casa 2 en el cuarto 43 CONVIVE CON OTROS 0 - 2 Convive con otras personas no listadas ? 0 no 1 en la casa 2 en el cuarto 44 VIVE EN INSTITUCION** 0 - 1<br>
0 DO 1 si  **0 no 1 si 45 VIVE EN LA CALLE 0 - 1 0 no 1 si 46 COMPARTE LA CAMA 0 - 1** 10 COMMED 201 CHEMIC<br> **11** 0 no 1 si<br> **12** 0 no 1 si  **47 OBS. DE LA FLIA.(1) A - Z Observacs. grales. sobre la familia (1) 48 ESTUDIA 0 - 1 Estudia al día de la consulta ? 0 no 1 si 49 NIVEL 0 - 3 Nivel alcanzado al día de la consulta 0 no escolarizado 1 primario 2 secundario 3 universitario 50 AÑOS APROBADOS 0 - 15 Años aprobados desde primero de escuela<br>GRADO O CURSO (1996) - 12** 51 GRADO O CURSO  **Grado o curso que está cursando 52 PROBLS. EN ESCUELA 0 - 1 Tiene problemas en la escuela ? 0 no 1 si** 53 AÑOS REPETIDOS  **Años repetidos desde primero de escuela 54 CAUSA DE REPETICION Causa directa e indirecta de repetición 55 DESERCION Deserción prolongada con o sin vuelta 0 no 1 si 56 CAUSA DE DESERCION Causa directa o indirecta de deserción** 57 EDUCACION NO FORMAL  **Educación no formal de oficio u otro 0 no 1 si** 58 OBS. SOBRE SU EDUC.  **Observaciones grales. sobre su educación 59 TRABAJA ? No considerar el trabajo ocasional 0 trabaja 1 no y no busca 2 busca por 1era. vez 3 desocupado 60 HS. DE TRABAJO/SEM. 0 - 99** Hs. de trabajo por semana (0=no trabaja)<br>61 HORARIO DE TRABAJO 0 - 5  **61 HORARIO DE TRABAJO 0 - 5 0 de mañana 1 de tarde 2 fin de semana 3 todo el día 4 de noche 5 no corresponde 4** de noche 5 no corresponde<br>62 TIPO DE TRABAJO **A** - Z  **Describir la tarea del adolescente 63 OBS. SOBRE TRABAJO A - Z Observaciones generales sobre el trabajo** 64 ACEPTAC.EN SOCIEDAD  **Nivel de aceptación en la vida social 0 aceptado 1 ignorado 2 rechazado 3 no sabe 65 NOVIO/NOVIA** 0 no 0 - 1<br>1 si<br>0 - 1  **66 AMIGOS 0 - 1 0 no 1 si 67 ACTIVIDAD GRUPAL 0 - 1**  $\begin{bmatrix} 1 & \text{si} \\ A & -Z \end{bmatrix}$ **68 DESCRIP.ACTIVIDADES Cuáles otras actividades realiza ? 69 HORAS DEPORTE/GIMN. 0 - 40 Horas de deporte o gimnasia por semana** *PORAS DE TV POR DIA 0 - 16 0 - 16***<br>
70 HORAS DE TV POR DIA <b>0 - 16**<br>
71 OTRAS ACTIVIDADES **0 - 1** 71 OTRAS ACTIVIDADES  **El adolescente tiene otras actividades ? 0 no 1 si** 72 OBSERV. VIDA SOCIAL  **Observacs. grales. sobre su vida social 73 EDAD INICIO REL.SEX 0 - 24 En años (0=no tuvo relaciones sexuales) 74 SUEÑO NORMAL 0 - 1 0 no 1 si 75 ALIMENTAC. ADECUADA 0 - 1 Tiene una alimentación adecuada ? 0 no 1 si 76 COMIDAS POR DIA Cantidad de comidas por día 77 COMIDAS CON FAMILIA 0 - 9 Cantidad de comidas por día con familia**  $\overline{0}$  - 2  **Indicar si existe F.U.M.** 1 no conoce

<sup>2</sup> no corresponde<br><sup>2</sup> no corresponde  **79 CIGARRILLOS POR DIA 0 - 99 Cantidad de cigarrillos que fuma por día 80 ALCOHOL POR SEMANA 0 - 99 En litros de cerveza por semana 81 CONSUME OTRO TOXICO 0 - 1 Consume otras sustancias tóxicas ? 0 no 1 si 82 FRECUENCIA Y TIPO A - Z Frecuencia y tipo de otro tóxico 83 OBSERV. DE HABITOS A - Z Observaciones grales. sobre sus hábitos 84 CICLOS REGULARES Tiene ciclos menstruales regulares ? 0 no 1 si 2 no corresponde 85 DISMENORREA** 0 no 1 si<br> **86 FLUJO PAT./SEC.PEN.** 2 no corresponde<br>
<sup>2</sup> no corresponde  **Flujo patológico / secreción peneana 0 no 1 si 2 no corresponde 87 RELACIONES SEXUALES 0 - 3** 1 hetero<br>3 ambas **2** homo 3 ambass<br> **2 homo 3 ambass**<br> **2 homo 3 ambass**<br> **2 homo 3 ambass 88 PROBLS.EN REL.SEX. 0 - 2 Tiene problemas en las relacs. sexuales** 0 no 1 si 2 no correponde<br>89 aNTICONCEPCION  **89 ANTICONCEPCION 0 - 3 Usa algún método de anticoncepción ? 0 siempre 1 a veces 2 nunca 3 no corresponde 90 USO DE CONDON 0 - 3 Usa específicamente el condón ? 0 siempre 1 a veces 2 nunca 3 no corresponde 91 EMBARAZOS 0 - 9 Del adolescente o de su pareja 92 HIJOS 0 - 9 Del adolescente o de su pareja 93 ABORTOS 0 - 9 Del adolescente o de su pareja 94 ENF.DE TRANS.SEXUAL 0 - 1 Tiene enfermedades de transmisión sexual**  $\begin{bmatrix} 1 & \text{s} \end{bmatrix}$ <br>0 - 1 95 ABUSO SEXUAL 0 - 1<br>0 - 1<br>0 no 1 si  **0 no 1 si 96 OBSERV. SEXUALIDAD A - Z Observ. sobre sexualidad del adolescente 97 ASPECTO GENERAL 0 - 1 0 normal 1 anormal 98 PIEL Y FANERAS** 0 - 1<br>0 normal 1 anormal  **0 normal 1 anormal 99 CABEZA 0 - 1 0 normal 1 anormal** 100 AGUDEZA VISUAL 0 - 1<br>0 normal 1 anormal  **0 normal 1 anormal** 101 AGUDEZA AUDITIVA<br>0 normal  **0 normal 1 anormal** 102 BOCA Y DIENTES  **Boca y caries-obturaciones-pérdidas 0 normal 1 anormal 103 CUELLO Y TIROIDES 0 - 1 0 normal 1 anormal** 104 TORAX Y MAMAS **0 - 1**<br>0 normal 1 anormal  **0 normal 1 anormal** 105 CARDIOPULMONAR 0 - 1<br>0 normal 1 anormal  **0 normal 1 anormal** 106 ABDOMEN 0 normal 1  $\text{anormal}$ <br>0 - 1 107 COLUMNA **0** - 1<br>0 normal 1 anormal  **0 normal 1 anormal 108 GENITO-URINARIO 0 - 1 0 normal 1 anormal** 109 EXTREMIDADES **109 EXTREMIDADES 109 B**  $\frac{1}{2}$  **1** anormal **1** anormal  **0 normal 1 anormal** 110 NEUROLOGICO<br>0 normal  **0 normal 1 anormal 111 OBS. EX. FISICO (1) A - Z Observaciones del examen físico (1)** 112 COD.DEL PROFESIONAL  **Cód. del profesional responsable 113 LIBRE 1 0000 - 9999 Uso a definir localmente 114 LIBRE 2 0000 - 9999 Uso a definir localmente 115 LIBRE 3 0000 - 9999 Uso a definir localmente 116 CENTIL PESO/EDAD 1 - 99 Centil de peso del adolescente 117 CENTIL TALLA/EDAD 1 - 99 Centil de talla del adolescente**

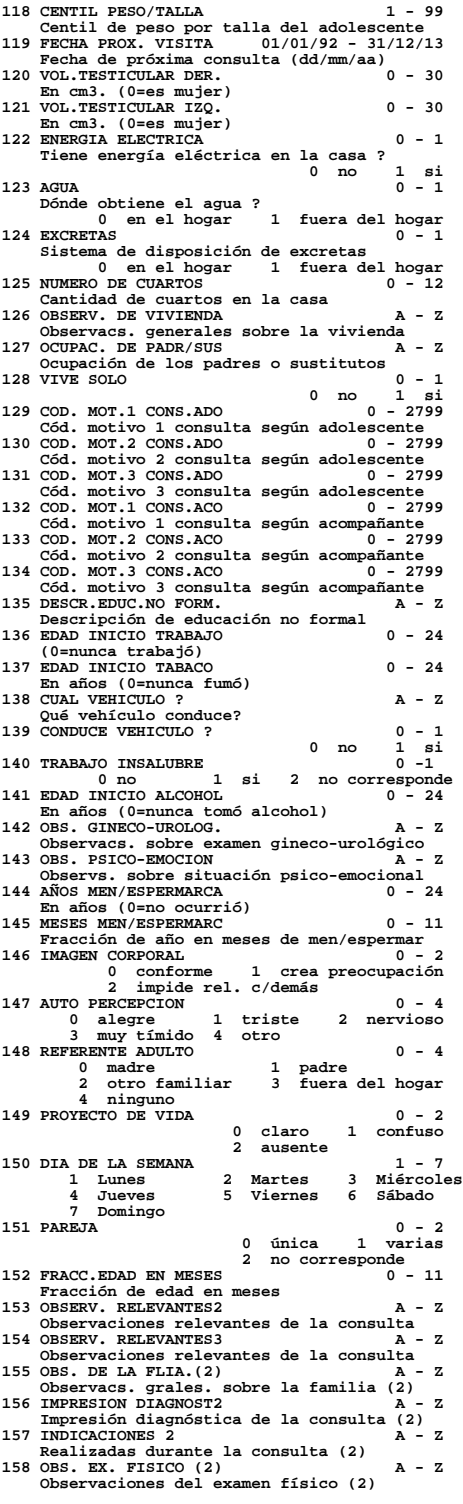

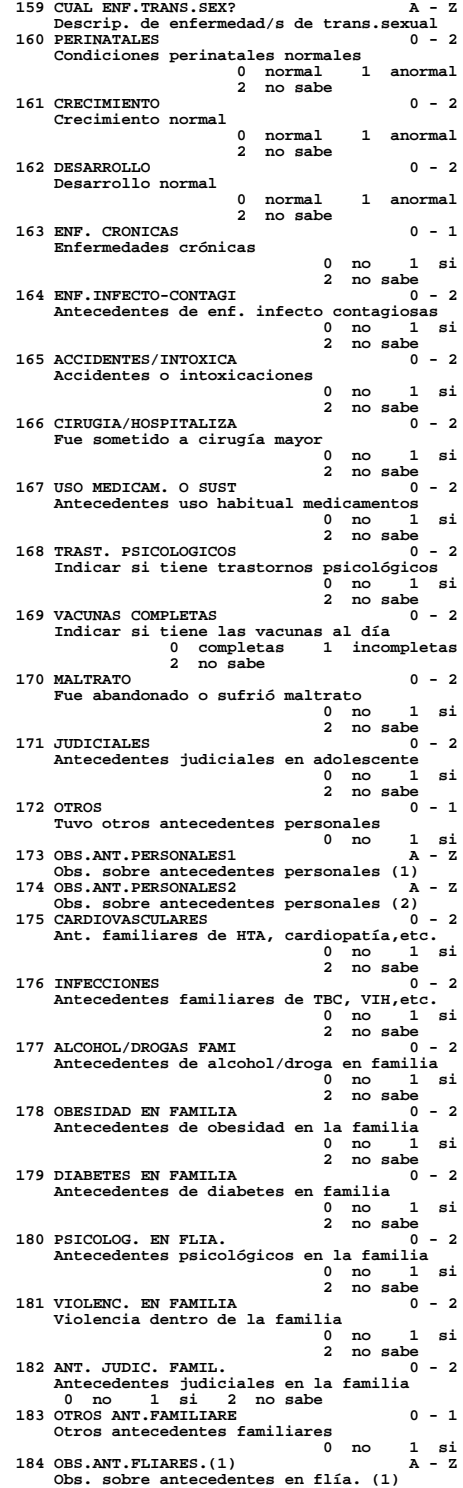

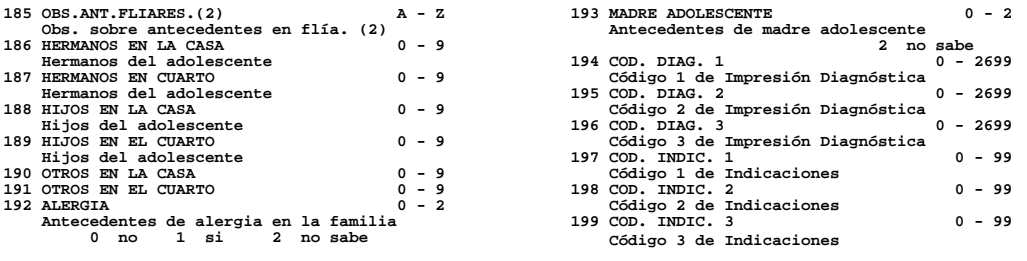

#### 9.6 Variables del registro de evolución del adolescente (ADVOLU.DBF)

Las características de las variables de la consulta por evolución del adolescente se encuentran en el archivo ADVDATOS.DAT, que se reproduce aquí en su versión en español. Los datos se encuentran en la base de datos ADVOLU.DBF.

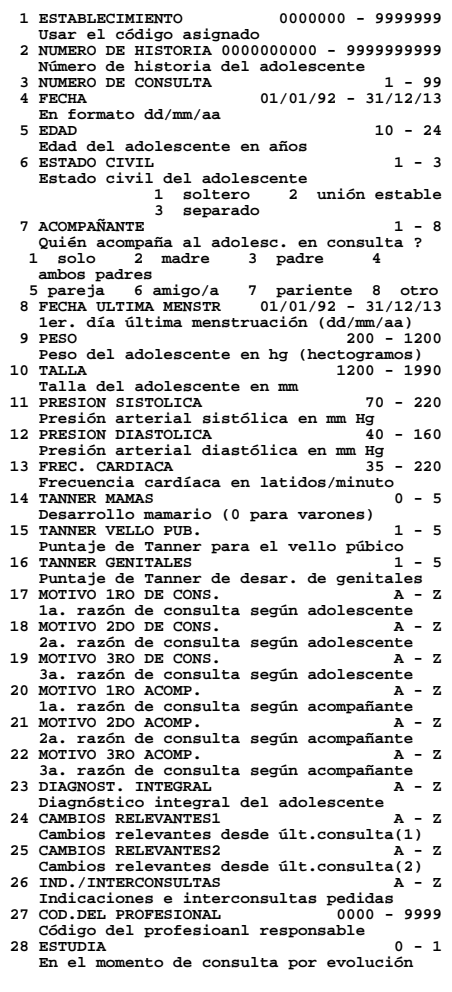

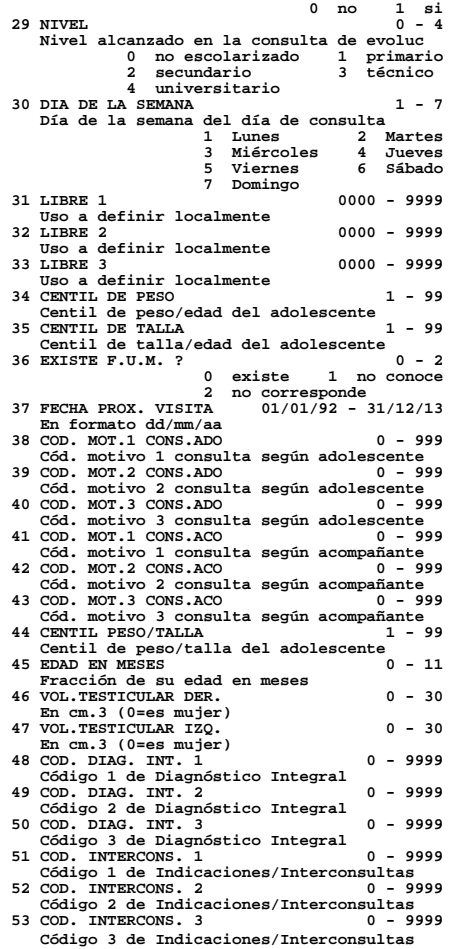

# 9.7 Variables del formulario de salud sexual y reproductiva (ADSREP.DBF)

Las características de las variables del formulario de salud sexual y reproductiva se encuentran en el archivo ADSDATOS.DAT, que se reproduce aquí en su versión en español. Los datos se encuentran en la base de datos ADSREP.DBF.

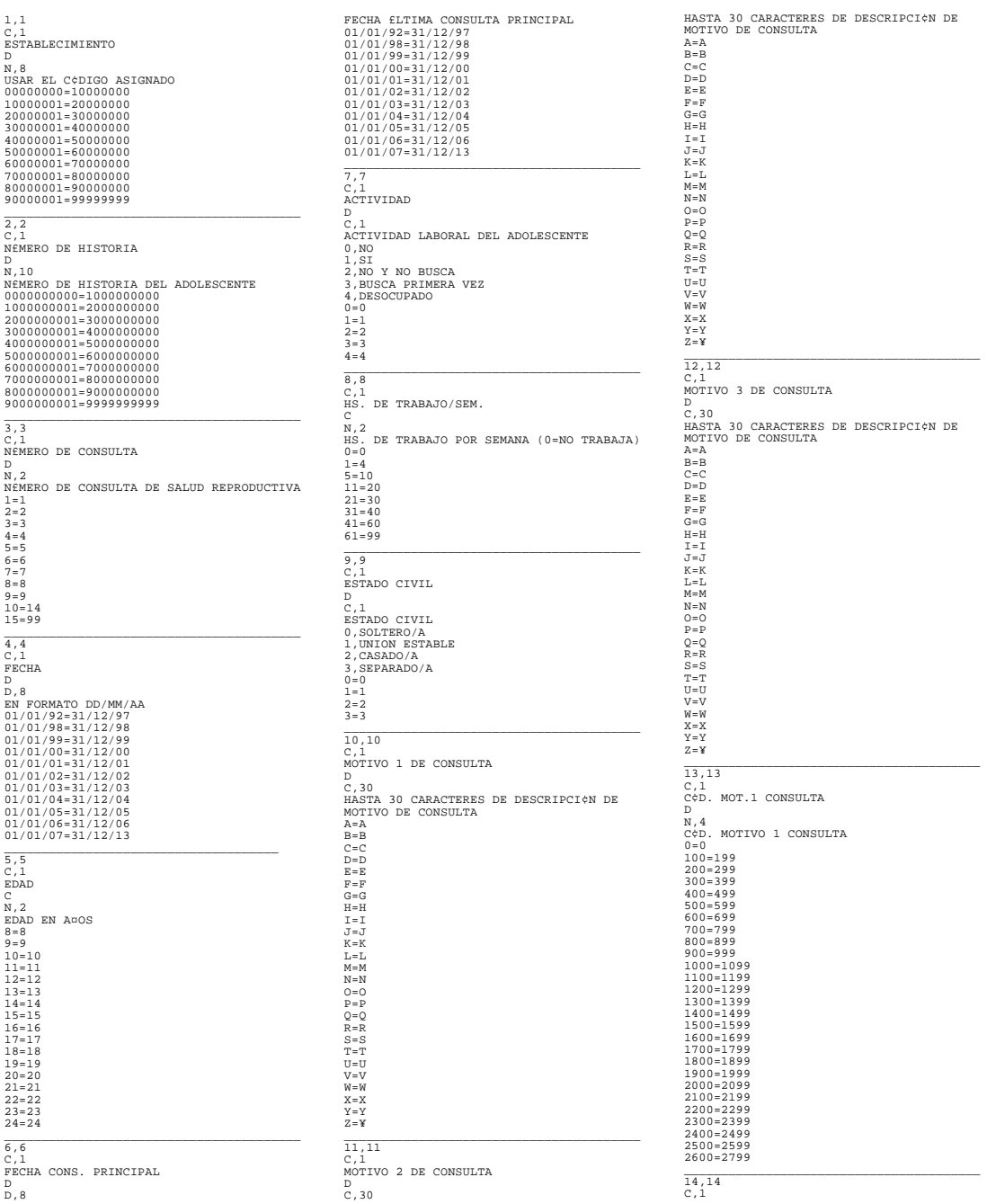

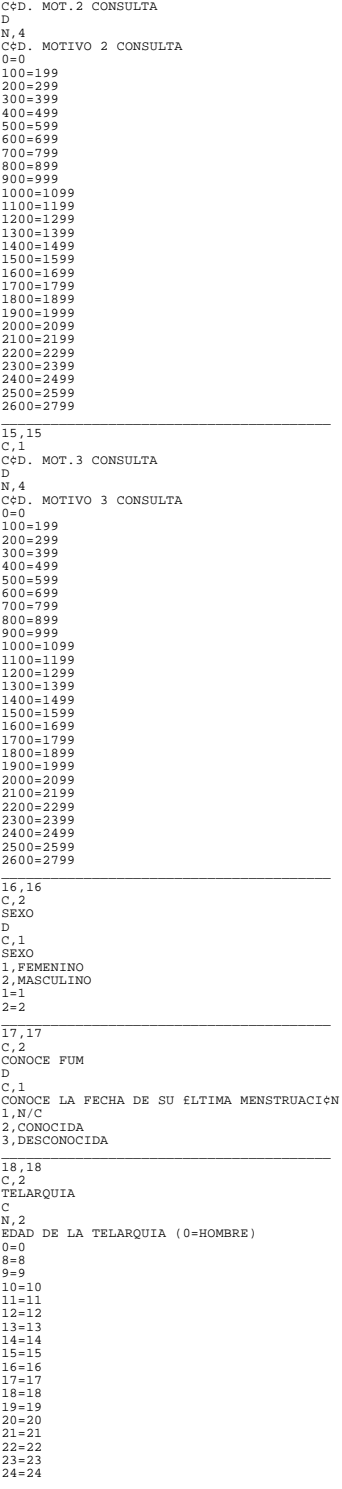

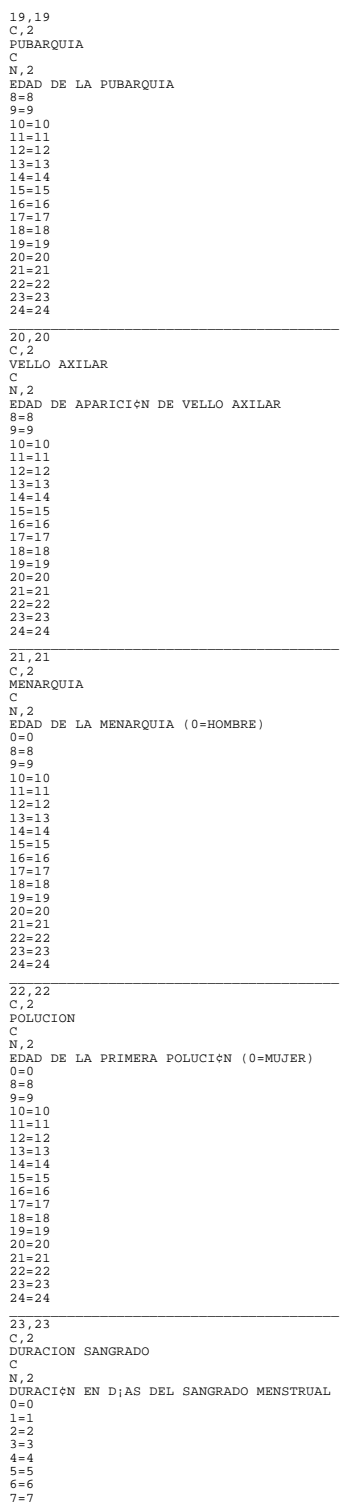

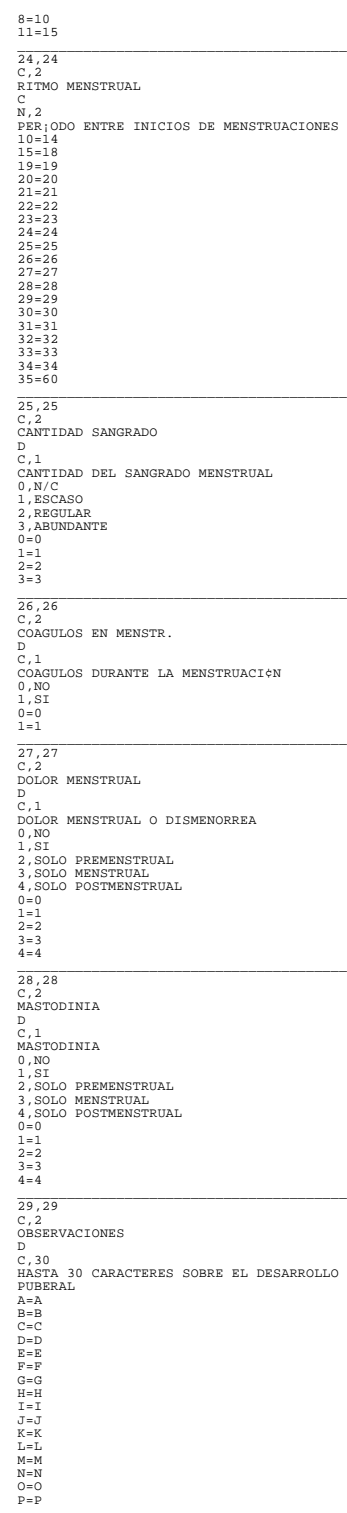

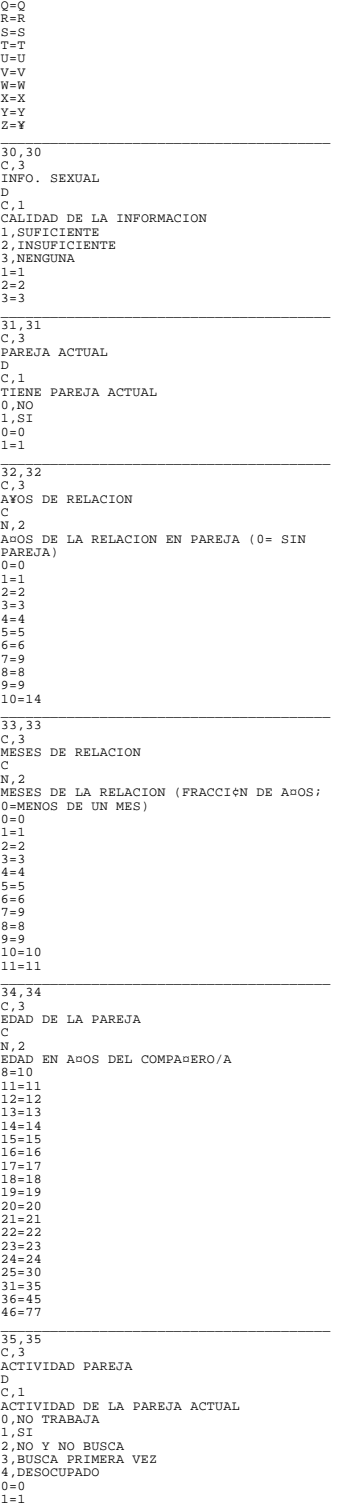

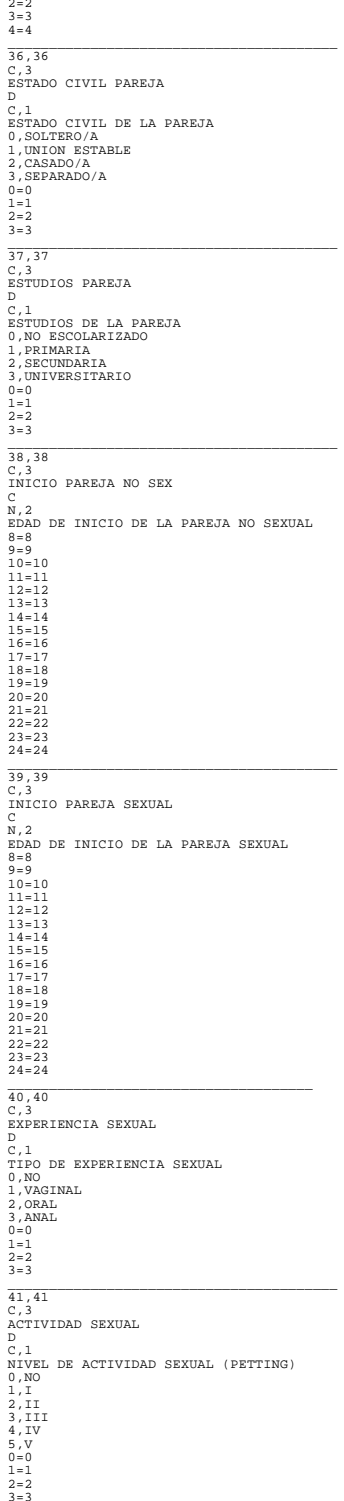

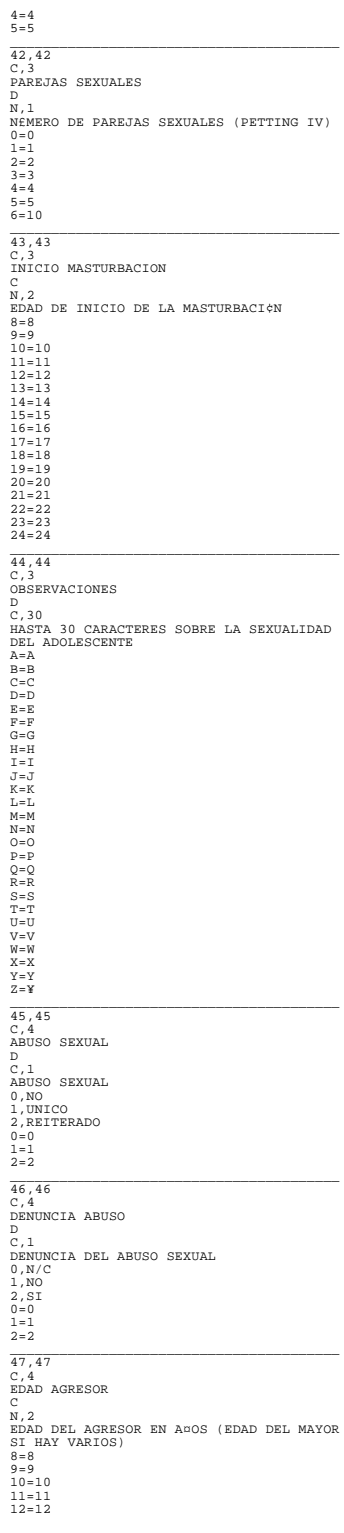

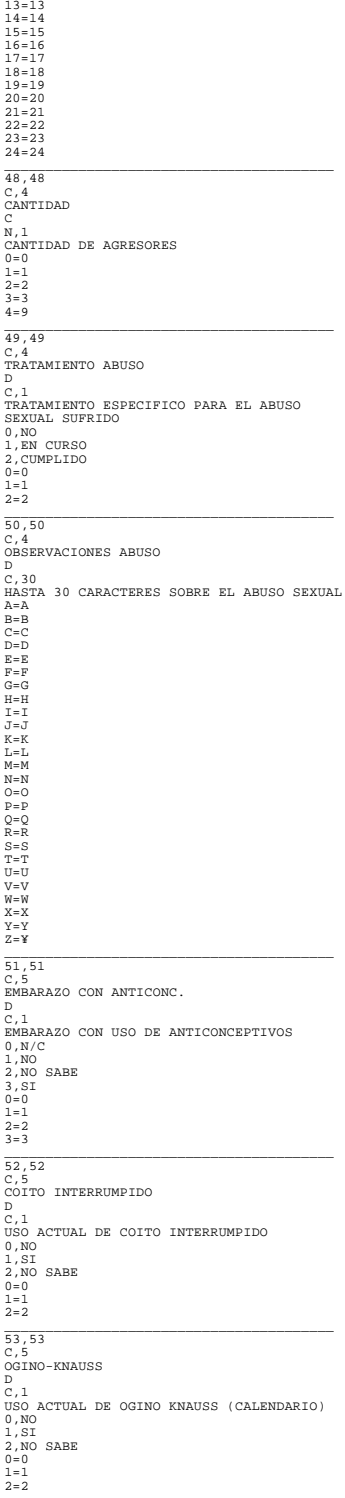

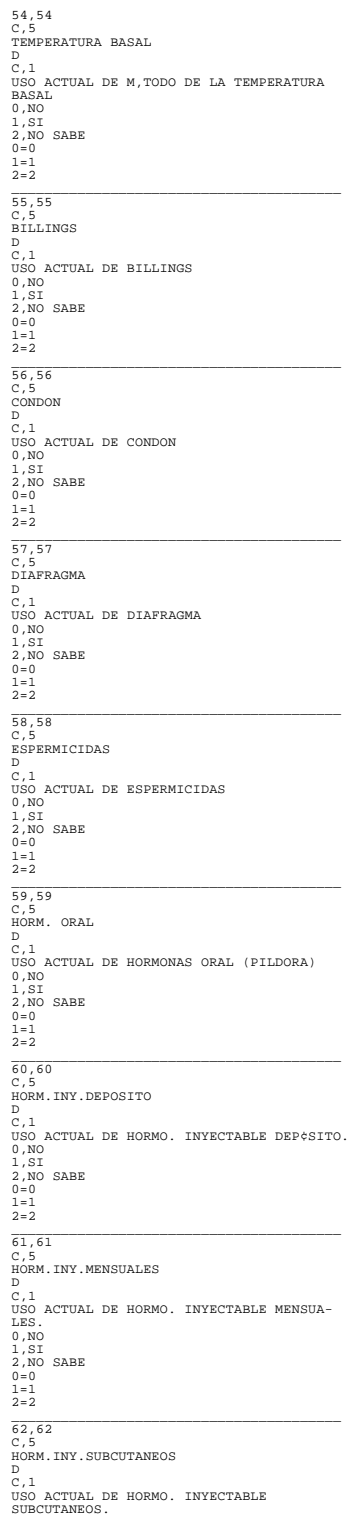

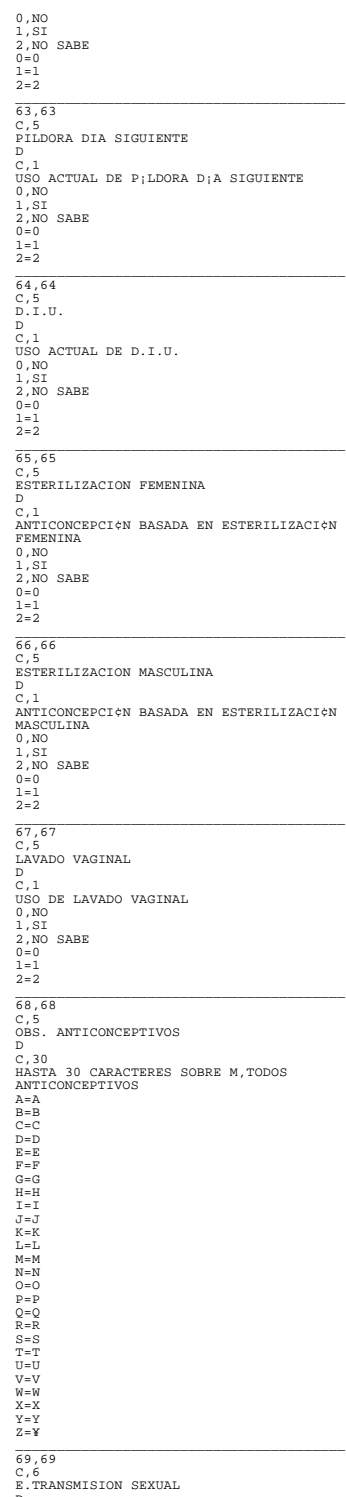

E.TRANSMIS:<br>D<br>C,1

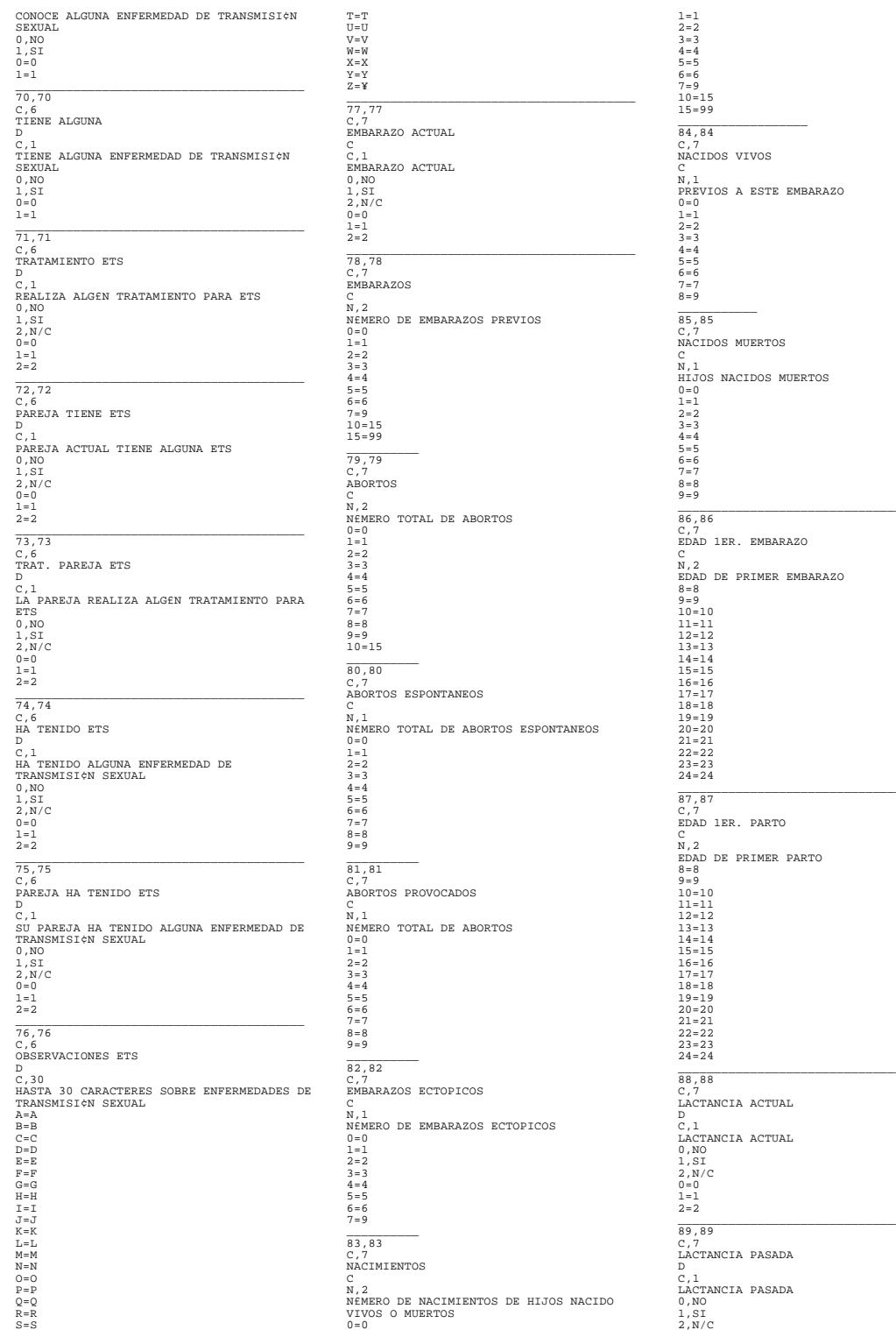

 $0=0$ <br>1=1<br>2=2  $90, 90$ MAXIMA LACTANCIA  $\mathbf{D}$  $\overline{M}$  2 N,2<br>MAXIMA LACTANCIA EN MESES<br>0=0<br>1=1  $2 = 2$ <br> $3 = 3$  $3 = 3$ <br>  $4 = 4$ <br>  $5 = 5$ <br>  $6 = 6$ <br>  $7 = 7$  $8 = 8$ <br>9 = 9  $10 = 10$  $11 = 11$ <br> $12 = 12$  $12 - 18$  $13 = 16$ <br> $18 = 24$ <br> $24 = 48$  $\frac{91,91}{C.7}$ MINIMA LACTANCIA D<br>N, 2 N/2<br>MINIMA LACTANCIA EN MESES  $0=0$ <br> $1=1$ <br> $2=2$  $\frac{1}{3} = \frac{1}{3}$ <br>4 = 4  $4 = 4$ <br>  $5 = 5$ <br>  $6 = 6$ <br>  $7 = 7$ <br>  $8 = 8$  $9 = 9$ <br> $10 = 10$  $10=10$ <br>  $11=11$ <br>  $12=12$ <br>  $13=18$  $18 = 24$  $24 = 48$  $92, 92$ C,7<br>PATOLOGIA EMBARAZO  $\tilde{D}$ D<br>C,1<br>PATOLOG;A EN EMBARAZO  $0,00$  $1, ST$ <br> $0=0$  $1 = 1$  $93,93$  $\overline{c}$ . 7 HOSPITALIZACIONES  $\ddot{h}$  $\frac{v}{0}$  1  $\mathop{\cup}\limits_{\mathclap{\leftarrow}\atop{\mathclap{\sum}}}$  HOSPITALIZACIONES EN EL EMBARAZO  $0\,,\text{NO}$  $1,ST$  $0=0$ <br> $1=1$  $\frac{94,94}{C,7}$ **INFECCIONES**  $\frac{D}{C}$ C, 1<br>INFECCIONES DURANTE EL EMBARAZO, PARTO Y PUERPERIO<br>0.NO  $1, 81$ <br> $0=0$ <br> $1=1$  $\frac{95,95}{0.7}$ PESO 1ER. RN  $\frac{C}{N.4}$ PESO DEL 1ER. RECIAN NACIDO EN GRAMOS  $10=499$ <br> $500=999$ <br> $1000=1499$  $1500=1999$ <br> $2000=2249$  $2000=2249$   $2250=2499$   $2500=2749$   $2750=2999$   $3000=3499$  $3500 = 3999$ <br> $4000 = 4999$  $5000 - 8000$  $\frac{96,96}{C,7}$ PESO 2DO RN  $\overline{N}$ , 4 PESO DEL 2DO. RECI, N NACIDO EN GRAMOS 10=499  $500=999$  $1000=1499$ <br> $1500=1999$ 

 $2000=2249$ <br> $2250=2499$  $2500 = 2749$  $2500=2749$   $2750=2999$   $3000=3499$   $3500=3999$  $4000=4999$ <br> $5000=8000$ 97,97<br>C,7<br>PESO 3ER. RN  $\frac{C}{N}$ . 4 N, 4<br>PESO DEL 3ER. RECI,N NACIDO EN GRAMOS<br>10=499<br>500=999<br>1000=1499  $1000=1499$ <br>  $1500=1999$ <br>  $2000=2249$ <br>  $2250=2499$  $2500=2749$ <br> $2750=2999$  $3000 - 3499$  $3000 = 3499$ <br>  $3500 = 3999$ <br>  $4000 = 4999$ <br>  $5000 = 8000$  $98,98$ C,7<br>PESO 4TO. RN  $\overline{N}$ . 4 N,4<br>PESO DEL 4TO. RECI,N NACIDO EN GRAMOS<br>10-499<br>500-999<br>1500-1499<br>1500-1499  $2000 = 2249$  $2000=2249$   $2500=2749$   $2750=2999$  $3000 = 3499$ <br> $3500 = 3999$  $4000 - 4999$  $5000 = 8000$  $99,99$ C.7<br>REGIILACION MENSTRIIAL REGULACION MENSTRUAL<br>D<br>C,1<br>REGULACI¢N MENSTRUAL  $0, N0$ <br> $1, S1$ <br> $0=0$ <br> $1=1$  $100.100$ TUU, IUU<br>OBSERV. FECUNDIDAD<br>D<br>C, 30 HASTA 30 CARACTERES SOBRE FECUNDIDAD  $\frac{11}{2}$  $A = A$ <br>B=B<br>C=C<br>D=D  $E = E$  $\begin{array}{c}\n\mathbf{F} = \mathbf{F} \\
\mathbf{G} = \mathbf{G}\n\end{array}$  $H=H$  $\begin{array}{l} \mathbb{I} = \mathbb{I} \\ \mathbb{J} = \mathbb{J} \end{array}$  $V - V$  $K = K$ <br> $L = L$ <br> $M = M$ <br> $N = N$  $O=O$ <br> $P=P$  $\begin{array}{c}\n\mathsf{P} = \mathsf{P} \\
\mathsf{Q} = \mathsf{Q} \\
\mathsf{R} = \mathsf{R} \\
\mathsf{S} = \mathsf{S} \\
\mathsf{T} = \mathsf{T}\n\end{array}$  $\begin{array}{c} \mathbf{U} = \mathbf{U} \\ \mathbf{U} = \mathbf{U} \\ \mathbf{V} = \mathbf{V} \\ \mathbf{W} = \mathbf{W} \\ \mathbf{X} = \mathbf{X} \\ \mathbf{X} = \mathbf{Y} \end{array}$  $Z = Y$  $101, 101$ C, 8<br>VELLO CORPORAL  $\overline{D}$  $\bar{c}$  1 C, L<br>PATRON DE VELLO CORPORAL<br>0, ANORMAL<br>1, NORMAL  $0 = 0$ <br> $1 = 1$  $102, 102$  $\overline{c}$ ,  $\overline{\epsilon}$ FLUJO VAG/SECR. PEN.  $_{c,1}^D$ FLUJO VAGINAL O SECRECI¢N URETRAL ACTUAL 0,NO<br>1.ESCASO 3, ABUNDANTE<br>3, ABUNDANTE

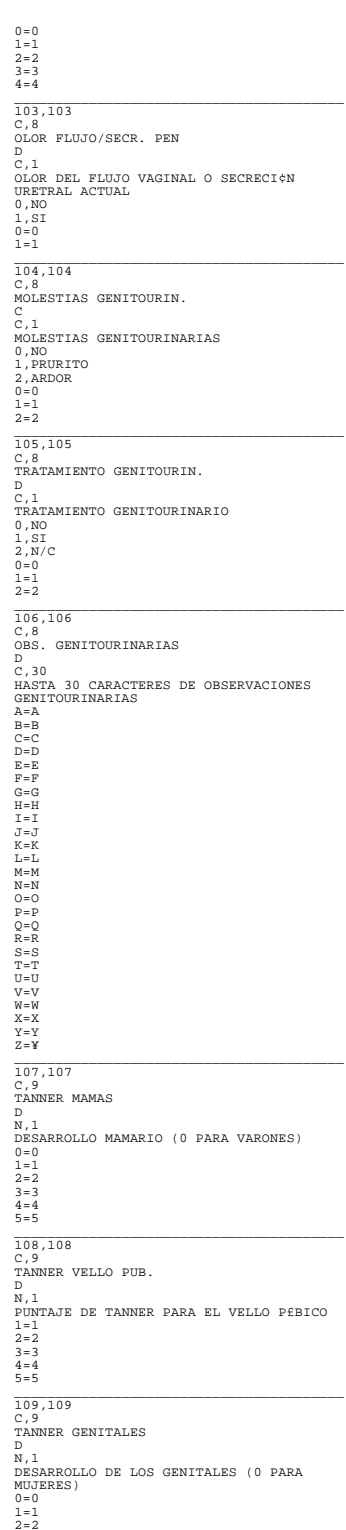

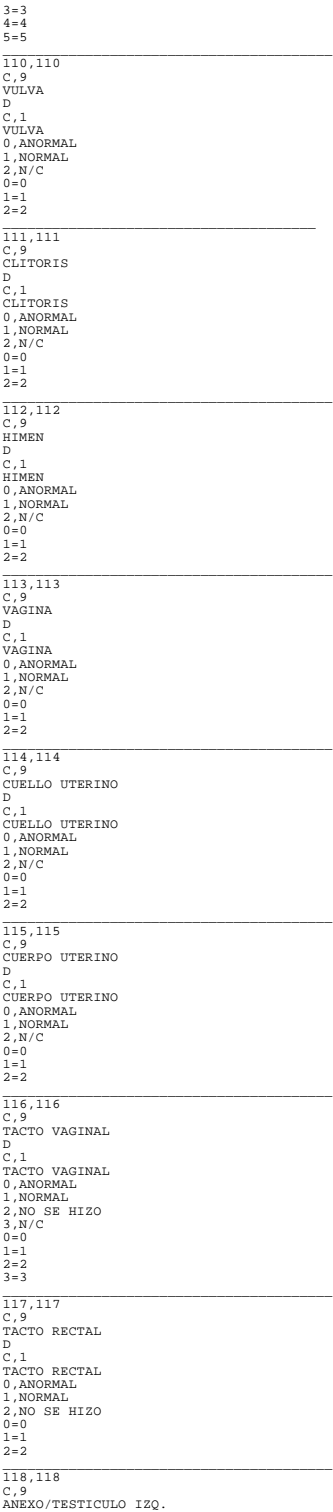

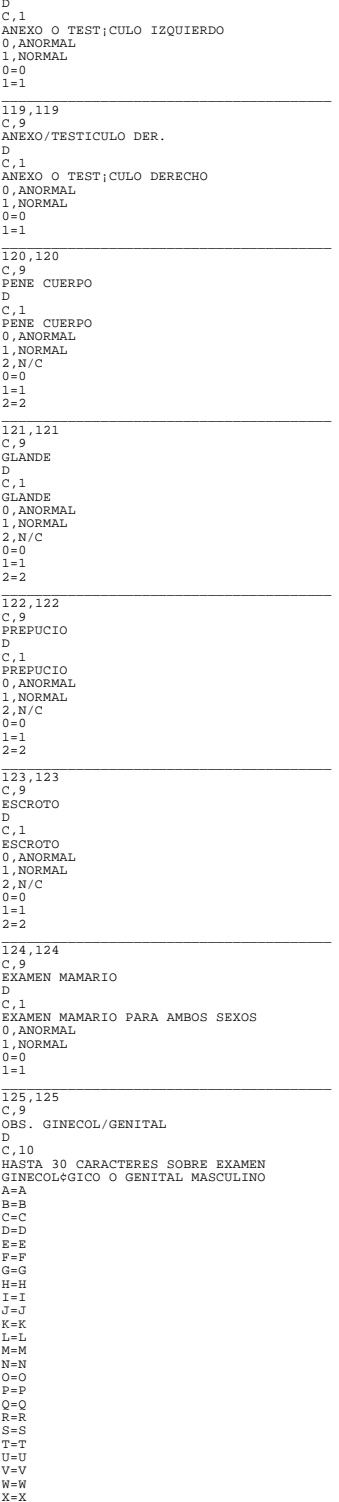

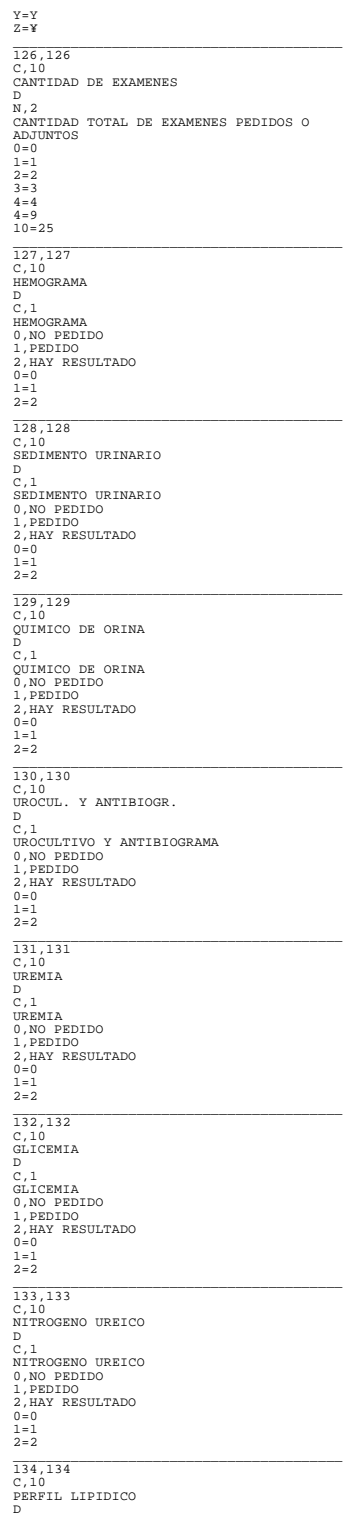

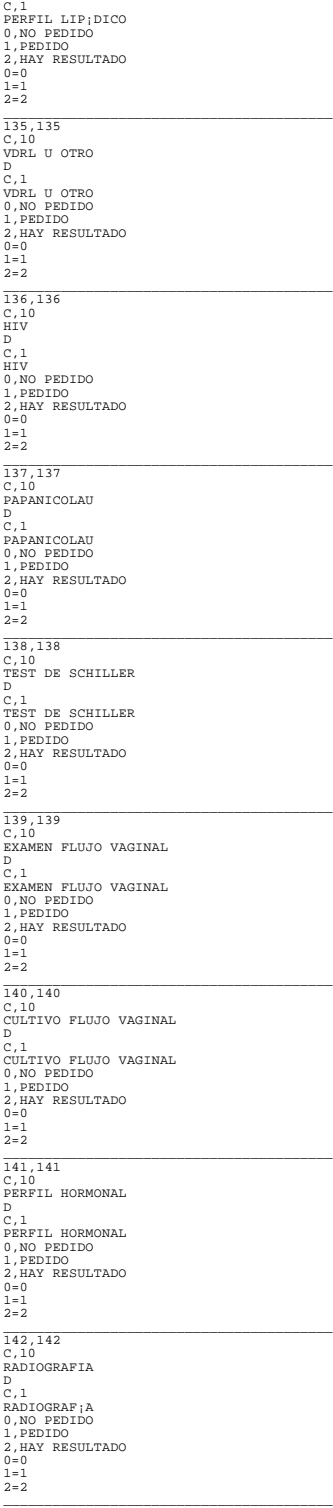

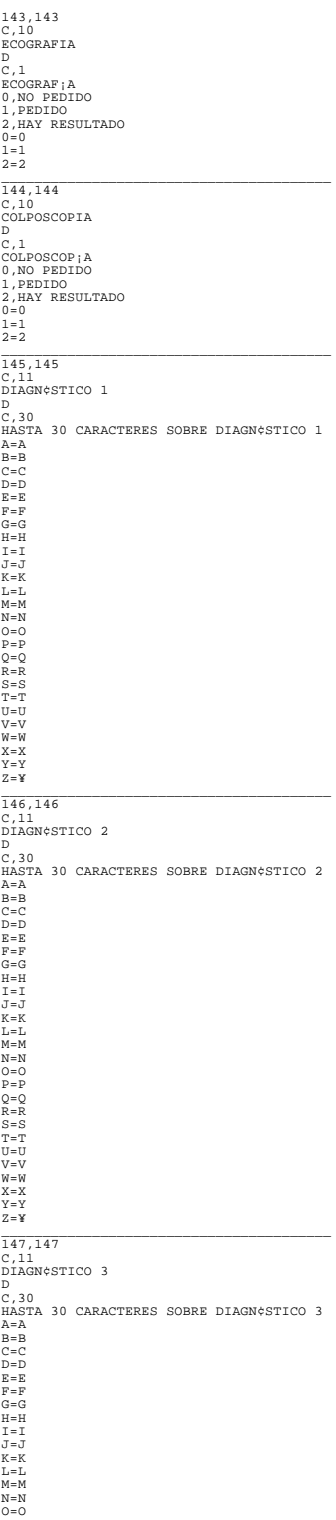

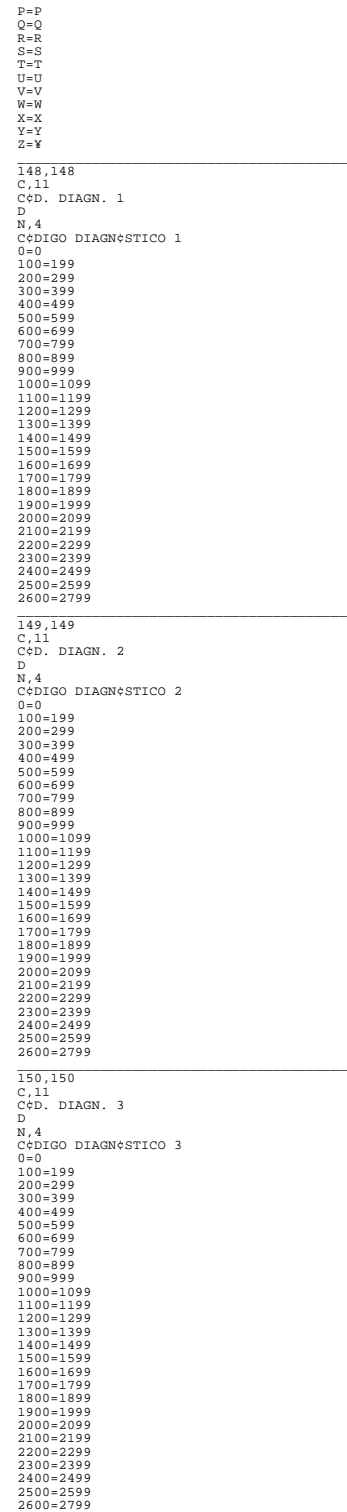

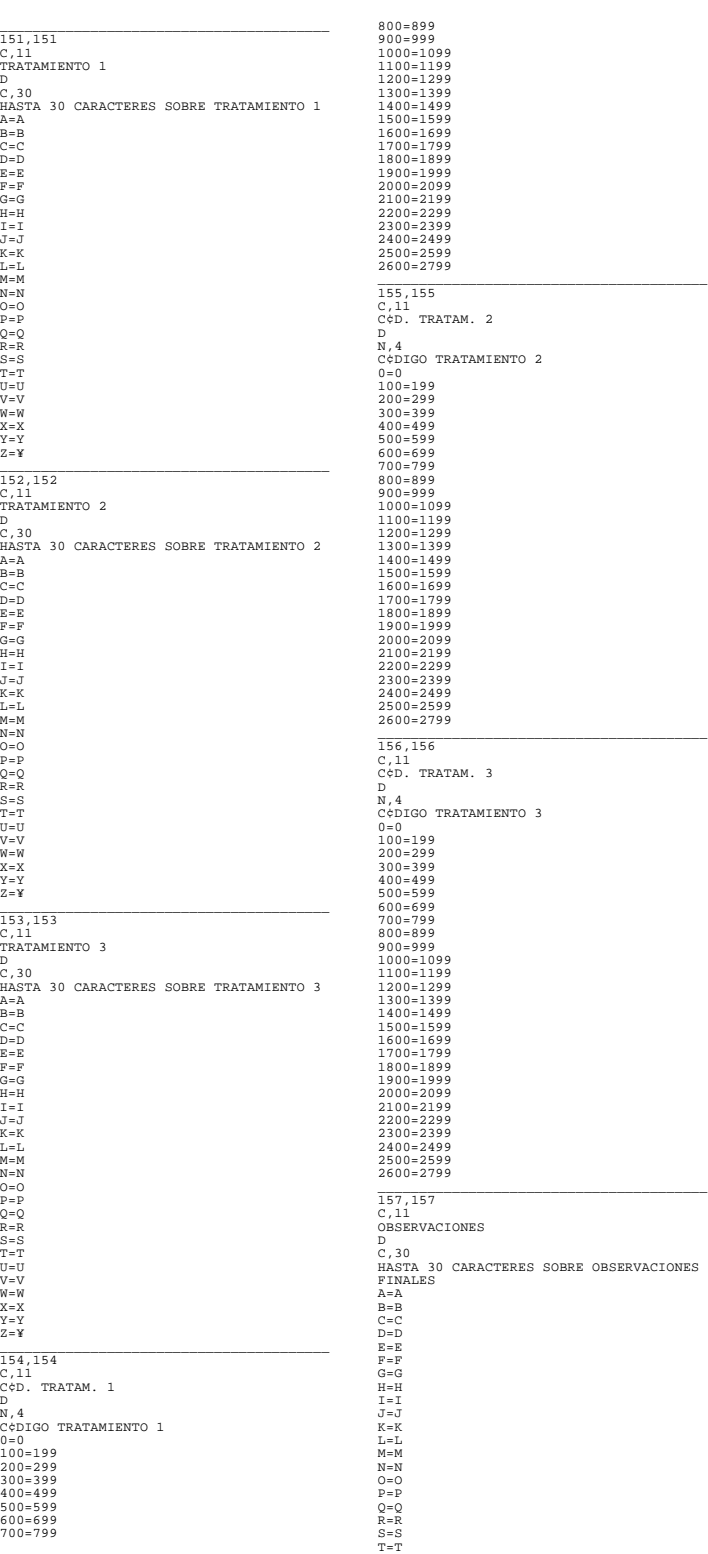

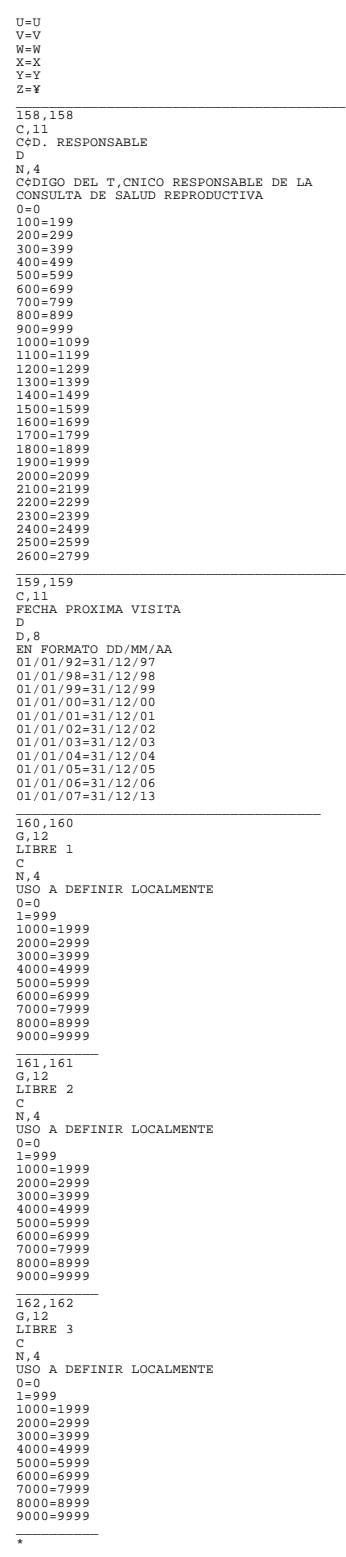

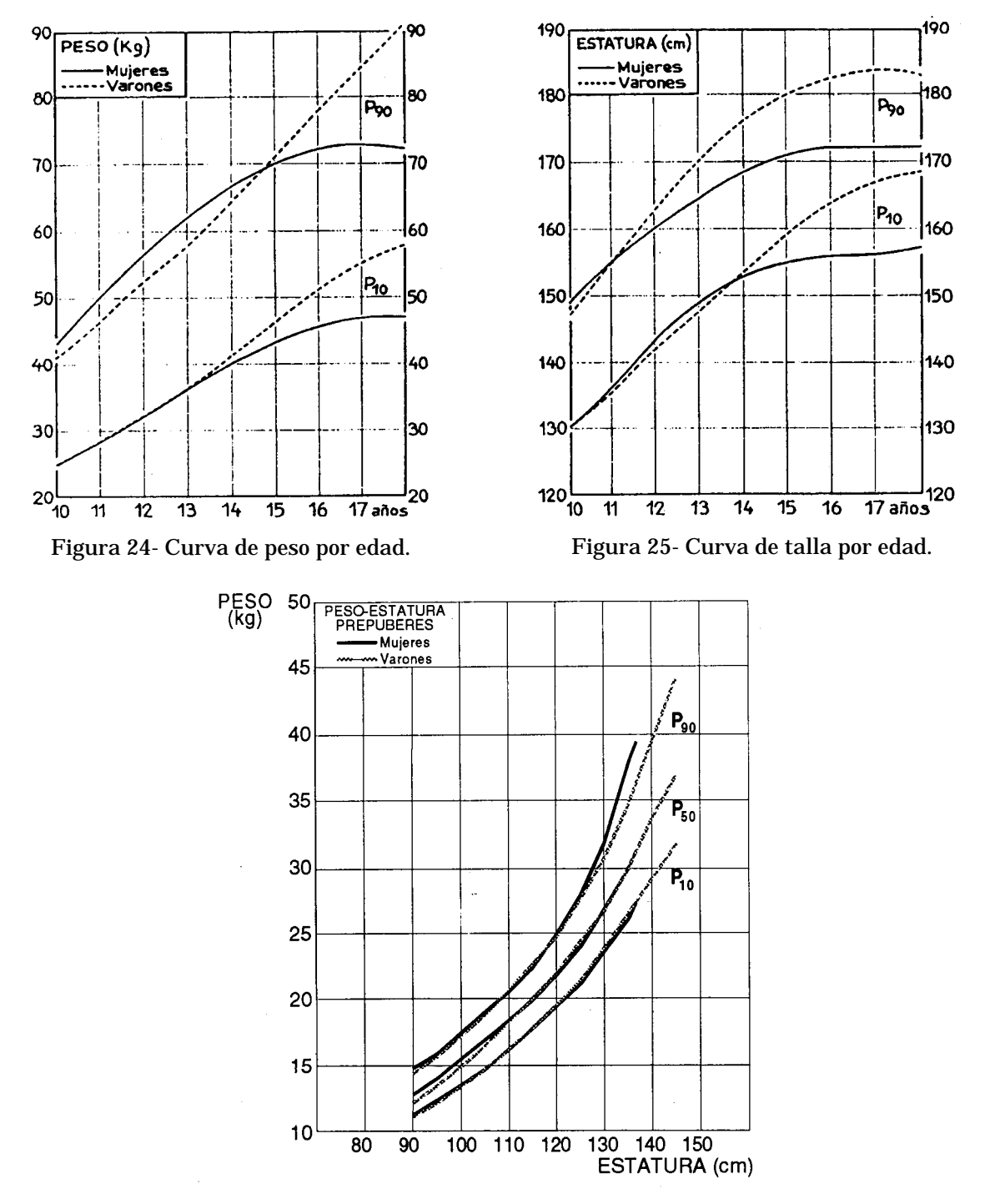

# 9.8 Curvas de Peso y Talla

Figura 26- Curva de peso por talla.

#### 9.9 Estadíos de Tanner

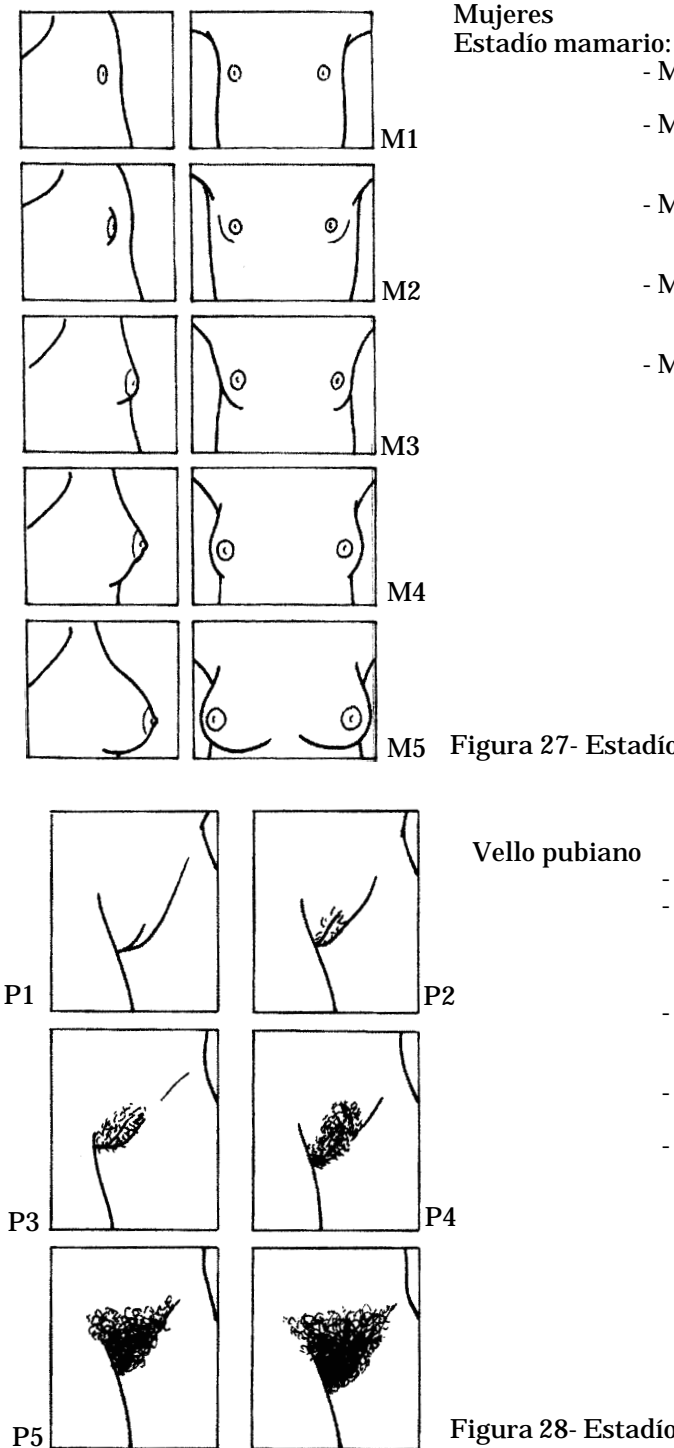

- M1 – elevación de la papila (preadolescente)

- M2 botón mamario. Elevación de las mamas y la papila, aumento tamaño areolar
- M3 aumento tamaño mamario sin separación de sus contornos
- M4 proyección de la areola y papila, que sobresalen del plano de la mama
- M5 mama adulta, solamente se proyecta la papila

Figura 27- Estadíos mamarios.

- 
- P1 sin vello pubiano<br>- P2 vello disperso, la vello disperso, largo, fino, liso o ligeramente riza, poco pigmentado, en los labios mayores
- P3 vello más pigmentado, denso y rizado que se extiende a la sínfisis púbica
- P4 vello semejante a la adulta pero en menor cantidad
- P5 vello igual a la adulta

Figura 28- Estadíos de vello pubiano.

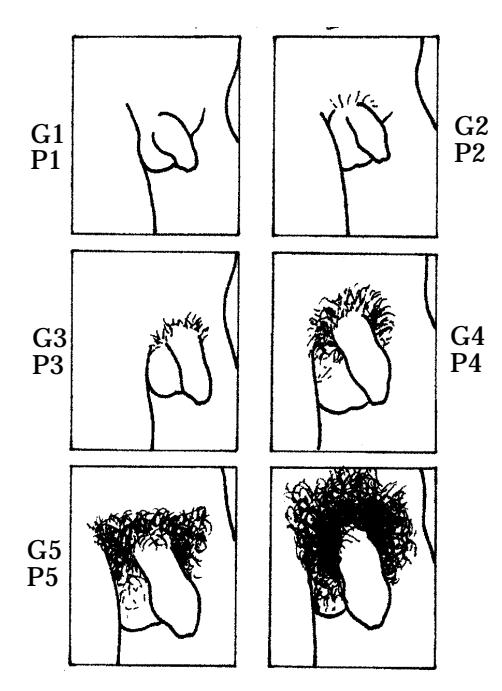

Figura 29- Estadíos genitales y de vello pubiano.

Varones Estadío genital

Vello pubiano

- 
- pene, testículo y escroto de tamaño infantil - G2 – aumento de tamaño de los
	- testículos y el escroto, cuya piel es fina y enrojecida
	- G3 se suma el aumento de tamaño del pene
	- G4 aumento de tamaño de genitales más aumento pigmentación escrotal
	- G5 genitales adultos
	- P1 sin vello pubiano<br>- P2 vello disperso, la
		- vello disperso, largo, fino, liso o ligeramente riza, poco pigmentado, en la base del pene
	- P3 vello más pigmentado, denso y rizado que se extiende a la sínfisis púbica
	- $-P4$  vello semejante al adulto pero en menor cantidad
	- P5 vello igual al adulto

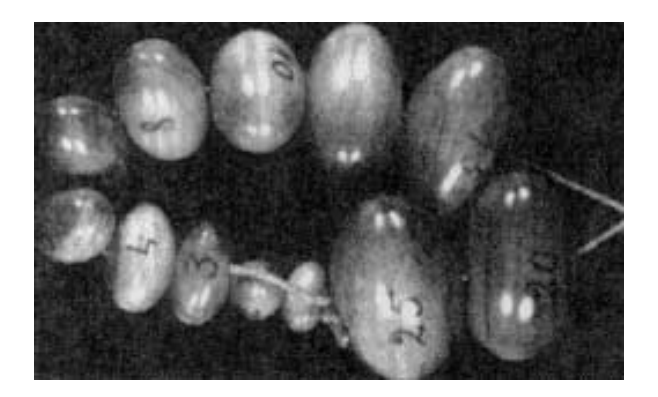

Figura 30- Conjunto de modelos elipsoides de volumen conocido que sirven para medir de modo objetivo el tamaño de los testículos. Un volumen de 4 cc o ml indica el comienzo de la pubertad; y los mayores de 12 cc o ml pueden considerarse adultos. (Tomado de Manual de Medicina de la Adolescencia, OPS/OMS, 1992.)

# 9.10 El orquidómetro de Prader

# 10. BIBLIOGRAFIA

- American Medical Association. (AMA) Guidelines for adolescent preventive services (GAPS) Recommendations and rationale Williams and Wilkins, Baltimore, MD 1994.
- American Psychiatric Association. DSM-III-R. Manual Diagnóstico y Estadístico de los Trastornos Mentales. Masson, S.A., Barcelona, España, 1988.
- Beach, R. The pelvic examination, capítulo en: Comprehensive Adolescent Health Care,  $2<sup>nd</sup>$  Edition, S. Friedman. Mosby, 1998.
- Cuminsky M, Moreno EM, Suárez Ojeda E N, Crecimiento y Desarrollo. Washington DC, USA: OPS/ OMS, 1988.
- Díaz AG, Schwarcz R, Díaz Rosselló JL, Simini F, Giacomini H, López R, Martell M, Fescina R, De Mucio B, Martínez G, Sistema Informático Perinatal. Montevideo, Uruguay: CLAP-OPS/OMS, 1997 (Pub. Cient. CLAP 1364)
- Díaz AG, Schwarcz R, Simini F, López R, The Perinatal Information System IV: Experience in its use in 12 countries. J. Perinatal Med. Suppl; 15:131.
- Díaz Rosselló, JL, Martell M, Díaz AG, Giacomini H, Martinez G, Simini F, López R, Schwarcz R, Moreno E, Sistema Informático del Niño. Montevideo, Uruguay: CLAP-OPS/OMS, 1991 (Pub. Cient. CLAP 1204)
- Haffner D, Sexual health for American Adolescents. Facing Facts. J Adolescent Health. 1998; 22:453-459.
- Hatcher R, Trussell J, Stewart F y otros. 18<sup>th</sup> Edición. Contraceptive Technology, Irvington Publishers Inc. New York, 1999.
- Jessor R, Risk behavior in Adolescence. A psychosocial framework for understanding and action. J. Adolesc. Care 1991; 12, 597-605.
- Lammers C, Blum R, International Adolescente Health, capítulo en: Comprehensive Adolescent Health Care, 2nd Edition, S. Friedman. Mosby, St. Louis, MS, 1998, pág. 17-22.
- Lejarraga, H et al. Criterios de diagnótico y tratamiento. Crecimiento y desarrollo. Buenos Aires, Argentina: Sociedad Argentina de Pediatría (SAP), 1986. Sociedad Argentina de Pediatría, Av. Coronel Díaz 1971/751425, Capital Federal, Bs As, Argentina. www.sap.org.ar.
- Marcondes I, Berquó E, Heggr, Colli A. et al Crescimiento e Desenvolvimento Pubertario em Crianças e Adolescentes Brasileros, São Paulo Ed. Bras. Ciencias, 1982.
- Marshall WA, Tanner JM, Variations in the pattern of pubertal change in girls. Archives of Childhood 1969; 44, 291.
- Marshall WA, Tanner JM, Variations in the pattern of pubertal change in boys. Archives of Childhood 1970; 45, 13.
- NCHS National Center for Health Statistics, Maryland, Estados Unidos de Norteamérica, publicadas por OPS/OMS en el Manual de Medicina de la Adolescencia, Serie Paltex Nº 20, Washington DC, 1992 : 61-64.
- Neinstein LS, Adolescent Health Care. A practical Guide. Baltimore: Urban Schwarzenberg, 1991.
- OPS/OMS: International Statistical Classification of Diseases and Related Health Problems. Tenth revision. Publ. OPS554 Washington 1992.
- Pasqualini D, Sukster E, Hiebra MC, Fixman S, Adolescencia. Un modelo de historia clínica computarizable. Rev. Hosp. De niños de Bs. As. 1992; 34, 149-153.
- Programa Materno Infantil. Gobierno de Córdoba, Córdoba, Argentina. Comisión Intersectorial de Salud Integral del Adolescente. 1992.
- Programa Materno Infantil. Ministerio de Salud de Córdoba. OPS/OMS. Comisión Intersectorial de Salud Integral del Adolescente. Manual de Salud Integral del Adolescente. Criterios paa Orientar la Resolución de Problemas de Salud del Adolescente. Córdoba, Argentina, 1992.
- Rodgers JL, Development of Sexual Behavior. In Comprehensive Adolescent Health Care, Capítulo 9, pages 49-54. 2nd Edition, S.B. Friedman, Mosby, 1998.
- Rosenfeld W, Litman N, Sexually transmitted diseases, capítulo en: Comprehensive Adolescent Health Care, 2nd Edition, S. Friedman. Mosby, St. Louis, MS, 1998, pág. 1097-1118.
- Sanfilippo J, Paige S. Ph. Physiology of Menstruation and Menstrual Disorders, capítulo en: Comprehensive Adolescent Health Care, 2nd Edition, S. Friedman, Mosby St. Louis, MS, 1998, pág. 990-1017
- Sarué H E, Bertoni N, Díaz AG, Serrano CV, El concepto de riesgo y el cuidado de la salud. Montevideo, Uruguay: CLAP, IIN, OPS/OMS, 1984 (Pub. Cient. CLAP 1007)
- Schwarcz R, Díaz AG, Fescina R, Díaz Rosselló J L, Martell M, Simini F, López R, Tenzer SM, The perinatal information system I: the simplified perinatal clinical record (SPCR). J. Perinatal Med. Suppl. 15 (1) 9, 1987.
- Schwarcz R, Díaz AG, Fescina RH, Díaz Rosello JL, Martell M, Tnzer SM, Historia Clínica Perinatal Simplificada Bol. Oficina. Sanit. Panam. 1983; 163-72.
- Silber TJ, Munist M, Maddaleno M, Suarez Ojeda EN, Manual de medicina de la adolescencia. Washington DC, USA: OPS, Serie Paltex, 1992.
- Simini F, Perinatal information system (SIP): a clinical database in Latin America and the Caribbean. The Lancet, 1999; 354:75.
- Simini F, Díaz AG, López R, Schwarcz R, The perinatl information system III: an instrument for epidemiologic control. J. Perinat. Med. Suppl. 15 (1) 131, 1987.
- Simini F, López R, Schwarcz R, Díaz AG, The perinatl information system II: development of a software package for perinatal care analysis. J. Perinat. Med. Suppl. 1987; 15:222.
- Simini F, Rubino M, López R, Díaz AG, Schwarcz R, Procesamiento de datos del sistema informático perinatal. Montevideo, Uruguay: CLAP-OPS/OMS, 1996, (Pub. Cient. CLAP 1362)